www.delta.com.tw/industrialautomation

#### IABU Headquarters

Delta Electronics, Inc.

Taoyuan1 31-1, Xingbang Road, Guishan Industrial Zone, Taoyuan County 33370, Taiwan, R.O.C. TEL: 886-3-362-6301 / FAX: 886-3-362-7267

#### ASIA

# Delta Electronics (Jiang Su) Ltd.

Wujiang Plant3
1688 Jiangxing East Road,
Wujiang Economy Development Zone,
Wujiang City, Jiang Su Province,
People's Republic of China (Post code: 215200)
TEL: 86-512-6340-3008 / FAX: 86-512-6340-7290

#### Delta Greentech (China) Co., Ltd.

238 Min-Xia Road, Cao-Lu Industry Zone, Pudong, Shanghai, People's Republic of China Post code: 201209 TEL: 021-58635678 / FAX: 021-58630003

#### Delta Electronics (Japan), Inc.

Tokyo Office
Delta Shibadaimon Building, 2-1-14
Shibadaimon, Minato-Ku, Tokyo, 105-0012,
Japan
TEL: 81-3-5733-1111 / FAX: 81-3-5733-1211

#### Delta Electronics (Korea), Inc.

234-9, Duck Soo Building 7F, Nonhyun-Dong, Kangnam-Gu, Seoul, Korea 135-010 TEL: 82-2-515-5305 / FAX: 82-2-515-5302

#### Delta Electronics (Singapore) Pte. Ltd.

8 Kaki Bukit Road 2, #04-18 Ruby Warehouse Complex, Singapore 417841 TEL: 65-6747-5155 / FAX: 65-6744-9228

#### Delta Power Solutions (India) Pte. Ltd.

Plot No. 28, Sector-34, EHTP Gurgaon-122001 Haryana, India TEL: 91-124-416-9040 / FAX: 91-124-403-6045

#### **AMERICA**

#### **Delta Products Corporation (USA)**

Raleigh Office P.O. Box 12173,5101 Davis Drive, Research Triangle Park, NC 27709, U.S.A. TEL: 1-919-767-3813 / FAX: 1-919-767-3969

#### Delta Products Corporation (Brazil)

Sao Paulo Office Rua Jardim Ivone, 17 Cjs 13/14-Paraiso 04105-020-Sao Paulo-SP-Brazil TEL: 55-11-3568-3875 / FAX: 55-11-3568-3865

#### **EUROPE**

Deltronics (The Netherlands) B.V.

Eindhoven Office De Witbogt 15, 5652 AG Eindhoven, The Netherlands TEL: 31-40-2592850 / FAX: 31-40-2592851

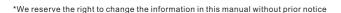

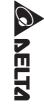

S

0

0

(1)

5

0

Manua

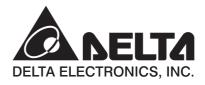

# ASDA-B2 Series

# **User Manual**

Standard Type AC Servo Drive for Network Communication Applications

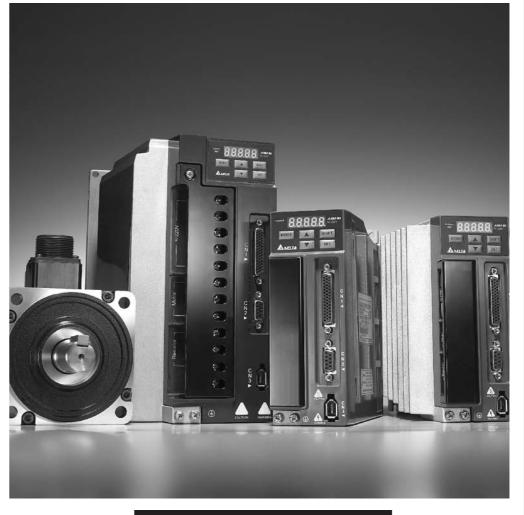

www.delta.com.tw/industrialautomation

Thank you very much for purchasing DELTA's AC servo products.

This manual will be helpful in the installation, wiring, inspection, and operation of Delta AC servo drive and motor. Before using the product, please read this user manual to ensure correct use.

You should thoroughly understand all safety precautions (DANGERS, WARNINGS and STOPS) before proceeding with the installation, wiring and operation. If you do not understand please contact your local Delta sales representative. Place this user manual in a safe location for future reference.

# Using This Manual

#### ■ Contents of this manual

This manual is a user guide that provides the information on how to install, operate and maintain ASDA-B2 series AC servo drives and ECMA series AC servo motors. The contents of this manual include the following topics:

- Installation of AC servo drives and motors
- Configuration and wiring
- Trial run steps
- Control functions and adjusting methods of AC servo drives
- Parameter settings
- Communication protocol
- Inspection and maintenance
- Troubleshooting
- Application examples

#### Who should use this manual

This manual is intended for the following users:

- Those who are responsible for designing
- Those who are responsible for installing or wiring
- Those who are responsible for operating or programming
- Those who are responsible for maintaining or troubleshooting

# ■ Important precautions

Before using the product, please read this user manual thoroughly to ensure correct use. Store this manual in a safe and handy place for quick reference whenever necessary. Always observe the following precautions:

- Do not use the product in a potentially explosive environment.
- Install the product in a clean and dry location free from corrosive and inflammable gases or liquids.

Revision June 2010

Preface ASDA-B2

• Do not connect commercial power to the U, V, W terminals. Failure to observe this precaution will cause severe damage to the Servo drive.

- Ensure that the motor and drive are correctly connected to a ground. The grounding method must comply with the electrical standard of the country (Please refer to NFPA 70: National Electrical Code, 2005 Ed.).
- Do not disconnect the AC servo drive and motor while the power is ON.
- Do not attach, modify or remove wiring while power is applied to the AC servo drive.
- Before starting the operation with a mechanical system connected, make sure the emergency stop equipment can be energized and work at any time.
- Do not touch the drive heat sink or the servo motor during operation, this may cause serious personnel injury.

#### PLEASE READ PRIOR TO INSTALLATION FOR SAFETY.

Carefully note and observe the following safety precautions when receiving, inspecting, installing, operating, maintaining and troubleshooting. The following words, DANGER, WARNING and STOP are used to mark safety precautions when using the Delta's servo product. Failure to observe these precautions may void the warranty!

ASDA-B2 series drives are open type servo drives and must be installed in an NEMA enclosure such as a protection control panel during operation to comply with the requirements of the international safety standards. They are provided with precise feedback control and high-speed calculation function incorporating DSP (Digital Signal Processor) technology, and intended to drive three-phase permanent magnet synchronous motors (PMSM) to achieve precise positioning by means of accurate current output generated by IGBT (Insulated Gate Bipolar Transistor).

ASDA-B2 series drives can be used in industrial applications and for installation in an end-use enclosure that do not exceed the specifications defined in the ASDA-B2 series user manual (Drives, cables and motors are for use in a suitable enclosure with a minimum of a UL50 type 1 or NEMA 250 Type 1 rating).

The words, DANGER, WARNING and STOP, have the following meaning:

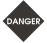

Indicates a potentially hazardous situation and if not avoided, may result in serious injury or death.

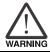

Indicates a potentially hazardous situation and if not avoided, may result in minor to moderate injury or serious damage to the product.

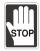

Indicates an improper action that it is not recommended. Doing so may cause damage or malfunction.

ii Revision June 2010

#### **Unpacking Check**

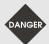

> Please ensure that both the servo drive and motor are correctly matched for size (power rating). Failure to observe this precaution may cause fire, seriously damage to the drive / motor or cause personal injury.

#### Installation

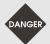

> Do not install the product in a location that is outside the stated specification for the drive and motor. Failure to observe this caution may result in electric shock, fire, or personal injury.

#### Wiring

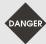

- > Connect the ground terminals to a class-3 ground (Ground resistance should not exceed 100  $\Omega$ ). Improper grounding may result in electric shock or fire.
- > Do not connect any power supplies to the U, V, W terminals. Failure to observe this precaution may result in serious injury, damage to the drive or fire.
- > Ensure that all screws, connectors and wire terminations are secure on the power supply, servo drive and motor. Failure to observe this caution may result in damage, fire or personal injury.

# Operation

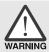

- > Before starting the operation with a mechanical system connected, change the drive parameters to match the user-defined parameters of the mechanical system. Starting the operation without matching the correct parameters may result in servo drive or motor damage, or damage to the mechanical system.
- > Ensure that the emergency stop equipment or device is connected and working correctly before operating the motor that is connected to a mechanical system.

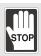

> Do not approach or touch any rotating parts (e.g. shaft) while the motor is running. Failure to observe this precaution may cause serious personal injury.

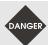

- In order to prevent accidents, the initial trial run for servo motor should be conducted under no load conditions (separate the motor from its couplings and belts).
- For the initial trial run, do not operate the servo motor while it is connected to its mechanical system. Connecting the motor to its mechanical system may cause damage or result in personal injury during the trail run. Connect the servo motor once it has successfully completed a trail run.
- > Caution: Please perform trial run without load first and then perform trial run with load connected. After the servo motor is running normally and regularly without load, then run servo motor with load connected. Ensure to perform trial run in this order to prevent unnecessary danger.
- > Do not touch either the drive heat sink or the motor during operation as they may become hot and personal injury may result.

# **Maintenance and Inspection**

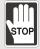

- Do not touch any internal or exposed parts of servo drive and servo motor as electrical shock may result.
- > Do not remove the operation panel while the drive is connected to an electrical power source otherwise electrical shock may result.
- > Wait at least 10 minutes after power has been removed before touching any drive or motor terminals or performing any wiring and/or inspection as an electrical charge may still remain in the servo drive and servo motor with hazardous voltages even after power has been removed.
- > Do not disassemble the servo drive or motor as electric shock may result.
- > Do not connect or disconnect wires or connectors while power is applied to the drive and motor.
- Only qualified personnel who have electrical knowledge should conduct maintenance and inspection.

Revision June 2010 iii

Preface ASDA-B2

#### **Main Circuit Wiring**

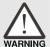

- > Install the encoder cables in a separate conduit from the motor power cables to avoid signal noise. Separate the conduits by 30cm (11.8inches) or more.
- Use multi-stranded twisted-pair wires or multi-core shielded-pair wires for signal, encoder (PG) feedback cables. The maximum length of command input cable is 3m (9.84ft.) and the maximum length of encoder (PG) feedback cables is 20m (65.62ft.).
- As a charge may still remain in the drive with hazardous voltages even after power has been removed, be sure to wait at least 10 minutes after power has been removed before performing any wiring and/or inspection.

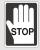

It is not recommended to frequently power the drive on and off. Do not turn the drive off and on more than once per minute as high charging currents within the internal capacitors may cause damage.

#### **Main Circuit Terminal Wiring**

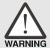

- Please perform the wiring after the terminal blocks are all removed from the drive.
- > Insert only one wire into one terminal on the terminal block.
- > When inserting wires, please ensure that the conductors are not shorted to adjacent terminals or wires.
- > Ensure to double check the wiring before applying power to the drive.
- > If the wiring is in error, perform the wiring again with proper tools. Never use force to remove the terminals or wires. Otherwise, it may result in malfunction or damage.

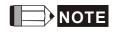

- 1) In this manual, actual measured values are in metric units. Dimensions in (imperial units) are for reference only. Please use metric units for precise measurements.
- 2) The content of this manual may be revised without prior notice. Please consult our distributors or download the most updated version at <a href="http://www.delta.com.tw/industrialautomation">http://www.delta.com.tw/industrialautomation</a>.

iV Revision June 2010

# **Table of Contents**

| Chapter 1 Unpacking Check and Model Explanation1-                    | 1 |
|----------------------------------------------------------------------|---|
| 1.1 Unpacking Check1-                                                | 1 |
| 1.2 Model Explanation                                                | 2 |
| 1.2.1 Nameplate Information                                          | 2 |
| 1.2.2 Model Name Explanation                                         | 3 |
| 1.3 Servo Drive and Servo Motor Combinations                         | 5 |
| 1.4 Servo Drive Features                                             | 5 |
| 1.5 Control Modes of Servo Drive1-7                                  | 7 |
| Chapter 2 Installation and Storage2-                                 | 1 |
| 2.1 Installation Notes                                               | 1 |
| 2.2 Storage Conditions2-                                             | 1 |
| 2.3 Installation Conditions2-2                                       | 2 |
| 2.4 Installation Procedure and Minimum Clearances2-:                 | 3 |
| 2.5 Molded-case Circuit Breaker and Fuse Current Recommended Value2- | 5 |
| 2.6 EMI Filter Selection2-6                                          | 5 |
| 2.7 Regenerative Resistor2-9                                         | 9 |
| Chapter 3 Connections and Wiring3-                                   | 1 |
| 3.1 Connections                                                      | 1 |
| 3.1.1 Connecting to Peripheral Devices                               | 1 |
| 3.1.2 Servo Drive Connectors and Terminals                           | 2 |
| 3.1.3 Wiring Methods                                                 | 5 |

| 3.1.4     | Motor Power Cable Connector Specifications | 3-7  |
|-----------|--------------------------------------------|------|
| 3.1.5     | Encoder Connector Specifications           | 3-9  |
| 3.1.6     | Cable Specifications for Servo Drive       | 3-10 |
| 3.2 Basic | Wiring                                     | 3-12 |
| 3.3 Inpu  | t / Output Interface Connector - CN1       | 3-16 |
| 3.3.1     | CN1 Terminal Identification                | 3-16 |
| 3.3.2     | Signals Explanation of Connector - CN1     | 3-18 |
| 3.3.3     | User-defined DI and DO signals             | 3-27 |
| 3.3.4     | Wiring Diagrams of I/O Signals - CN1       | 3-32 |
| 3.4 Enco  | der Connector - CN2                        | 3-33 |
| 3.5 Seria | Il Communication Connector - CN3           | 3-34 |
| 3.5.1     | Terminal Layout and Identification - CN3   | 3-34 |
| 3.5.2     | Connection between PC and Connector - CN3  | 3-35 |
| 3.6 Stan  | dard Connection Example                    | 3-36 |
| 3.6.1     | Position (PT) Control Mode                 | 3-36 |
| 3.6.2     | Speed Control Mode                         | 3-37 |
| 3.6.3     | Torque Control Mode                        | 3-38 |
| Chapter 4 | Display and Operation                      | 4-1  |
| 4.1 Desc  | ription of Digital Keypad                  | 4-1  |
| 4.2 Disp  | lay Flowchart                              | 4-2  |
| 4.3 Statu | us Display                                 | 4-3  |
| 4.3.1     | Save Setting Display                       | 4-3  |
| 4.3.2     | Abort Setting Display                      | 4-3  |

| 4.3.3                | Fault Message Display                            | . 4-3  |
|----------------------|--------------------------------------------------|--------|
| 4.3.4                | Polarity Setting Display                         | . 4-3  |
| 4.3.5                | Monitor Setting Display                          | . 4-4  |
| 4.4 Gene             | ral Function Operation                           | . 4-7  |
| 4.4.1                | Fault Code Display Operation                     | . 4-7  |
| 4.4.2                | JOG Operation                                    | . 4-8  |
| 4.4.3                | Force Output Control Operation                   | . 4-9  |
| 4.4.4                | DI Diagnosis Operation                           | . 4-10 |
| 4.4.5                | DO Diagnosis Operation                           | . 4-11 |
| Chapter 5            | Trial Run and Tuning Procedure                   | . 5-1  |
| 5.1 Inspe            | ection without Load                              | . 5-1  |
| 5.2 Appl             | ying Power to the Drive                          | . 5-3  |
| 5.3 JOG <sup>-</sup> | Trial Run without Load                           | . 5-7  |
| 5.4 Spee             | d Trial Run without Load                         | . 5-9  |
| 5.5 Tunii            | ng Procedure                                     | . 5-11 |
| 5.5.1                | Tuning Flowchart                                 | . 5-12 |
| 5.5.2                | Load Inertia Estimation Flowchart                | . 5-13 |
| 5.5.3                | Auto Mode Tuning Flowchart                       | . 5-14 |
| 5.5.4                | Semi-Auto Mode Tuning Flowchart                  | . 5-15 |
| 5.5.5                | Limit of Load Inertia Estimation                 | . 5-17 |
| 5.5.6                | Mechanical Resonance Suppression Method          | . 5-19 |
| 5.5.7                | Relationship between Tuning Modes and Parameters | . 5-20 |
| 5.5.8                | Gain Adjustment in Manual Mode                   | . 5-21 |

| Chapter 6 | Control Modes of Operation                   | 6-1  |
|-----------|----------------------------------------------|------|
| 6.1 Con   | trol Modes of Operation                      | 6-1  |
| 6.2 Posi  | ition Control Mode                           | 6-2  |
| 6.2.1     | Command Source of Position (PT) Control Mode | 6-2  |
| 6.2.2     | Structure of Position Control Mode           | 6-4  |
| 6.2.3     | Electronic Gear Ratio                        | 6-5  |
| 6.2.4     | Low-pass Filter                              | 6-5  |
| 6.2.5     | Position Loop Gain Adjustment                | 6-7  |
| 6.3 Spe   | ed Control Mode                              | 6-10 |
| 6.3.1     | Command Source of Speed Control Mode         | 6-10 |
| 6.3.2     | Structure of Speed Control Mode              | 6-11 |
| 6.3.3     | Smoothing Strategy of Speed Control Mode     | 6-12 |
| 6.3.4     | Analog Speed Input Scaling                   | 6-16 |
| 6.3.5     | Timing Chart of Speed Control Mode           | 6-17 |
| 6.3.6     | Speed Loop Gain Adjustment                   | 6-18 |
| 6.3.7     | Resonance Suppression                        | 6-25 |
| 6.4 Tor   | que Control Mode                             | 6-32 |
| 6.4.1     | Command Source of Torque Control Mode        | 6-32 |
| 6.4.2     | Structure of Torque Control Mode             | 6-33 |
| 6.4.3     | Smoothing Strategy of Torque Control Mode    | 6-34 |
| 6.4.4     | Analog Torque Input Scaling                  | 6-34 |
| 6.4.5     | Timing Chart of Torque Control Mode          | 6-35 |
| 6.5 Con   | trol Mode Selection                          | 6-36 |

| 6.5.1      | Speed / Position Control Mode Selection    | 6-36 |
|------------|--------------------------------------------|------|
| 6.5.2      | Speed / Torque Control Mode Selection      | 6-37 |
| 6.5.3      | Torque / Position Control Mode Selection   | 6-37 |
| 6.6 Othe   | rs                                         | 6-38 |
| 6.6.1      | Speed Limit                                | 6-38 |
| 6.6.2      | Torque Limit                               | 6-38 |
| 6.6.3      | Analog Monitor                             | 6-39 |
| 6.6.4      | Electromagnetic Brake                      | 6-42 |
| Chapter 7  | Parameters                                 | 7-1  |
| 7.1 Defin  | nition                                     | 7-1  |
| 7.2 Parar  | neter Summary                              | 7-2  |
| 7.3 Detai  | iled Parameter Listings                    | 7-11 |
| Chapter 8  | MODBUS Communications                      | 8-1  |
| 8.1 Comi   | munication Hardware Interface              | 8-1  |
| 8.2 Comi   | munication Parameter Settings              | 8-4  |
| 8.3 MOD    | BUS Communication Protocol                 | 8-8  |
| 8.4 Comi   | munication Parameter Write-in and Read-out | 8-16 |
| Chapter 9  | Maintenance and Inspection                 | 9-1  |
| 9.1 Basic  | Inspection                                 | 9-1  |
| 9.2 Main   | tenance                                    | 9-2  |
| 9.3 Life o | of Replacement Components                  | 9-3  |
| Chapter 10 | Troubleshooting                            | 10-1 |
| 10.1 Faul  | lt Messages Table                          | 10-1 |

| 10.2    | Potential Cause and Corrective Actions         | 3   |
|---------|------------------------------------------------|-----|
| 10.3    | Clearing Faults                                | 1   |
| Chapter | 11 Specifications 11-1                         | l   |
| 11.1    | Specifications of Servo Drive (ASDA-B2 Series) | l   |
| 11.2    | Specifications of Servo Motor (ECMA Series)    | 3   |
| 11.3    | Servo Motor Speed-Torque Curves                | 3   |
| 11.4    | Overload Characteristics                       | )   |
| 11.5    | Dimensions of Servo Drive                      | 1   |
| 11.6    | Dimensions of Servo Motor                      | ا 5 |
| Append  | ix A Accessories A-1                           |     |

Х

*ASDA-*B2

#### About this Manual...

#### **User Information**

Be sure to store this manual in a safe place.

Due to constantly growing product range, technical improvement, alteration or changed texts, figures and diagrams, we reserve the right to make information changes within this manual without prior notice.

Coping or reproducing any part of this manual, without written consent of Delta Electronics Inc. is prohibited.

# **Technical Support and Service**

You are welcome to contact our Technical Support Team at the below numbers or visit our web site (<a href="http://www.delta.com.tw/industrialautomation/">http://www.delta.com.tw/industrialautomation/</a>) if you need technical support, service, information, or if you have any questions in the use of this product. We look forward to serving your needs and are willing to offer our best support and service to you.

**ASIA** 

DELTA ELECTRONICS, INC.

Taoyuan Plant 1

31-1, XINGBANG ROAD,

GUISHAN INDUSTRIAL ZONE,

TAOYUAN COUNTY 33370, TAIWAN, R.O.C.

TEL: 886-3-362-6301 FAX: 886-3-362-7267 JAPAN

DELTA ELECTRONICS (JAPAN), INC.

Tokyo Office

**DELTA SHIBADAIMON BUILDING** 

2-1-14 SHIBADAIMON, MINATO-KU,

TOKYO, 105-0012, JAPAN

TEL: 81-3-5733-1111 FAX: 81-3-5733-1211

NORTH/SOUTH AMERICA

DELTA PRODUCTS CORPORATION (USA)

Raleigh Office

P.O. BOX 12173

5101 DAVIS DRIVE,

RESEARCH TRIANGLE PARK, NC 27709,

U.S.A.

TEL: 1-919-767-3813 FAX: 1-919-767-3969 **EUROPE** 

DELTRONICS (THE NETHERLANDS) B.V.

Eindhoven Office

DE WITBOGT 15, 5652 AG EINDHOVEN,

THE NETHERLANDS

TEL: 31-40-259-2850

FAX: 31-40-259-2851

Table of Contents

ASDA-B2

This page intentionally left blank.

XII Revision June 2010

# Chapter 1 Unpacking Check and Model Explanation

# 1.1 Unpacking Check

After receiving the AC servo drive, please check for the following:

# ■ Ensure that the product is what you have ordered.

Verify the part number indicated on the nameplate corresponds with the part number of your order (Please refer to Section 1.2 for details about the model explanation).

#### Ensure that the servo motor shaft rotates freely.

Rotate the motor shaft by hand; a smooth rotation will indicate a good motor. However, a servo motor with an electromagnetic brake can not be rotated manually.

# Check for damage.

Inspect the unit to insure it was not damaged during shipment.

#### Check for loose screws.

Ensure that all necessary screws are tight and secure.

If any items are damaged or incorrect, please inform the distributor whom you purchased the product from or your local Delta sales representative.

A complete and workable AC servo system should include the following parts:

Part I: Delta standard supplied parts

- (1) Servo drive
- (2) Servo motor
- (3) 5 PIN Terminal Block (for L1c, L2c, R, S, T)
- (4) 3 PIN Terminal Block (for U, V, W)
- (5) 4 PIN Terminal Block (for P⊕, D, C, ⊖)
- (6) One operating lever (for wire to terminal block insertion)
- (7) One jumper bar (installed at pins P⊕ and D of the 3 PIN Terminal Block for P⊕, D, C)
- (8) Instruction Sheets

# Part II: Optional parts (Refer to Appendix A)

(1) One power cable, which is used to connect servo motor to U, V, W terminals of servo drive. This power cable includes a green grounding cable. Please connect the green grounding cable to the ground terminal of the servo drive.

- (2) One encoder cable, which is used to connect the encoder of servo motor to the CN2 terminal of servo drive.
- (3) CN1 Connector: 4 PIN Connector (3M type analog product)
- (4) CN2 Connector: 9 PIN Connector (3M type analog product)
- (5) CN3 Connector: 6 PIN Connector (IEEE1394 analog product)

# 1.2 Model Explanation

# 1.2.1 Nameplate Information

#### **ASDA-B2 Series Servo Drive**

■ Nameplate Explanation

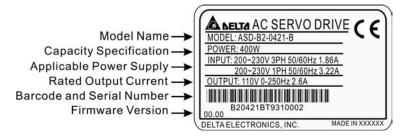

Serial Number Explanation

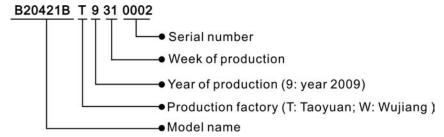

#### **ASMT Series Servo Motor**

■ Nameplate Explanation

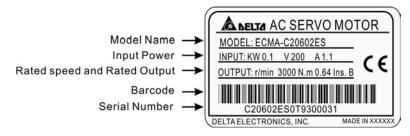

Serial Number Explanation

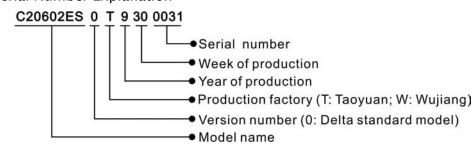

1-2 Revision June 2010

# 1.2.2 Model Name Explanation

# **ASDA-B2 Series Servo Drive**

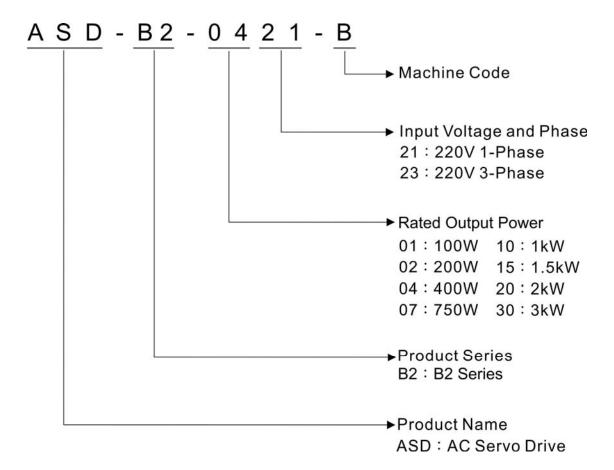

#### **ECMA Series Servo Motor**

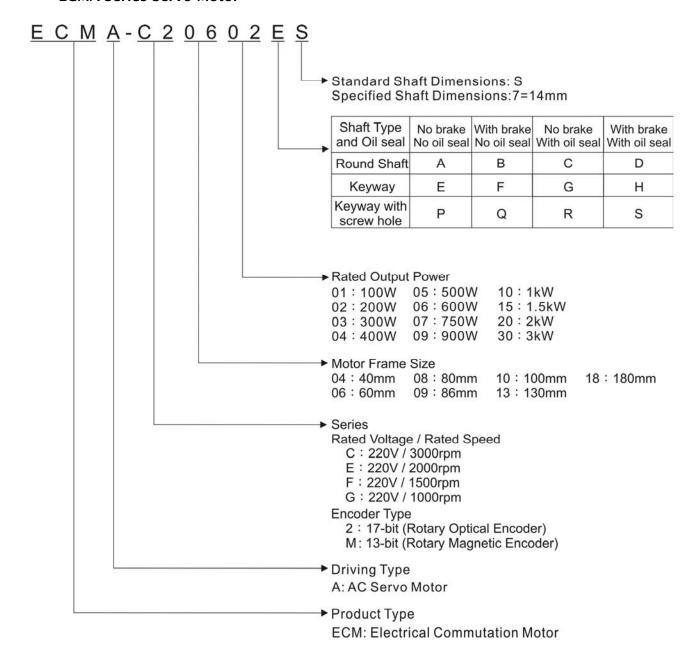

1-4 Revision June 2010

# 1.3 Servo Drive and Servo Motor Combinations

The table below shows the possible combination of Delta ASDA-B2 series servo drives and ECMA series servo motors. The boxes  $(\Box)$  in the model names are for optional configurations. (Please refer to Section 1.2 for model explanation)

| Power | Servo Drive   | Servo Motor                                                                                                    |
|-------|---------------|----------------------------------------------------------------------------------------------------|
| 100W  | ASD-B2-0121-B | ECMA-C20401□S (S=8mm)                                                                                                    |
| 200W  | ASD-B2-0221-B | ECMA-C20602□S (S=14mm)                                                                                                    |
| 400W  | ASD-B2-0421-B | ECMA-C20604□S (S=14mm)<br>ECMA-CM0604□S (S=14mm)<br>ECMA-C20804□7 (7=14mm)<br>ECMA-E21305□S (S=22mm)<br>ECMA-G21303□S (S=22mm) |
| 750W  | ASD-B2-0721-B | ECMA-C20807□S (S=19mm)<br>ECMA-C20907□S (S=16mm)<br>ECMA-G21306□S (S=22mm)<br>ECMA-GM1306□S (S=22mm)                           |
| 1000W | ASD-B2-1021-B | ECMA-C21010□S (S=22mm)<br>ECMA-C20910□S (S=16mm)<br>ECMA-E21310□S (S=22mm)<br>ECMA-G21309□S (S=22mm)<br>ECMA-GM1309□S (S=22mm) |
| 1500W | ASD-B2-1521-B | ECMA-E21315□S (S=22mm)                                                                                                    |
| 2000W | ASD-B2-2023-B | ECMA-C21020□S (S=22mm)<br>ECMA-E21320□S (S=22mm)<br>ECMA-E21820□S (S=35mm)                                                     |
| 3000W | ASD-B2-3023-B | ECMA-E21830□S (S=35mm)<br>ECMA-F21830□S (S=35mm)                                                                               |

The servo drives shown in the above table are designed for use in combination with the specific servo motors. Check the specifications of the drives and motors you want to use.

Also, please ensure that both the servo drive and motor are correctly matched for size (power rating). If the power of motor and drive is not within the specifications, the drive and motor may overheat and servo alarm would be activated. For the detail specifications of servo drives and motors, please refer to Chapter 11 "Specifications".

The drives shown in the above table are designed according to the three multiple of rated current of motors shown in the above table. If the drives which are designed according to the six multiple of rated current of motors are needed, please contact our distributors or your local Delta sales representative.

# 1.4 Servo Drive Features

Charge LED

A lit LED indicates that either power is connected to the servo drive OR a residual charge is present in the drive's internal power components.

DO NOT TOUCH ANY ELECTRICAL CONNECTIONS WHILE THIS LED IS LIT.

(Please refer to the Safety Precautions on page i).

Control Circuit Terminal (L1c, L2c) Used to connect 200~230Vac, 50/60Hz single-phase VAC supply.

Main Circuit Terminal (R, S, T) Used to connect 200~230V, 50/60Hz commercial power supply.

Servo Motor Output (U, V, W)
Used to connect servo motor. Never
connect the output terminal to main
circuit power. The AC servo drive
may be destroyed beyond repair if
incorrect cables are connected to
the output terminals.

Internal / External Regenerative Resistor Terminal

- When using an external regenerative resistor, connect P and C to the regenerative resistor and ensure that the circuit between P and D is open.
- When using theinternal regenerative resistor, ensure that the circuit between P and D is closed and the circuit between P and C is open.

Heatsink

Used to secure servo drive and for heat dissipation.

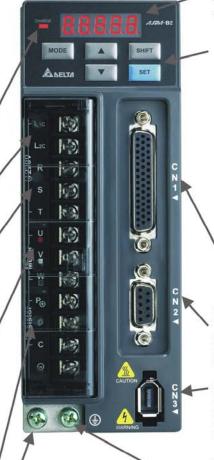

LED Display The 5-digit, 7 segment LED displays the servo status or fault codes.

**Operation Panel** 

Used function keys to perform status display, monitor and diagnostic, function and parameter setting.

Function Keys:

MODE: Press this key to select/change mode.

SHIFT: Shift Key has several functions: moving the cursor and indexing through the parameter groups Press this key to shift cursor to the left.

UP: Press this key to increase values on the display.

DOWN: Press this key to decrease values on the display.

SET: Press this key to store data.

I/O Interface
Used to connect Host Controller (PLC)
or control I/O signal.

Serial Communication Interface For RS-485 / 232 / 422 serial communication. Used to connect personal computer or other controllers.

Serial Communication Interface For RS-485 / 232 serial communication. Used to connect personal computer or other controllers.

**Ground Terminal** 

1-6 Revision June 2010

# 1.5 Control Modes of Servo Drive

The Delta Servo provides six single and five dual modes of operation.

Their operation and description is listed in the following table.

| Mode           |                           | Code | Description                                                                                                    |
|----------------|---------------------------|------|----------------------------------------------------------------------------------------------------|
|                | External Position Control | Р    | External Position control mode for the servo motor is achieved via an external pulse command.                                                                                                    |
|                | Speed Control             | S    | (External / Internal) Speed control mode for the servo motor can be achieved via parameters set within the controller or from an external analog -10 ~ +10 VDC command. Control of the internal speed mode is via the Digital Inputs (DI). (A maximum of three speeds can be stored internally).          |
| Single<br>Mode | Internal Speed Control    | Sz   | Internal Speed control mode for the servo motor is only achieved via parameters set within the controller. Control of the internal speed mode is via the Digital Inputs (DI). (A maximum of three speeds can be stored internally).                                                                       |
|                | Torque Control            | Т    | (External / Internal) Torque control mode for the servo motor can be achieved via parameters set within the controller or from an external analog -10 ~ +10 VDC command. Control of the internal torque mode is via the Digital Inputs (DI). (A maximum of three torque levels can be stored internally). |
|                | Internal Torque Control   | Tz   | Internal Torque control mode for the servo motor is only achieved via parameters set within the controller. Control of the internal torque mode is via the Digital Inputs (DI). (A maximum of three torque levels can be stored internally).                                                              |
|                |                           |      | Either S or P control mode can be selected via the Digital Inputs (DI)                                                                                                    |
|                | Dual Mode                 | T-P  | Either T or P control mode can be selected via the Digital Inputs (DI)                                                                                                    |
|                |                           |      | Either S or T control mode can be selected via the Digital Inputs (DI)                                                                                                    |

The above control modes can be accessed and changed via parameter P1-01. Enter the new control mode via P1-01 then switch the main power to the servo drive OFF then ON. The new control mode will only be valid after the drives main power is switched OFF then ON. Please see safety precautions on page iii (switching drive off/on multiple times).

Revision June 2010

This page intentionally left blank.

1-8 Revision June 2010

# Chapter 2 Installation and Storage

# 2.1 Installation Notes

Please pay close attention to the following installation notes:

- Do not bend or strain the connection cables between servo drive and motor.
- When mounting the servo drive, make sure to tighten all screws to secure the drive in place.
- If the servo motor shaft is coupled directly to a rotating device ensure that the alignment specifications of the servo motor, coupling, and device are followed. Failure to do so may cause unnecessary loads or premature failure to the servo motor.
- If the length of cable connected between servo drive and motor is more than 20m, please increase the wire gauge of the encoder cable and motor connection cable (connected to U, V, W terminals).
- Make sure to tighten the screws for securing motor.

# 2.2 Storage Conditions

The product should be kept in the shipping carton before installation. In order to retain the warranty coverage, the AC servo drive should be stored properly when it is not to be used for an extended period of time. Some storage suggestions are:

- Store in a clean and dry location free from direct sunlight.
- Store within an ambient temperature range of -20°C to +65°C (-4°F to 149°F).
- Store within a relative humidity range of 0% to 90% and non-condensing.
- Do not store in a place subjected to corrosive gases and liquids.
- Store in original packaging and placed on a solid surface.

# 2.3 Installation Conditions

# **Operating Temperature**

ASDA-B2 Series Servo Drive : 0°C to 55°C (32°F to 131°F)

ECMA Series Servo Motor : 0°C to 40°C (32°F to 104°F)

The ambient temperature of servo drive should be under 45°C (113°F) for long-term reliability.

If the ambient temperature of servo drive is greater than 45°C (113°F), please install the drive in a well-ventilated location and do not obstruct the airflow for the cooling fan.

#### Caution

The servo drive and motor will generate heat. If they are installed in a control panel, please ensure sufficient space around the units for heat dissipation.

Pay particular attention to vibration of the units and check if the vibration has impacted the electric devices in the control panel. Please observe the following precautions when selecting a mounting location. *Failure to observe the following precautions may void the warranty!* 

- Do not mount the servo drive or motor adjacent to heat-radiating elements or in direct sunlight.
- Do not mount the servo drive or motor in a location subjected to corrosive gases, liquids, airborne dust or metallic particles.
- Do not mount the servo drive or motor in a location where temperatures and humidity will exceed specification.
- Do not mount the servo drive or motor in a location where vibration and shock will exceed specification.
- Do not mount the servo drive or motor in a location where it will be subjected to high levels of electromagnetic radiation.

2-2 Revision June 2010

# 2.4 Installation Procedure and Minimum Clearances

#### Installation Procedure

Incorrect installation may result in a drive malfunction or premature failure of the drive and or motor. Please follow the guidelines in this manual when installing the servo drive and motor.

The ASDA-B2 servo drives should be mounted perpendicular to the wall or in the control panel. In order to ensure the drive is well ventilated, ensure that the all ventilation holes are not obstructed and sufficient free space is given to the servo drive. Do not install the drive in a horizontal position or malfunction and damage will occur.

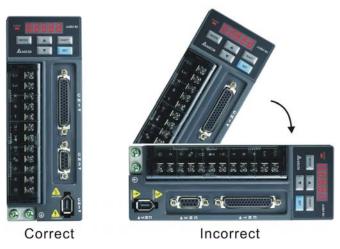

# **Drive Mounting**

The ASDA-B2 servo drives must be back mounted vertically on a dry and solid surface such as a NEMA enclosure. A minimum spacing of two inches must be maintained above and below the drive for ventilation and heat dissipation. Additional space may be necessary for wiring and cable connections. Also, as the drive conducts heat away via the mounting, the mounting plane or surface should not conduct heat into the drive from external sources

# **Motor Mounting**

The ECMA servo motors should be mounted firmly to a dry and solid mounting surface to ensure maximum heat transfer for maximum power output and to provide a good ground.

For the dimensions and weights specifications of servo drive or motor, please refer to Chapter 11 "Specifications".

#### **Minimum Clearances**

Install a fan to increase ventilation to avoid ambient temperatures that exceed the specification. When installing two or more drives adjacent to each other please follow the clearances as shown in the following diagram.

# ■ Minimum Clearances

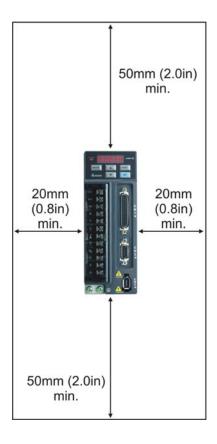

# ■ Side by Side Installation

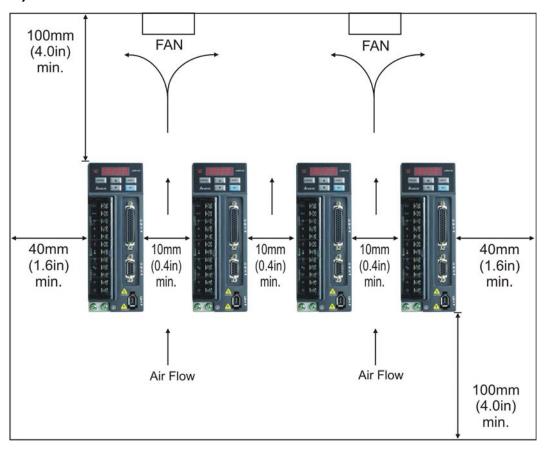

2-4 Revision June 2010

# 2.5 Molded-case Circuit Breaker and Fuse Current Recommended Value

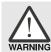

> Caution: Please use molded-case circuit breaker and fuse which are recognized by and comply with the UL or CSA standards.

| Servo Drive Model | Recommended Breaker | Recommended Fuse (Class T) |
|-------------------|---------------------|----------------------------|
| Operation Mode    | General             | General                    |
| ASD-B2-0121-B     | 5A                  | 5A                         |
| ASD-B2-0221-B     | 5A                  | 6A                         |
| ASD-B2-0421-B     | 10A                 | 10A                        |
| ASD-B2-0721-B     | 10A                 | 20A                        |
| ASD-B2-1021-B     | 15A                 | 25A                        |
| ASD-B2-1521-B     | 20A                 | 40A                        |
| ASD-B2-2023-B     | 30A                 | 50A                        |
| ASD-B2-3023-B     | 30A                 | 70A                        |

# 2.6 EMI Filter Selection

#### AC Servo Drive - EMI Filter Cross Reference

| Item | Power | Servo Drive Model | Recommended EMI Filter | FootPrint |
|------|-------|-------------------|------------------------|-----------|
| 1    | 100W  | ASD-B2-0121-B     | 08TDT1W4S              | N         |
| 2    | 200W  | ASD-B2-0221-B     | 08TDT1W4S              | N         |
| 3    | 400W  | ASD-B2-0421-B     | 08TDT1W4S              | N         |
| 4    | 750W  | ASD-B2-0721-B     | 20TDT1W4D              | N         |
| 5    | 1000W | ASD-B2-1021-B     | 20TDT1W4D              | N         |
| 6    | 1500W | ASD-B2-1521-B     | 20TDT1W4D              | N         |
| 7    | 2000W | ASD-B2-2023-B     | 20TDT1W4D              | N         |
| 8    | 3000W | ASD-B2-3023-B     | 20TDT1W4D              | N         |

#### Installation

All electrical equipment, including AC servo drives, will generate high-frequency/low-frequency noise and will interfere with peripheral equipment by radiation or conduction when in operation. By using an EMI filter with correct installation, much of the interference can be eliminated. It is recommended to use Delta's EMI filter to have the best interference elimination performance.

We assure that it can comply with following rules when AC servo drive and EMI filter are installed and wired according to user manual:

- EN61000-6-4 (2001)
- EN61800-3 (2004) PDS of category C2
- EN55011+A2 (2007) Class A Group 1

#### **General Precaution**

To ensure the best interference elimination performance when using Delta's EMI filter, please follow the guidelines in this user manual to perform wiring and/or installation. In addition, please also observe the following precautions:

- EMI filter and AC servo drive should be installed on the same metal plate.
- Please install AC servo drive on same footprint with EMI filter or install EMI filter as close as possible to the AC servo drive.
- All wiring should be as short as possible.
- Metal plate should be grounded.
- The cover of EMI filter and AC servo drive or grounding should be fixed on the metal plate and the contact area should be as large as possible.

2-6 Revision June 2010

# **Choose Suitable Motor Cable and Precautions**

Improper installation and choice of motor cable will affect the performance of EMI filter. Be sure to observe the following precautions when selecting motor cable.

- Use the cable with shielding (double shielding is the best).
- The shielding on both ends of the motor cable should be grounded with the minimum length and maximum contact area.
- Remove any paint on metal saddle for good ground contact with the plate and shielding (Please refer to Figure 1 below).
- The connection between the metal saddle and the shielding on both ends of the motor cable should be correct and well installed. Please refer to Figure 2 on next page for correct wiring method.

Remove any paint on metal saddle for good ground contact with the plate and shielding.

Saddle the plate with grounding

Figure 1

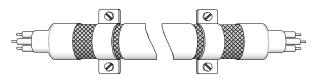

Saddle on both ends

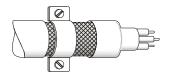

Saddle on one end

Figure 2

#### **Dimensions**

Delta Part Number: 08TDT1W4S

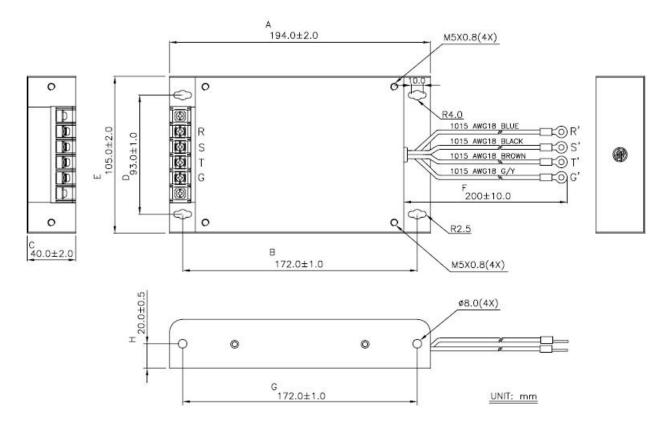

Delta Part Number: 20TDT1W4D

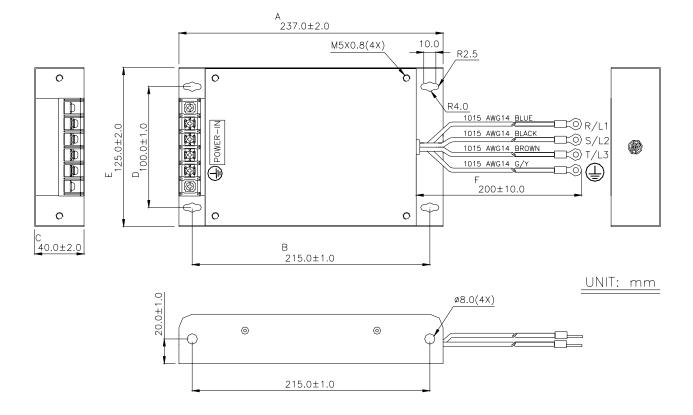

2-8 Revision June 2010

# 2.7 Regenerative Resistor

#### **Built-in Regenerative Resistor**

When the output torque of servo motor in reverse direction of motor rotation speed, it indicates that there is a regenerative power returned from the load to the servo drive. This power will be transmitted into the capacitance of DC Bus and result in rising voltage. When the voltage has risen to some high voltage, the servo system need to dissipate the extra energy by using a regenerative resistor. ASDA-B2 series servo drive provides a built-in regenerative resistor and the users also can connect to external regenerative resistor if more regenerative capacity is needed.

The following table shows the specifications of the servo drive's built-in regenerative resistor and the amount of regenerative power (average value) that it can process.

|                     | Built-in Regenerative Resistor Specifications |                                      |                                                                                   |                                       |  |  |
|---------------------|-----------------------------------------------|--------------------------------------|-----------------------------------------------------------------------------------|---------------------------------------|--|--|
| Servo Drive<br>(kW) | Resistance (Ohm)<br>(parameter P1-52)         | Capacity (Watt)<br>(parameter P1-53) | Regenerative Power<br>processed by built-in<br>regenerative resistor<br>(Watt) *1 | Min. Allowable<br>Resistance<br>(Ohm) |  |  |
| 0.1                 |                                               |                                      |                                                                                   | 60                                    |  |  |
| 0.2                 |                                               |                                      |                                                                                   | 60                                    |  |  |
| 0.4                 |                                               |                                      |                                                                                   | 60                                    |  |  |
| 0.75                | 100                                           | 60                                   | 30                                                                                | 60                                    |  |  |
| 1.0                 | 40                                            | 60                                   | 30                                                                                | 30                                    |  |  |
| 1.5                 | 40                                            | 60                                   | 30                                                                                | 30                                    |  |  |
| 2.0                 | 40                                            | 60                                   | 60                                                                                | 15                                    |  |  |
| 3.0                 | 40                                            | 60                                   | 60                                                                                | 15                                    |  |  |

<sup>\*1</sup> Regenerative Power Calculation: The amount of regenerative power (average value) that can be processed is rated at 50% of the capacity of the servo drive's built-in regenerative resistor. The regenerative power calculation method of external regenerative resistor is the same.

When the regenerative power exceeds the processing capacity of the servo drive, install an external regenerative resistor. Please pay close attention on the following notes when using a regenerative resistor.

- 1. Make sure that the settings of resistance (parameter P1-52) and capacity (parameter P1-53) is set correctly.
- 2. When the users want to install an external regenerative resistor, ensure that its resistance value is the same as the resistance of built-in regenerative resistor. If combining multiple small-capacity regenerative resistors in parallel to increase the regenerative resistor capacity, make sure that the resistance value of the regenerative resistor should comply with the specifications listed in the above table.
- 3. In general, when the amount of regenerative power (average value) that can be processed is used at or below the rated load ratio, the resistance temperature will

increase to 120°C or higher (on condition that when the regeneration continuously occurred). For safety reasons, forced air cooling is good way that can be used to reduce the temperature of the regenerative resistors. We also recommend the users to use the regenerative resistors with thermal switches. As for the load characteristics of the regenerative resistors, please check with the manufacturer.

#### **External Regenerative Resistor**

When using external regenerative resistor, connect it to P and C, and make sure the circuit between P and D is open. We recommend the users should use the external regenerative resistor that the resistance value following the above table (Built-in Regenerative Resistor Specifications). We ignore the dissipative power of IGBT (Insulated Gate Bipolar Transistor) in order to let the users easily calculate the capacity of regenerative resistor. In the following sections, we will describe Regenerative Power Calculation Method and Simple Calculation Method for calculating the regenerative power capacity of external regenerative resistors.

# **Regenerative Power Calculation Method**

#### (1) Without Load

When there is no external load torque, if the servo motor repeats operation, the returned regenerative power generated when braking will transmitted into the capacitance of DC bus. After the capacitance voltage exceeds some high value, regenerative resistor can dissipate the remained regenerative power. Use the table and procedure described below to calculate the regenerative power.

| Servo Drive<br>(kW) |                   | Servo Motor   | Rotor Inertia<br>J (× 10 <sup>-4</sup> kg.m²) | Regenerative power<br>from empty load<br>3000r/min to stop<br>Eo (joule) | Max. regenerative<br>power of<br>capacitance<br>Ec(joule) |
|---------------------|-------------------|---------------|-----------------------------------------------|--------------------------------------------------------------------------|-----------------------------------------------------------|
|                     | 0.1               | ECMA-C20401□□ | 0.037                                         | 0.18                                                                     | 3                                                         |
|                     | 0.2               | ECMA-C20602□□ | 0.177                                         | 0.87                                                                     | 4                                                         |
|                     | 0.4               | ECMA-C20604□□ | 0.277                                         | 1.37                                                                     | 8                                                         |
| Low<br>Inertia      | 0.4               | ECMA-C20804□□ | 0.68                                          | 3.36                                                                     | 0                                                         |
| mercia              | 0.75              | ECMA-C20807□□ | 1.13                                          | 5.59                                                                     | 14                                                        |
|                     | 1.0               | ECMA-C21010□□ | 2.65                                          | 13.1                                                                     | 18                                                        |
|                     | 2.0               | ECMA-C21020□□ | 4.45                                          | 22.0                                                                     | 21                                                        |
|                     | 0.4               | ECMA-E21305□□ | 8.17                                          | 40.40                                                                    | 8                                                         |
|                     | 1.0               | ECMA-E21310□□ | 8.41                                          | 41.59                                                                    | 18                                                        |
| Medium              | 1.5               | ECMA-E21315□□ | 11.18                                         | 55.28                                                                    | 18                                                        |
| Inertia             | 2.0 ECMA-E21320□□ | 14.59         | 72.15                                         | 21                                                                       |                                                           |
|                     | 2.0               | ECMA-E21820□□ | 34.68                                         | 171.50                                                                   | 21                                                        |
|                     | 3.0               | ECMA-E21830□□ | 54.95                                         | 271.73                                                                   | 28                                                        |

2-10 Revision June 2010

| Servo Drive<br>(kW) |      | Servo Motor   | Rotor Inertia<br>J (× 10 <sup>-4</sup> kg.m²) | Regenerative power<br>from empty load<br>3000r/min to stop<br>Eo (joule) | Max. regenerative power of capacitance Ec(joule) |  |
|---------------------|------|---------------|-----------------------------------------------|--------------------------------------------------------------------------|--------------------------------------------------|--|
|                     | 0.4  | ECMA-G21303□□ | 8.17                                          | 40.40                                                                    | 8                                                |  |
| High<br>Inertia     | 0.75 | ECMA-G21306□□ | 8.41                                          | 41.59                                                                    | 14                                               |  |
| mercia              | 1.0  | ECMA-G21309□□ | 11.18                                         | 55.29                                                                    | 18                                               |  |

Eo =  $J \times wr^2/182$  (joule) , Wr : r/min

If the load inertia is N  $\times$  motor inertia, the regenerative power will be (N+1) x E0 when servo motor brakes from 3000r/min to 0. Then, the regenerative resistor can dissipate: (N+1) x E0 - Ec (joule). If the time of repeat operation cycle is T sec, then the regenerative power = 2 x ((N+1) x E0 - Ec) / T.

The calculating procedure is as follows:

| Step | Procedure                                                | Equation and Setting Method                              |  |  |  |  |
|------|----------------------------------------------------------|----------------------------------------------------------|--|--|--|--|
| 1    | Set the capacity of regenerative resistor to the maximum | Change the value of P1-53 to maximum                     |  |  |  |  |
| 2    | Set the operation cycle T                                | Input by the users                                       |  |  |  |  |
| 3    | Set motor speed wr                                       | Input by the users or read via P0-02 Drive State Display |  |  |  |  |
| 4    | Set load/motor inertia ratio N                           | Input by the users or read via P0-02 Drive State Display |  |  |  |  |
| 5    | Calculate the max.<br>regenerative power Eo              | $Eo = J \times wr^2/182$                                 |  |  |  |  |
| 6    | Set the regenerative power Ec that can be absorbed       | Refer to the table above                                 |  |  |  |  |
| 7    | Calculate the required regenerative power capacity       | 2 x (N+1) x Eo – Ec) / T                                 |  |  |  |  |

#### For example:

If we use 400W servo drive, the time of repeat operation cycle is T = 0.4 sec, max. motor speed is 3000r/min, the load inertia =  $7 \times motor$  inertia, then the necessary the power of regenerative resistor =  $2 \times ((7+1) \times 1.68 - 8) / 0.4 = 27.2W$ . If the calculation result is smaller than regenerative power, we recommend the users to use the built-in 60W regenerative resistor. Usually the built-in regenerative resistor provided by ASDA-B2 series can meet the requirement of general application when the external load inertia is not excessive.

The users can see when the capacity of regenerative resistor is too small, the accumulated power will be larger and the temperature will also increase. The fault, ALE05 may occur if the temperature is over high. The following figure shows the actual operation of regenerative resistor.

#### (2) With Load

When there is an external load torque, servo motor is in reverse rotation when external load greater than motor torque. Servo motor is usually in forward rotation and the motor torque output direction is the same as the rotation direction. However, there is still some special condition. If the motor output torque is in the reverse direction of rotation, the servo motor is also in the reverse direction of rotation. The external power is input into the servo drive through servo motor. The figure below is an example. The users can see the motor is in forward rotation at constant speed when a sudden external load torque change and great power is transmitted to regenerative resistor rapidly.

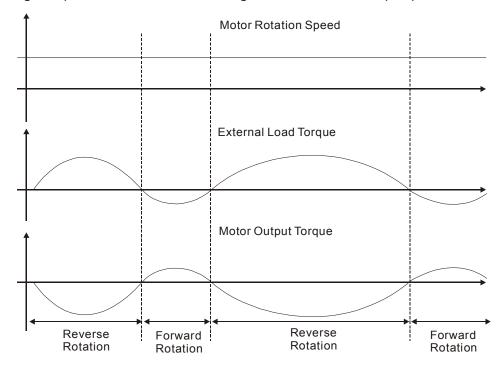

External load torque in reverse direction:  $TL \times Wr$  TL : External load torque For the safety, we strongly recommend the users should select the proper resistance value according to the load.

#### For example:

When external load torque is a +70% rated torque and rotation speed reaches 3000r/min, if using 400W servo drive (rated torque: 1.27Nt-m), then the users need to connect a external regenerative resistor which power is 2 x (0.7 x 1.27) x (3000 x 2 x  $\pi$ / 60) = 560W, 40 $\Omega$ .

2-12 Revision June 2010

# **Simple Calculation Method**

The users can select the adequate regenerative resistors according to the allowable frequency required by actual operation and the allowable frequency when the servo motor runs without load. The allowable frequency when the servo motor run without load is the maximum frequency that can be operated during continuous operation when servo motor accelerate from 0r/min to rated speed and decelerate from rated speed down to 0r/min. The allowable frequencies when the servo motor run without load are summarized in the following table.

| Allowable Frequencies for Servo Motor Running Without Load (times/min) When Using Built-in Regenerative Resistor |    |     |             |    |    |              |              |       |
|----------------------------------------------------------------------------------------------------|----|-----|-------------|----|----|--------------|--------------|-------|
| Motor Capacity 600W 750W 900W 1.0kW 1.5kW 2.0                                                                    |    |     |             |    |    |              | 2.0kW        | 3.0kW |
| ECMA Series                                                                                                    | 06 | 07  | 09          | 10 | 15 | 20           | 20           | 30    |
| ECMA□□C                                                                                                    | -  | 312 | 312 - 137 - |    |    | 3<br>00)     | -            |       |
| ECMA□□E                                                                                                    | -  | -   | -           | 42 | 32 | 24<br>(F130) | 10<br>(F180) | 11    |
| ECMA□□G                                                                                                    | 42 | -   | 31          | -  | -  | -            | -            | -     |

<sup>( ):</sup> motor frame size, unit is in millimeters.

When the servo motor runs with load, the allowable frequency will change according to the changes of the load inertia and rotation speed. Use the following equation to calculate the allowable frequency.

Allowable frequency = 
$$\frac{\text{Allowable frequency when servo motor run without load}}{\text{m+1}} \times \left(\frac{\text{Rated speed}}{\text{Operating speed}}\right)^2 \frac{\text{times}}{\text{min.}}$$

m = load/motor inertia ratio

The users can select the adequate regenerative resistors according to the allowable frequency by referring to the table below:

| Allowable Frequencies for Servo Motor Running Without Load (times/min) When Using External Regenerative Resistor |               |      |    |             |           |           |                |          |             |       |
|----------------------------------------------------------------------------------------------------|---------------|------|----|-------------|-----------|-----------|----------------|----------|-------------|-------|
| Motor Capacity                                                                                                   | ECMA□□C       |      |    |             |           |           |                |          |             |       |
| Delta External                                                                                                   | 100W          | 200W |    | 00W<br>(60) | 40<br>(F8 | 0W<br>30) | 750\           | N        | 1.0kW       | 2.0kW |
| Regenerative Resistor                                                                                            | 01            | 02   | (  | 04          | 04        |           | 07             |          | 10          | 20    |
| BR400W040 (400W 40Ω)                                                                                             | -             | -    | 80 | 608         | 35        | 3506 2    |                | 2110 925 |             | 562   |
| BR1K0W020 (1kW 20Ω)                                                                                              | -             | -    |    | -           | 87        | 3765 52   |                | 4 2312   |             | 1406  |
| Motor Capacity                                                                                                   | ECMA□□E       |      |    |             |           |           |                |          |             |       |
|                                                                                                    | 0.5kW         | 1kW  |    | 1.5k        | κW        | 2.0       | 2.0kW          |          | .0kW        | 3.0kW |
| Delta External<br>Regenerative Resistor                                                                          | 05            | 1.0  |    | 15          | 5         | 20        |                |          | 20          | 30    |
| BR400W040 (400W 40Ω)                                                                                             | 291           | 283  |    | 213         |           |           | 163<br>130) (I |          | 68<br>F180) | -     |
| BR1K0W020 (1kW 20Ω)                                                                                              | 729           | 708  |    | 53          | 3         | 4         | 08             |          | 171         | -     |
| BR3K0W010 (1kW 10Ω)                                                                                              | -             | -    |    | -           |           |           | -              |          | -           | 331   |
| Motor Capacity                                                                                                   | ECMA□□G       |      |    |             |           |           |                |          |             |       |
|                                                                                                    | 0.3kW 0.6kW 0 |      |    |             |           | 0.9       | κW             |          |             |       |
| Delta External<br>Regenerative Resistor                                                                          | 03            |      |    | 06          |           |           |                | 09       |             |       |
| BR400W040 (400W 40Ω)                                                                                             | 2             | 292  |    | 283         |           |           | 213            |          |             |       |
| BR1K0W020 (1kW 20Ω)                                                                                              | 7             | 729  |    | 708         |           |           | 533            |          |             |       |

<sup>( ):</sup> motor frame size, unit is in millimeters.

When the regenerative resistor capacity is not enough, the users can connect to multiple the same capacity regenerative resistors in parallel to increase it.

2-14 Revision June 2010

# **Dimensions**

Delta Part Number : BR400W040 (400W 40 $\Omega$ )

| L1  | L2  | Н  | D   | W  | MAX. WEIGHT(g) |
|-----|-----|----|-----|----|----------------|
| 265 | 250 | 30 | 5.3 | 60 | 930            |

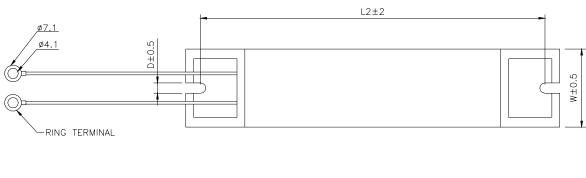

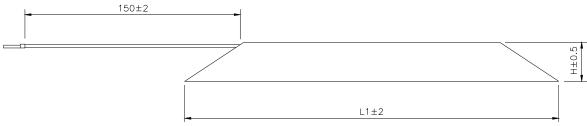

Delta Part Number : BR1K0W020 (1kW 20Ω)

| L1  | L2  | Н  | D   | W   | MAX. WEIGHT(g) |  |  |
|-----|-----|----|-----|-----|----------------|--|--|
| 400 | 385 | 50 | 5.3 | 100 | 2800           |  |  |

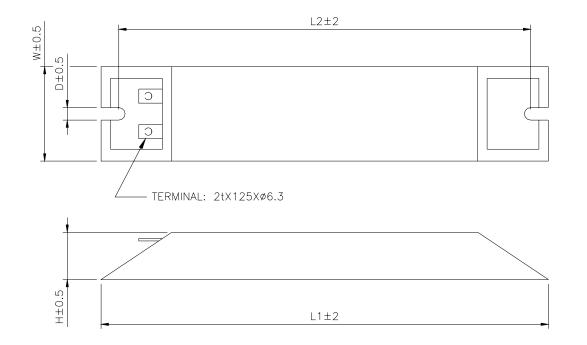

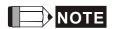

Regarding the selection of regenerative resistor, please refer to the table of regenerative resistor specifications described in Appendix A.

2-16 Revision June 2010

# **Chapter 3 Connections and Wiring**

This chapter provides information on wiring ASDA-B2 series products, the descriptions of I/O signals and gives typical examples of wiring diagrams.

### 3.1 Connections

### 3.1.1 Connecting to Peripheral Devices

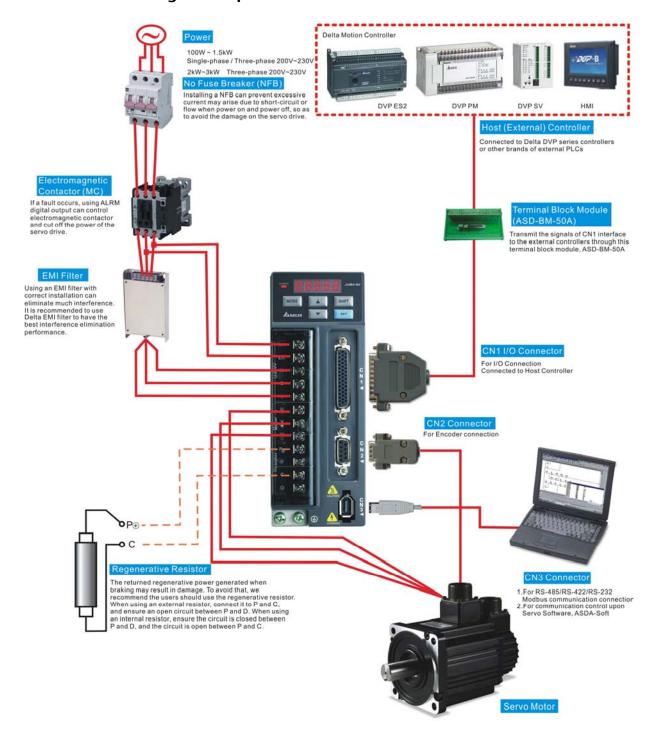

## 3.1.2 Servo Drive Connectors and Terminals

| Terminal<br>Identification      | Terminal<br>Description                              |                                 | Notes                                                                                                    |                                                       |  |  |
|---------------------------------|------------------------------------------------------|---------------------------------|----------------------------------------------------------------------------------------------------|-------------------------------------------------------|--|--|
| L1c, L2c                        | Control circuit<br>terminal                          |                                 | Used to connect single-phase AC control circuit power. (Control circuit uses the same voltage as the main circuit.) |                                                       |  |  |
| R, S, T<br>(for 220V<br>models) | Main circuit<br>terminal                             |                                 | single-phase or th<br>er depending on c                                                                             |                                                       |  |  |
|                                 |                                                      | Used to connect                 | servo motor                                                                                                    |                                                       |  |  |
|                                 |                                                      | Terminal<br>Symbol              | Wire Color                                                                                                    | Description                                           |  |  |
|                                 |                                                      | U                               | Red                                                                                                    | Connecting to                                         |  |  |
| U, V, W                         | Servo motor output                                   | V                               | White                                                                                                    | three-phase<br>motor main                             |  |  |
| FG (⊕)                          |                                                      | W                               | Black                                                                                                    | circuit cable.                                        |  |  |
|                                 |                                                      | FG(⊕)                           | Green                                                                                                    | Connecting to ground terminal ( ) of the servo drive. |  |  |
|                                 |                                                      | Internal<br>resistor            | Ensure the circuit is closed between P and D, and the circuit is open between P and C.                              |                                                       |  |  |
|                                 | Regenerative<br>resistor terminal<br>or braking unit | External resistor               | Connect regenerative resistor to P⊕ and C, and ensure an open circuit between P⊕ and D.                             |                                                       |  |  |
| P⊕, D, C, ⊖                     |                                                      |                                 | Connect braking unit to P⊕ and ⊖, and ensure an open circuit between P⊕ and D, and P⊕ and C.                        |                                                       |  |  |
|                                 |                                                      | External                        | (N terminal is bui<br>and R, S, T.)                                                                                 | It in LIC, L2C, ⊕,                                    |  |  |
|                                 |                                                      | braking unit                    | P⊕: Connecting to (+) terminal of V_BUS voltage.                                                                    |                                                       |  |  |
|                                 |                                                      |                                 | <ul><li>: Connecting to (-) terminal of<br/>V_BUS voltage.</li></ul>                                                |                                                       |  |  |
| two places                      | Ground terminal                                      | Used to connect and servo motor | grounding wire of                                                                                                   | power supply                                          |  |  |

3-2 Revision June 2010

| Terminal<br>Identification | Terminal<br>Description           | Notes                                                                                                    |                                                                                |            |  |  |  |
|----------------------------|-----------------------------------|----------------------------------------------------------------------------------------------------|--------------------------------------------------------------------------------|------------|--|--|--|
| CN1                        | I/O connector                     |                                                                                                    | Used to connect external controllers. Please refer to section 3.3 for details. |            |  |  |  |
|                            |                                   | Used to connect refer to section 3                                                                                                    | encoder of servo moto<br>3.4 for details.                                      | or. Please |  |  |  |
|                            |                                   | Terminal<br>Symbol                                                                                                    | Wire Color                                                                     | PIN No.    |  |  |  |
|                            |                                   | T+                                                                                                    | Blue                                                                           | 4          |  |  |  |
|                            | Encoder                           | T-                                                                                                    | Blue/Black                                                                     | 5          |  |  |  |
| CN2                        | connector                         | Reserved                                                                                                    | -                                                                              | 3          |  |  |  |
|                            |                                   | Reserved                                                                                                    | -                                                                              | 2          |  |  |  |
|                            |                                   | Reserved                                                                                                    | -                                                                              | 1          |  |  |  |
|                            |                                   | Reserved                                                                                                    | -                                                                              | 9          |  |  |  |
|                            |                                   | +5V                                                                                                    | Red & Bed/White                                                                | 8          |  |  |  |
|                            |                                   | GND                                                                                                    | Black & Black/White                                                            | 6,7        |  |  |  |
| CN3                        | Communication connector           | Used to connect section 3.5 for d                                                                                                    | PC or keypad. Please etails.                                                   | refer to   |  |  |  |
| CN4                        | Reserved connector                | Reserved                                                                                                    |                                                                                |            |  |  |  |
| CN5                        | Analog voltage<br>output terminal | Used to monitor the operation status. The drive provides two channels, MON1 and MON2 to output the analog voltage data. Output voltage is reference to the power ground (GND). |                                                                                |            |  |  |  |

# NOTE

1) U, V, W, CN1, CN2, CN3 terminals provide short circuit protection.

#### **Wiring Notes**

Please observe the following wiring notes while performing wiring and touching any electrical connections on the servo drive or servo motor.

- 1. Ensure to check if the power supply and wiring of the "power" terminals (R, S, T, L1c, L2c, U, V, & W) is correct.
- 2. Please use shielded twisted-pair cables for wiring to prevent voltage coupling and eliminate electrical noise and interference.
- 3. As a residual hazardous voltage may remain inside the drive, please do not immediately touch any of the "power" terminals (R, S, T, L1c, L2c, U, V, & W) and/or the cables connected to them after the power has been turned off and the charge LED is lit. (Please refer to the Safety Precautions on page ii).
- 4. The cables connected to R, S, T and U, V, W terminals should be placed in separate conduits from the encoder or other signal cables. Separate them by at least 30cm (11.8 inches).
- 5. If the encoder cable is too short, please use a twisted-shield signal wire with grounding conductor. The wire length should be 20m (65.62ft.) or less. For lengths greater than 20m (65.62ft.), the wire gauge should be doubled in order to lessen any signal attenuation. Regarding the specifications of 20m (65.62ft.) encoder cable, please choose wire gauge AWG26, UL2464 metal braided shield twisted-pair cable.
- 6. As for motor cable selection, please use the 600V PTFE wire and the wire length should be less than 98.4ft. (30m). If the wiring distance is longer than 30m (98.4ft.), please choose the adequate wire size according to the voltage.
- 7. The shield of shielded twisted-pair cables should be connected to the SHIELD end (terminal marked (a)) of the servo drive.
- 8. For the connectors and cables specifications, please refer to section 3.1.6 for details.

Revision June 2010

### 3.1.3 Wiring Methods

For servo drives from 100W to 1.5kW the input power can be either single or three-phase.

However, single -phase connections are for servo drives 1.5kW and below only.

In the wiring diagram figures 3.2& 3.3:

Power ON: contact "a" (normally open)

Power OFF: contact "b" (normally closed)

MC: coil of electromagnetic contactor, self-holding power, contact of main circuit power

Figure 3.2 Single-Phase Power Supply (1.5kW and below)

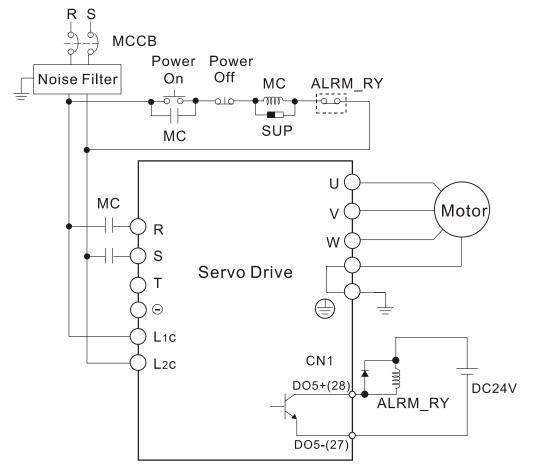

Figure 3.3 Three-Phase Power Supply (all models)

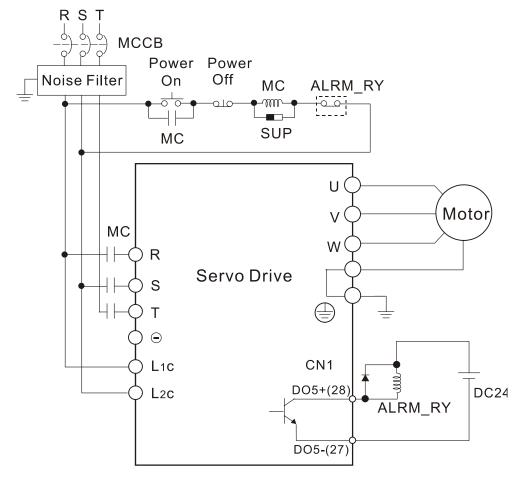

3-6 Revision June 2010

# 3.1.4 Motor Power Cable Connector Specifications

The boxes  $(\Box)$  in the model names are for optional configurations. (Please refer to section 1.2 for model explanation.)

| Motor Model Name                                                                                                    | U, V, W / Electromagnetic Brake Connector | Terminal<br>Identification |
|----------------------------------------------------------------------------------------------------|-------------------------------------------|----------------------------|
| ECMA-C20401□S (100W) ECMA-C20602□S (200W) ECMA-C20604□S (400W) ECMA-CM0604PS (400W) ECMA-C20804□7 (400W) ECMA-C20807□S (750W) ECMA-C20907□S (750W)                                                                                                    | HOUSING: JOWLE (C4201H00-2*2PA)           | Α                          |
| ECMA-C20602□S (200W) ECMA-C20604□S (400W) ECMA-CM0604PS (400W) ECMA-C20804□7 (400W) ECMA-C20807□S (750W) ECMA-C20907□S (750W)                                                                                                    | HOUSING: JOWLE (C4201H00-2*3PA)           | В                          |
| ECMA-G21303□S (300W) ECMA-E21305□S (500W) ECMA-G21306□S (600W) ECMA-GM1306PS (600W) ECMA-G21309□S (900W) ECMA-GM1309PS (900W) ECMA-C21010□S (1000W) ECMA-C20910□S (1000W) ECMA-E21310□S (1000W) ECMA-E21315□S (1500W) ECMA-C21020□S (2000W) ECMA-E21320□S (2000W) | 3106A-20-18S                              | C                          |
| ECMA-E31820□S (2000W)<br>ECMA-E31830□S (3000W)<br>ECMA-F21830□S (3000W)                                                                                                    | 3106A-24-11S                              | D                          |

| Terminal<br>Identification | U<br>(Red) | V<br>(White) | W<br>(Black) | CASE GROUND<br>(Green) | BRAKE1<br>(Blue) | BRAKE2<br>(Brown) |
|----------------------------|------------|--------------|--------------|------------------------|------------------|-------------------|
| Α                          | 1          | 2            | 3            | 4                      | -                | -                 |
| В                          | 1          | 2            | 4            | 5                      | 3                | 6                 |
| С                          | F          | I            | В            | E                      | G                | Н                 |
| D                          | D          | E            | F            | G                      | Α                | В                 |

# NOTE

- 1) The coil of brake has no polarity. The names of terminal identification are BRAKE1 (Blue) and BRAKE2 (Brown).
- 2) The power supply for brake is DC24V. Never use it for VDD, the +24V source voltage.

3-8 Revision June 2010

## 3.1.5 Encoder Connector Specifications

The boxes  $(\Box)$  in the model names are for optional configurations. (Please refer to section 1.2 for model explanation.)

| Motor Model Name                                                                                                    | Encoder Connector                              | Terminal<br>Identification |
|----------------------------------------------------------------------------------------------------|------------------------------------------------|----------------------------|
| ECMA-C20401□S (100W) ECMA-C20602□S (200W) ECMA-C20604□S (400W) ECMA-CM0604PS (400W) ECMA-C20804□7 (400W) ECMA-C20807□S (750W) ECMA-C20907□S (750W)                                                                                                    | 963<br>852<br>741<br>HOUSING: AMP (1-172161-9) | A                          |
| ECMA-G21303 S (300W) ECMA-E21305 S (500W) ECMA-G21306 S (600W) ECMA-GM1306PS (600W) ECMA-G21309 S (900W) ECMA-GM1309PS (900W) ECMA-C21010 S (1000W) ECMA-C20910 S (1000W) ECMA-E21310 S (1000W) ECMA-E21315 S (1500W) ECMA-C21020 S (2000W) ECMA-E21820 S (2000W) ECMA-E21830 S (3000W) ECMA-F21830 S (3000W) | 3106A-20-29S                                   | В                          |

| Terminal<br>Identificati<br>on | T+          | T-                    | Reserve<br>d | Reserve<br>d | Reserve<br>d | Reserve<br>d | +5V                       | GND                           | BRAID<br>SHELD |
|--------------------------------|-------------|-----------------------|--------------|--------------|--------------|--------------|---------------------------|-------------------------------|----------------|
| А                              | 1<br>(Blue) | 4<br>(Blue<br>/Black) | -            | -            | -            | -            | 7<br>(Red &<br>Red/White) | 8<br>(Black &<br>Black/White) | 9              |
| В                              | Α           | В                     | С            | D            | F            | G            | S                         | R                             | L              |

# 3.1.6 Cable Specifications for Servo Drive

The boxes  $(\Box)$  in the model names are for optional configurations. (Please refer to section 1.2 for model explanation.)

### **Power Cable**

| Servo Drive and Servo Motor |                 | Power Cable - Wire Gauge AWG (mm²) |                |                 |                |  |  |
|-----------------------------|-----------------|------------------------------------|----------------|-----------------|----------------|--|--|
| Servo Drive a               | ila servo Motor | L1c, L2c                           | R, S, T        | Ü, V, W         | P⊕, C          |  |  |
| ASD-B2-0121-□               | ECMA-C20401□S   | 1.3<br>(AWG16)                     | 2.1<br>(AWG14) | 0.82<br>(AWG18) | 2.1<br>(AWG14) |  |  |
| ASD-B2-0221-□               | ECMA-C20602□S   | 1.3<br>(AWG16)                     | 2.1<br>(AWG14) | 0.82<br>(AWG18) | 2.1<br>(AWG14) |  |  |
|                             | ECMA-C20604□S   | 1.3<br>(AWG16)                     | 2.1<br>(AWG14) | 0.82<br>(AWG18) | 2.1<br>(AWG14) |  |  |
|                             | ECMA-CM0604PS   | 1.3<br>(AWG16)                     | 2.1<br>(AWG14) | 0.82<br>(AWG18) | 2.1<br>(AWG14) |  |  |
| ASD-B2-0421-□               | ECMA-C20804□7   | 1.3<br>(AWG16)                     | 2.1<br>(AWG14) | 0.82<br>(AWG18) | 2.1<br>(AWG14) |  |  |
|                             | ECMA-E21305□S   | 1.3<br>(AWG16)                     | 2.1<br>(AWG14) | 0.82<br>(AWG18) | 2.1<br>(AWG14) |  |  |
|                             | ECMA-G21303□S   | 1.3<br>(AWG16)                     | 2.1<br>(AWG14) | 0.82<br>(AWG18) | 2.1<br>(AWG14) |  |  |
|                             | ECMA-C20807□S   | 1.3<br>(AWG16)                     | 2.1<br>(AWG14) | 0.82<br>(AWG18) | 2.1<br>(AWG14) |  |  |
| ASD-B2-0721-□               | ECMA-C20907□S   | 1.3<br>(AWG16)                     | 2.1<br>(AWG14) | 0.82<br>(AWG18) | 2.1<br>(AWG14) |  |  |
| A3D-B2-0721-                | ECMA-G21306□S   | 1.3<br>(AWG16)                     | 2.1<br>(AWG14) | 0.82<br>(AWG18) | 2.1<br>(AWG14) |  |  |
|                             | ECMA-GM1306PS   | 1.3<br>(AWG16)                     | 2.1<br>(AWG14) | 0.82<br>(AWG18) | 2.1<br>(AWG14) |  |  |
|                             | ECMA-C21010□S   | 1.3<br>(AWG16)                     | 2.1<br>(AWG14) | 1.3<br>(AWG16)  | 2.1<br>(AWG14) |  |  |
|                             | ECMA-C20910□S   | 1.3<br>(AWG16)                     | 2.1<br>(AWG14) | 1.3<br>(AWG16)  | 2.1<br>(AWG14) |  |  |
| ASD-B2-1021-□               | ECMA-E21310□S   | 1.3<br>(AWG16)                     | 2.1<br>(AWG14) | 1.3<br>(AWG16)  | 2.1<br>(AWG14) |  |  |
|                             | ECMA-G21309□S   | 1.3<br>(AWG16)                     | 2.1<br>(AWG14) | 1.3<br>(AWG16)  | 2.1<br>(AWG14) |  |  |
|                             | ECMA-GM1309PS   | 1.3<br>(AWG16)                     | 2.1<br>(AWG14) | 1.3<br>(AWG16)  | 2.1<br>(AWG14) |  |  |
| ASD-B2-1521-□               | ECMA-E21315□S   | 1.3<br>(AWG16)                     | 2.1<br>(AWG14) | 1.3<br>(AWG16)  | 2.1<br>(AWG14) |  |  |
|                             | ECMA-C21020□S   | 1.3<br>(AWG16)                     | 2.1<br>(AWG14) | 2.1<br>(AWG14)  | 2.1<br>(AWG14) |  |  |
| ASD-B2-2023-□               | ECMA-E21320□S   | 1.3<br>(AWG16)                     | 2.1<br>(AWG14) | 2.1<br>(AWG14)  | 2.1<br>(AWG14) |  |  |
|                             | ECMA-E21820□S   | 1.3<br>(AWG16)                     | 2.1<br>(AWG14) | 3.3<br>(AWG12)  | 2.1<br>(AWG14) |  |  |
| ACD D2 2022 □               | ECMA-E21830□S   | 1.3<br>(AWG16)                     | 2.1<br>(AWG14) | 3.3<br>(AWG12)  | 2.1<br>(AWG14) |  |  |
| ASD-B2-3023-□               | ECMA-F21830□S   | 1.3<br>(AWG16)                     | 2.1<br>(AWG14) | 3.3<br>(AWG12)  | 2.1<br>(AWG14) |  |  |

3-10 Revision June 2010

#### **Encoder Cable**

|               | Encoder Cable - Wire Gauge AWG (mm²) |                  |           |                         |  |  |  |
|---------------|--------------------------------------|------------------|-----------|-------------------------|--|--|--|
| Servo Drive   | Wire Size                            | Core Number      | UL Rating | Standard Wire<br>Length |  |  |  |
| ASD-B2-0121-□ | 0.13 (AWG26)                         | 10 core (4 pair) | UL2464    | 3m (9.84ft.)            |  |  |  |
| ASD-B2-0221-□ | 0.13 (AWG26)                         | 10 core (4 pair) | UL2464    | 3m (9.84ft.)            |  |  |  |
| ASD-B2-0421-□ | 0.13 (AWG26)                         | 10 core (4 pair) | UL2464    | 3m (9.84ft.)            |  |  |  |
| ASD-B2-0721-□ | 0.13 (AWG26)                         | 10 core (4 pair) | UL2464    | 3m (9.84ft.)            |  |  |  |
| ASD-B2-1021-□ | 0.13 (AWG26)                         | 10 core (4 pair) | UL2464    | 3m (9.84ft.)            |  |  |  |
| ASD-B2-1521-□ | 0.13 (AWG26)                         | 10 core (4 pair) | UL2464    | 3m (9.84ft.)            |  |  |  |
| ASD-B2-2023-□ | 0.13 (AWG26)                         | 10 core (4 pair) | UL2464    | 3m (9.84ft.)            |  |  |  |
| ASD-B2-3023-□ | 0.13 (AWG26)                         | 10 core (4 pair) | UL2464    | 3m (9.84ft.)            |  |  |  |

# NOTE

- 1) Please use shielded twisted-pair cables for wiring to prevent voltage coupling and eliminate electrical noise and interference.
- 2) The shield of shielded twisted-pair cables should be connected to the SHIELD end (terminal marked  $\oplus$ ) of the servo drive.
- 3) In order to prevent fire hazard and accidents, please form the wiring by following the cable specifications outlined above.
- 4) The boxes (□) at the ends of the servo drive model names represent the model type of ASDA-B2 series. For the actual model name, please refer to the ordering information of the actual purchased product.
- 5) The boxes  $(\Box)$  in the servo motor model names are for optional configurations (keyway, brake and oil sea).

### 3.2 Basic Wiring

Figure 3.4 Basic Wiring Schematic of 400W and below models (without built-in regenerative resistor and cooling fan)

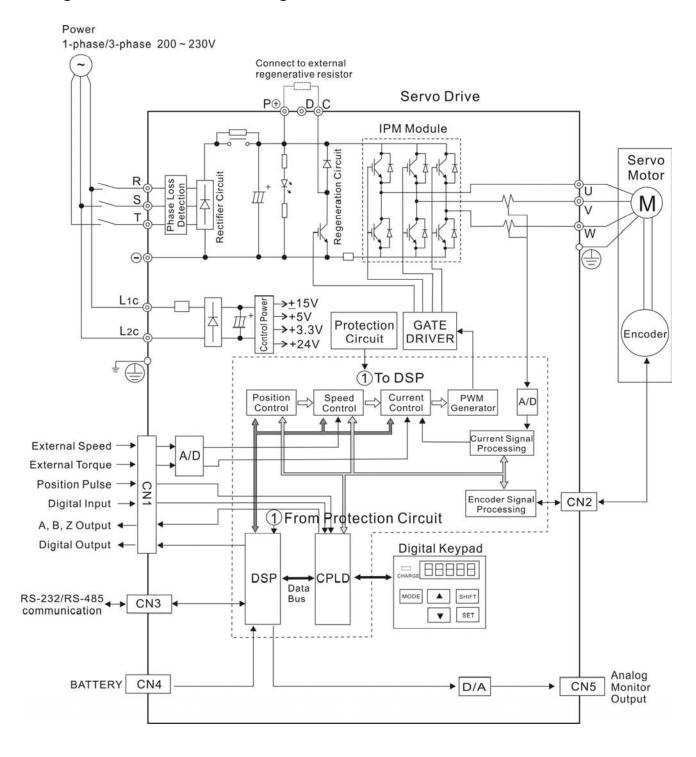

3-12 Revision June 2010

Figure 3.5 Basic Wiring Schematic of 750W model (with built-in regenerative resistor but without cooling fan)

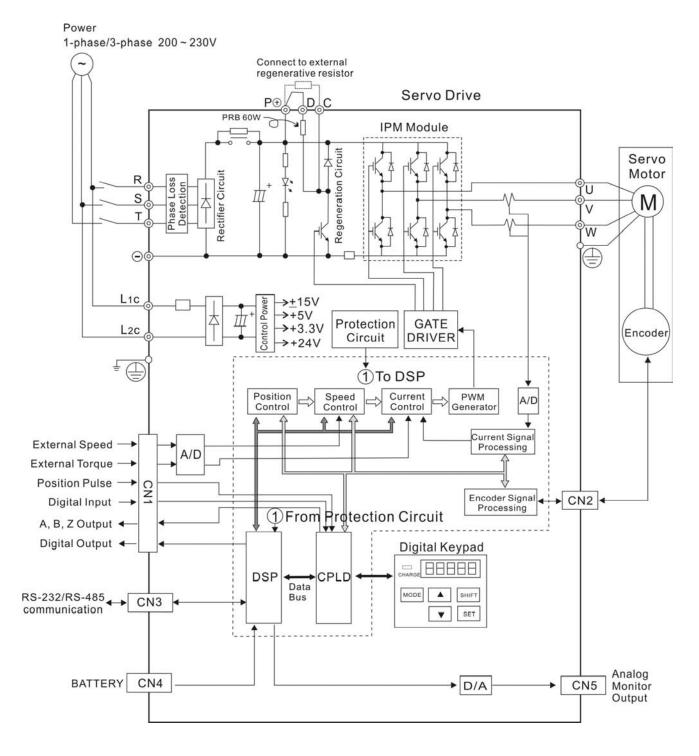

Figure 3.6 Basic Wiring Schematic of 1kW~1.5kW models (with built-in regenerative resistor and cooling fan)

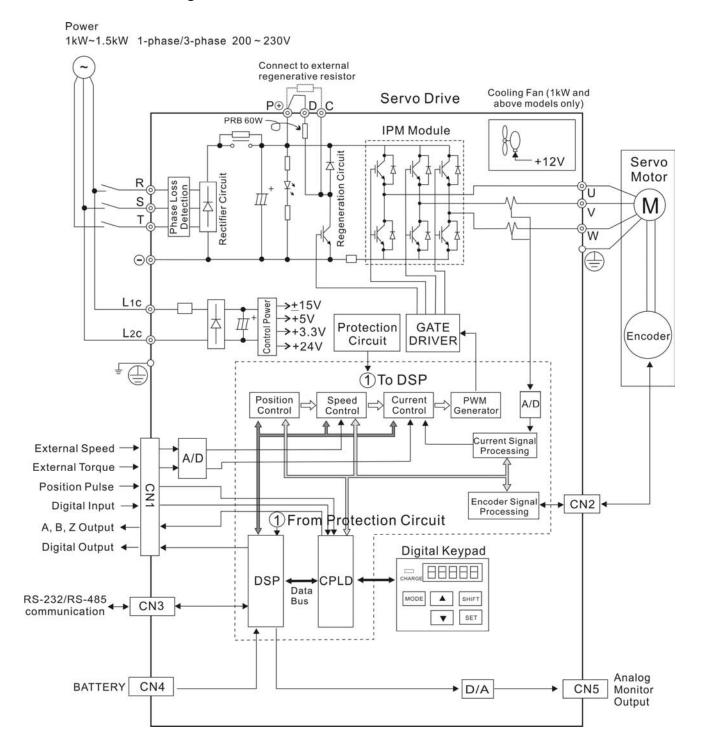

3-14 Revision June 2010

Figure 3.7 Basic Wiring Schematic of 2kW~3kW models (with built-in regenerative resistor and cooling fan)

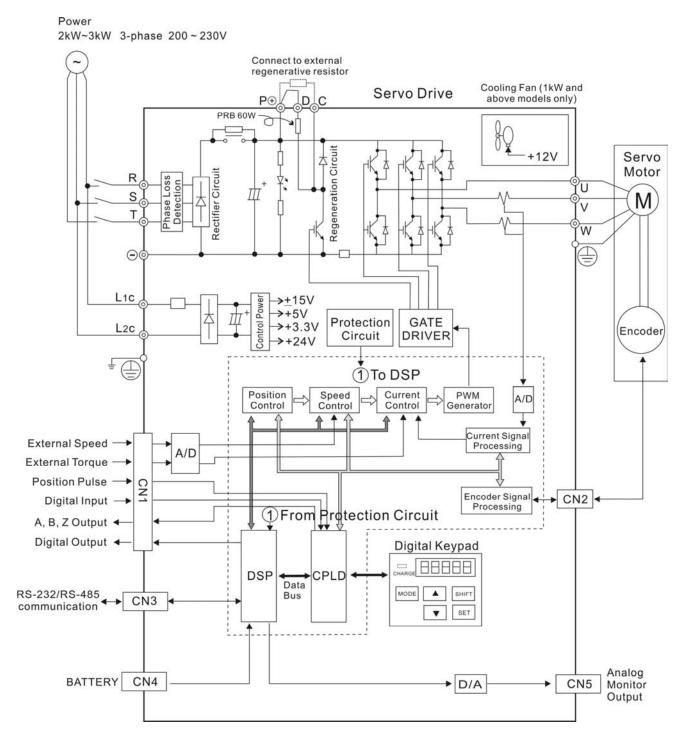

### 3.3 Input / Output Interface Connector - CN1

The CN1 Interface Connector provides access to three signal groups:

- i General interface for the analog speed and torque control, encoder reference signal from the motor, pulse / direction inputs, and reference voltages.
- ii 8 programmable Digital Inputs (DI), can be set via parameters P2-10 ~ P2-17
- iii 5 programmable Digital Outputs (DO), can be set via parameters P2-18 ~ P2-22

A detailed explanation of each group is available in Section 3.3.2, Tables 3.A, 3.B & 3.C.

### 3.3.1 CN1 Terminal Identification

Figure 3.8 The Layout of CN1 Drive Connector

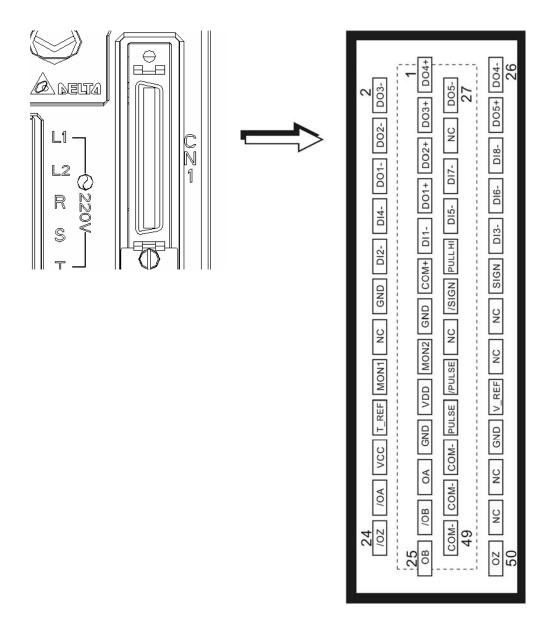

3-16 Revision June 2010

# CN1 Terminal Signal Identification

| 1   | DO4+  | Digital output              | 16 | DO6+  | Digital output                             | 31 | DI7-      | Digital input                               |
|-----|-------|-----------------------------|----|-------|--------------------------------------------|----|-----------|---------------------------------------------|
| 2   | DO3-  | Digital output              | 17 | VDD   | +24V power<br>output (for<br>external I/O) | 32 | DI6-      | Digital input                               |
|     |       |                             | 18 | T_REF | Analog torque<br>Input                     |    |           |                                             |
| 3   | DO3+  | Digital output              | 19 | GND   | Analog input signal ground                 | 33 | DI5-      | Digital input                               |
| 4   | DO2-  | Digital output              | 20 | V_REF | Analog speed                               | 34 | DI3-      | Digital input                               |
| 5   | DO2+  | Digital output              |    |       | input (+)<br>Encoder                       | 35 | PULL HI   | Pulse applied power                         |
| 6   | DO1-  | Digital output              | 21 | OA    | A pulse output                             | 36 | /HPUI SF  | High-speed position pulse                   |
|     |       | Digital Gatpat              | 22 | /OA   | Encoder /A pulse output                    |    | 7.11 0202 | (-)                                         |
| 7   | DO1+  | Digital output              | 23 | /OB   | Encoder /B                                 | 37 | SIGN      | Position sign<br>(+)                        |
| 8   | DI4-  | Digital input               | 24 | /OZ   | pulse output  Encoder /Z                   | 38 | HPULSE    | High-speed<br>position pulse<br>(+)         |
| 9   | DI1-  | Digital input               |    |       | pulse output                               | 39 | /SIGN     | Position sign (-)                           |
| 10  | D12-  | Digital input               | 25 | OB    | Encoder B pulse output                     | 40 | /HSIGN    | High-speed position sign (-)                |
| 1.1 | COM   | Power                       | 26 | DO4-  | Digital output                             | 41 | PULSE     |                                             |
| 11  | COM+  | input (12~24V)              | 27 | DO5-  | Digital output                             | 41 | PULSE     | Pulse input (+)                             |
| 12  | D19-  | Digital input               | 28 | DO5+  | Digital output                             | 42 | HSIGN     | High-speed<br>position sign<br>(+)          |
| 13  | OZ    | Encoder Z<br>pulse          |    |       |                                            | 43 | /PULSE    | Pulse input (-)                             |
| . 3 | 13 02 | Line-driver output          | 29 | GND   | Analog input signal ground                 | .5 | , . 0232  | . a.se inpac ()                             |
| 14  | СОМ-  | VDD(24V)<br>power<br>ground | 30 | DI8-  | Digital input                              | 44 | OCZ       | Encoder Z<br>pulse<br>Line-driver<br>output |
| 15  | DO6-  | Digital output              |    |       |                                            |    |           |                                             |

# 3.3.2 Signals Explanation of Connector CN1

Table 3.A General Signals

| Sig                                          | nal                                  | Pin No               | Details                                                                                                    | Wiring Diagram<br>(Refer to 3-3-3) |
|----------------------------------------------|--------------------------------------|----------------------|----------------------------------------------------------------------------------------------------|------------------------------------|
| Analog<br>Signal<br>Input                    | V_REF                                | 20                   | <ol> <li>Motor speed command: -10V to +10V, corresponds to -3000 ~ +3000 r/min speed command (Factory default setting).</li> <li>Motor speed command: -10V to +10V, corresponds to -3 ~ +3 rotations position command (Factory default setting).</li> </ol>                                       | C1                                 |
|                                              | T_REF                                | 18                   | Motor torque command: -10V to +10V, corresponds to -100% to +100% rated torque command.                                                                                                    | C1                                 |
| Position<br>Pulse                            | PULSE<br>/PULSE<br>SIGN<br>/SIGN     | 41<br>43<br>37<br>39 | The drive can accept two different types of pulse inputs: Open Collector and Line Driver. Three different pulse commands can be selected via parameter P1-00. Quadrature, CW + CCW pulse & Pulse / Direction.                                                                                     | C3/C4                              |
| Input                                        | PULL HI 35                           |                      | Should an Open Collector type of pulse be used this terminal must be lulled high to pin 17.                                                                                                    | C3                                 |
| High-<br>speed<br>Position<br>Pulse<br>Input | HPULSE<br>/HPULSE<br>HSIGN<br>/HSIGN | 38<br>36<br>42<br>40 | The drive can accept two different types of high-speed pulse inputs: +5V input and Linedriver input. The max. input frequency is 4MHz.  Three different pulse commands can be selected via parameter P1-00. They are A phase + B phase (Quadrature), CW pulse + CCW pulse, and Pulse + Direction. | C4-2                               |
| Position                                     | OA<br>/OA<br>OB<br>/OB               | 21<br>22<br>25<br>23 | Encoder signal output A, B, Z (Line-driver output). The motor encoder signals are                                                                                                    | C13/C14                            |
| Pulse<br>Output                              | OZ<br>/OZ                            | 13<br>24             | available through these terminals.                                                                                                    |                                    |
|                                              | OCZ                                  | 44                   | Encoder signal output Z (Open-collector output).                                                                                                    | -                                  |
|                                              | VDD                                  | 17                   | VDD is the +24V source voltage provided by the drive. Maximum permissible current 500mA.                                                                                                    |                                    |
| Power                                        | COM+<br>COM-                         | 11<br>14             | COM+ is the common voltage rail of the Digital Input and Digital Output signals. Connect VDD to COM+ for source mode. For external applied power sink mode (+12V to +24V), the positive terminal should be connected to COM+ and the negative to COM                                              | -                                  |

3-18 Revision June 2010

| Signal |     | Pin No | Details                                              | Wiring Diagram<br>(Refer to 3-3-3) |
|--------|-----|--------|------------------------------------------------------|------------------------------------|
| Power  | GND | 19     | The polarity of VCC is with respect to Ground (GND). | -                                  |

#### Signals Explanation of Connector CN5

| Signal Pin N                    |              | Pin No | Details                                                                                                    | Wiring Diagram<br>(Refer to 3-3-3) |
|---------------------------------|--------------|--------|----------------------------------------------------------------------------------------------------|------------------------------------|
| Analog<br>Monito<br>r<br>Output | MON1<br>MON2 | 1<br>3 | Monitor operation status: Motor characteristics such as speed and current can be represented by analog voltages. The drive provides two channels (MON1 and MON2) which can be configured with the parameter P0-03 to output the desired characteristics. Please refer to the parameter P0-03 for monitoring commands and P1-04 / P1-05 for scaling factors.  Output voltage is reference to the power ground. | C2                                 |

The Digital Input (DI) and Digital Output (DO) have factory default settings which correspond to the various servo drive control modes. (See section 1.5). However, both the DI's and DO's can be programmed independently to meet the requirements of the users.

Detailed in Tables 3.B and 3.C are the DO and DI functions with their corresponding signal name and wiring schematic. The factory default settings of the DI and DO signals are detailed in Table 3.F and 3.G.

All of the DI's and DO's and their corresponding pin numbers are factory set and non-changeable, however, all of the assigned signals and control modes are user changeable. For Example, the factory default setting of DO5 (pins 28/27) can be assigned to DO1 (pins 7/6) and vise versa.

The following Tables 3.B and 3.C detail the functions, applicable operational modes, signal name and relevant wiring schematic of the default DI and DO signals.

Table 3.B DO Signals

|              | DO Signais            |      |       |                                                                                                    |                                 |
|--------------|-----------------------|------|-------|----------------------------------------------------------------------------------------------------|---------------------------------|
| D.C.         | A a a ! a . u = a l   | Pin  | No.   |                                                                                                    | Wiring Disgram                  |
| DO<br>Signal | Assigned Control Mode | (Def | ault) | Details                                                                                                    | Wiring Diagram (Refer to 3-3-3) |
| Jigilai      | Control Wiode         | +    | -     |                                                                                                    | (VEIEL (0.3-3-3)                |
| SRDY         | ALL                   | 7    | 6     | SRDY is activated when the servo drive is ready to run. All fault and alarm conditions, if present, have been cleared.                                                                                                    |                                 |
| SON          | Not assigned          | -    | -     | Servo ready (SRDY) is "ON" where the servo is ready to run, NO fault / alarm exists.                                                                                                    |                                 |
| ZSPD         | ALL                   | 5    | 4     | ZSPD is activated when the drive senses the motor is equal to or below the Zero Speed Range setting as defined in parameter P1-38.                                                                                                  |                                 |
| TSPD         | ALL<br>(except PT)    | -    | -     | TSPD is activated once the drive has detected the motor has reached the Target Rotation Speed setting as defined in parameter P1-39.                                                                                                |                                 |
| TPOS         | PT, PT-S, PT-T        | 1    | 26    | 1. When the drive is in PT mode, TPOS will be activated when the position error is equal and below the setting value of P1-54.                                                                                                    |                                 |
| TQL          | Not assigned          | -    | -     | TQL is activated when the drive has detected that the motor has reached the torques limits.                                                                                                    |                                 |
| ALRM         | ALL                   | 28   | 27    | ALRM is activated when the drive has detected a fault condition. (However, when Reverse limit error, Forward limit error, Emergency stop, Serial communication error, and Undervoltage these fault occur, WARN is activated first.) | C5/C6/C7/C8                     |
| BRKR         | ALL                   | -    | -     | BRKR is the control terminal of motor brake.                                                                                                    |                                 |
| OLW          | ALL                   | -    | -     | OLW is activated when the servo drive has detected that the motor has reached the output overload level .                                                                                                    |                                 |
| WARN         | ALL                   | -    | -     | Servo warning output. WARN is activated when the drive has detected Reverse limit error, Forward limit error, Emergency stop, Serial communication error, and Undervoltage these fault conditions.                                  |                                 |
| S_CMP        | S, Sz                 | -    | -     | SP_CMP will be activated when the speed error is equal and below the setting value of P1-47.                                                                                                    |                                 |
| SDO_0        | ALL                   | -    | -     | Output the status of bit00 of P4-06.                                                                                                    |                                 |
| SDO_1        | ALL                   | -    | -     | Output the status of bit01 of P4-06.                                                                                                    |                                 |
| SDO_2        | ALL                   | -    | -     | Output the status of bit02 of P4-06.                                                                                                    |                                 |

3-20 Revision June 2010

| DO<br>Signal | Assigned<br>Control Mode |   | No.<br>ault) | Details                              | Wiring Diagram<br>(Refer to 3-3-3) |
|--------------|--------------------------|---|--------------|--------------------------------------|------------------------------------|
| SDO_3        | ALL                      | - | -            | Output the status of bit03 of P4-06. |                                    |
| SDO_4        | ALL                      | - | -            | Output the status of bit04 of P4-06. |                                    |
| SDO_5        | ALL                      | - | -            | Output the status of bit05 of P4-06. |                                    |
| SDO_6        | ALL                      | - | -            | Output the status of bit06 of P4-06. |                                    |
| SDO_7        | ALL                      | - | -            | Output the status of bit07 of P4-06. |                                    |
| SDO_8        | ALL                      | - | -            | Output the status of bit08 of P4-06. |                                    |
| SDO_9        | ALL                      | - | -            | Output the status of bit09 of P4-06. | C5/C6/C7/C8                        |
| SDO_A        | ALL                      | - | -            | Output the status of bit10 of P4-06. |                                    |
| SDO_B        | ALL                      | - | -            | Output the status of bit11 of P4-06. |                                    |
| SDO_C        | ALL                      | - | -            | Output the status of bit12 of P4-06. |                                    |
| SDO_D        | ALL                      | - | -            | Output the status of bit13 of P4-06. |                                    |
| SDO_E        | ALL                      | - | -            | Output the status of bit14 of P4-06. |                                    |
| SDO_F        | ALL                      | - | -            | Output the status of bit15 of P4-06. |                                    |

# NOTE

- 1) PINS 3 & 2 can TSPD when control mode S is selected.
- 2) The DO signals that do not have pin numbers in Tables 3.B are not default DO signals. If the users want to use these non-default DO signals, the users need to change the settings of parameters P2-18 ~ P2-22. The "state" of the output function may be turned ON or OFF as it will be dependant on the settings of parameters P2-18 ~ P2-22. Please refer to section 3.3.3 for details.

Table 3.C DI Signals

|              | č.,                         |                      |                                                                                                    |                                    |
|--------------|-----------------------------|----------------------|----------------------------------------------------------------------------------------------------|------------------------------------|
| DI<br>Signal | Assigned<br>Control<br>Mode | Pin No.<br>(Default) | Details                                                                                                    | Wiring Diagram<br>(Refer to 3-3-3) |
| SON          | ALL                         | 9                    | Servo On. Switch servo to "Servo Ready".                                                                                                    |                                    |
| ARST         | ALL                         | 33                   | A number of Faults (Alarms) can be cleared by activating ARST.                                                                                                    |                                    |
| GAINUP       | ALL                         | -                    | Gain switching                                                                                                    |                                    |
| CCLR         | PT                          | 10                   | When CCLR is activated the setting is parameter P2-50 Pulse Clear Mode is executed.                                                                                 | C9/C10<br>C11/C12                  |
| ZCLAMP       | ALL                         | -                    | When this signal is On and the motor speed value is lower than the setting value of P1-38, it is used to lock the motor in the instant position while ZCLAMP is On. |                                    |

| DI<br>Signal | Assigned<br>Control<br>Mode | Pin No.<br>(Default) | Details                                                                                         | Wiring Diagram<br>(Refer to 3-3-3) |
|--------------|-----------------------------|----------------------|-------------------------------------------------------------------------------------------------|------------------------------------|
| CMDINV       | T, S                        | -                    | When this signal is On, the motor is in reverse rotation.                                       |                                    |
| TRQLM        | S, Sz                       | 10                   | ON indicates the torque limit command is valid.                                                 |                                    |
| SPDLM        | T, Tz                       | 10                   | ON indicates the speed limit command is valid.                                                  |                                    |
| STOP         | -                           | -                    | Motor stop.                                                                                     |                                    |
| SPD0         | S, Sz,                      | 34                   | Select the source of speed command:                                                             |                                    |
| SPD1         | PT-S, S-T                   | 8                    | See table 3.D.                                                                                  |                                    |
| TCM0         | PT, T, Tz,<br>PT-T          | 34                   | Select the source of torque command:                                                            |                                    |
| TCM1         | S-T                         | 8                    | See table 3.E.                                                                                  |                                    |
| S-P          | PT-S                        | 31                   | Speed / Position mode switching<br>OFF: Speed, ON: Position                                     |                                    |
| S-T          | S-T                         | 31                   | Speed / Torque mode switching<br>OFF: Speed, ON: Torque                                         |                                    |
| T-P          | PT-T                        | 31                   | Torque / Position mode switching<br>OFF: Torque, ON: Position                                   |                                    |
| EMGS         | ALL                         | 30                   | It should be contact "b" and normally ON or a fault (ALRM) will display.                        | C9/C10<br>C11/C12                  |
| NL(CWL)      | PT, S, T<br>Sz, Tz          | 32                   | Reverse inhibit limit. It should be contact "b" and normally ON or a fault (ALRM) will display. | C11/C12                            |
| PL(CCWL)     | PT, S, T<br>Sz, Tz          | 31                   | Forward inhibit limit. It should be contact "b" and normally ON or a fault (ALRM) will display. |                                    |
| TLLM         | Not<br>assigned             | -                    | Reverse operation torque limit (Torque limit function is valid only when P1-02 is enabled)      |                                    |
| TRLM         | Not<br>assigned             | -                    | Forward operation torque limit (Torque limit function is valid only when P1-02 is enabled)      |                                    |
| JOGU         | ALL                         | -                    | Forward JOG input. When JOGU is activated, the motor will JOG in forward direction.             |                                    |
| JOGD         | ALL                         | -                    | Reverse JOG input. When JOGD is activated, the motor will JOG in reverse direction.             |                                    |
| GNUM0        | PT, PT-S                    | -                    | Electronic gear ratio (Numerator) selection 0 [See P2-60~P2-62]                                 |                                    |
| GNUM1        | PT, PT-S                    | -                    | Electronic gear ratio (Numerator) selection 1 [See P2-60~P2-62]                                 |                                    |

3-22 Revision June 2010

| DI<br>Signal | Assigned<br>Control<br>Mode | Pin No.<br>(Default) | Details                                                                                                    | Wiring Diagram<br>(Refer to 3-3-3) |
|--------------|-----------------------------|----------------------|----------------------------------------------------------------------------------------------------|------------------------------------|
| INHP         | PT, PT-S                    | -                    | Pulses inhibit input. When the drive is in position mode, if INHP is activated, the external pulse input command is not valid. | C9/C10<br>C11/C12                  |

## NOTE

1) The DI signals that do not have pin numbers in Tables 3.C are not default DI signals. If the users want to use these non-default DI signals, the users need to change the settings of parameters P2-10 ~ P2-17. The "state" of the output function may be turned ON or OFF as it will be dependant on the settings of parameters P2-10 ~ P2-17. Please refer to section 3.3.3 for details.

**Table 3.D Source of Speed Command** 

| SPD1 | SPD0 | Parameter                          |
|------|------|------------------------------------|
| OFF  | OFF  | S mode: analog input<br>Sz mode: 0 |
| OFF  | ON   | P1-09                              |
| ON   | OFF  | P1-10                              |
| ON   | ON   | P1-11                              |

**Table 3.E Source of Torque Command** 

| TCM1 | TCM0 | Parameter                          |
|------|------|------------------------------------|
| OFF  | OFF  | T mode: analog input<br>Tz mode: 0 |
| OFF  | ON   | P1-12                              |
| ON   | OFF  | P1-13                              |
| ON   | ON   | P1-14                              |

The default DI and DO signals in different control mode are listed in the following table 3.F and table 3.G. Although the content of the table 3.F and table 3.G do not provide more information than the table 3.B and table 3.C above, as each control mode is separated and listed in different row, it is easy for user to view and can avoid confusion. However, the Pin number of each signal can not be displayed in the table 3.F and table 3.G.

Table 3.F Default DI signals and Control modes

| Signal   | DI<br>Code | Function                                                           | PT  | S   | Т   | Sz  | Tz  | PT-S | PT-T | S-T |
|----------|------------|--------------------------------------------------------------------|-----|-----|-----|-----|-----|------|------|-----|
| SON      | 01         | Servo On                                                           | DI1 | DI1 | DI1 | DI1 | DI1 | DI1  | DI1  | DI1 |
| ARST     | 02         | Reset                                                              | DI5 | DI5 | DI5 | DI5 | DI5 |      |      |     |
| GAINUP   | 03         | Gain switching in speed and position mode                          |     |     |     |     |     |      |      |     |
| CCLR     | 04         | Pulse clear                                                        | DI2 |     |     |     |     | DI2  | DI2  |     |
| ZCLAMP   | 05         | Low speed CLAMP                                                    |     |     |     |     |     |      |      |     |
| CMDINV   | 06         | Command input reverse control                                      |     |     |     |     |     |      |      |     |
| Reserved | 07         | Reserved                                                           |     |     |     |     |     |      |      |     |
| Reserved | 08         | Reserved                                                           |     |     |     |     |     |      |      |     |
| TRQLM    | 09         | Torque limit enabled                                               |     | DI2 |     | DI2 |     |      |      |     |
| SPDLM    | 10         | Speed limit enabled                                                |     |     | DI2 |     | DI2 |      |      |     |
| STOP     | 46         | Motor stop                                                         |     |     |     |     |     |      |      |     |
| SPD0     | 14         | Speed command selection 0                                          |     | DI3 |     | DI3 |     | DI3  |      | DI3 |
| SPD1     | 15         | Speed command selection 1                                          |     | DI4 |     | DI4 |     | DI4  |      | DI4 |
| ТСМ0     | 16         | Torque command selection 0                                         | DI3 |     | DI3 |     | DI3 |      | DI3  | DI5 |
| ТСМ1     | 17         | Torque command selection 1                                         | DI4 |     | DI4 |     | DI4 |      | DI4  | DI6 |
| S-P      | 18         | Position / Speed<br>mode switching (OFF:<br>Speed, ON: Position)   |     |     |     |     |     | DI7  |      |     |
| S-T      | 19         | Speed / Torque mode<br>switching (OFF:<br>Speed, ON: Torque)       |     |     |     |     |     |      |      | DI7 |
| T-P      | 20         | Torque / Position<br>mode switching (OFF:<br>Torque, ON: Position) |     |     |     |     |     |      | DI7  |     |
| Reserved | 2C         | Reserved                                                           |     |     |     |     |     |      |      |     |
| Reserved | 2D         | Reserved                                                           |     |     |     |     |     |      |      |     |
| EMGS     | 21         | Emergency stop                                                     | DI8 | DI8 | DI8 | DI8 | DI8 | DI8  | DI8  | DI8 |
| NL(CWL)  | 22         | Reverse inhibit limit                                              | DI6 | DI6 | DI6 | DI6 | DI6 |      |      |     |
| PL(CCWL) | 23         | Forward inhibit limit                                              | DI7 | DI7 | DI7 | DI7 | DI7 |      |      |     |
| Reserved | 24         | Reserved                                                           |     |     |     |     |     |      |      |     |
| TLLM     | 25         | Reverse operation torque limit                                     |     |     |     |     |     |      |      |     |

3-24 Revision June 2010

| Signal   | DI<br>Code | Function                                            | PT | S | Т | Sz | Tz | PT-S | PT-T | S-T |
|----------|------------|-----------------------------------------------------|----|---|---|----|----|------|------|-----|
| TRLM     | 26         | Forward operation torque limit                      |    |   |   |    |    |      |      |     |
| Reserved | 27         | Reserved                                            |    |   |   |    |    |      |      |     |
| Reserved | 36         | Reserved                                            |    |   |   |    |    |      |      |     |
| JOGU     | 37         | Forward JOG input                                   |    |   |   |    |    |      |      |     |
| JOGD     | 38         | Reverse JOG input                                   |    |   |   |    |    |      |      |     |
| GNUM0    | 43         | Electronic gear ratio<br>(Numerator) selection<br>0 |    |   |   |    |    |      |      |     |
| GNUM1    | 44         | Electronic gear ratio<br>(Numerator) selection<br>1 |    |   |   |    |    |      |      |     |
| INHP     | 45         | Pulse inhibit input                                 |    |   |   |    |    |      |      |     |

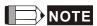

<sup>1)</sup> For Pin numbers of DI1~DI8 signals, please refer to section 3.3.1.

Table 3.G Default DO signals and Control modes

| Signal     | DO<br>Code | Function                            | PT  | S   | Т   | Sz  | Tz  | PT-S | PT-T | S-T |
|------------|------------|-------------------------------------|-----|-----|-----|-----|-----|------|------|-----|
| SRDY       | 01         | Servo ready                         | DO1 | DO1 | DO1 | DO1 | DO1 | DO1  | DO1  | DO1 |
| SON        | 02         | Servo On                            |     |     |     |     |     |      |      |     |
| ZSPD       | 03         | Zero speed                          | DO2 | DO2 | DO2 | DO2 | DO2 | DO2  | DO2  | DO2 |
| TSPD       | 04         | Speed reached                       |     | DO3 | DO3 | DO3 | DO3 | DO3  | DO3  | DO3 |
| TPOS       | 05         | Positioning completed               | DO4 |     |     |     |     | DO4  | DO4  |     |
| TQL        | 06         | Reached torques<br>limits           |     |     |     |     |     |      |      |     |
| ALRM       | 07         | Servo alarm output<br>(Servo fault) | DO5 | DO5 | DO5 | DO5 | DO5 | DO5  | DO5  | DO5 |
| BRKR       | 08         | Electromagnetic<br>brake            |     | DO4 | DO4 | DO4 | DO4 |      |      |     |
| OLW        | 10         | Output overload warning             |     |     |     |     |     |      |      |     |
| WARN       | 11         | Servo warning output                |     |     |     |     |     |      |      |     |
| SNL(SCWL)  | 13         | Reverse software<br>limit           |     |     |     |     |     |      |      |     |
| SPL(SCCWL) | 14         | Forward software<br>limit           |     |     |     |     |     |      |      |     |

| Signal | DO<br>Code | Function                             | PT | S | Т | Sz | Tz | PT-S | PT-T | S-T |
|--------|------------|--------------------------------------|----|---|---|----|----|------|------|-----|
| SP_OK  | 19         | Speed reached output                 |    |   |   |    |    |      |      |     |
| SDO_0  | 30         | Output the status of bit00 of P4-06. |    |   |   |    |    |      |      |     |
| SDO_1  | 31         | Output the status of bit01 of P4-06. |    |   |   |    |    |      |      |     |
| SDO_2  | 32         | Output the status of bit02 of P4-06. |    |   |   |    |    |      |      |     |
| SDO_3  | 33         | Output the status of bit03 of P4-06. |    |   |   |    |    |      |      |     |
| SDO_4  | 34         | Output the status of bit04 of P4-06. |    |   |   |    |    |      |      |     |
| SDO_5  | 35         | Output the status of bit05 of P4-06. |    |   |   |    |    |      |      |     |
| SDO_6  | 36         | Output the status of bit06 of P4-06. |    |   |   |    |    |      |      |     |
| SDO_7  | 37         | Output the status of bit07 of P4-06. |    |   |   |    |    |      |      |     |
| SDO_8  | 38         | Output the status of bit08 of P4-06. |    |   |   |    |    |      |      |     |
| SDO_9  | 39         | Output the status of bit09 of P4-06. |    |   |   |    |    |      |      |     |
| SDO_A  | 3A         | Output the status of bit10 of P4-06. |    |   |   |    |    |      |      |     |
| SDO_B  | 3B         | Output the status of bit11 of P4-06. |    |   |   |    |    |      |      |     |
| SDO_C  | 3C         | Output the status of bit12 of P4-06. |    |   |   |    |    |      |      |     |
| SDO_D  | 3D         | Output the status of bit13 of P4-06. |    |   |   |    |    |      |      |     |
| SDO_E  | 3E         | Output the status of bit14 of P4-06. |    |   |   |    |    |      |      |     |
| SDO_F  | 3F         | Output the status of bit15 of P4-06. |    |   |   |    |    |      |      |     |

# NOTE

1) For Pin numbers of DO1~DO6 signals, please refer to section 3.3.1.

3-26 Revision June 2010

### 3.3.3 Wiring Diagrams of I/O Signals (CN1)

The valid voltage range of analog input command in speed and torque mode is -10V  $\sim +10V$ . The command value can be set via relevant parameters.

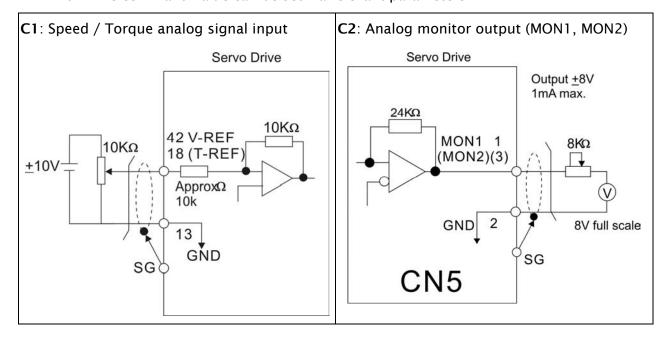

There are two kinds of pulse inputs, Line driver input and Open-collector input. Max. input pulse frequency of Line driver input is 500kpps and max. input pulse frequency of Open-collector input is 200kpps.

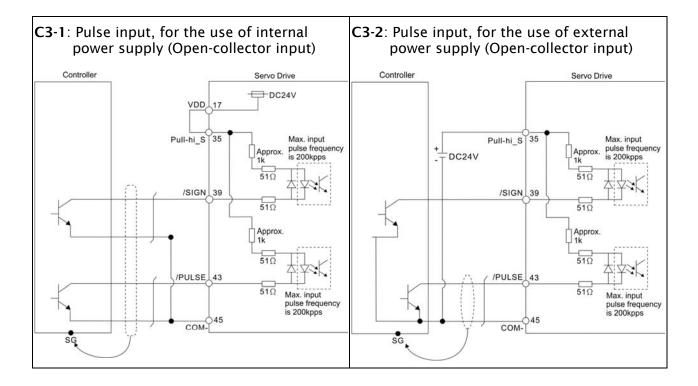

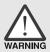

Caution: Do not use dual power supply. Failure to observe this caution may result in damage to the servo drive and servo motor.

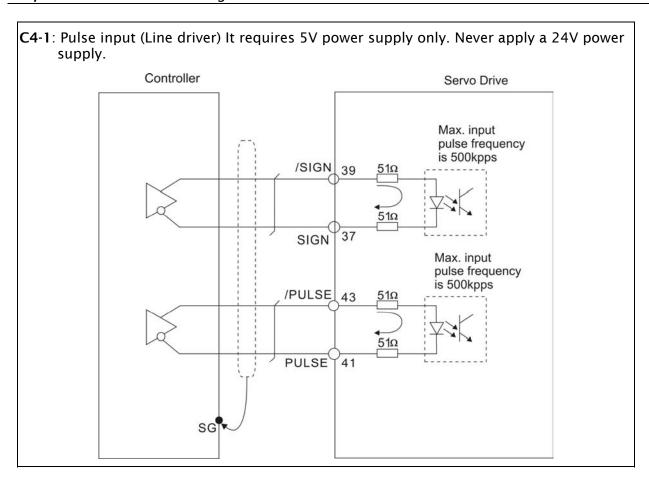

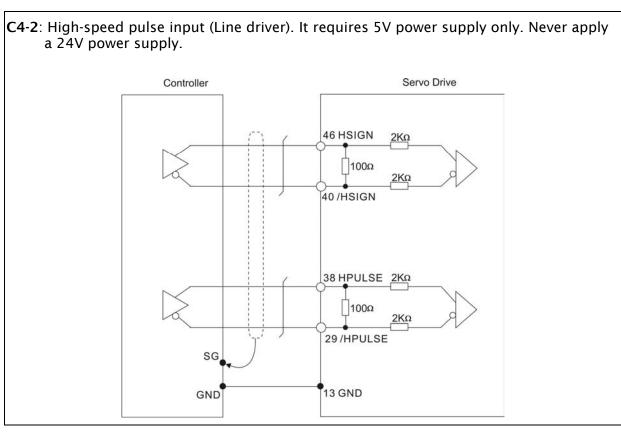

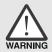

> Caution: Ensure that the ground terminal of the controller and the servo drive should be connected to each other.

3-28 Revision June 2010

Be sure to connect a diode when the drive is applied to inductive load. (Permissible current: 40mA, Instantaneous peak current: max. 100mA)

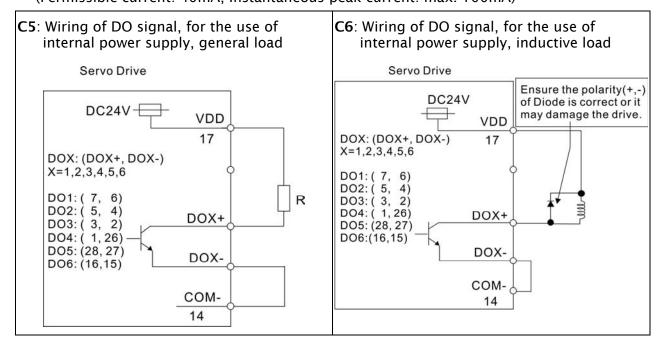

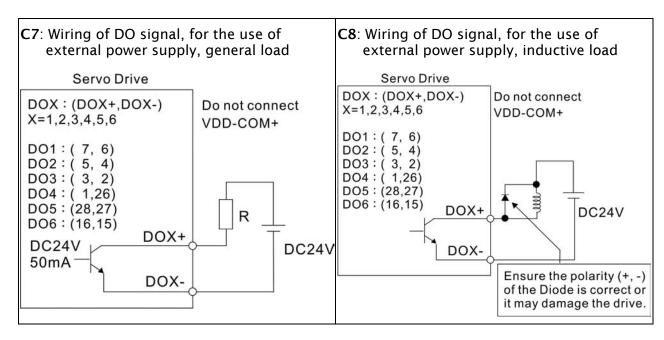

Use a relay or open-collector transistor to input signal.

NPN transistor with multiple emitter fingers (SINK Mode)

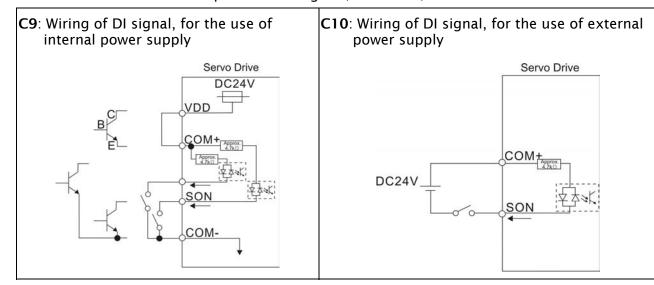

PNP transistor with multiple emitter fingers (SOURCE Mode)

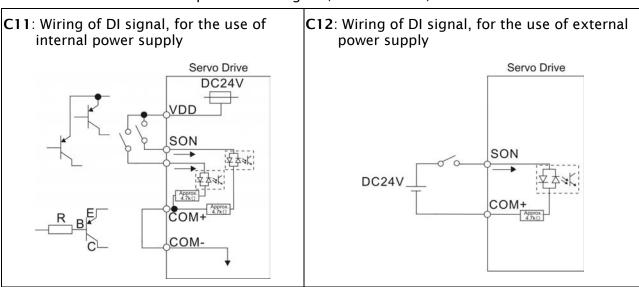

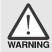

> Caution: Do not use dual power supply. Failure to observe this caution may result in damage to the servo drive and servo motor.

3-30 Revision June 2010

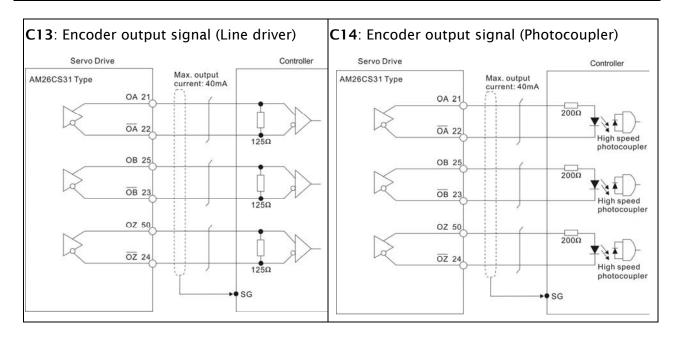

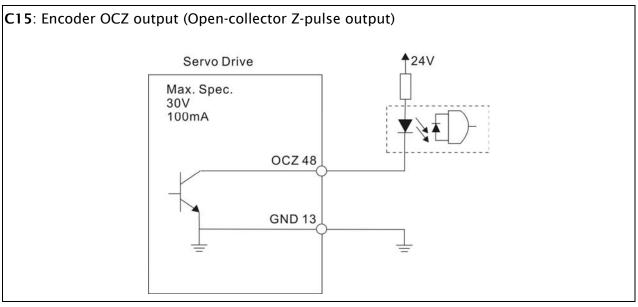

## 3.3.4 User-defined DI and DO signals

If the default DI and DO signals could not be able to fulfill users' requirements, there are still user-defined DI and DO signals. The setting method is easy and they are all defined via parameters. The user-defined DI and DO signals are defined via parameters P2-10 to P2-17 P2-36 and P2-18 to P2-22 and P-37. Please refer to the following Table 3.H for the settings.

Table 3.H User-defined DI and DO signals

| Sigr | nal Name | Pin No. | Parameter |  |
|------|----------|---------|-----------|--|
|      | DI1-     | CN1-9   | P2-10     |  |
|      | DI2-     | CN1-10  | P2-11     |  |
|      | DI3-     | CN1-34  | P2-12     |  |
|      | DI4-     | CN1-8   | P2-13     |  |
| DI   | DI5-     | CN1-33  | P2-14     |  |
|      | DI6-     | CN1-32  | P2-15     |  |
|      | DI7-     | CN1-31  | P2-16     |  |
|      | DI8-     | CN1-30  | P2-17     |  |
|      | DI9      | CN1-12  | P2-36     |  |
|      |          |         |           |  |

| Sigr | nal Name | Pin No. | Parameter |  |
|------|----------|---------|-----------|--|
|      | DO1+     | CN1-7   | P2-18     |  |
|      | DO1-     | CN1-6   |           |  |
|      | DO2+     | CN1-5   | P2-19     |  |
| D0   | DO2-     | CN1-4   |           |  |
|      | DO3+     | CN1-3   | P2-20     |  |
|      | DO3-     | CN1-2   |           |  |
| DO   | DO4+     | CN1-1   | P2-21     |  |
|      | DO4-     | CN1-26  |           |  |
|      | DO5+     | CN1-28  | P2-22     |  |
|      | DO5-     | CN1-27  |           |  |
|      | DO6+     | CN1-16  | P2-37     |  |
|      | DO6-     | CN1-15  |           |  |

3-32 Revision June 2010

### 3.4 Encoder Connector CN2

Figure 3.9 The layout of CN2 Drive Connector

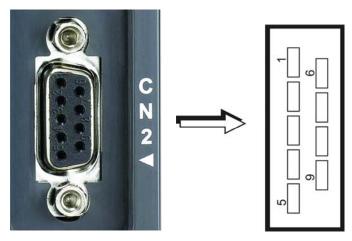

Figure 3.10 The layout of CN2 Motor Connector

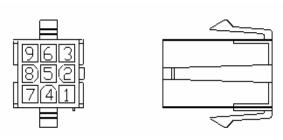

**Quick Connector** 

HOUSING: AMP (1-172161-9)

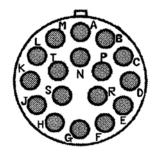

Military Connector

3106A-20-29S

### **CN2 Terminal Signal Identification**

| Drive Connector |                            |                                                | Motor Connector       |                    |                        |
|-----------------|----------------------------|------------------------------------------------|-----------------------|--------------------|------------------------|
| PIN No.         | Terminal<br>Identification | Description                                    | Military<br>Connector | Quick<br>Connector | Color                  |
| 4               | T+                         | Serial communication signal input / output (+) | Α                     | 1                  | Blue                   |
| 5               | T-                         | Serial communication signal input / output (-) | В                     | 4                  | Blue/Black             |
| -               | -                          | Reserved                                       | -                     | -                  | -                      |
| -               | -                          | Reserved                                       | -                     | -                  | -                      |
| 14,16           | +5V                        | +5V power supply                               | S                     | 7                  | Red &<br>Red/White     |
| 13,15           | GND                        | Ground                                         | R                     | 8                  | Black &<br>Black/White |
| -               | -                          | Shielding                                      | L                     | 9                  | -                      |

### 3.5 Serial Communication Connector CN3

### 3.5.1 CN3 Terminal Layout and Identification

The servo drive can be connected to a PC or controller via a serial communication connector. Users can operate the servo drive through PC software supplied by Delta (contact to the dealer). The communication connector/port of Delta servo drive can provide three common serial communication interfaces: RS-232, RS-485, and RS-422 connection. RS-232 is mostly be used but is somewhat limited. The maximum cable length for an RS-232 connection is 15 meters (50 feet). Using RS-485 or RS-422 interface can allow longer distance for transmission and support multiple drives to be connected simultaneously.

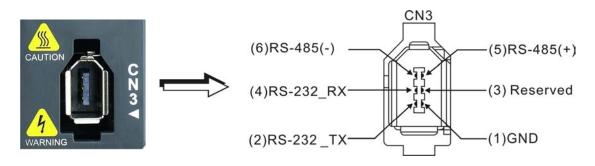

**CN3 Drive Connector** 

### **CN3 Terminal Signal Identification**

| PIN No. | Signal Name                 | Terminal<br>Identification | Description                                                                           |
|---------|-----------------------------|----------------------------|---------------------------------------------------------------------------------------|
| 1       | Grounding                   | GND                        | Ground                                                                                |
| 2       | RS-232 data<br>transmission | RS-232-TX                  | For data transmission of the servo drive.<br>Connected to the RS-232 interface of PC. |
| 3       | -                           | -                          | Reserved                                                                              |
| 4       | RS-232 data receiving       | RS-232_RX                  | For data receiving of the servo drive.<br>Connected to the RS-232 interface of PC.    |
| 5       | RS-485 data<br>transmission | RS-485(+)                  | For data transmission of the servo drive (differential line driver + end)             |
| 6       | RS-485 data<br>transmission | RS-485(-)                  | For data transmission of the servo drive (differential line driver - end)             |

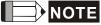

- 1) For the connection of RS-485, please refer to page 8.3.
- 2) There are two kinds of IEEE1394 communication cables available on the market. If the user uses one kind of cable, which its GND terminal (Pin 1) and its shielding is short-circuited, the communication may be damaged. Never connect the case of the terminal to the ground of this kind of communication cable.

3-34 Revision June 2010

## 3.5.2 Connection between PC and Connector CN3

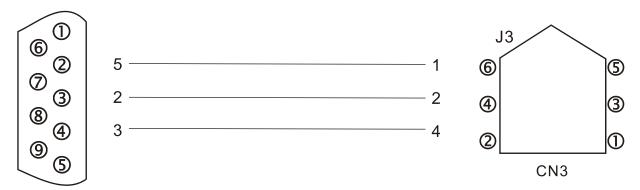

PC or NOTEBOOK

#### **Standard Connection Example** 3.6

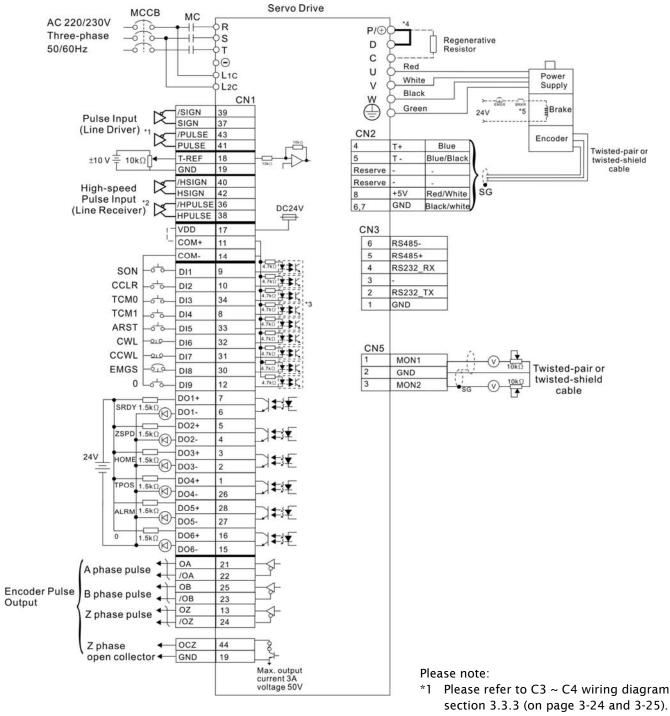

- Please refer to C3 ~ C4 wiring diagrams in
- Please refer to C3 ~ C4 wiring diagrams in section 3.3.3 (on page 3-24 and 3-25).
- Please refer to C9 ~ C12 wiring diagrams (SINK / SOURCE mode) in section 3.3.3 (on page 3-27).
- \*4 400W and below drives do not provide built-in regenerative resistor.
- \*5 The coil of brake has no polarity.

3-36 Revision June 2010

# 3.6.2 Speed Control Mode

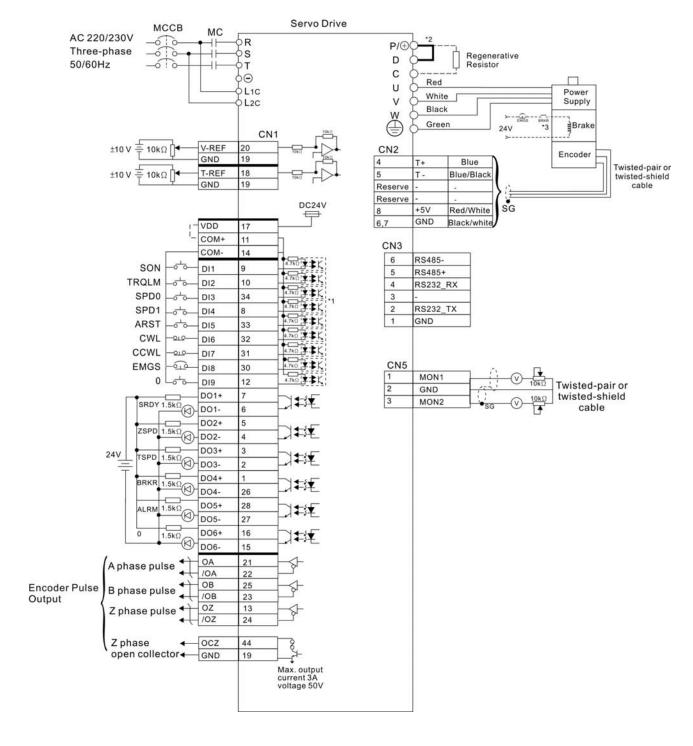

#### Please note:

- \*1 Please refer to C9 ~ C12 wiring diagrams (SINK / SOURCE mode) in section 3.3.3 (on page 3-27).
- \*2 400W and below drives do not provide built-in regenerative resistor.
- \*3 The coil of brake has no polarity.

# 3.6.3 Torque Control Mode

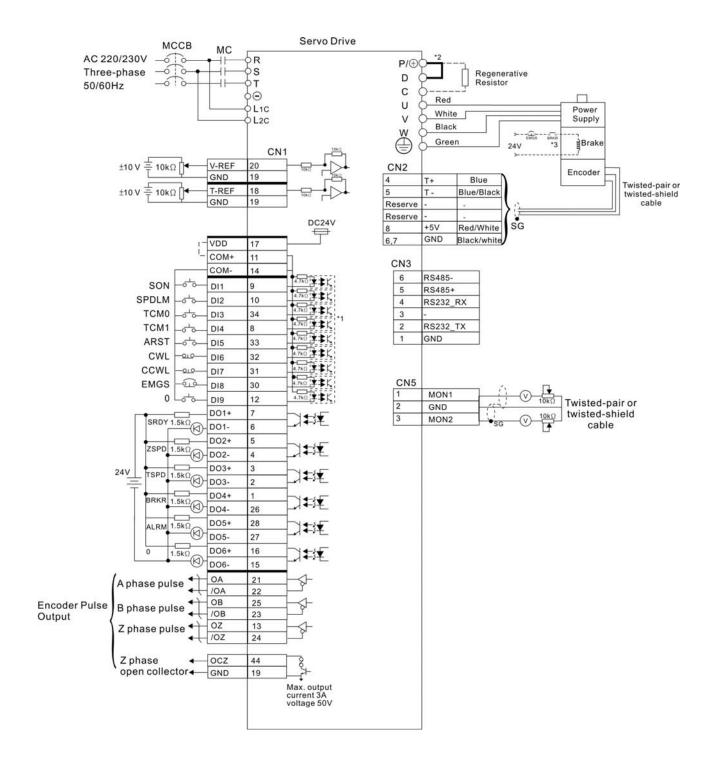

#### Please note:

- \*1 Please refer to C9 ~ C12 wiring diagrams (SINK / SOURCE mode) in section 3.3.3 (on page 3-27).
- \*2 400W and below drives do not provide built-in regenerative resistor.
- \*3 The coil of brake has no polarity.

3-38 Revision June 2010

# **Chapter 4 Display and Operation**

This chapter describes the basic operation of the digital keypad and the features it offers.

# 4.1 Description of the Digital Keypad

The digital keypad includes the display panel and function keys. The Figure 4.1 shows all of the features of the digital keypad and an overview of their functions.

Figure 4.1

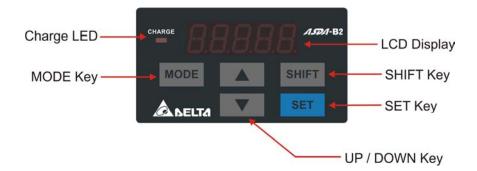

| Name               | Function                                                                                                    |
|--------------------|----------------------------------------------------------------------------------------------------|
| LCD Display        | The LCD Display (5-digit, 7-step display panel) shows the monitor codes, parameter settings and operation values of the AC servo drive.                                                                                                    |
| Charge LED         | The Charge LED lights to indicate the power is applied to the circuit.                                                                                                    |
| MODE Key           | MODE Key. Pressing MODE key can enter or exit different parameter groups, and switch between Monitor mode and Parameter mode.                                                                                                    |
| SHIFT Key          | SHIFT Key. Pressing SHIFT key can scrolls through parameter groups. After a parameter is selected and its value displayed, pressing SHIFT key can move the cursor to the left and then change parameter settings (blinking digits) by using arrow keys.                                                                                                    |
| UP and DOWN<br>Key | UP and DOWN arrow Key. Pressing the UP and DOWN arrow key can scroll through and change monitor codes, parameter groups and various parameter settings.                                                                                                    |
| SET Key            | SET Key. Pressing the SET key can display and save the parameter groups, the various parameter settings. In monitor mode, pressing SET key can switch decimal or hexadecimal display. In parameter mode, pressing SET key can enter into parameter setting mode. During diagnosis operation, pressing SET key can execute the function in the last step. (The parameter settings changes are not effective until the SET key is pressed.) |

# 4.2 Display Flowchart

Figure 4.2 Keypad Operation

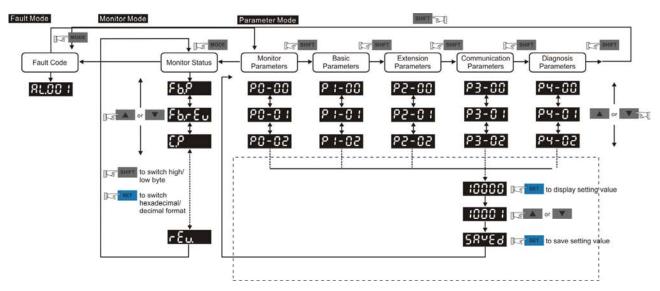

- 1. When the power is applied to the AC servo drive, the LCD display will show the monitor function codes for approximately one second, then enter into the monitor mode.
- 2. In monitor mode, pressing MODE key can enter into parameter mode. In parameter mode, pressing MODE key can return to monitor mode.
- 3. No matter working in which mode, when an alarm occurs, the system will enter into fault mode immediately. In fault mode, pressing MODE key can switch to other modes. In other modes, if no key is pressed for over 20 seconds, the system will return to fault mode automatically.
- 4. In monitor mode, pressing UP or DOWN arrow key can switch monitor parameter code. At this time, monitor display symbol will display for approximately one second.
- 5. In monitor mode, pressing MODE key can enter into parameter mode, pressing the SHIFT key can switch parameter group and pressing UP or DOWN arrow key can change parameter group code.
- 6. In parameter mode, the system will enter into the setting mode immediately after the Set key is pressed. The LCD display will display the corresponding setting value of this parameter simultaneously. Then, users can use UP or DOWN arrow key to change parameter value or press MODE key to exit and return back to the parameter mode.
- 7. In parameter setting mode, the users can move the cursor to left by pressing the SHIFT key and change the parameter settings (blinking digits) by pressing the UP or DOWN arrow key.
- 8. After the setting value change is completed, press SET key to save parameter settings or execute command.
- 9. When the parameter setting is completed, LCD display will show the end code "SAVED" and automatically return back to parameter mode.

4-2 Revision June 2010

# 4.3 Status Display

# 4.3.1 Save Setting Display

After the SET key is pressed, LCD display will show the following display messages for approx. one second according to different status.

| Display Message | Description                                                                                         |
|-----------------|----------------------------------------------------------------------------------------------------|
| 58488           | The setting value is saved correctly. [Saved)                                                       |
| r-013           | This parameter is read only. Write-protected. (Read-Only)                                           |
| Locke           | Invalid password or no password was input. (Locked)                                                 |
| 806-6           | The setting value is error or invalid. (Out of Range)                                               |
| Scoon           | The servo system is running and it is unable to accept this setting value to be changed. (Servo On) |
| Po-0n           | This parameter is valid after restarting the drive. (Power On)                                      |

# 4.3.2 Decimal Point Display

| Display Message                                  | Description                                                                                                    |
|--------------------------------------------------|----------------------------------------------------------------------------------------------------|
| 0.0.0.0.0                                        | High/Low byte display. When the data is a decimal 32-bit data, these two digits are used to show if the display is high byte or low byte.                                                                                                    |
| ➤Low Byte ➤High Byte ➤No Function ➤Negative Sign | Negative value display. When the data is displayed in decimal format, the most left two digits represent negative sign no matter it is a 16-bit or 32-bit data. If the data is displayed in hexadecimal format, it is a positive value always and no negative sign is displayed. |

# 4.3.3 Fault Message Display

| Display Message | Description                                                                                                    |
|-----------------|----------------------------------------------------------------------------------------------------|
| 86,000          | When the AC servo drive has a fault, LCD display will display "ALnnn". "AL" indicates the alarm and "nnn" indicates the drive fault code. For the list of drive fault code, please refer to parameter P0-01 or refer to Chapter 11 (Troubleshooting). |

# 4.3.4 Polarity Setting Display

| Display Message | Description                                                                                                    |
|-----------------|----------------------------------------------------------------------------------------------------|
| 88450           | Positive value display. When entering into parameter setting mode, pressing UP or DOWN arrow key can increase or decrease the display value. SHIFT key is used to change the selected digit (The selected digit will blink). |

| Display Message | Description                                                                                                    |
|-----------------|----------------------------------------------------------------------------------------------------|
| 2.4.880         | Negative value display. Continuously press SHIFT key for two seconds and then the positive(+) or negative(-) sign can be switched. When the setting value exceeds its setting range, the positive(+) and negative(-) sign can not be switched. (The negative value display is for a decimal negative value only. There is no negative value display for a hexadecimal negative value.) |

# 4.3.5 Monitor Setting Display

When the AC servo drive is applied to power, the LCD display will show the monitor function codes for approximately one second and then enter into the monitor mode. In monitor mode, in order to change the monitor status, the users can press UP or DOWN arrow key or change parameter P0-02 directly to specify the monitor status. When the power is applied, the LCD display will show ASDB2 first and then display the monitor status depending on the setting value of P0-02. For example, if the setting value of P0-02 is 4 when the power is applied, the monitor function will be input pulse number of pulse command. After ASDB2 shows on the LCD display, the C-PLS monitor codes will display next and then the pulse number will display after.

| P0-02<br>Setting | Display Message | Description                                                                              | Unit        |
|------------------|-----------------|------------------------------------------------------------------------------------------|-------------|
| 0                | FBPUU           | Motor feedback pulse number (after electronic gear ratio is set)                         | [user unit] |
| 1                | E-PUU           | Input pulse number of pulse command (after electronic gear ratio is set)                 | [user unit] |
| 2                | E-,900          | Position error counts between control command pulse and feedback pulse                   | [user unit] |
| 3                | FBPLS           | Motor feedback pulse number (encoder unit, 1600000 pulse/rev)                            | [pulse]     |
| 4                | E-PLS           | Input pulse number of pulse command (before electronic gear ratio is set) (encoder unit) | [pulse]     |
| 5                | ErPLS           | Position error counts (after electronic gear ratio is set) (encoder unit)                | [pulse]     |
| 6                | [2-8-           | Input frequency of pulse command                                                         | [Kpps]      |
| 7                | SPEEd           | Motor rotation speed                                                                     | [r/min]     |
| 8                | ESP8 :          | Speed input command                                                                      | [Volt]      |
| 9                | CSP82           | Speed input command                                                                      | [r/min]     |

4-4 Revision June 2010

| P0-02<br>Setting | Display Message                          | Description                                                                                                    | Unit       |
|------------------|------------------------------------------|----------------------------------------------------------------------------------------------------|------------|
| 10               | [-Fd:                                    | Torque input command                                                                                                    | [Volt]     |
| 11               | 5-645                                    | Torque input command                                                                                                    | [%]        |
| 12               | 8-6-6                                    | Average load                                                                                                    | [%]        |
| 13               | PE-L                                     | Peak load                                                                                                    | [%]        |
| 14               | U 605                                    | Main circuit voltage                                                                                                    | [Volt]     |
| 15               | J - L                                    | Ratio of load inertia to Motor inertia<br>(Please note that if the display is<br>130, it indicates that the actual<br>inertia is 13.0)                     | [0.1times] |
| 16               | 1068.8                                   | IGBT temperature                                                                                                    | [°C]       |
| 17               | rSnFr                                    | Resonance frequency (The low byte is the first resonance point and the high byte is the second resonance point.)                                           | [Hz]       |
| 18               | 0 +5000,-5000 0 +5000,-5000 0<br>Z Z Z Z | Absolute pulse number relative to encoder (use Z phase as home). The value of Z phase home point is 0, and it can be the value from -5000 to +5000 pulses. | -          |

# The following table lists the display examples of monitor value:

| Display Message                        | Description                                                                                                    |                                                                                                    |
|----------------------------------------|----------------------------------------------------------------------------------------------------|----------------------------------------------------------------------------------------------------|
| 0:234 <sub>(Dec.)</sub>                | 16-bit                                                                                                    | Decimal display. When the actual value is 1234, the display is 01234.                                                             |
| ;234 <sub>(Hex.)</sub>                 | Data                                                                                                    | Hexadecimal display. When the actual value is 0x1234, the display is 1234.                                                        |
| CDec. High Byte) (Dec. Low Byte)       | 32-bit                                                                                                    | Decimal display. When the actual value is 1234567890, the display of high byte is 1234.5 and the display of low byte is 67890.    |
| HIZ34 (Hex. High Byte) (Hex. Low Byte) | Data                                                                                                    | Hexadecimal display. When the actual value is 0x12345678, the display of high byte is h1234 and the display of low byte is L5678. |
| 12.3.4.5.                              | Negative value display. When the actual value is - 12345, the display is 1.2.345. (The negative value display is displayed to indicate a decimal negative value. There is no negative value display for a hexadecimal negative value.) |                                                                                                    |

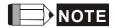

- 1) Dec. represents Decimal display and Hex. represents Hexadecimal display.
- 2) The above display methods are both available in monitor mode and parameter setting mode.
- 3) All monitor variables are 32-bit data. The users can switch to high byte or low byte and display format (Dec. or Hex.) freely. Regarding the parameters listed in Chapter 8, for each parameter, only one kind of display format is available and cannot be changed.

4-6 Revision June 2010

# 4.4 General Function Operation

# 4.4.1 Fault Code Display Operation

After entering the parameter mode P4-00 to P4-04 (Fault Record), press SET key to display the corresponding fault code history for the parameter.

Figure 4.3

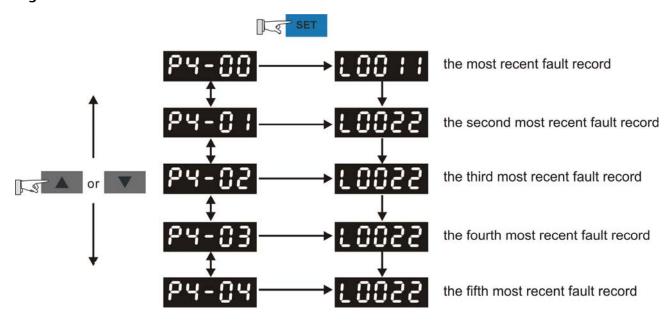

# 4.4.2 JOG Operation

After entering parameter mode P4-05, the users can follow the following steps to perform JOG operation. (Please also refer to Figure 4.4).

- Step1. Press the SET key to display the JOG speed. (The default value is 20 r/min).
- Step2. Press the UP or DOWN arrow keys to increase or decrease the desired JOG speed. (This also can be undertaken by using the SHIFT key to move the cursor to the desired unit column (the effected number will blink) then changed using the UP and DOWN arrow keys. The example display in Figure 4.4 is adjusted as 100 r/min.)
- Step3. Press the SET key when the desired JOG speed is set. The Servo Drive will display "JOG".
- Step4. Press the UP or DOWN arrow keys to jog the motor either CCW or CW. The motor will only rotate while the arrow key is activated.
- Step5. To change JOG speed again, press the MODE key. The servo Drive will display "P4 05". Press the SET key and the JOG speed will displayed again. Refer back to #2 and #3 to change speed.

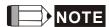

1) JOG operation is effective only when Servo On (when the servo drive is enabled).

Figure 4.4

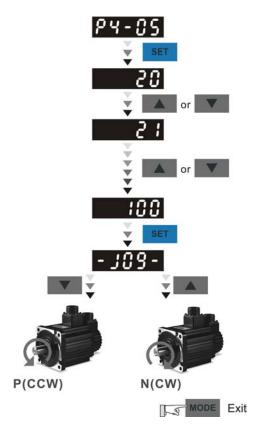

4-8 Revision June 2010

### 4.4.3 Force Output Control Operation

For testing, the digital outputs can be forced to be activated (ON) or inactivated (OFF) by using parameter P2-08 and P4-06. First, set P2-08 to 406 to enable the force output control function and then using P4-06 to force the digital outputs to be activated. Follow the setting method in Figure 4.5 to enter into Force Output Control operation mode. When P4-06 is set to 2, the digital output, DO2 is activated. When P4-06 is set to 7, the digital outputs, DO1, DO2 and DO3 are both activated. The parameter setting value of P4-06 is not retained when power is off. After re-power the servo drive, all digital outputs will return to the normal status. If P2-08 is set to 400, it also can switch the Force Output Control operation mode to normal Digital Output (DO) Control operation mode.

The DO function and status is determined by P2-18 to P2-22. This function is enabled only when Servo Off (the servo drive is disabled).

Figure 4.5

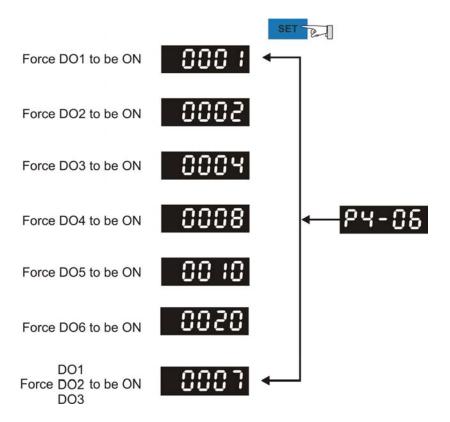

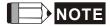

1) As the display of P4-06 is hexadecimal, O(zero) of the fifth digit will not show on the LED display.

# 4.4.4 DI Diagnosis Operation

Following the setting method in Figure 4.6 can perform DI diagnosis operation (parameter P4-07, Input Status). According to the ON and OFF status of the digital inputs DI1 to DI9, the corresponding status will display on the servo drive LED display. When the Bit is set to "1", it means that the corresponding digital input signal is ON. (Please also refer to Figure 4.6)

### For example:

Suppose that the servo drive LED display is "1E1".

"E" is hexadecimal, which is equal to "1110" in binary system, and it means that the digital inputs DI6  $\sim$  DI8 are ON.

Figure 4.6

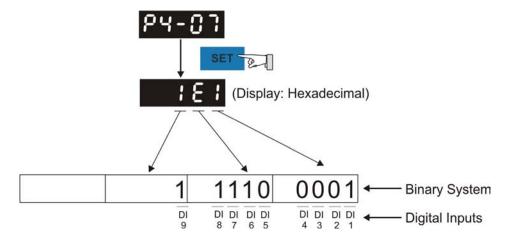

(Hexadecimal Display)

4-10 Revision June 2010

# 4.4.5 DO Diagnosis Operation

Following the setting method in Figure 4.7 can perform DO diagnosis operation (parameter P4-09, Output Status Display). According to the ON and OFF status of the digital outputs DO1 to DO6, the corresponding status will display on the servo drive LED display. When the Bit is set to "1", it means that the corresponding digital output signal is ON. (Please also refer to Figure 4.7)

#### For example:

Suppose that the servo drive LED display is "3F".

"F" is hexadecimal, which is equal to "1111" in binary system, and it means that the digital outputs DO1 ~ DO4 are ON.

Figure 4.7

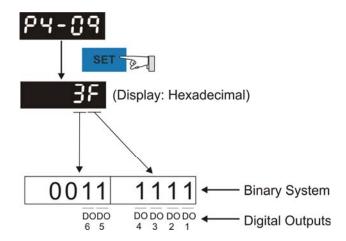

(Hexadecimal Display)

This page intentionally left blank.

4-12 Revision June 2010

# **Chapter 5 Trial Run and Tuning Procedure**

This chapter, which is divided into two parts, describes trial run for servo drive and motor. One part is to introduce the trial run without load, and the other part is to introduce trial run with load. Ensure to complete the trial run without load first before performing the trial run with load.

# 5.1 Inspection without Load

In order to prevent accidents and avoid damaging the servo drive and mechanical system, the trial run should be performed under no load condition (no load connected, including disconnecting all couplings and belts). Do not run servo motor while it is connected to load or mechanical system because the unassembled parts on motor shaft may easily disassemble during running and it may damage mechanical system or even result in personnel injury. After removing the load or mechanical system from the servo motor, if the servo motor can runs normally following up the normal operation procedure (when trial run without load is completed), then the users can connect to the load and mechanical system to run the servo motor.

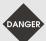

- In order to prevent accidents, the initial trial run for servo motor should be conducted under no load conditions (separate the motor from its couplings and belts).
- Caution: Please perform trial run without load first and then perform trial run with load connected. After the servo motor is running normally and regularly without load, then run servo motor with load connected. Ensure to perform trial run in this order to prevent unnecessary danger.

After power in connected to AC servo drive, the charge LED will light and it indicates that AC servo drive is ready. Please check the followings before trial run:

| Item                                                    | Content                                                                                                    |
|---------------------------------------------------------|----------------------------------------------------------------------------------------------------|
| Inspection before                                       | <ul> <li>Inspect the servo drive and servo motor to insure they were not damaged.</li> <li>To avoid an electric shock, be sure to connect the ground terminal of servo drive to the ground terminal of control panel.</li> <li>Before making any connection, wait 10 minutes for capacitors to discharge after the power is disconnected, alternatively, use an appropriate discharge device to discharge.</li> <li>Ensure that all wiring terminals are correctly insulated.</li> <li>Ensure that all wiring is correct or damage and or malfunction may result.</li> </ul>                                                                                                    |
| operation<br>(Control power is<br>not applied)          | <ul> <li>Visually check to ensure that there are not any unused screws, metal strips, or any conductive or inflammable materials inside the drive.</li> <li>Never put inflammable objects on servo drive or close to the external regenerative resistor.</li> <li>Make sure control switch is OFF.</li> <li>If the electromagnetic brake is being used, ensure that it is correctly wired.</li> <li>If required, use an appropriate electrical filter to eliminate noise to the servo drive.</li> <li>Ensure that the external applied voltage to the drive is correct and matched to the controller.</li> </ul>                                                                                                    |
| Inspection during operation (Control power is applied)) | <ul> <li>Ensure that the cables are not damaged, stressed excessively or loaded heavily. When the motor is running, pay close attention on the connection of the cables and notice that if they are damaged, frayed or over extended.</li> <li>Check for abnormal vibrations and sounds during operation. If the servo motor is vibrating or there are unusual noises while the motor is running, please contact the dealer or manufacturer for assistance.</li> <li>Ensure that all user-defined parameters are set correctly. Since the characteristics of various machinery equipment are different, in order to avoid accident or cause damage, do not adjust the parameter abnormally and ensure the parameter setting is not an excessive value.</li> <li>Ensure to reset some parameters when the servo drive is off (Please refer to Chapter 7). Otherwise, it may result in malfunction.</li> <li>If there is no contact sound or there be any unusual noises when the relay of the servo drive is operating, please contact your distributor for assistance or contact with Delta.</li> <li>Check for abnormal conditions of the power indicators and LED display. If there is any abnormal condition of the power indicators and LED display, please contact your distributor for assistance or contact with Delta.</li> </ul> |

5-2 Revision June 2010

# 5.2 Applying Power to the Drive

The users please observe the following steps when applying power supply to the servo drive.

- 1. Please check and confirm the wiring connection between the drive and motor is correct.
  - 1) Terminal U, V, W and FG (frame ground) must connect to Red, White, Black and Green cables separately (U: Red, V: White, W: Black, FG: Green). If not connect to the specified cable and terminal, then the drive cannot control motor. The motor grounding lead, FG must connect to grounding terminal. For more information of cables, please refer to section 3.1.
  - 2) Ensure to connect encoder cable to CN2 connector correctly. If the users only desire to execute JOG operation, it is not necessary to make any connection to CN1 and CN3 connector. For more information of the connection of CN2 connector, please refer to Section 3.1 and 3.4.

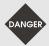

> Do not connect the AC input power (R, S, T) to the (U, V, W) output terminals. This will damage the AC servo drive.

#### 2. Main circuit wiring

Connect power to the AC servo. For three-phase input power connection and single-phase input power connection, please refer to Section 3.1.3.

#### 3. Turn the Power On

The Power includes control circuit power (L1c, L2c) and main circuit power (R, S, T). When the power is on, the normal display should be shown as the following figure:

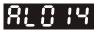

As the default settings of digital input signal, DI6, DI7 and DI8 are Reverse Inhibit Limit (NL), Forward Inhibit Limit (PL) and Emergency Stop (EMGS) respectively, if the users do not want to use the default settings of DI6~DI8, the users can change their settings by using parameters P2-15 to P2-17 freely. When the setting value of parameters P2-15 to P2-17 is 0, it indicates the function of this DI signal is disabled. For more information of parameters P2-15 to P2-17, please refer to Chapter 7 "Parameters".

If the parameter P0-02 is set as motor speed (06), the normal display should be shown as the following figure:

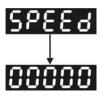

If there is no text or character displayed on the LED display, please check if the voltage of the control circuit terminal (L1c and L2c) is over low.

#### 1) When display shows:

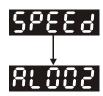

### Over voltage:

The main circuit voltage has exceeded its maximum allowable value or input power is error (Incorrect power input).

### **Corrective Actions:**

- Use voltmeter to check whether the input voltage falls within the rated input voltage.
- Use voltmeter to check whether the input voltage is within the specified limit.

#### 2) When display shows:

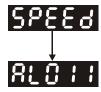

#### **Encoder error:**

Check if the wiring is correct. Check if the encoder wiring (CN2) of servo motor is loose or incorrect.

#### **Corrective Actions:**

- Check if the users perform wiring recommended in the user manual.
- Examine the encoder connector and cable.
- Inspect whether wire is loose or not.
- Check if the encoder is damaged.

#### 3) When display shows:

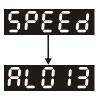

#### **Emergency stop activated:**

Please check if any of digital inputs DI1~DI9 signal is set to "Emergency Stop" (EMGS).

### **Corrective Actions:**

■ If it does not need to use "Emergency Stop (EMGS)" as input signal, the users only need to confirm that if all of the digital inputs DI1~DI8 are not set to "Emergency

Stop (EMGS)". (The setting value of parameter P2-10 to P2-17 and P2-36 is not set to 21.)

If it is necessary to use "Emergency Stop (EMGS)" as input signal, the users only need to confirm that which of digital inputs DI1~DI9 is set to "Emergency Stop (EMGS)" and check if the digital input signal is ON (It should be activated).

#### 4) When display shows:

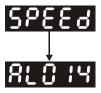

#### Reverse limit switch error:

Please check if any of digital inputs DI1~DI9 signal is set to "Reverse inhibit limit (NL)" and check if the signal is ON or not.

#### **Corrective Actions:**

- If it does not need to use "Reverse inhibit limit (NL)" as input signal, the users only need to confirm that if all of the digital inputs DI1~DI9 are not set to "Reverse inhibit limit (NL)". (The setting value of parameter P2-10 to P2-17 and P2-36 is not set to 22.)
- If it is necessary to use "Reverse inhibit limit (NL)" as input signal, the users only need to confirm that which of digital inputs DI1~DI9 is set to "Reverse inhibit limit (NL)" and check if the digital input signal is ON (It should be activated).
- 5) When display shows:

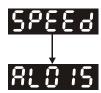

### Forward limit switch error:

Please check if any of digital inputs DI1~DI9 signal is set to "Forward inhibit limit (PL)" and check if the signal is ON or not.

#### **Corrective Actions:**

■ If it is no need to use "Forward inhibit limit (PL)" as input signal, the users only need to confirm that if all of the digital inputs DI1~DI9 are not set to "Forward inhibit limit (PL)". (The setting value of parameter P2-10 to P2-17 and P2-36 is not set to 23.)

■ If it is necessary to use "Forward inhibit limit (PL)" as input signal, the users only need to confirm that which of digital inputs DI1~DI9 is set to "Forward inhibit limit (PL)" and check if the digital input signal is ON (It should be activated).

When "Digital Input 1 (DI1)" is set to Servo On (SON), if DI1 is set to ON (it indicates that Servo On (SON) function is enabled) and the following fault message shows on the display:

6) When display shows:

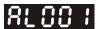

#### Overcurrent:

#### **Corrective Actions:**

- Check the wiring connections between the servo drive and motor.
- Check if the circuit of the wiring is closed.
- Remove the short-circuited condition and avoid metal conductor being exposed.
- 7) When display shows:

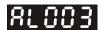

#### **Undervoltage:**

#### **Corrective Actions:**

- Check whether the wiring of main circuit input voltage is normal.
- Use voltmeter to check whether input voltage of main circuit is normal.
- Use voltmeter to check whether the input voltage is within the specified specification.

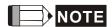

1) If there are any unknown fault codes and abnormal display when applying power to the drive or servo on is activated (without giving any command), please inform the distributor or contact with Delta for assistance.

5-6 Revision June 2010

# 5.3 JOG Trial Run without Load

It is very convenient to use JOG trial run without load to test the servo drive and motor as it can save the wiring. The external wiring is not necessary and the users only need to connect the digital keypad to the servo drive. For safety, it is recommended to set JOG speed at low speed. Please refer to the following steps to perform JOG trial run without load.

- STEP 1: Turn the drive ON through software. Ensure that the setting value of parameter P2-30 should be set to 1 (Servo On).
- STEP 2: Set parameter P4-05 as JOG speed (unit: r/min). After the desired JOG speed is set, and then press SET key, the drive will enter into JOG operation mode automatically
- STEP 3: The users can press UP and DOWN key to change JOG speed and press SHIFT key to adjust the digit number of the displayed value.
- STEP 4: Pressing SET key can determine the speed of JOG operation.
- STEP 5: Pressing UP key and the servo motor will run in CCW direction. After releasing UP key, the motor will stop running.
- STEP 6: Pressing DOWN key and the servo motor will run in CW direction. After releasing DOWN key, the motor will stop running.
  - N(CW) and P(CCW) Definition:
  - CCW (Counterclockwise): when facing the servo motor shaft, CCW is reverse running.
  - CW (Clockwise): when facing the servo motor shaft, CW is forward running.
- STEP 7: When pressing MODE key, it can exit JOG operation mode.

In the example below, the JOG speed is adjusted from 20r/min (Default setting) to 100r/min.

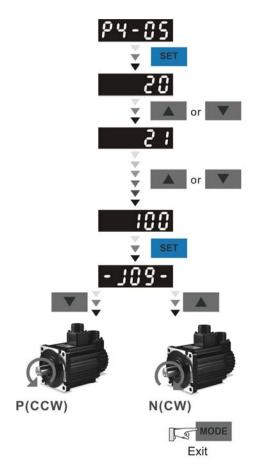

Pressing key and the servo motor will run in P(CCW) direction. After releasing UP key, the motor will stop running.

Pressing we key and the servo motor will run in N(CW) direction. After releasing DOWN key, the motor will stop running.

#### P(CCW) and N(CW) Definition:

P(CCW, Counterclockwise): when facing the servo motor shaft, P is running in counterclockwise direction. N(CW, Clockwise): when facing the servo motor shaft, N is running in clockwise direction.

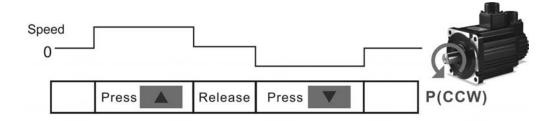

If the servo motor does not rotate, please check if the wiring of U, V, W terminals and encoder is correct or not.

If the servo motor does not rotate properly, please check if the phase of U, V, W cables is connected correctly.

5-8 Revision June 2010

### 5.4 Speed Trial Run without Load

Before speed trial run, fix and secure the motor as possible to avoid the danger from the reacting force when motor speed changes.

### STEP 1:

Set the value of parameter P1-01 to 02 and it is speed (S) control mode. After selecting the operation mode as speed (S) control mode, please restart the drive as P1-01 is effective only after the servo drive is restarted (after switching power off and on).

STEP 2:
In speed control mode, the necessary Digital Inputs are listed as follows:

| Digital Input | Parameter Setting<br>Value | Sign     | Function Description         | CN1 PIN No. |
|---------------|----------------------------|----------|------------------------------|-------------|
| DI1           | P2-10=101                  | SON      | Servo On                     | DI1-=9      |
| DI2           | P2-11=109                  | TRQLM    | Torque limit enabled         | DI2-=10     |
| DI3           | P2-12=114                  | SPD0     | Speed command selection      | DI3-=34     |
| DI4           | P2-13=115                  | SPD1     | Speed command selection      | DI4-=8      |
| DI5           | P2-14=102                  | ARST     | Reset                        | DI5-=33     |
| DI6           | P2-15=0                    | Disabled | This DI function is disabled | -           |
| DI7           | P2-16=0                    | Disabled | This DI function is disabled | -           |
| DI8           | P2-17=0                    | Disabled | This DI function is disabled | -           |
| DI9           | P2-36=0                    | Disabled | This DI function is disabled | -           |

By default, DI6 is the function of reverse inhibit limit, DI7 is the function of forward inhibit limit and DI6 is the function of emergency stop (DI8), if the users do not set the setting value of parameters P2-15 to P2-17 and P2-36 to 0 (Disabled), the faults (ALE13, 14 and 15) will occur (For the information of fault messages, please refer to Chapter 10). Therefore, if the users do not need to use these three digit inputs, please set the setting value of parameters P2-15 to P2-17 and P2-36 to 0 (Disabled) in advance.

All the digital inputs of Delta ASDA-B2 series are user-defined, and the users can set the DI signals freely. Ensure to refer to the definitions of DI signals before defining them (For the description of DI signals, please refer to Table 7.A in Chapter 7). If any alarm code displays after the setting is completed, the users can restart the drive or set DI5 to be activated to clear the fault. Please refer to section 5.2.

| The special confinition is selected by SLDG. SLDT. Heast felt to the following table. | The speed command is selected by | v SPD0. SPD1. Please | refer to the following table: |
|---------------------------------------------------------------------------------------|----------------------------------|----------------------|-------------------------------|
|---------------------------------------------------------------------------------------|----------------------------------|----------------------|-------------------------------|

| Speed       | DI signal of CN1 |      | Command Source          | Content                       | Range          |
|-------------|------------------|------|-------------------------|-------------------------------|----------------|
| Command No. | SPD1             | SPD0 |                         |                               | <b>J</b>       |
| S1          | 0                | 0    | External analog command | Voltage between V-REF and GND | -10V ~ +10V    |
| <b>S</b> 2  | 0                | 1    |                         | P1-09                         | -50000 ~ 50000 |
| <b>S</b> 3  | 1                | 0    | Internal parameter      | P1-10                         | -50000 ~ 50000 |
| S4          | 1                | 1    |                         | P1-11                         | -50000 ~ 50000 |

0: indicates OFF (Normally Open); 1: indicates ON (Normally Closed)

The range of internal parameter is from -50000 to 50000.

Setting value of speed command = Setting range x unit (0.1 r/min).

#### For example:

If P1-09 is set to +30000, the setting value of speed command =  $+30000 \times 0.1 \text{ r/min} = +3000 \text{ r/min}$ .

The settings of speed command:

| P1-09 is set to 30000  | Input value<br>command | Rotation direction |  |
|------------------------|------------------------|--------------------|--|
| P1-10 is set to 1000   | +                      | CW                 |  |
| P1-11 is set to -30000 | -                      | CCW                |  |

#### STEP 3:

- 1. The users can use DI1 to enable the servo drive (Servo ON).
- 2. If DI3 (SPD0) and DI4 (SPD1) are OFF both, it indicates S1 command is selected. At this time, the motor is operating according to external analog command.
- 3. If only DI3 is ON (SPD0), it indicates S2 command (P1-09 is set to 3000) is selected, and the motor speed is 3000r/min at this time.
- 4. If only DI4 is ON (SPD1), it indicates S3 command (P1-10 is set to 100) is selected, and the motor speed is 100r/min at this time.
- 5. If DI3 (SPD0) and DI4 (SPD1) are ON both, it indicates S4 command (P1-11 is set to 3000) is selected, and the motor speed is -3000r/min at this time.
- 6. Repeat the action of (3), (4), (5) freely.
- 7. When the users want to stop the speed trial run, use DI1 to disable the servo drive (Servo OFF).

5-10 Revision June 2010

# **5.5 Tuning Procedure**

Estimate the ratio of Load Inertia to Servo Motor Inertia (J\_load /J\_motor): JOG Mode

|     | Tuning Procedure                                                                                                    | Display    |  |  |  |
|-----|----------------------------------------------------------------------------------------------------|------------|--|--|--|
| 1.  | After wiring is completed, when power in connected to the AC servo drive, the right side display will show on the LCD display.                                         | 860 14     |  |  |  |
| 2.  | Press MODE key to enter into parameter mode.                                                                                                    | PO-00      |  |  |  |
| 3.  | Press SHIFT key twice to select parameter group.                                                                                                    | 66-00      |  |  |  |
| 4.  | Press UP key to view each parameter and select parameter P2-17.                                                                                                    | 66- 13     |  |  |  |
| 5.  | Press SET key to display the parameter value as shown on the right side.                                                                                               | 2:         |  |  |  |
| 6.  | Press SHIFT key twice to change the parameter values. Use UP key to cycle through the available settings and then press SET key to determine the parameter settings.   | : 8:       |  |  |  |
| 7.  | Press UP key to view each parameter and select parameter P2-30.                                                                                                    | 65-30      |  |  |  |
| 8.  | Press SET key to display the parameter value as shown on the right side.                                                                                               | 0          |  |  |  |
| 9.  | Select parameter value 1. Use UP key to cycle through the available settings.                                                                                          | ;          |  |  |  |
| 10. | At this time, the servo drive is ON and the right side display will appear next.                                                                                       |            |  |  |  |
| 11. | Press DOWN key three times to select the ratio of Load Inertia to Servo Motor Inertia (J_load /J_motor).                                                               | 31         |  |  |  |
| 12. | Display the current ratio of Load Inertia to Servo Motor Inertia (J_load /J_motor). (5.0 is default setting.)                                                          |            |  |  |  |
| 13. | Press MODE key to select parameter mode.                                                                                                    | P2-30      |  |  |  |
| 14. | Press SHIFT key twice to select parameter group.                                                                                                    | P4-00      |  |  |  |
| 15. | Press UP key to select user parameter P4-05.                                                                                                    | P4-85      |  |  |  |
| 16. | Press SET key and JOG speed 20r/min will be displayed. Press UP and DOWN key to increase and decrease JOG speed. To press SHIFT key one time can add one digit number. | 200<br>200 |  |  |  |
| 17. | Select desired JOG speed, press SET key and it will show the right side display.                                                                                       | - 308-     |  |  |  |
| 18. | Pressing UP key is forward rotation and pressing DOWN key is reverse rotation.                                                                                         |            |  |  |  |
| 19. | <ol><li>Execute JOG operation in low speed first. After the machine is running smoothly, then<br/>execute JOG operation in high speed.</li></ol>                       |            |  |  |  |

#### **Tuning Procedure**

### **Display**

20. The ratio of Load Inertia to Servo Motor Inertia (J\_load /J\_motor) cannot be shown in the display of JOG parameter P4-05 operation. Please press MODE key twice continuously and the users can see the ratio of Load Inertia to Servo Motor Inertia (J\_load /J\_motor). Then, execute JOG operation again, press MODE key once and press SET key twice to view the display on the keypad. Check if the value of J\_load /J\_motor is adjusted to a fixed value and displayed on the keypad after acceleration and deceleration repeatedly.

# 5.5.1 Tuning Flowchart

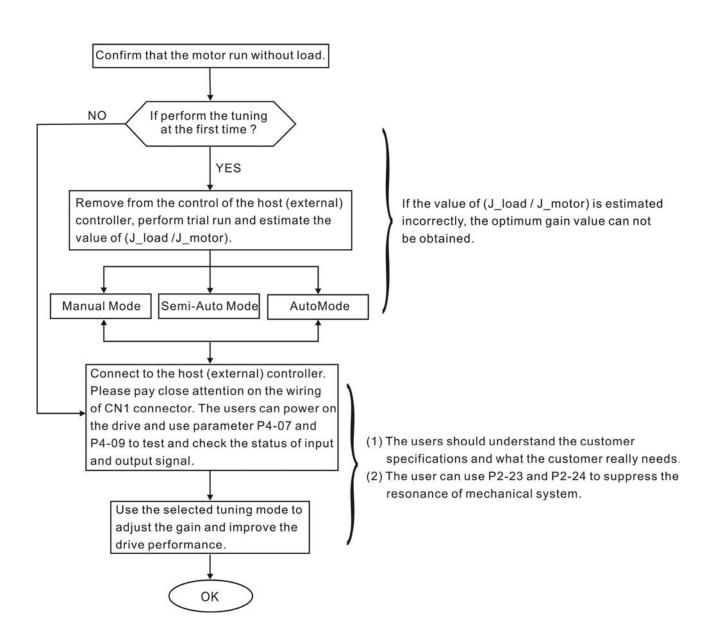

5-12 Revision June 2010

#### 5.5.2 Load Inertia Estimation Flowchart

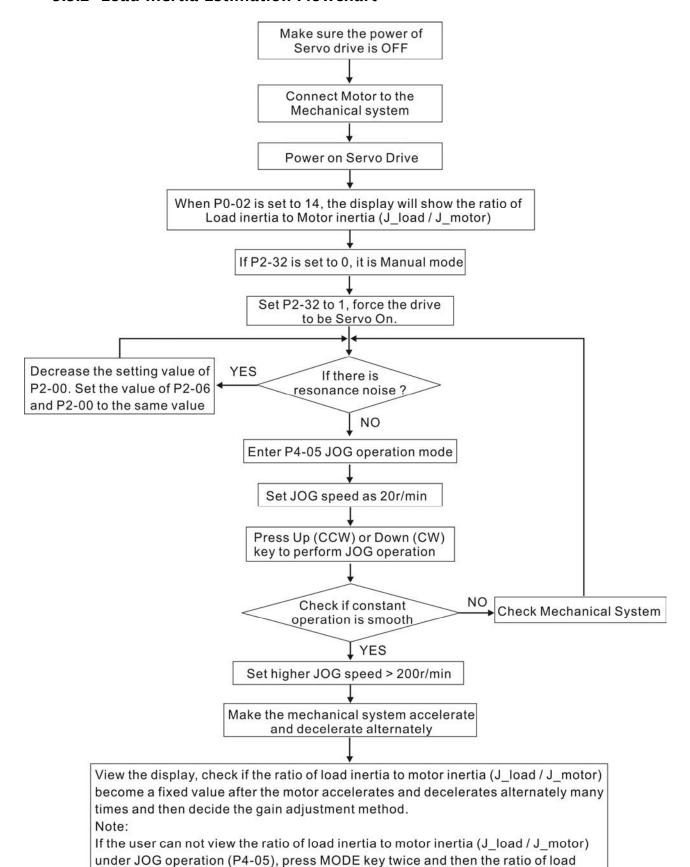

to perform JOG operation again, please press MODE key --> SET key --> SET key.

inertia to motor inertia (J load / J motor) will show on the display. If the user desire

# 5.5.3 Auto Mode Tuning Flowchart

Set P2-32 to 1 (1: Auto Mode [Continuous adjustment])

The servo drive will continuously estimate the system inertia, save the measured load inertia value automatically and memorized in P1-37 every 30 minutes by referring to the frequency response settings of P2-31.

P2-31: Auto Mode Stiffness Setting (Default setting: 80)

In Auto mode and Semi-Auto mode, the speed loop frequency response settings are as follows:

1 ~ 50Hz : Low stiffness and low frequency response

51 ~ 250Hz : Medium stiffness and medium frequency response

251 ~ 550Hz: High stiffness and high frequency response

Adjust P2-31: Increase the setting value of P2-31 to enhance the stiffness or reduce the noise. Continuously perform the adjustment until the satisfactory performance is achieved.

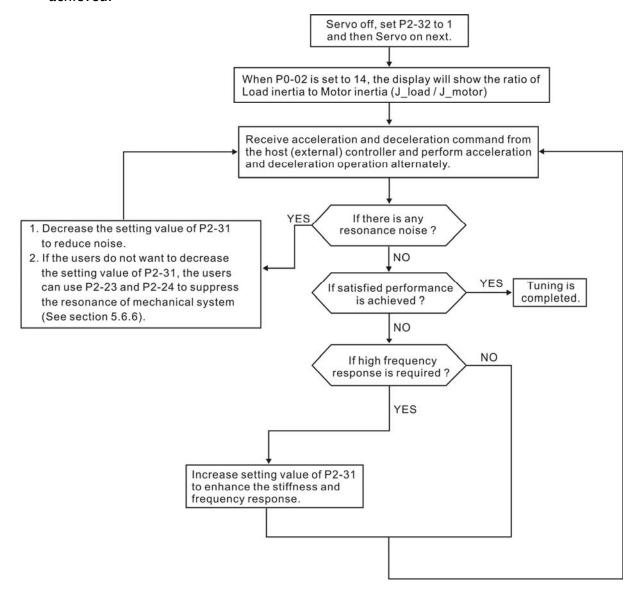

5-14 Revision June 2010

# 5.5.4 Semi-Auto Mode Tuning Flowchart

Set P2-32 to 2 (2: Semi-Auto Mode [Non-continuous adjustment])

The servo drive will continuously perform the adjustment for a period of time. After the system inertia becomes stable, it will stop estimating the system inertia, save the measured load inertia value automatically, and memorized in P1-37. When switching from other modes, such as Manual Mode or Auto Mode, to Semi-Auto Mode, the servo drive will perform continuous adjustment for estimating the load inertia (P1-37) again. The servo drive will refer to the frequency response settings of P2-31 when estimating the system inertia.

P2-31: Auto Mode Stiffness Setting (Default setting: 80)

In Auto mode and Semi-Auto mode, the speed loop frequency response settings are as follows:

1 ~ 50Hz : Low stiffness and low frequency response

51 ~ 250Hz : Medium stiffness and medium frequency response

251 ~ 550Hz : High stiffness and high frequency response

Adjust P2-31: Increase the setting value of P2-31 to enhance the frequency response or reduce the noise. Continuously perform the adjustment until the satisfactory performance is achieved.

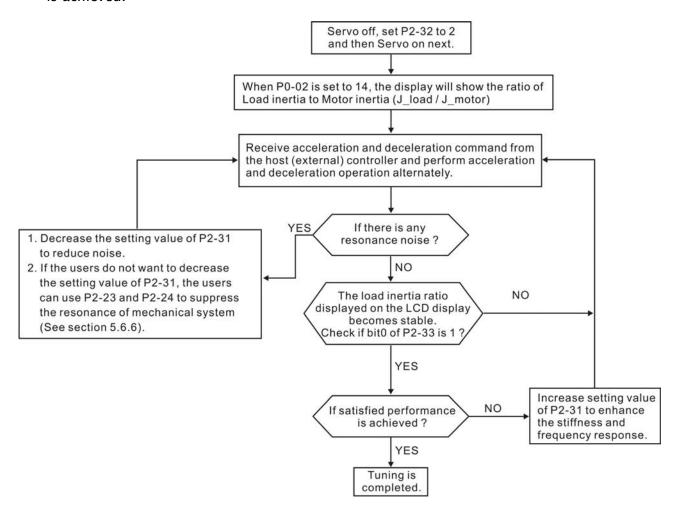

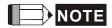

- 1) When bit0 of P2-33 is set to 1, it indicates that the system inertia estimation of semi-auto mode has been completed and the measured load inertia value is saved and memorized in P1-37 automatically.
- 2) If reset bit0 of P2-33 to 0, it will start estimating the system inertia again.

5-16 Revision June 2010

#### 5.5.5 Limit of Load Inertia Estimation

The accel. / decel. time for reaching 2000r/min must be below 1 second.

The rotation speed must be above 200r/min.

The load inertia must be 100 multiple or less of motor inertia.

The change of external force and the inertia ratio can not be too much.

In Auto Mode (P2-32 is set to 1), the measured load inertia value will be saved automatically and memorized in P1-37 every 30 minutes. In Semi-Auto Mode, it will stop estimating the load inertia after a period of continuous adjustment time when the system inertia becomes stable. The measured load inertia value will be saved automatically and memorized in P1-37 when load inertia estimation is stopped.

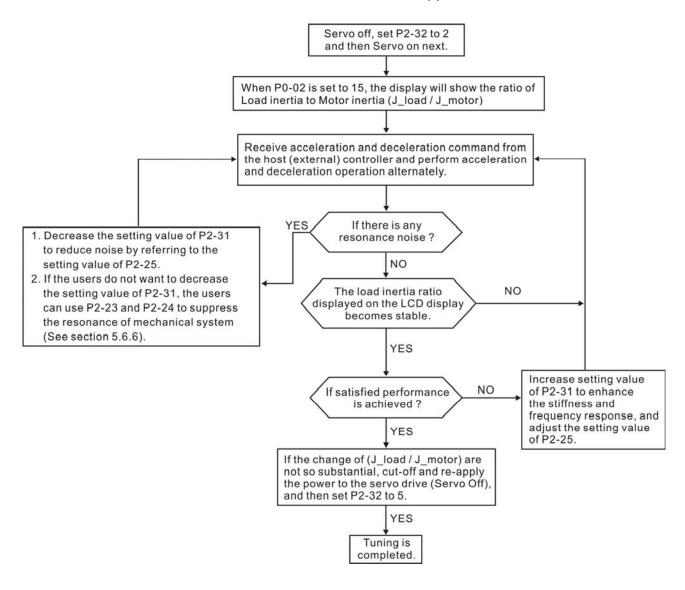

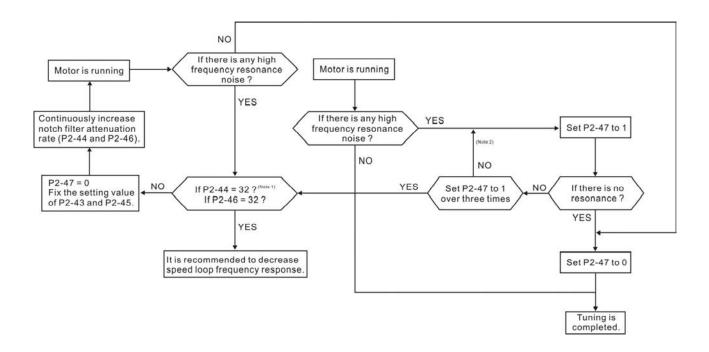

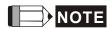

- 1) Parameters P2-44 and P2-46 are used to set notch filter attenuation rate. If the resonance can not be suppressed when the setting values of P2-44 and P2-46 are set to 32bB (the maximum value), please decrease the speed loop frequency response. After setting P2-47, the users can check the setting values of P2-44 and P2-46. If the setting value of P2-44 is not 0, it indicates that one resonance frequency exists in the system and then the users can read P2-43, i.e. the frequency (unit is Hz) of the resonance point. When there is any resonance point in the system, its information will be shown in P2-45 and P2-46 as P2-43 and P2-44.
- 2) If the resonance conditions are not improved when P2-47 is set to 1 for over three times, please adjust notch filters (resonance suppression parameters) manually to or eliminate the resonance.

5-18 Revision June 2010

### 5.5.6 Mechanical Resonance Suppression Method

In order to suppress the high frequency resonance of the mechanical system, ASDA-B2 series servo drive provides three notch filters (resonance suppression parameters) for resonance suppression. Two notch filters can be set to suppress the resonance automatically. If the users do not want to suppress the resonance automatically, these two notch filter can also be set to or eliminate the resonance manually.

Please refer to the following flowchart for manual adjustment.

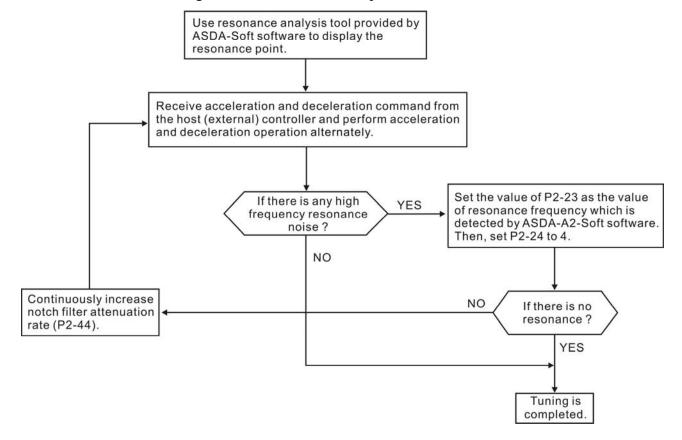

# 5.5.7 Relationship between Tuning Modes and Parameters

| Tuning Mode                                      | P2-32                 | AutoSet<br>Parameter                                                 | User-defined Parameter                                                                                                    | Gain Value                                                             |
|--------------------------------------------------|-----------------------|----------------------------------------------------------------------|----------------------------------------------------------------------------------------------------|------------------------------------------------------------------------|
| Manual Mode                                      | 0(Default<br>setting) | None                                                                 | P1-37 (Ratio of Load Inertia to Servo Motor Inertia [J_load / J_motor]) P2-00 (Proportional Position Loop Gain) P2-04 (Proportional Speed Loop Gain) P2-06 (Speed Integral Compensation) P2-25 (Low-pass Filter Time Constant of Resonance Suppression) P2-26 (External Anti-Interference Gain) | Fixed                                                                  |
| Auto Mode<br>[Continuous<br>Adjustment]          | 1                     | P1-37<br>P2-00<br>P2-02<br>P2-04<br>P2-06<br>P2-25<br>P2-26<br>P2-49 | P2-31 (Auto Stiffness and Frequency response Level)                                                                                                    | Continuous<br>Adjusting<br>(every 30<br>minutes)                       |
| Semi-Auto Mode<br>[Non-continuous<br>Adjustment] | 2                     | P1-37<br>P2-00<br>P2-02<br>P2-04<br>P2-06<br>P2-25<br>P2-26<br>P2-49 | P2-31 (Auto Stiffness and Frequency response Level)                                                                                                    | Non-<br>continuous<br>Adjusting<br>(stop after a<br>period of<br>time) |

When switching mode #1 to #0, the setting value of P2-00, P2-02, P2-04, P2-06, P2-25, P2-26 and P2-49 will change to the value that measured in #1 auto-tuning mode.

When switching mode #2 to #0, the setting value of P2-00, P2-02, P2-04, P2-06, P2-25, P2-26 and P2-49 will change to the value that measured in #2 semi-auto tuning mode.

5-20 Revision June 2010

# 5.5.8 Gain Adjustment in Manual Mode

The position and speed responsiveness selection is depending on and determined by the the control stiffness of machinery and conditions of applications. Generally, high reponsiveness is essential for the high frequency positioning control of mechanical facilities and the applications of high precision process system. However, the higher responsiveness may easily result in the resonance of machinery system. Therefore, for the applications of high responsiveness, the machinery system with control stiffness is needed to avoid the resonance. Especially when adjusting the responsiveness of unfamiliar machinery system, the users can gradually increase the gain setting value to improve responsiveness untill the resonance occurs, and then decrease the gain setting value. The relevant parameters and gain adjusting methods are described as follows:

■ KPP, Parameter P2-00 Proportional Position Loop Gain

This parameter is used to determine the responsiveness of position loop (position loop gain). It could be used to increase stiffness, expedite position loop response and reduce position error. When the setting value of KPP is higher, the response to the position command is quicker, the position error is less and the settling time is also shorter. However, if the setting value is over high, the machinery system may generate vibration or noise, or even overshoot during positioning. The position loop responsiveness is calculated as follows:

Position Loop Frequency Response (Hz) = 
$$\frac{\text{KPP}}{2\pi}$$

KVP, Parameter P2-04 Proportional Speed Loop Gain

This parameter is used to determine the frequency response of speed loop (speed loop gain). It could be used to expedite speed loop response. When the setting value of KVP is higher, the response to the speed command is quicker. However, if the setting value is over high, it may result in the resonance of machinery system. The frequency response of speed loop must be higher than the 4~6 times of the frequency response of position loop. If frequency response of position loop is higher than the frequency response of speed loop, the machinery system may generate vibration or noise, or even overshoot during positioning. The speed loop frequency response is calculated as follows:

JM: Motor Inertia

Speed Loop Frequency Response 
$$f_V = \left(\frac{\text{KVP}}{2\pi}\right) \times \left[\frac{(1+\text{P1-37/10})}{(1+\text{JL/JM})}\right] \text{Hz}$$

JL: Load Inertia P1-37: 0.1 times

When the value of P1-37 (no matter it is the measured load inertia value or the set load inertia value) is equal to the actual load inertia value, the actual speed loop frequency response will be:

$$f_V = \frac{KVP}{2\pi} Hz$$

■ KVI, Parameter P2-06 Speed Integral Compensation

If the setting value of KVI is higher, the capability of decreasing the speed control deviation is better. However, if the setting value is over high, it may easily result in the vibration of machinery system. The recommended setting value is as follows:

KVI (Parameter P2-06) ≤ 1.5 x Speed Loop Frequency Response

■ NLP, Parameter P2-25 Low-pass Filter Time Constant of Resonance Suppression

When the value of (J\_load / J\_motor) is high, the responsiveness of speed loop may decrease. At this time, the users can increase the setting value of KVP (P2-04) to keep the responsiveness of speed loop. However, when increasing the setting value of KVP (P2-04), it may easily result in the vibration of machinery system. Please use this parameter to suppress or eliminate the noise of resonance. If the setting value of NLP is higher, the capability of improving the noise of resonance is better. However, if the setting value is over high, it may easily lead to the instability of speed loop and overshoot of machinery system.

The recommended setting value is as follows:

NLP (Parameter P2-25) 
$$\leq \frac{10000}{6 \text{ x Speed Loop Frequency Response (Hz)}}$$

■ DST, Parameter P2-26 External Anti-Interference Gain

This parameter is used to enhance the anti-interference capability and reduce the occurrence of overshoot. The default setting is 0 (Disabled). It is not recommended to use it in manual mode only when performing a few tuning on the value gotten through P2-32 AutoMode (PDFF) (setting value is 5, mode 5) automatically (The setting value of P2-26 will change to the value that measured in mode 5 (AutoMode (PDFF)) when switching mode 5 ((AutoMode (PDFF)) to mode 0 (Manual mode)).

■ PFG, Parameter P2-02 Position Feed Forward Gain

This parameter is used to reduce position error and shorten the positioning settling time. However, if the setting value is over high, it may easily lead to the overshoot of machinery system. If the value of electronic gear ratio (1-44/1-45) is over than 10, the machinery system may also easily generate vibration or noise.

5-22 Revision June 2010

## **Chapter 6 Control Modes of Operation**

## 6.1 Control Modes of Operation

The Delta ASDA-B2 series can be programmed to provide six single and five dual modes of operation. Their operation and description is listed in the following table.

|                | Mode                      |     | Description                                                                                                    |
|----------------|---------------------------|-----|----------------------------------------------------------------------------------------------------|
|                | External Position Control | Р   | External Position control mode for the servo motor is achieved via an external pulse command.                                                                                                    |
|                | Speed Control             | S   | (External / Internal) Speed control mode for the servo motor can be achieved via parameters set within the controller or from an external analog -10 ~ +10 VDC command. Control of the internal speed mode is via the Digital Inputs (DI). (A maximum of three speeds can be stored internally).          |
| Single<br>Mode | Internal Speed Control    | Sz  | Internal Speed control mode for the servo motor is only achieved via parameters set within the controller. Control of the internal speed mode is via the Digital Inputs (DI). (A maximum of three speeds can be stored internally).                                                                       |
|                | Torque Control            | Т   | (External / Internal) Torque control mode for the servo motor can be achieved via parameters set within the controller or from an external analog -10 ~ +10 VDC command. Control of the internal torque mode is via the Digital Inputs (DI). (A maximum of three torque levels can be stored internally). |
|                | Internal Torque Control   | Tz  | Internal Torque control mode for the servo motor is only achieved via parameters set within the controller. Control of the internal torque mode is via the Digital Inputs (DI). (A maximum of three torque levels can be stored internally).                                                              |
|                |                           |     | Either S or P control mode can be selected via the Digital Inputs (DI)                                                                                                    |
|                | Dual Mode                 | T-P | Either T or P control mode can be selected via the Digital Inputs (DI)                                                                                                    |
|                | _                         |     | Either S or T control mode can be selected via the Digital Inputs (DI)                                                                                                    |

The steps of changing mode:

- (1) Switching the servo drive to Servo Off status. Turning SON signal of Digit input to be off can complete this action.
- (2) Using parameter P1-01. (Refer to chapter 7).
- (3) After the setting is completed, cut the power off and restart the drive again.

The following sections describe the operation of each control mode, including control structure, command source and loop gain adjustment, etc.

#### 6.2 Position Control Mode

The position control mode is usually used for the applications requiring precision positioning, such as industry positioning machine, indexing table etc. The external pulse train with direction which can control the rotation angle of servo motor. The max. input frequency for the external pulse command is 4Mpps.

For the closed-loop positioning, speed control loop is the principal part and the auxiliary parameters are position loop gain and feed forward compensation. The users can also select two kinds of tuning mode (Manual/Auto modes) to perform gain adjustment. This Section 6.2 mainly describes the applicability of loop gain adjustment and feed forward compensation of Delta servo system.

#### 6.2.1 Command Source of Position (PT) Control Mode

The command source of P mode is external pulse train input form terminals. There are three types of pulse input and each pulse type is with logic type (positive (+), negative (-)). They all can be set in parameter P1-00. Please refer to the following relevant parameters:

| P1 - 00▲ PTT External Pulse Input Type | Communication Addr.:<br>0100H, 0101H |
|----------------------------------------|--------------------------------------|
|----------------------------------------|--------------------------------------|

Default: 2 Related Section:

Applicable Control Mode: PT Section 6.2.1

Unit: N/A

Range: 0 ~ 1132 Data Size: 16bit

Display Format: HEX

Settings:

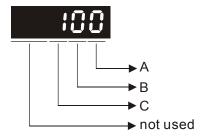

• Value A: Pulse type

A=0: AB phase pulse (4x) A=1: CW + CCW pulse A=2: Pulse + Direction

Other settings:

B: Input pulse filter

This setting is used to suppress or reduce the chatter caused by the noise, etc. However, if the instant input pulse filter frequency is over high, the frequency that exceeds the setting value will be regarded as noise and filtered.

| В | Low Filter | Setting Value | High Filter |
|---|------------|---------------|-------------|
| 0 | 1.66Mpps   | 0             | 6.66Mpps    |
| 1 | 416Kpps    | 1             | 1.66Mpps    |
| 2 | 208Kpps    | 2             | 833Kpps     |
| 3 | 104Kpps    | 3             | 416Kpps     |

6-2 Revision June 2010

## • Value C: Logic type

|   | Logic              | Pulse Type           | Forward                       | Reverse                                         |
|---|--------------------|----------------------|-------------------------------|-------------------------------------------------|
|   |                    | AB phase<br>pulse    | Pulse T1 T1 T1 T1 T1 T1       | Pulse                                           |
| 0 | Positive<br>Logic  | CW + CCW<br>pulse    | Pulse TH                      | T3 T2 T2 T1 T1 T1 T1 T1 T1 T1 T1 T1 T1 T1 T1 T1 |
|   |                    | Pulse +<br>Direction | Pulse T4 T5 T6 T5 T6 T5 T4 TH | Pulse                                           |
|   |                    | AB phase<br>pulse    | Pulse                         | Pulse TTH TTT TTT TTT                           |
| 1 | Negativ<br>e Logic | CW + CCW<br>pulse    | Pulse  Sign T2 T2 T2          | TH T3 T2 T2 TTH Sign                            |
|   |                    | Pulse +<br>Direction | Pulse T4 T5 T6 T5 T6 T5 T4 TH | Pulse                                           |

| D. Landard (Classical) |                     | Max. input | Min. time width |       |       |       |       |       |
|------------------------|---------------------|------------|-----------------|-------|-------|-------|-------|-------|
| Pulse specifi          | Pulse specification |            | T1              | T2    | T3    | T4    | T5    | Т6    |
| High-speed pulse       | Line<br>receiver    | 4Mpps      | 62.5ns          | 125ns | 250ns | 200ns | 125ns | 125ns |
|                        | Line driver         | 500Kpps    | 0.5µs           | 1 µs  | 2µs   | 2µs   | 1 µs  | 1 µs  |
| Low-speed pulse        | Open<br>collector   | 200Kpps    | 1.25µs          | 2.5µs | 5µs   | 5µs   | 2.5µs | 2.5µs |

| Pulse specification |                   | Max. input pulse<br>frequency | Voltage<br>specification | Forward specification |
|---------------------|-------------------|-------------------------------|--------------------------|-----------------------|
| High-speed pulse    | Line<br>receiver  | 4Mpps                         | 5V                       | < 25mA                |
| Low-speed           | Line<br>driver    | 500Kpps                       | 2.8V ~ 3.7V              | < 25mA                |
| pulse               | Open<br>collector | 200Kpps                       | 24V (Max.)               | < 25mA                |

## • Source of pulse command

| Setting value | Input pulse interface              | Remark                                       |
|---------------|------------------------------------|----------------------------------------------|
| 0             | Open collector for low-speed pulse | CN1 Terminal Identification:<br>PULSE, SIGN  |
| 1             | Line driver for high-speed pulse   | CN1 Terminal Identification: PULSE_D, SIGN_D |

The source of pulse command can also be determined by digital input, PTCMS. When the digital input function is used, the source of pulse command is from digital input.

Position pulse can be input from these terminals, PULSE (41), /PULSE (43), HPULSE (38), /HPULSE (36), SIGN (37), /SIGN (39) and HSIGN (42), /HSIGN (40). It can be an open-collector circuit or line driver circuit. For the detail wiring, please refer to 3.6.1.

#### 6.2.2 Structure of Position Control Mode

#### **Basic Structure:**

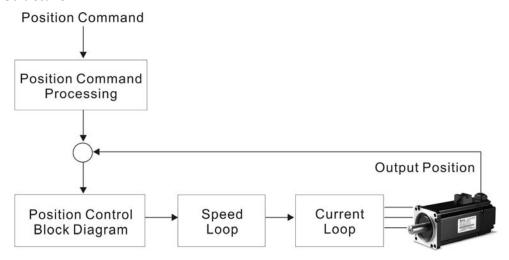

In order to pursue the goal of perfection in position control, the pulse signal should be modified through position command processing and the structure is shown as the figure below:

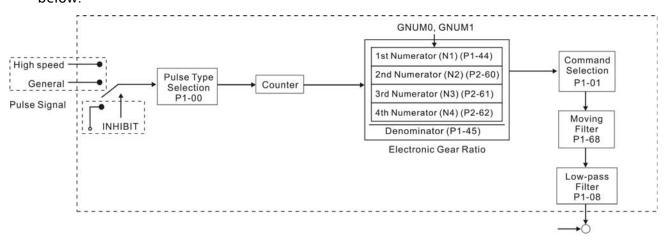

Using parameter P1-01 can select P mode. Electronic gear ratio can be set in P modes to set proper position revolution. ASDA-B2 series servo drive also provides low-pass filter, which are used whenever the motor and load need to be operated more smoothly. As for the information of electronic gear ratio, and low-pass filter, please refer to the following sections 6.2.3 and 6.2.4.

Revision June 2010

#### **Pulse Inhibit Input Function (INHP)**

INHP is activated via digital inputs (Please refer to parameter P2-10  $\sim$  P2-17, P2-36 and DI INHP(07) in Table 7.1). When the drive is in position mode, if INHP is activated, the external pulse input command is not valid and the motor will stop.

#### 6.2.3 Electronic Gear Ratio

#### Relevant parameters:

| P1 - 44▲ | GR1      | Electronic Gear Ratio (1st Numerator) (N1) | Communication Addr.:<br>0158H, 0159H |
|----------|----------|--------------------------------------------|--------------------------------------|
|          | Default: | 16                                         | Related Section:                     |

Applicable Control Mode: PT Section 6.2.5

Unit: Pulse

Range:  $1 \sim (2^{26}-1)$ Data Size: 32-bit Display Format: DEC

Settings:

Multiple-step electronic gear numerator setting. Please refer to P2-60~P2-62.

Please note:

1. In PT mode, the setting value of P1-44 can't be changed when the servo drive is enabled (Servo On).

| P1 - 45 A GR2 Electronic Gear Ratio (Denominator) 015AH, 015BH |
|----------------------------------------------------------------|
|----------------------------------------------------------------|

Default: 10 Related Section:
Applicable Control Mode: PT Section 6.3.6

Unit: Pulse

Range:  $1 \sim (2^{31}-1)$ Data Size: 32-bit Display Format: DEC

Settings:

As the wrong setting can cause motor to run chaotically (out of control) and it may lead to personnel injury, therefore, ensure to observe the following rule when setting P1-44, P1-45.

The electronic gear ratio setting:

Pulse input Position command  $\frac{N}{M}$  Position  $\frac{N}{M}$  f1: Pulse input f2: Position command N: Numerator 1, 2, 3, 4, the setting value of P1-44 or P2-60 ~ P2-63

M: Denominator, the setting value of P1-45

The electronic gear ratio setting range must be within: 1/50<N/M<25600. Please note:

In PT mode, the setting value of P1-45 can't be changed when the servo drive is enabled (Servo On).

The electronic gear function provides easy travel distance ratio change. However, the over high electronic gear ratio will command the motor to move not smoothly. At this time, the users can use low-pass filter parameter to improve this kind of situation. For example, assume that the electronic gear ratio is equal to 1 and the encoder pulse per revolution is 10000ppr, if the electronic gear ratio is changed to 0.5, then the motor will rotate one pulse when the command from external controller is two pulses.

For example, after the proper electronic gear ratio is set, the reference travel distance is 1  $\mu$ m/pulse, the machinery will become easier to be used.

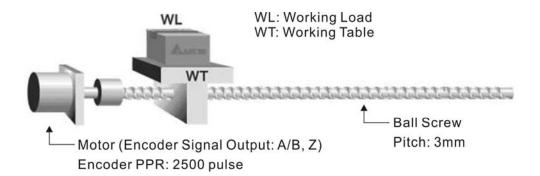

|                                            | Electronic Gear Ratio | Corresponding travel distance per pulse           |
|--------------------------------------------|-----------------------|---------------------------------------------------|
| When the electronic gear ratio is not used | = 1/1                 | $=\frac{3x1000}{4x2500}=\frac{3000}{10000} \mu m$ |
| When the electronic gear ratio is used     | $=\frac{10000}{3000}$ | =1 μm                                             |

6-6 Revision June 2010

## 6.2.4 Low-pass Filter

Relevant parameters:

Default: 0 Related Section:
Applicable Control Mode: PT Section 6.2.6

Unit: 10ms

Range: 0 ~ 1000 (0: Disabled)

Data Size: 16-bit

Display Format: DEC

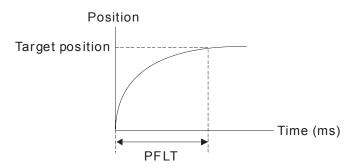

## 6.2.5 Position Loop Gain Adjustment

Before performing position control (setting position control block diagram), the users should complete the speed control setting by using Manual mode (parameter P-32) since the position loop contains speed loop. Then, adjust the Proportional Position Loop Gain, KPP (parameter P2-00) and Position Feed Forward Gain, PFG (parameter P2-02). Or use Auto mode to adjust the gain of speed and position control block diagram automatically.

- 1) Proportional Position Loop Gain: To increase this gain can enhance the position loop responsiveness.
- 2) Position Feed Forward Gain: To increase this gain can reduce the position track error during operation.

The position loop responsiveness cannot exceed the speed loop responsiveness, and it is recommended that the speed loop responsiveness should be at least four times faster than the position loop responsiveness. This also means that the setting value of Proportional Speed Loop Gain, KVP should be at least four times faster than Proportional Position Loop Gain, KPP.

The equation is shown as follows:

$$fp \le \frac{fv}{4}$$
, fv : Speed Loop Responsiveness (Hz), fp : Position Loop Responsiveness (Hz)  
 $KPP = 2 \times \pi \times fp$ .

For example, the desired position loop responsiveness is equal to 20 Hz.

Then, KPP =  $2 \times \pi \times 20 = 125$  rad/s.

#### Relevant parameters:

| P2 - 00 | KPP      | Proportional Position Loop Gain | Communication Addr.:<br>0200H, 0201H |
|---------|----------|---------------------------------|--------------------------------------|
|         | Default: | 35                              | Related Section:                     |

Applicable Control Mode: PT Section 6.2.8

Unit: rad/s

Range: 0 ~ 2047 Data Size: 16-bit Display Format: DEC

Settings:

This parameter is used to set the position loop gain. It can increase stiffness, expedite position loop response and reduce position error. However, if the setting value is over high, it may generate vibration or noise.

| P2 - 02 | PFG | Position Feed Forward Gain | Communication Addr.:<br>0204H, 0205H |
|---------|-----|----------------------------|--------------------------------------|
|         |     |                            |                                      |

Default: 50 Related Section:

Applicable Control Mode: PT Section 6.2.8

Unit: %

Range: 0 ~ 100 Data Size: 16-bit Display Format: DEC

This parameter is used to set the feed forward gain when executing position control command. When using position smooth command, increase gain can improve position track deviation. When not using position smooth command, decrease gain can improve the resonance condition of mechanical system. However, if the setting value is over high, it may generate vibration or noise.

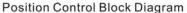

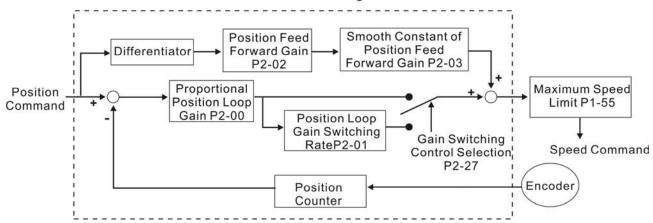

6-8 Revision June 2010

When the value of Proportional Position Loop Gain, KPP is too great, the position loop responsiveness will be increased and it will result in small phase margin. If this happens, the rotor of motor will oscillate. At this time, the users have to decrease the value of KPP until the rotor of motor stop oscillating. When there is an external torque command interrupted, over low KPP value will let the motor cannot overcome the external strength and fail to meet the requirement of reasonable position track error demand. Adjust feed forward gain, PFG (P2-02) to efficiently reduce the dynamic position track error.

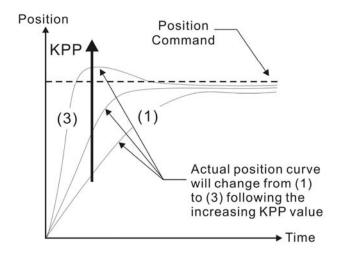

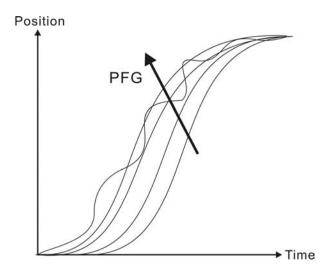

#### 6.3 Speed Control Mode

The speed control mode (S or Sz) is usually used on the applications of precision speed control, such as CNC machine, etc. ASDA-B2 series servo drive supports two kinds of command sources in speed control mode. One is external analog signal and the other is internal parameter. The external analog signal is from external voltage input and it can control the speed of servo motor. There are two usage of internal parameter, one is set different speed command in three speed control parameters before operation and then using SPD0 and SPD1 of CN1 DI signal perform switching. The other usage is using serial communication to change the setting value of parameter.

Beside, in order to make the speed command switch more smoothly, ASDA-B2 series servo drive also provides complete S-curve profile for speed control mode. For the closed-loop speed control, ASDA-B2 series servo drive provides gain adjustment function and an integrated PI or PDFF controller. Besides, two modes of tuning technology (Manual/Auto) are also provided for the users to select (parameter P2-32).

There are two turning modes for gain adjustment: Manual and Auto modes.

- Manual Mode: User-defined loop gain adjustment. When using this mode, all auto and auxiliary function will be disabled.
- Auto Mode: Continuous adjustment of loop gains according to measured inertia, with ten levels of system bandwidth. The parameter set by user is default value.

#### 6.3.1 Command Source of Speed Control Mode

Speed command Sources:

1) External analog signal: External analog voltage input, -10V to +10V

2) Internal parameter: P1-09 to P1-11

| Speed<br>Comman | CN1 DI<br>signal |      | Command Source               |                    | nd Source | Content                      | Range             |
|-----------------|------------------|------|------------------------------|--------------------|-----------|------------------------------|-------------------|
| d               | SPD1             | SPD0 |                              |                    |           |                              |                   |
| <b>S</b> 1      | 0                | 0    | Mod e External analog signal |                    | analog    | Voltage between<br>V-REF-GND | +/-10 V           |
|                 |                  |      | е                            | Sz                 | N/A       | Speed command is 0           | 0                 |
| <b>S</b> 2      | 0                | 1    |                              | Internal parameter |           | P1-09                        | -50000 ~<br>50000 |
| \$3             | 1                | 0    | Intern                       |                    |           | P1-10                        | -50000 ~<br>50000 |
| S4              | 1                | 1    |                              |                    |           | P1-11                        | -50000 ~<br>50000 |

6-10 Revision June 2010

- State of SPD0~1: 0: indicates OFF (Normally Open); 1: indicates ON (Normally Closed)
- When SPD0 and SPD1 are both = 0 (OFF), if the control mode of operation is Sz, then the speed command is 0. Therefore, if the users do not use analog voltage as speed command, the users can choose Sz mode and avoid the zero point drift problem of analog voltage signal. If the speed control mode is S mode, then the command is the analog voltage between V-REF and GND. The setting range of the input voltage is from -10V to +10V and the corresponding motor speed is adjustable (Please see parameter P1-40).
- When at least one of SPD0 and SPD1 is not 0 (OFF), the speed command is internal parameter (P1-09 to P1-11). The command is valid (enabled) after either SPD0 or SPD1 is changed.
- The range of internal parameters is within -50000  $\sim$  +50000 r/min. Setting value = Range x Unit (0.1 r/min). For example, if P1-09 is set to +30000, the setting value = +30000 x 0.1 r/min = +3000 r/min.

The speed command that is described in this section not only can be taken as speed command in speed control mode (S or Sz mode) but also can be the speed limit input command in torque control mode (T or Tz mode).

## 6.3.2 Structure of Speed Control Mode

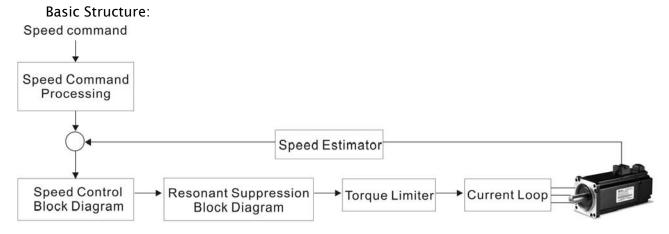

In the figure above, the speed command processing is used to select the command source of speed control according to chapter 6.3.1, including proportional gain (P1-40) and S-curve filter smoothing strategy of speed control. The speed control block diagram is used to manage the gain parameters of the servo drive and calculate the current input provided to motor instantaneously. The resonance suppression block diagram is used to suppress the resonance of mechanical system.

The function and structure of speed command processing is shown as the figure below:

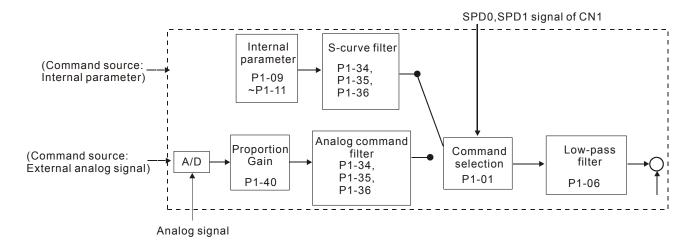

The command source is selected according to the state of SPD0, SPD1 and parameter P1-01 (S or Sz). Whenever the command signal needs to be more smoothly, we recommend the users to use S-curve and low-pass filter.

## 6.3.3 Smoothing Strategy of Speed Control Mode

#### S-curve Filter

The S-curve filter is a speed smoothing command which provides 3 steps accel / decel S-curve to smooth the speed command change of the motor during acceleration and deceleration. Using S-curve filter can let the servo motor run more smoothly in response to a sudden speed command change. Since the speed and acceleration curve are both continuous, in order to avoid the mechanical resonance and noise may occur due to a sudden speed command (differentiation of acceleration), using S-curve filter not only can improve the performance when servo motor accelerate or decelerate but also can make the motor run more smoothly. S-curve filter parameters include P1-34 Acceleration Time (TACC), P1-35 Deceleration Time (TDEC) and Accel /Decel S-curve (TSL), and the users can use these three parameters to improve the motor performance during acceleration, deceleration and operation. ASDA-B2 series servo drives also support the time calculation of completing speed command. T (ms) is the operation (running) time. S (r/min) is absolute speed command, i.e. the absolute value (the result) after starting speed subtracts the final speed.

6-12 Revision June 2010

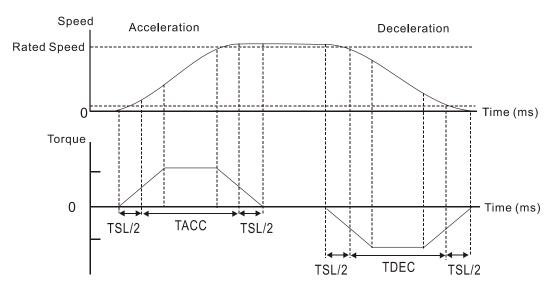

S-curve characteristics and Time relationship

#### Relevant parameters:

| PART AND LIAI LACCOLORATION LIMO | unication Addr.:<br>00144H, 0145H |
|----------------------------------|-----------------------------------|
|----------------------------------|-----------------------------------|

Default: 200 Related Section:

Applicable Control Mode: S Section 6.3.3

Unit: ms

Range: 1 ~ 20000 Data Size: 16-bit Display Format: DEC

Settings:

This parameter is used to determine the acceleration time to accelerate from 0 to its rated motor speed. The functions of parameters P1-34, P1-35 and P1-36 are each individual. When P1-36 is set to 0 (Disabled), the settings of P1-34, P1-35 are still effective. It indicates that the parameters P1-34 and P1-35 will not become disabled even when P1-36 is disabled.

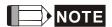

- 1. When the source of speed command is analog command, the maximum setting value of P1-36 is set to 0, the acceleration and deceleration function will be disabled.
- 2. When the source of speed command is analog command, the maximum setting value of P1-34 is limited to 20000 automatically.

|--|

Default: 200 Related Section:

Applicable Control Mode: P/S P1-34, P1-36, Section 6.3.3

Unit: ms

Range: 1 ~ 20000 Data Size: 16-bit Display Format: DEC

Settings:

This parameter is used to determine the deceleration time to decelerate from its rated rotation speed to 0. The functions of parameters P1-34, P1-35 and P1-36 are each individual. When P1-36 is set to 0 (Disabled), the settings of P1-34, P1-35 are still effective. It indicates that the parameters P1-34 and P1-35 will not become disabled even when P1-36 is disabled.

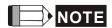

- 1. When the source of speed command is analog command, the maximum setting value of P1-36 is set to 0, the acceleration and deceleration function will be disabled.
- 2. When the source of speed command is analog command, the maximum setting value of P1-34 is limited to 20000 automatically.

| P1 - 36 | TSL | Accel /Decel S-curve | Communication Addr.:<br>0148H, 0149H |
|---------|-----|----------------------|--------------------------------------|
|---------|-----|----------------------|--------------------------------------|

Default: 0 Related Section:
Applicable Control mode: S Section 6.3.3

Unit: ms

Range: 0 ~ 10000 (0: Disabled)

Data Size: 16-bit Display Format: DEC

Settings:

This parameter is used to make the motor run more smoothly when startup and windup. Using this parameter can improve the motor running stability.

Speed

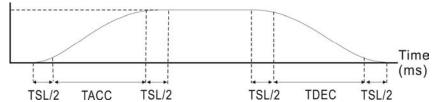

TSL: P1-36, Accel /Decel S-curve TACC: P1-34, Acceleration time

TDEC: P1-35, Deceleration time

Total acceleration time = TACC + TSL

Total deceleration time = TDEC + TSL

The functions of parameters P1-34, P1-35 and P1-36 are each individual. When P1-36 is set to 0 (Disabled), the settings of P1-34, P1-35 are still effective. It indicates that the parameters P1-34 and P1-35 will not become disabled even when P1-36 is disabled.

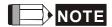

- 1. When the source of speed command is analog command, the maximum setting value of P1-36 is set to 0, the acceleration and deceleration function will be disabled.
- 2. When the source of speed command is analog command, the maximum setting value of P1-36 is limited to 10000 automatically.

#### **Analog Speed Command S-curve Filter**

ASDA-B2 series servo drives also provide Analog Speed Command S-curve Filter for the smoothing in response to a sudden analog input signal.

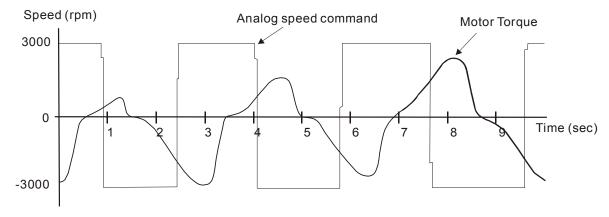

The analog speed command S-curve filter is for the smoothing of analog input signal and its function is the same as the S-curve filter. The speed and acceleration curve of analog speed command S-curve filter are both continuous. The above figure shows the curve of analog speed command S-curve filter and the users can see the ramp of speed command is different during acceleration and deceleration. Also, the users can see the difference of input command tracking and can adjust time setting by using parameter P1-34, P1-35, P1-36 to improve the actual motor performance according to actual condition.

#### **Analog Speed Command Low-pass Filter**

Analog Speed Command Low-pass Filter is used to eliminate high frequency response and electrical interference from an analog speed command and it is also with smoothing function.

#### Relevant parameters:

P1 - 06
SFLT Accel / Decel Smooth Constant of Analog Speed Command (Low-pass Filter)

Accel / Decel Smooth Constant of Communication Addr.: 010CH, 010DH

Default: 0 Related Section:

Applicable Control Mode: S Section 6.3.3

Unit: ms

Range: 0 ~ 1000 (0: Disabled)

Data Size: 16-bit
Display Format: DEC

NOTE

1) If the setting value of parameter P1-06 is set to 0, it indicates the function of this parameter is disabled and the command is just By-Pass.

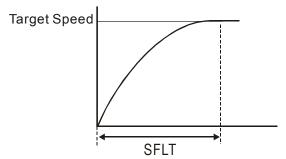

## 6.3.4 Analog Speed Input Scaling

The analog voltage between **V\_REF** and **GND** determines the motor speed command. Using with parameter P1-40 (Max. Analog Speed Command) can adjust the speed control ramp and its range.

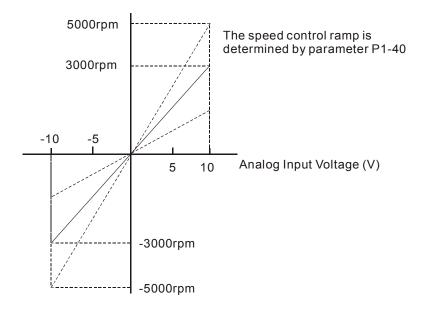

6-16 Revision June 2010

#### Relevant parameters:

| P1 - 40 VCM Max. Analog Speed Command / Limit | Communication Addr.:<br>0150H, 0151H |
|-----------------------------------------------|--------------------------------------|
|-----------------------------------------------|--------------------------------------|

Default: rated speed Related Section:
Applicable Control Mode: S/T Section 6.3.4

Unit: r/min

Range: 0 ~ 10000 Data Size: 16-bit Display Format: DEC

Settings:

In **Speed mode**, this parameter is used to set the speed at the maximum input voltage (10V) of the analog speed command.

In **Torque mode**, this parameter is used to set the speed at the maximum input voltage (10V) of the analog speed limit.

For example, in speed mode, if P1-40 is set to 3000 and the input voltage is 10V, it indicates that the speed command is 3000r/min. If P1-40 is set to 3000, but the input voltage is changed to 5V, then the speed command is changed to 1500r/min.

Speed command / limit = Input voltage x setting/10

## 6.3.5 Timing Chart of Speed Control Mode

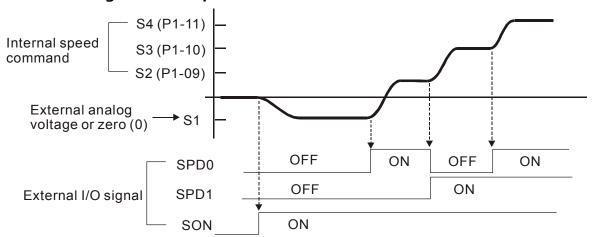

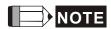

- 1) OFF indicates normally open and ON indicates normally closed.
- 2) When speed control mode is Sz, the speed command S1=0; when speed control mode is S, the speed command S1 is external analog voltage input (Please refer to P1-01).
- 3) After Servo ON, the users can select command according to the state of SPD0~1.

#### 6.3.6 Speed Loop Gain Adjustment

The function and structure of **speed control mode** is shown as the figure below:

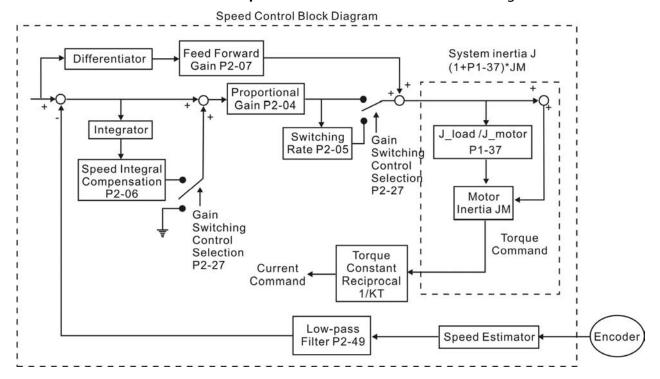

There are two turning modes of gain adjustment: Manual and Auto modes. The gain of ASDA-B2 series servo drives can be adjusted by using any one of three tuning modes.

- Manual Mode: User-defined loop gain adjustment. When using this mode, all auto and auxiliary function will be disabled.
- Auto Mode: Continuous adjustment of loop gains according to measured inertia, with ten levels of system bandwidth. The parameter set by user is default value.

The mode of gain adjustment can be selected by parameter P2-32:

| P2 - 32 ▲ | AUT2      | Tuning Mode Selection | Communication Addr.:<br>0240H, 0241H |
|-----------|-----------|-----------------------|--------------------------------------|
|           | Default:  | 0                     | Related Section:                     |
|           | Applicab  | le Control Mode: ALL  | Section 5.6, Section 6.3.6           |
|           | Unit: N/A | A                     |                                      |

Range: 0 ~ 2 Data Size: 16-bit Display Format: HEX

Settings:

0: Manual mode

1: AutoMode (PI) [Continuous adjustment]

2: Semi-Auto Mode [Non-continuous adjustment]

6-18 Revision June 2010

#### Explanation of manual mode:

1. When P2-32 is set to mode#0, the setting value of P2-00, P2-02, P2-04, P2-06, P2-07, P2-25 and P2-26 can be user-defined. When switching mode #1 or #2 to #0, the setting value of P2-00, P2-02, P2-04, P2-06, P2-07, P2-25 and P2-26 will change to the value that measured in #1 auto-tuning mode or #2 semi-auto tuning mode.

#### Explanation of auto-tuning mode:

The servo drive will continuously estimate the system inertia, save the measured load inertia value automatically and memorized in P1-37 every 30 minutes by referring to the frequency response settings of P2-31.

- 1. When switching mode #1 or #2 to #0, the servo drive will continuously estimate the system inertia, save the measured load inertia value automatically and memorized in P1-37. Then, set the corresponding parameters according to this measured load inertia value.
- 2. When switching mode#0 or #1 to #2, enter the appropriate load inertia value in P1-37.
- 3. When switching mode#1 to #0, the setting value of P2-00, P2-04 and P2-06 will change to the value that measured in #1 auto-tuning mode.

#### Explanation of semi-auto tuning mode:

- 1. After the system inertia becomes stable (The display of P2-33 will show 1), it will stop estimating the system inertia, save the measured load inertia value automatically, and memorized in P1-37. However, when P2-32 is set to mode#1 or #2, the servo drive will continuously perform the adjustment for a period of time.
- 2. When the value of the system inertia becomes over high, the display of P2-33 will show 0 and the servo drive will start to adjust the load inertia value continuously.

#### Manual Mode

When Tuning Mode Settings of P2-32 is set to 0, the users can define the proportional speed loop gain (P2-04), speed integral gain (P2-06) feed forward gain (P2-07) and ratio of load inertia to servo motor Inertia (1-37). Please refer to the following description:

- Proportional gain: Adjust this gain can increase the position loop responsiveness.
- Integral gain: Adjust this gain can enhance the low-frequency stiffness of speed loop and eliminate the steady error. Also, reduce the value of phase margin. Over high integral gain will result in the unstable servo system.
- Feed forward gain: Adjust this gain can decrease the phase delay error

#### Relevant parameters:

Default: 500 Related Section:
Applicable Control Mode: ALL Section 6.3.6

Unit: rad/s

Range: 0 ~ 8191 Data Size: 16-bit Display Format: DEC

Settings:

This parameter is used to set the speed loop gain. When the value of proportional speed loop gain is increased, it can expedite speed loop response. However, if the setting value is over high, it may generate vibration or noise.

# P2 - 06 KVI Speed Integral Compensation Communication Addr.: 020CH, 020DH

Default: 100 Related Section:
Applicable Control Mode: ALL Section 6.3.6

Unit: rad/s

Range: 0 ~ 1023 Data Size: 16-bit Display Format: DEC

Settings:

This parameter is used to set the integral time of speed loop. When the value of speed integral compensation is increased, it can improve the speed response ability and decrease the speed control deviation. However, if the setting value is over high, it may generate vibration or noise.

| P2 - 07 KVF Speed Feed Forward Gain | Communication Addr.:<br>020EH, 020FH |
|-------------------------------------|--------------------------------------|
|-------------------------------------|--------------------------------------|

Default: 0 Related Section:
Applicable Control Mode: ALL Section 6.3.6

Unit: %

Range: 0 ~ 100 Data Size: 16-bit Display Format: DEC

Settings:

This parameter is used to set the feed forward gain when executing speed control command.

6-20 Revision June 2010

When using speed smooth command, increase gain can improve speed track deviation.

When not using speed smooth command, decrease gain can improve the resonance condition of mechanical system.

In theory, stepping response can be used to explain proportional gain (KVP), integral gain (KVI) and feed forward gain (KVF). Now we use frequency area and time area respectively to explain the logic.

#### **Frequency Domain**

STEP 1: Set the value of KVI=0, the value of KVF=0 and adjust the value of KVP.

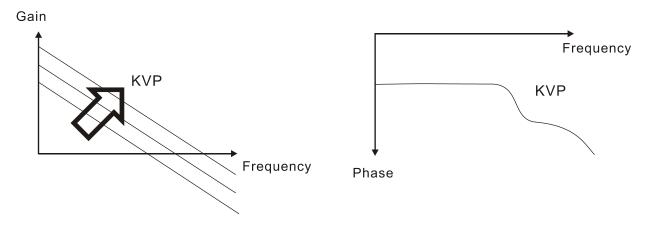

STEP 2: Fix the value of KVP and adjust the value of KVI.

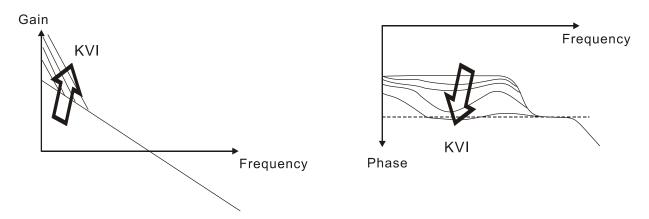

STEP 3: Select the value of KVI, if the value of phase margin is too small, re-adjust the value of KVP again to obtain the value, 45deg of phase margin.

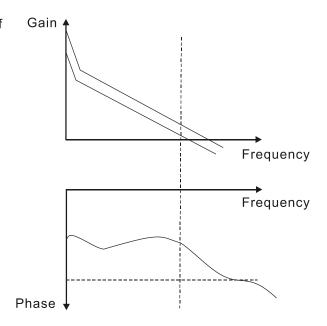

#### **Time Domain**

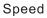

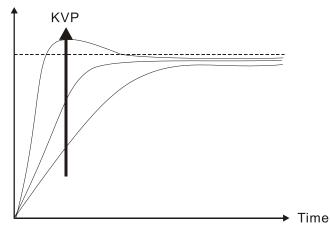

When the value of KVP is greater, the value of the responsiveness is also greater and the raising time is shorter. However, when the value of phase margin is over low, it is not helpful to steady error. But it is helpful to dynamic tracking error.

#### Speed

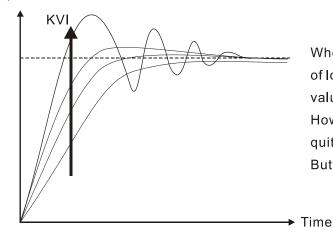

When the value of KVI is greater, the value of low-frequency gain is also greater and the value of steady error is nearly zero (0). However, the value of phase margin will reduce quite substantially. It is helpful to steady error. But it is not helpful to dynamic tracking error.

6-22 Revision June 2010

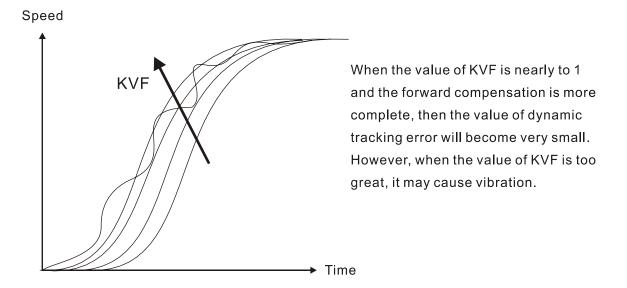

In general, the equipment, such as spectrum analyzer is needed and used to analyze when using frequency domain method and the users also should have this kind of analysis technology. However, when using time domain method, the users only need to prepare an oscilloscope. Therefore, the general users usually use time domain method with the analog DI/DO terminal provided by the servo drive to adjust what is called as PI (Proportional and Integral) type controller. As for the performance of torque shaft load, input command tracking and torque shaft load have the same responsiveness when using frequency domain method and time domain method. The users can reduce the responsiveness of input command tracking by using input command low-pass filter.

#### Auto Mode (Continuous adjustment))

This Auto Mode provides continuous adjustment of loop gains according to measured inertia automatically. It is suitable when the load inertia is fixed or the load inertia change is small and is not suitable for wide range of load inertia change. The period of adjustment time is different depending on the acceleration and deceleration of servo motor. To change the stiffness and responsiveness, please use parameter P2-31.

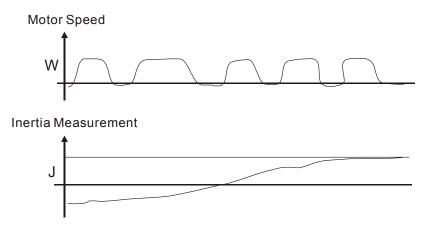

## 6.3.7 Resonance Suppression

The resonance of mechanical system may occur due to excessive system stiffness or frequency response. However, this kind of resonance condition can be improved, suppressed, even can be eliminated by using low-pass filter (parameter P2-25) and notch filter (parameter P2-23, P2-24) without changing control parameter.

#### Relevant parameters:

| · |
|---|
|---|

Default: 1000 Related Section:
Applicable Control Mode: ALL Section 6.3.7

Unit: Hz

Range: 50 ~ 2000 Data Size: 16-bit Display Format: DEC

Settings:

This parameter is used to set first resonance frequency of mechanical system. It can be used to suppress the resonance of mechanical system and reduce the vibration of mechanical system.

If P2-24 is set to 0, this parameter is disabled.

The parameters P2-23 and P2-24 are the first group of notch filter parameters and the parameters P2-43 and P2-44 are the second group of notch filter parameters.

| DPH1 Notch Filter Attenuation Rate 1 Communica (Resonance Suppression) 023 | ion Addr.:<br>DH, 0231H |
|----------------------------------------------------------------------------|-------------------------|
|----------------------------------------------------------------------------|-------------------------|

Default: 0 Related Section:
Applicable Control Mode: ALL Section 6.3.7

Unit: dB

Range: 0 ~ 32 Data Size: 16-bit Display Format: DEC Settings: 0: Disabled

This parameter is used to set magnitude of the resonance suppression that is set by parameter P2-23. If P2-24 is set to 0, the parameters P2-23 and P2-24 are both disabled.

The parameters P2-23 and P2-24 are the first group of notch filter parameters and the parameters P2-43 and P2-44 are the second group of notch filter parameters.

6-24 Revision June 2010

| NCF2 Notch Filter 2 (Resonance Suppression) | Communication Addr.:<br>0256H, 0257H |
|---------------------------------------------|--------------------------------------|
|---------------------------------------------|--------------------------------------|

Default: 1000 Related Section:
Applicable Control Mode: ALL Section 6.3.7

Unit: Hz

Range: 50 ~ 2000 Data Size: 16-bit Display Format: DEC Settings: 0: Disabled

This parameter is used to set second resonance frequency of mechanical system. It can be used to suppress the resonance of mechanical system and reduce the vibration of mechanical system. If P2-43 is set to 0, this parameter is disabled.

The parameters P2-23 and P2-24 are the first group of notch filter parameters and the parameters P2-43 and P2-44 are the second group of notch filter parameters.

| DPH2 | Notch Filter Attenuation Rate 2 | Communication Addr.: |
|------|---------------------------------|----------------------|
| DFHZ | (Resonance Suppression)         | 0258H, 0259H         |

Default: 0 Related Section:
Applicable Control Mode: ALL Section 6.3.7

Unit: dB

Range: 0 ~ 32 Data Size: 16-bit Display Format: DEC Settings: 0: Disabled

This parameter is used to set magnitude of the resonance suppression that is set by parameter P2-43. If P2-44 is set to 0, the parameters P2-43 and P2-44 are both disabled.

| NCF3     | Notch Filter 3 (Resonance Suppression) | Communication Addr.:<br>025AH, 025BH |
|----------|----------------------------------------|--------------------------------------|
| Default: | 1000                                   | Related Section:                     |

Applicable Control Mode: ALL Section 6.3.7

Unit: Hz

Range: 50 ~ 2000 Data Size: 16-bit Display Format: DEC

Settings:

This parameter is used to set third resonance frequency of mechanical system. It can be used to suppress the resonance of mechanical system and reduce the

vibration of mechanical system. If P2-45 is set to 0, this parameter is disabled.

| DPH3 | Notch Filter Attenuation Rate 3 | Communication Addr.: |
|------|---------------------------------|----------------------|
| ргпэ | (Resonance Suppression)         | 025CH, 025DH         |

Default: 0 Related Section: Applicable Control Mode: ALL Section 6.3.7

Unit: dB

Range: 0 ~ 32 Data Size: 16-bit Display Format: DEC

Settings:

This parameter is used to set magnitude of the resonance suppression that is set by parameter P2-45. If P2-46 is set to 0, the parameters P2-45 and P2-46 are both disabled.

| NIP      | Low-pass Filter Time Constant<br>(Resonance Suppression) | Communication Addr.:<br>0232H, 0233H |
|----------|----------------------------------------------------------|--------------------------------------|
| Default: | 2 (1kW and below models) or                              | Related Section:                     |

Default: 2 (1kW and below models) or

5 (above 1kW models) Section 6.3.7

Applicable Control Mode: ALL

Unit: 0.1ms

Range: 0 ~ 1000 Data Size: 16-bit Display Format: DEC

Settings:

This parameter is used to set low-pass filter time constant of resonance suppression. If P2-25 is set to 0, this parameter is disabled.

Speed Control Block Diagram

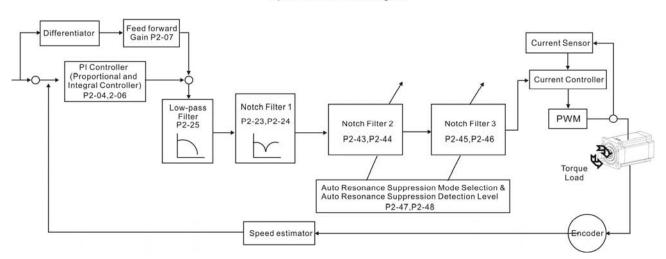

6-26 Revision June 2010 There are two groups of notch filters provided by ASDA-A2 series. The first group of notch filter is P2-43 and P2-44, and the second group of notch filter is P2-45 and P2-46. When there is resonance, please set P2-47 to 1 or 2 (Auto mode), and then the servo drive will find resonance frequency and suppress the resonance automatically. After suppressing the resonance point, the system will memorize the notch filter frequency into P2-43 and P-45, and memorize the notch filter attenuation rate into P2-44 and P2-46.

When P2-47 is set to 1, the resonance suppression will be enabled automatically. After the mechanical system becomes stable (approximate 20 minutes), the setting value of P2-47 will return to 0 (Disable auto resonance suppression function). When P2-47 is set to 2, the system will find the resonance point continuously even after the mechanical system becomes stable.

When P2-47 is set to 1 or 2, if the resonance conditions can not be eliminated, we recommend the users to check the settings of P2-44 and P2-46. If either of the setting value of P2-44 and P2-46 is set to 32, please decrease the speed frequency response and estimate the resonance point again. If the resonance conditions can not be eliminated when the setting values of P2-44 and P2-46 are both less than 32, please set P2-47 to 0 first, and increase the setting value of P2-44 and P2-46 manually. If the resonance exists still after increasing the setting value of P2-44 and P2-46, please decrease the value of speed frequency response again and then use the resonance suppression function again.

When increasing the setting value of P2-44 and P2-46 manually, ensure to pay close attention on the setting value of P2-44 and P2-46. If the value of P2-44 and P2-46 is greater than 0, it indicates that the corresponding resonance frequency of P2-43 and P2-45 is found through auto resonance suppression function. If the value of P2-44 and P2-46 is equal to 0, it indicates that the value of P2-43 and P2-45 will be the default value 1000 and this is not the frequency found by auto resonance suppression function. At this time, if the users increase the value of notch filter attenuation rate which does not exist, the performance of the current mechanical system may deteriorate.

| Settings of P2-47 |               |                                                                                                    |  |  |
|-------------------|---------------|----------------------------------------------------------------------------------------------------|--|--|
| Current Value     | Desired Value | Function                                                                                                    |  |  |
| 0                 | 1             | Clear the setting value of P2-43 ~ P2-46 and enable auto resonance suppression function.                     |  |  |
| 0                 | 2             | Clear the setting value of P2-43 ~ P2-46 and enable auto resonance suppression function.                     |  |  |
| 1                 | 0             | Save the setting value of P2-43 ~ P2-46 and disable auto resonance suppression function.                     |  |  |
| 1                 | 1             | Clear the setting value of P2-43 ~ P2-46 and enable auto resonance suppression function.                     |  |  |
| 1                 | 2             | Do not clear the setting value of P2-43 ~ P2-46 and enable auto resonance suppression function continuously. |  |  |
| 2                 | 0             | Save the setting value of P2-43 ~ P2-46 and disable auto resonance suppression function.                     |  |  |
| 2                 | 1             | Clear the setting value of P2-43 ~ P2-46 and enable auto resonance suppression function.                     |  |  |

| Settings of P2-47                    |  |                                                                                                    |  |
|--------------------------------------|--|----------------------------------------------------------------------------------------------------|--|
| Current Value Desired Value Function |  |                                                                                                    |  |
| 2 2                                  |  | Do not clear the setting value of P2-43 ~ P2-46 and enable auto resonance suppression function continuously. |  |

Flowchart of auto resonance suppression operation:

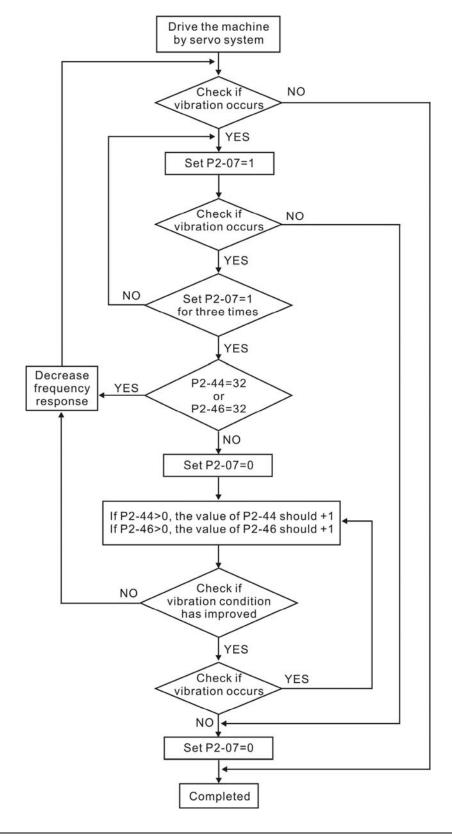

6-28 Revision June 2010

#### Low-pass filter

Please use parameter P2-25. The figure below shows the resonant open-loop gain.

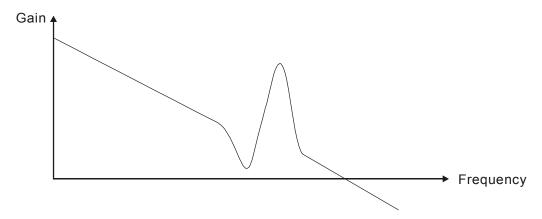

When the low-pass filter (parameter P2-25) is adjusted from 0 to high value, the value of Low-pass frequency (BW) will become smaller (see the figure below). The resonant condition is improved and the frequency response and phase margin will also decrease.

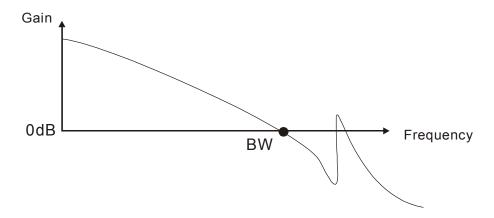

#### **Notch Filter**

Usually, if the users know the resonance frequency, we recommend the users can eliminate the resonance conditions directly by using notch filter (parameter P2-23, P2-24). However, the range of frequency setting is from 50 to 1000Hz only and the range of resonant attenuation is 0~32 dB only. Therefore, if the resonant frequency is out of this range, we recommend the users to use low-pass filter (parameter P2-25) to improve resonant condition.

Please refer to the following figures and explanation to know how to use notch filter and low-pass filter to improve resonant condition.

#### Use Notch Filter to suppress resonance

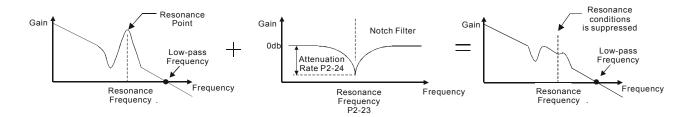

#### Use Low-pass Filter to suppress resonance

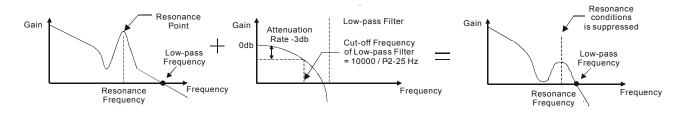

When the low-pass filter (parameter P2-25) is adjusted from 0 to high value, the value of Low-pass frequency will become smaller (see the figure on page 6-26). The resonant condition is improved but the frequency response and phase margin will also decrease and the system may become unstable. Therefore, if the users know the resonance frequency, the users can eliminate the resonance conditions directly by using notch filter (parameter P2-23, P2-24). Usually, if the resonant frequency can be recognized, we recommend the users can directly use notch filter (parameter P2-23, P2-24) to eliminate the resonance. However, if the resonant frequency will drift or drift out of the notch filter range, we recommend the users not to use notch filter and use low-pass filter to improve resonant conditions.

6-30 Revision June 2010

#### 6.4 Torque Control Mode

The torque control mode (T or Tz) is usually used on the applications of torque control, such as printing machine, spinning machine, twister, etc. Delta ASDA-B2 series servo drive supports two kinds of command sources in torque control mode. One is external analog signal and the other is internal parameter. The external analog signal is from external voltage input and it can control the torque of servo motor. The internal parameters are from P1-12 to P1-14 which are used to be the torque command in torque control mode.

#### 6.4.1 Command Source of Torque Control Mode

Torque command Sources:

1) External analog signal: External analog voltage input, -10V to +10V

2) Internal parameter: P1-12 to P1-14

The command source selection is determined by the DI signal of CN1 connector.

| Torque<br>Command | DI signal of<br>CN1 |      | Command Source |                    | ımand Source           | Content                      | Range               |   |
|-------------------|---------------------|------|----------------|--------------------|------------------------|------------------------------|---------------------|---|
| Command           | TCM1                | TCM0 |                |                    |                        |                              |                     |   |
| TI                | 0                   | 0    | T<br>Mode      |                    | External analog signal | Voltage between<br>T-REF-GND | +/- 10 V            |   |
| 11                | U                   |      | O              |                    |                        | None                         | Torque command is 0 | 0 |
| T2                | 0                   | 1    |                | Internal parameter |                        | P1-12                        | +/- 300 %           |   |
| Т3                | 1                   | 0    |                |                    |                        | P1-13                        | +/- 300 %           |   |
| T4                | 1                   | 1    |                |                    |                        | P1-14                        | +/- 300 %           |   |

- State of TCM0~1: 0: indicates OFF (Normally Open); 1: indicates ON (Normally Closed)
- When TCM0 and TCM1 are both 0 (OFF), if the control mode of operation is Tz, then the command is 0. Therefore, if the users do not use analog voltage as torque command, the users can choose Tz mode to operation torque control to avoid the zero point drift problem of analog voltage. If the control mode of operation is T, then the command is the analog voltage between T-REF and GND. The setting range of the input voltage is from -10V to +10V and the corresponding torque is adjustable (see parameter P1-41).
- When at least one of TCM0 and TCM1 is not 0 (OFF), the torque command is internal parameter. The command is valid (enabled) after either TCM0 or TCM1 is changed.

The torque command that is described in this section not only can be taken as torque command in torque control mode (T or Tz mode) but also can be the torque limit input command in position mode (P mode) and speed control mode (S or Sz mode).

#### 6.4.2 Structure of Torque Control Mode

Basic Structure:

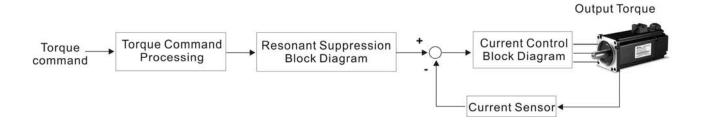

The toque command processing is used to select the command source of torque control according to chapter 6.4.1, including max. analog torque command (parameter P1-41) and smoothing strategy of torque control mode. The current control block diagram is used to manage the gain parameters of the servo drive and calculate the current input provided to motor instantaneously. As the current control block diagram is too complicated, setting the parameters of current control block diagram is not allowed. The function and structure of torque command processing is shown as the figure below:

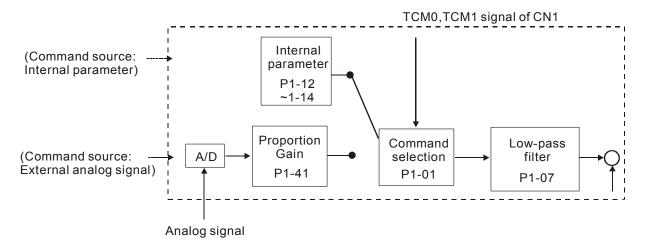

The command source is selected according to the state of TCM0, TCM1 and parameter P1-01 (T or Tz). Whenever the command signal needs to be more smoothly, we recommend the users to use proportional gain (scalar) and low-pass filter to adjust torque.

Revision June 2010

## 6.4.3 Smoothing Strategy of Torque Control Mode

Relevant parameters:

P1 - 07

| TFLT | Smooth Constant of Analog Torque | Communication Addr.: |
|------|----------------------------------|----------------------|
| IFLI | Command (Low-pass Filter)        | 010EH, 010FH         |

Default: 0 Related Section:

Applicable Control Mode: T

Section 6.4.3

Unit: ms

Range: 0 ~ 1000 (0: Disabled)

Data Size: 16-bit
Display Format: DEC

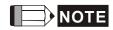

1) If the setting value of parameter P1-07 is set to 0, it indicates the function of this parameter is disabled and the command is just By-Pass.

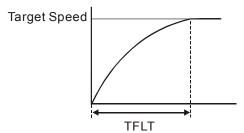

## 6.4.4 Analog Torque Input Scaling

The analog voltage between T\_REF and GND controls the motor torque command. Using with parameter P1-41 can adjust the torque control ramp and its range.

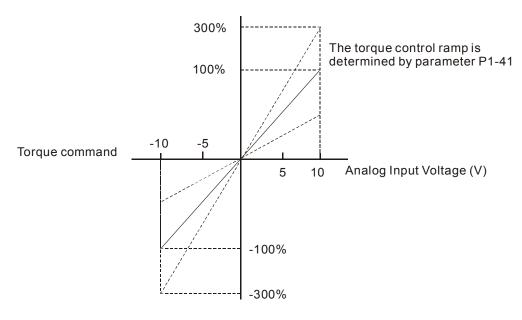

#### Relevant parameters:

| P1 - 41 ▲ TCM | Max. Analog Torque Command / Limit | Communication Addr.:<br>0152H, 0153H |
|---------------|------------------------------------|--------------------------------------|
|---------------|------------------------------------|--------------------------------------|

Default: 100 Related Section:
Applicable Control Mode: ALL Section 6.4.4

Unit: %

Range: 0 ~ 1000 Data Size: 16-bit Display Format: DEC

Settings:

In **Torque mode**, this parameter is used to set the output torque at maximum input voltage (10V) of analog torque command.

In **Position** and **Speed mode**, this parameter is used to set output torque at maximum input voltage (10V) of analog torque limit

For example, in torque mode, if P1-41 is set to 100 and the input voltage is 10V, it indicates that the torque command is 100% rated torque. If P1-41 is set to 100, but the input voltage is changed to 5V, then the torque command is changed to 50% rated torque.

Torque command / limit = Input voltage x setting/10 (%)

## 6.4.5 Timing Chart of Torque Control Mode

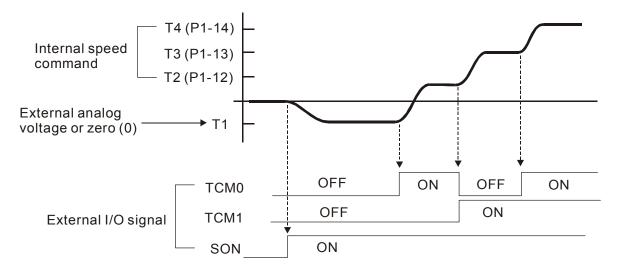

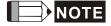

- 1) OFF indicates normally open and ON indicates normally closed.
- 2) When torque control mode is Tz, the torque command T1=0; when torque control mode is T, the speed command T1 is external analog voltage input (Please refer to P1-01).
- 3) After Servo ON, the users can select command according to the state of TCM0~1.

6-34 Revision June 2010

#### 6.5 Control Modes Selection

Except signal control mode operation, ASDA-B2 series AC drive also provide PT-S, S-T, PT-T, these three multiple modes for the users to select.

1) Speed / Position mode selection: PT-S

2) Speed / Torque mode selection: S-T

3) Torque / Position mode selection: PT-T

| Mode      | Name | Code | Description                                                             |
|-----------|------|------|-------------------------------------------------------------------------|
| Dual Mode | PT-S | 06   | Either PT or S control mode can be selected via the Digital Inputs (DI) |
|           | PT-T | 07   | Either PT or T control mode can be selected via the Digital Inputs (DI) |
|           | S-T  | 0A   | Either S or T control mode can be selected via the Digital Inputs (DI)  |

Sz and Tz mode selection is not provided. In order to avoid using too much DI inputs, we recommend that the users can use external analog signal as input command in speed and torque mode to reduce the use of DI inputs (SPD0~1 or TCM0~1).

Please refer to table 3.B and table 3.C in section 3.3.2 to see the default pin number of DI/DO signal.

#### 6.5.1 Speed / Position Control Mode Selection

#### PT-S Mode:

The command source of PT-S mode is from external input pulse. The speed command can be the external analog voltage or internal parameters (P1-09 to P1-11). The speed and position mode switching is controlled by the S-P signal. The timing chart of speed / position control mode selection is shown as the figure below:

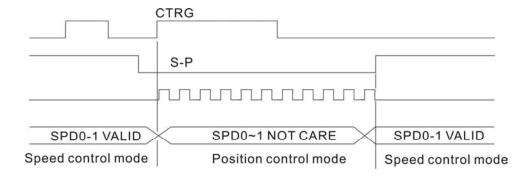

Figure 1.: Speed / Position Control Mode Selection

### 6.5.2 Speed / Torque Control Mode Selection

#### S-T Mode:

The speed command can be the external analog voltage or internal parameters (P1-09 to P1-11) and SPD0~1 is used to select speed command. The same as speed command, the torque command can be the external analog voltage or internal parameters (P1-12 to P1-14) and TCM0~1 is used to select torque command. The speed and torque mode switching is controlled by the S-T signal.

The timing chart of speed / torque control mode selection is shown as the figure below:

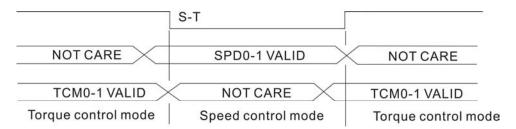

Figure 2.: Speed / Torque Control Mode Selection

In torque mode (when S-T is ON), torque command is selected by TCM0~1. When switching to the speed mode (when S-T is OFF), the speed command is selected by SPD0~1, and then the motor will immediately rotate following the command. After S-T is ON again, it will immediately return to torque mode.

### 6.5.3 Torque / Position Control Mode Selection

#### PT-T Mode:

The command source of PT-T mode is from external input pulse. The torque command can be the external input pulse or internal parameters (P1-12 to P1-14). The torque and position mode switching is controlled by T-P signal.

The timing chart of speed / position control mode selection is shown as the figure below:

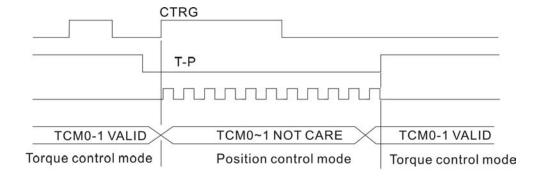

Figure 3.: Torque / Position Control Mode Selection

6-36 Revision June 2010

#### 6.6 Others

## 6.6.1 Speed Limit

The max. servo motor speed can be limited by using parameter P1-55 no matter in position, speed or torque control mode.

The command source of speed limit command is the same as speed command. It can be the external analog voltage but also can be internal parameters (P1-09 to P1-11). For more information of speed command source, please refer to chapter 6.3.1.

The speed limit only can be used in torque mode (T mode) to limit the servo motor speed. When the torque command is the external analog voltage, there should be surplus DI signal that can be treated as SPD0~1 and be used to select speed limit command (internal parameter). If there is not enough DI signal, the external voltage input can be used as speed limit command. When the Disable / Enable Speed Limit Function Settings in parameter P1-02 is set to 1, the speed limit function is activated.

The timing chart of speed limit is shown as the figure below:

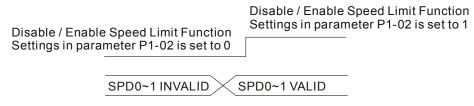

Command Source Selection of Speed Limit

## 6.6.2 Torque Limit

The command source of torque limit command is the same as torque command. It can be the external analog voltage but also can be internal parameters (P1-12 to P1-14). For more information of torque command source, please refer to chapter 6.4.1.

The torque limit only can be used in position mode (PT mode) and speed mode (S mode) to limit the output torque of servo motor. When the position command is the external pulse and speed command is the external analog voltage, there should be surplus DI signal that can be treated as TCM0~1 used to select torque limit command (internal parameter). If there is not enough DI signal, the external voltage input can be used as torque limit command. When the Disable / Enable Torque Limit Function Settings in parameter P1-02 is set to 1, the torque limit function is activated.

The timing chart of torque limit is shown as the figure below:

Disable / Enable Torque Limit Function
Settings in parameter P1-02 is set to 0

TCM0~1 INVALID

TCM0~1 VALID

Command Source Selection of Torque Limit Function
Settings in parameter P1-02 is set to 1

## 6.6.3 Analog Monitor

User can use analog monitor to observe the required analog voltage signals. ASDA-B2 series provide two analog channels, they are PIN No. 1 and 3 of CN5 connector. The parameters relative to analog monitor are shown below.

### Relevant parameters:

| P0 - 03 MON | Analog Monitor Output | Communication Addr.:<br>0006H, 0007H |
|-------------|-----------------------|--------------------------------------|
|-------------|-----------------------|--------------------------------------|

Default: 01 Related Section:

Applicable Control Mode: ALL Section 4.3.5

Unit: N/A

Range: 00 ~ 77

Data Size: 16-bit

Display Format: HEX

Settings:

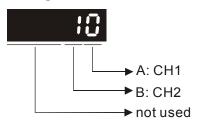

AB: (A: CH1; B: CH2)

0: Motor speed (+/-8 V/maximum rotation speed)

1: Motor torque (+/-8 V/maximum torque)

2: Pulse command frequency (+8 Volts /4.5Mpps)

3: Speed command (+/-8 Volts /maximum speed command)

4: Torque command (+/-8 Volts /maximum torque command)

5: V\_BUS voltage (+/-8 Volts /450V)

6: Reserve

7: Reserve

Note: For the setting of analog output voltage proportion, refer to the P1-04 and P1-05

Example: P0-03 = 01(CH1 is speed analog output)

Motor rotation speed =  $(Max. rotation speed \times V1/8) \times P1-04/100$ , when the output voltage value of CH1 is V1.

6-38 Revision June 2010

Section 3.3.3

Default: 0 Related Section:

Applicable Control Mode: ALL Unit: N/A Range: 0 ~ 3

Data Size: 16-bit
Display Format: HEX

Settings:

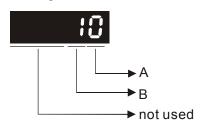

Monitor analog output polarity

A=0: MON1(+), MON2(+)
A=1: MON1(+), MON2(-)
A=2: MON1(-), MON2(+)
A=3: MON1(-), MON2(-)

Pulse output polarityB=0: Forward outputB=1: Reverse output

Default: 100 Related Section:
Applicable Control Mode: ALL Section 6.4.4

Unit: % (full scale)
Range: 0 ~ 100
Data Size: 16-bit
Display Format: DEC

| P1 - 05 MON2 Analog Monitor Output Proportion 2(CH2) | Communication Addr.:<br>0108H, 0109H |
|------------------------------------------------------|--------------------------------------|
|------------------------------------------------------|--------------------------------------|

Default: 100 Related Section:
Applicable Control Mode: ALL Section 6.4.4

Unit: % (full scale)
Range: 0~100
Data Size: 16-bit
Display Format: DEC

Section 6.4.4

P4 - 20
DOF1
Analog Monitor Output Drift Adjustment Communication Addr.: 0428H, 0429H

Default: Factory setting Related Section:

Unit: mV

Range: -800~800 Data Size: 16-bit Display Format: DEC

This parameter cannot be reset.

Applicable Control Mode: ALL

| P4 - 21 | DOES | Analog Monitor Output Drift Adjustment | Communication Addr.: |
|---------|------|----------------------------------------|----------------------|
| P4 - Z1 | DOFZ | (CH2)                                  | 042AH, 042BH         |

Default: 0 Related Section:

Applicable Control Mode: ALL Section 6.4.4

Unit: mV

Range: -800~800 Data Size: 16-bit Display Format: DEC

This parameter cannot be reset.

For example, when the users want to observe the analog voltage signal of channel 1, if the monitor output setting range is 8V per 325Kpps, then it is needed to change the setting value of parameter P1-04 (Analog Monitor Output Proportion 1) to 50 (=325Kpps/Max. input frequency). Other related parameters setting include parameter P0-03 (A=3) and P1-03 (A=0 $\sim$ 3, output polarity setting). In general, when output voltage value of Ch1 is V1, the pulse command frequency is equal to (Max. input frequency × V1/8) × P1-04/100.

Because there is an offset value of analog monitor output voltage, the zero voltage level of analog monitor output does not match to the zero point of setting value. We recommend the users can use Analog Monitor Output Drift Adjustment, DOF1 (parameter P4-20) and DOF2 (parameter P4-21) to improve this condition. The maximum output voltage range of analog monitor output is  $\pm 8V$ . If the output voltage exceed its limit, it is still limited within the range of  $\pm 8V$ . The revolution provided by ASDA-B2 series is 10bit, approximated to 13mv/LSB.

6-40 Revision June 2010

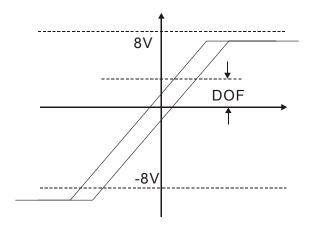

### 6.6.4 Electromagnetic Brake

When the servo drive is operating, if the digital output BRKR is set to Off, it indicates the electromagnetic brake is disabled and motor is stop running and locked. If the digital output BRKR is set to ON, it indicates electromagnetic brake is enabled and motor can run freely.

There are two parameters that affect the electromagnetic brake. One is parameter P1-42 (MBT1) and the other is parameter P1-43 (MBT2). The users can use these two parameters to set the On and Off delay time of electromagnetic brake. The electromagnetic brake is usually used in perpendicular axis (Z-axis) direction to reduce the large energy generated from servo motor. Using electromagnetic brake can avoid the load may slip since there is no motor holding torque when power is off. Without using electromagnetic brake may reduce the life of servo motor. To avoid malfunction, the electromagnetic brake should be activated after servo system is off (Servo Off).

If the users desire to control electromagnetic brake via external controller, not by the servo drive, the users must execute the function of electromagnetic brake during the period of time when servo motor is braking. The braking strength of motor and electromagnetic brake must be in the same direction when servo motor is braking. Then, the servo drive will operate normally. However, the servo drive may generate larger current during acceleration or at constant speed and it may the cause of overload (servo fault).

Timing chart for using servo motor with electromagnetic brake:

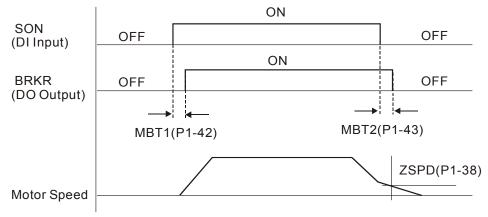

### BRKR output timing explanation:

- 1. When SERVO OFF (when DI SON is not activated), the BRKR output goes Off (electromagnetic brake is locked) after the delay time set by P1-43 is reached and the motor speed is still higher than the setting value of P1-38.
- 2. When SERVO OFF (when DI SON is not activated), the BRKR output goes Off (electromagnetic brake is locked) if the delay time set by P1-43 is not reached and the motor speed is still lower than the setting value of P1-38.

#### Electromagnetic Brake Wiring Diagram

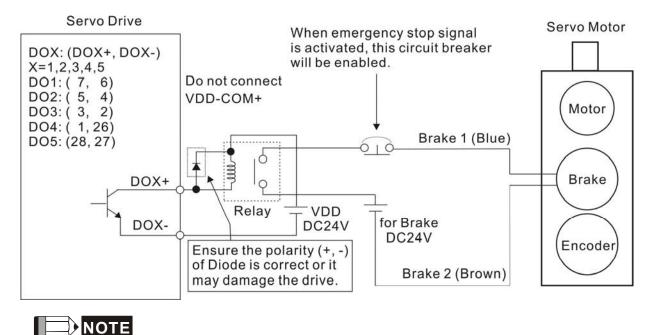

- 1) Please refer to Chapter 3 Connections and Wiring for more wiring information.
- 2) The BRKR signal is used to control the brake operation. The VDD DC24V power supply of the servo drive can be used to power the relay coil (Relay). When BRKR signal is ON, the motor brake will be activated.
- 3) Please note that the coil of brake has no polarity.
- 4) The power supply for brake is DC24V. Never use it for VDD, the +24V source voltage.

6-42 Revision June 2010

The timing charts of control circuit power and main circuit power:

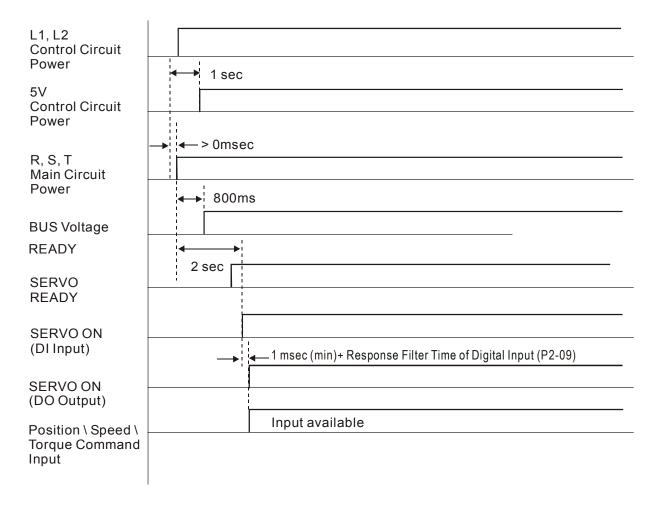

This page intentionally left blank

6-44 Revision June 2010

# **Chapter 7 Servo Parameters**

### 7.1 Definition

There are following five groups for drive parameters:

Group 0: Monitor parameters (example: P0-xx)

Group 1: Basic parameters (example: P1-xx)

Group 2: Extension parameters (example: P2-xx)

Group 3: Communication parameters (example: P3-xx)

Group 4: Diagnosis parameters (example: P4-xx)

#### Abbreviation of control modes:

PT: Position control mode (command from external signal)

S : Speed control mode
T : Torque control mode

### Explanation of symbols (marked after parameter)

- (★) Read-only register, such as P0-00, P0-01, P4-00.
- (▲) Parameter cannot be set when Servo On (when the servo drive is enabled), such as P1-00, P1-46 and P2-33.
- (•) Parameter is effective only after the servo drive is restarted (after switching power off and on), such as P1-01 and P3-00.
- (**I**) Parameter setting values are not retained when power is off, such as P2-31 and P3-06.

## 7.2 Parameters Summary

|                    |       | Monitor and Ger                             | neral Use          |                  |              |   |   |                      |
|--------------------|-------|---------------------------------------------|--------------------|------------------|--------------|---|---|----------------------|
| Parameter          | Nama  | Function                                    | Default            | Unit             | Control Mode |   |   | Related              |
| raiailletei        | Name  | runction                                    | Delauit            | Onit             | PT           | S | Т | Section              |
| P0-00 <b>★</b>     | VER   | Firmware Version                            | Factory<br>Setting | N/A              | 0            | 0 | 0 | -                    |
| P0-01■             | ALE   | Drive Fault Code                            | N/A                | N/A              | О            | 0 | 0 | 11.1<br>11.2<br>11.3 |
| P0-02              | STS   | Drive Status (Front Panel<br>Display)       | 00                 | N/A              | 0            | 0 | 0 | 7.2                  |
| P0-03              | MON   | Analog Monitor Output                       | 01                 | N/A              | 0            | 0 | 0 | 4.3.5                |
| P0-08 <del>★</del> | TSON  | Servo Startup Time                          | 0                  | Hour             |              |   |   | -                    |
| P0-09 <del>★</del> | CM1   | Status Monitor 1                            | N/A                | N/A              | 0            | 0 | 0 | 4.3.5                |
| P0-10★             | CM2   | Status Monitor 2                            | N/A                | N/A              | 0            | 0 | 0 | 4.3.5                |
| P0-11★             | СМЗ   | Status Monitor 3                            | N/A                | N/A              | 0            | 0 | 0 | 4.3.5                |
| P0-12★             | CM4   | Status Monitor 4                            | N/A                | N/A              | 0            | 0 | 0 | 4.3.5                |
| P0-13★             | CM5   | Status Monitor 5                            | N/A                | N/A              | 0            | 0 | 0 | 4.3.5                |
| P0-17              | CM1A  | Status Monitor Selection 1                  | 0                  | N/A              |              |   |   | -                    |
| P0-18              | CM2A  | Status Monitor Selection 2                  | 0                  | N/A              |              |   |   | -                    |
| P0-19              | СМЗА  | Status Monitor Selection 3                  | 0                  | N/A              |              |   |   | -                    |
| P0-20              | CM4A  | Status Monitor Selection 4                  | 0                  | N/A              |              |   |   | -                    |
| P0-21              | CM5A  | Status Monitor Selection 5                  | 0                  | N/A              |              |   |   | -                    |
| P0-46★             | SVSTS | Servo Output Status Display                 | 0                  | N/A              | 0            | 0 | 0 | -                    |
| P1-04              | MON1  | Analog Monitor Output<br>Proportion 1 (CH1) | 100                | %(full<br>scale) | 0            | 0 | 0 | 6.4.4                |
| P1-05              | MON2  | Analog Monitor Output<br>Proportion 2 (CH2) | 100                | %(full<br>scale) | 0            | 0 | 0 | 6.4.4                |

## Explanation of symbols (marked after parameter)

- (★) Read-only register.
- (**A**) Parameter cannot be set when Servo On (when the servo drive is enabled).
- (•) Parameter is effective only after the servo drive is restarted (after switching power off and on).
- (**■**) Parameter setting values are not retained when power is off.

7-2 Revision June 2010

|           | Smooth Filter and Resonance Suppression |                                                                               |         |        |              |   |   |         |  |  |
|-----------|-----------------------------------------|-------------------------------------------------------------------------------|---------|--------|--------------|---|---|---------|--|--|
| D         | Nicono                                  | Function                                                                      | Defeate |        | Control Mode |   |   | Related |  |  |
| Parameter | Name                                    | Function                                                                      | Default | Unit   | PT           | S | Т | Section |  |  |
| P1-06     | SFLT                                    | Accel / Decel Smooth Constant<br>of Analog Speed Command<br>(Low-pass Filter) | 0       | ms     |              | 0 |   | 6.3.3   |  |  |
| P1-07     | TFLT                                    | Smooth Constant of Analog<br>Torque Command (Low-pass<br>Filter)              | 0       | ms     |              |   | О | 6.4.3   |  |  |
| P1-08     | PFLT                                    | Smooth Constant of Position Command (Low-pass Filter)                         | 0       | 10ms   | 0            |   |   | 6.2.6   |  |  |
| P1-34     | TACC                                    | Acceleration Time                                                             | 200     | ms     |              | 0 |   | 6.3.3   |  |  |
| P1-35     | TDEC                                    | Deceleration Time                                                             | 200     | ms     |              | 0 |   | 6.3.3   |  |  |
| P1-36     | TSL                                     | Accel /Decel S-curve                                                          | 0       | ms     |              | 0 |   | 6.3.3   |  |  |
| P1-59     | MFLT                                    | Analog Speed Linear Filter (Moving Filter)                                    | 0       | 0.1 ms |              | 0 |   | -       |  |  |
| P1-62     | FRCL                                    | Friction Compensation Percentage                                              | 0       | %      | 0            | 0 | О | -       |  |  |
| P1-63     | FRCT                                    | Friction Compensation Smooth Constant                                         | 0       | ms     | О            | О | О | -       |  |  |
| P1-68     | PFLT2                                   | Position Command Moving Filter                                                | 0       | ms     | 0            |   |   | -       |  |  |
| P2-23     | NCF1                                    | Notch Filter 1 (Resonance Suppression)                                        | 1000    | Hz     | 0            | О | О | 6.3.7   |  |  |
| P2-24     | DPH1                                    | Notch Filter Attenuation Rate 1 (Resonance Suppression)                       | 0       | dB     | 0            | 0 | 0 | 6.3.7   |  |  |
| P2-43     | NCF2                                    | Notch Filter 2 (Resonance Suppression)                                        | 1000    | Hz     | 0            | 0 | О | 6.3.7   |  |  |
| P2-44     | DPH2                                    | Notch Filter Attenuation Rate 2 (Resonance Suppression)                       | 0       | dB     | 0            | 0 | 0 | 6.3.7   |  |  |
| P2-45     | NCF3                                    | Notch Filter 3 (Resonance Suppression)                                        | 1000    | Hz     | 0            | 0 | О | 6.3.7   |  |  |
| P2-46     | DPH3                                    | Notch Filter Attenuation Rate 3 (Resonance Suppression)                       | 0       | dB     | 0            | 0 | 0 | 6.3.7   |  |  |
| P2-47     | ANCF                                    | Auto Resonance Suppression<br>Mode Selection                                  | 1       | N/A    | 0            | 0 | О | -       |  |  |
| P2-48     | ANCL                                    | Auto Resonance Suppression Detection Level                                    | 100     | N/A    | 0            | 0 | О | -       |  |  |
| P2-25     | NLP                                     | Low-pass Filter Time Constant (Resonance Suppression)                         | 2 or 5  | 0.1 ms | 0            | 0 | О | 6.3.7   |  |  |
| P2-49     | SJIT                                    | Speed Detection Filter and Jitter Suppression                                 | 0       | sec    | 0            | 0 | 0 | -       |  |  |

- (★) Read-only register.
- (**A**) Parameter cannot be set when Servo On (when the servo drive is enabled).
- (•) Parameter is effective only after the servo drive is restarted (after switching power off and on).
- (**■**) Parameter setting values are not retained when power is off.

|             |                | Gain and Sw                                      | itch    |                        |           |        |      |         |         |
|-------------|----------------|--------------------------------------------------|---------|------------------------|-----------|--------|------|---------|---------|
| Parameter   | Name           | Function                                         | Default | Unit                   | Control N |        | lode | Related |         |
| raiailletei | Name           | Function                                         | Delauit | Delauit                | Unit      | PT     | S    | Т       | Section |
| P2-00       | KPP            | Proportional Position Loop Gain                  | 35      | rad/s                  | 0         |        |      | 6.2.8   |         |
| P2-01       | PPR            | Position Loop Gain Switching<br>Rate             | 100     | %                      | 0         |        |      | 6.2.8   |         |
| P2-02       | PFG            | Position Feed Forward Gain                       | 50      | %                      | 0         |        |      | 6.2.8   |         |
| P2-03       | PFF            | Smooth Constant of Position<br>Feed Forward Gain | 5       | ms                     | 0         |        |      | -       |         |
| P2-04       | KVP            | Proportional Speed Loop Gain                     | 500     | rad/s                  | 0         | 0      | 0    | 6.3.6   |         |
| P2-05       | SPR            | Speed Loop Gain Switching Rate                   | 100     | %                      | 0         | 0      | 0    | -       |         |
| P2-06       | KVI            | Speed Integral Compensation                      | 100     | rad/s                  | 0         | 0      | 0    | 6.3.6   |         |
| P2-07       | KVF            | Speed Feed Forward Gain                          | 0       | %                      | 0         | 0      | 0    | 6.3.6   |         |
| P2-26       | DST            | External Anti-Interference Gain                  | 0       | 0.001                  | 0         | 0      | 0    | -       |         |
| P2-27       | GCC            | Gain Switching Control<br>Selection              | 0       | N/A                    | 0         | 0      | 0    | -       |         |
| P2-28       | GUT            | Gain Switching Time Constant                     | 10      | 10ms                   | 0         | 0      | 0    | -       |         |
| P2-29       | GPE            | Gain Switching Condition                         | 1280000 | pulse<br>Kpps<br>r/min | 0         | 0      | 0    | -       |         |
| D2 21       | A11 <b>T</b> 1 | Speed Frequency Response                         | 80      |                        |           | 0      |      | 5.6     |         |
| P2-31       | AUT1           | Level in Auto and Semi-Auto<br>Mode              | 80      | Hz                     | 0         |        | 0    | 6.3.6   |         |
| D2 22 A     | AUTO           | Tuning Made Colortics                            |         |                        | 0 11/4    | N1/A 0 |      |         | 5.6     |
| P2-32▲      | AUTZ           | AUT2 Tuning Mode Selection                       | 0       | N/A                    | 0         | 0      | 0    | 6.3.6   |         |

- (★) Read-only register.
- (**A**) Parameter cannot be set when Servo On (when the servo drive is enabled).
- (•) Parameter is effective only after the servo drive is restarted (after switching power off and on).
- (**■**) Parameter setting values are not retained when power is off.

7-4 Revision June 2010

| Position Control |         |                                               |          |                       |              |   |   |         |  |  |
|------------------|---------|-----------------------------------------------|----------|-----------------------|--------------|---|---|---------|--|--|
| Parameter        | Name    | Function                                      | Default  | Unit                  | Control Mode |   |   | Related |  |  |
| raiailletei      | Name    | Function                                      | Delauit  | Unit                  | PT           | S | Т | Section |  |  |
| P1-01●           | CTL     | Control Mode and Output<br>Direction          | 0        | pulse<br>r/min<br>N-M | 0            | 0 | О | 6.1     |  |  |
| P1-02 ▲          | PSTL    | Speed and Torque Limit                        | 0        | N/A                   | Ο            | 0 | О | 6.6     |  |  |
| P1-12 ~<br>P1-14 | TQ1 ~ 3 | 1st ~ 3rd Torque Limit                        | 100      | %                     | 0            | 0 | 0 | 6.4.1   |  |  |
| P1-46▲           | GR3     | Encoder Output Pulse Number                   | 2500     | pulse                 | 0            | 0 | 0 | -       |  |  |
| P1-55            | MSPD    | Maximum Speed Limit                           | rated    | r/min                 | 0            | 0 | 0 | -       |  |  |
| P2-50            | DCLR    | Pulse Deviation Clear Mode                    | 0        | N/A                   | 0            |   |   | -       |  |  |
|                  |         | External Pulse Control Con                    | mand (P7 | mode)                 | )            |   |   |         |  |  |
| P1-00▲           | PTT     | External Pulse Input Type                     | 0x2      | N/A                   | 0            |   |   | 6.2.1   |  |  |
| P1-44 ▲          | GR1     | Electronic Gear Ratio (1st<br>Numerator) (N1) | 1        | pulse                 | 0            |   |   | 6.2.5   |  |  |
| P1-45 ▲          | GR2     | Electronic Gear Ratio<br>(Denominator) (M)    | 1        | pulse                 | 0            |   |   | 6.3.6   |  |  |
| P2-60 ▲          | GR4     | Electronic Gear Ratio (2nd<br>Numerator) (N2) | 1        | pulse                 | 0            |   |   | -       |  |  |
| P2-61 ▲          | GR5     | Electronic Gear Ratio (3rd<br>Numerator) (N3) | 1        | pulse                 | 0            |   |   | -       |  |  |
| P2-62 ▲          | GR6     | Electronic Gear Ratio (4th<br>Numerator) (N4) | 1        | pulse                 | 0            |   |   | -       |  |  |

- (★) Read-only register.
- (**A**) Parameter cannot be set when Servo On (when the servo drive is enabled).
- (•) Parameter is effective only after the servo drive is restarted (after switching power off and on).
- (**■**) Parameter setting values are not retained when power is off.

| Speed Control    |         |                                          |                   |                       |     |        |      |         |  |
|------------------|---------|------------------------------------------|-------------------|-----------------------|-----|--------|------|---------|--|
| Parameter        | Name    | Function                                 | Default           | Unit                  | Con | trol M | lode | Related |  |
| Parameter        | Name    | Function                                 | Derault           | Unit                  | PT  | S      | Т    | Section |  |
| P1-01●           | CTL     | Control Mode and Output<br>Direction     | 0                 | pulse<br>r/min<br>N-M | 0   | 0      | 0    | 6.1     |  |
| P1-02▲           | PSTL    | Speed and Torque Limit                   | 0                 | N/A                   | 0   | Ο      | 0    | 6.6     |  |
| P1-46▲           | GR3     | Encoder Output Pulse Number              | 1                 | pulse                 | 0   | 0      | 0    | -       |  |
| P1-55            | MSPD    | Maximum Speed Limit                      | rated             | r/min                 | 0   | 0      | 0    | -       |  |
| P1-09 ~<br>P1-11 | SP1 ~ 3 | 1st ~ 3rd Speed Command                  | 1000<br>~<br>3000 | 0.1<br>r/min          |     | 0      | 0    | 6.3.1   |  |
| P1-12 ~<br>P1-14 | TQ1 ~ 3 | 1st ~ 3rd Torque Limit                   | 100               | %                     | 0   | 0      | 0    | 6.6.2   |  |
| P1-40▲           | VCM     | Max. Analog Speed Command or Limit       | rated             | r/min                 |     | 0      | 0    | 6.3.4   |  |
| P1-41 ▲          | ТСМ     | Max. Analog Torque Command or Limit      | 100               | %                     | 0   | 0      | 0    | -       |  |
| P1-76            | AMSPD   | Max. Rotation Speed of Encoder<br>Output | 5500              | r/min                 | 0   | 0      | 0    | -       |  |

- (★) Read-only register.
- (**A**) Parameter cannot be set when Servo On (when the servo drive is enabled).
- (•) Parameter is effective only after the servo drive is restarted (after switching power off and on).
- (**■**) Parameter setting values are not retained when power is off.

7-6 Revision June 2010

| Torque Control      |       |                                       |                   |                       |     |        |      |         |  |  |
|---------------------|-------|---------------------------------------|-------------------|-----------------------|-----|--------|------|---------|--|--|
| Parameter           | Name  | Function                              | Default           | Unit                  | Con | trol M | lode | Related |  |  |
| raiailletei         | Name  | runction                              | Delauit           | Oiiit                 | PT  | S      | Т    | Section |  |  |
| P1-01 ●             | CTL   | Control Mode and Output<br>Direction  | 0                 | pulse<br>r/min<br>N-M | 0   | 0      | 0    | 6.1     |  |  |
| P1-02 ▲             | PSTL  | Speed and Torque Limit                | 0                 | N/A                   | 0   | 0      | 0    | 6.6     |  |  |
| P1-46▲              | GR3   | Encoder Output Pulse Number           | 1                 | pulse                 | 0   | 0      | 0    | -       |  |  |
| P1-55               | MSPD  | Maximum Speed Limit                   | rated             | r/min                 | 0   | 0      | 0    | -       |  |  |
| P1-09<br>~<br>P1-11 | SP1~3 | 1st ~ 3rd Speed Limit                 | 1000<br>~<br>3000 | r/min                 |     | 0      | 0    | 6.6.1   |  |  |
| P1-12<br>~<br>P1-14 | TQ1~3 | 1st ~ 3rd Torque Command              | 100               | %                     | 0   | 0      | 0    | 6.4.1   |  |  |
| P1-40 ▲             | VCM   | Max. Analog Speed Command or<br>Limit | rated             | r/min                 |     | 0      | 0    | -       |  |  |
| P1-41 ▲             | ТСМ   | Max. Analog Torque Command or Limit   | 100               | %                     | 0   | 0      | 0    | 6.4.4   |  |  |

- (★) Read-only register.
- (**A**) Parameter cannot be set when Servo On (when the servo drive is enabled).
- (•) Parameter is effective only after the servo drive is restarted (after switching power off and on).
- (**■**) Parameter setting values are not retained when power is off.

|           |      | Digital I/O and Relative Inp               | ut Outpu | t Settir     | ıg           |   |   |           |
|-----------|------|--------------------------------------------|----------|--------------|--------------|---|---|-----------|
|           |      |                                            |          |              | Control Mode |   |   | Related   |
| Parameter | Name | Function                                   | Default  | Unit         | PT           | S | Т | Section   |
| P2-09     | DRT  | Bounce Filter                              | 2        | 2ms          | 0            | 0 | 0 | -         |
| P2-10     | DI1  | Digital Input Terminal 1 (DI1)             | 101      | N/A          | 0            | 0 | 0 | Table 7.A |
| P2-11     | DI2  | Digital Input Terminal 2 (DI2)             | 104      | N/A          | 0            | 0 | 0 | Table 7.A |
| P2-12     | DI3  | Digital Input Terminal 3 (DI3)             | 116      | N/A          | 0            | 0 | 0 | Table 7.A |
| P2-13     | DI4  | Digital Input Terminal 4 (DI4)             | 117      | N/A          | 0            | 0 | 0 | Table 7.A |
| P2-14     | DI5  | Digital Input Terminal 5 (DI5)             | 102      | N/A          | 0            | 0 | 0 | Table 7.A |
| P2-15     | DI6  | Digital Input Terminal 6 (DI6)             | 22       | N/A          | 0            | 0 | 0 | Table 7.A |
| P2-16     | DI7  | Digital Input Terminal 7 (DI7)             | 23       | N/A          | 0            | 0 | 0 | Table 7.A |
| P2-17     | DI8  | Digital Input Terminal 8 (DI8)             | 21       | N/A          | 0            | 0 | 0 | Table 7.A |
| P2-36     | DI9  | External Digital Input Terminal 9 (DI9)    | 0        | N/A          | 0            | 0 | 0 | Table 7.A |
| P2-18     | DO1  | Digital Output Terminal 1 (DO1)            | 101      | N/A          | 0            | 0 | 0 | Table 7.B |
| P2-19     | DO2  | Digital Output Terminal 2 (DO2)            | 103      | N/A          | 0            | 0 | 0 | Table 7.B |
| P2-20     | DO3  | Digital Output Terminal 3 (DO3)            | 109      | N/A          | 0            | 0 | 0 | Table 7.B |
| P2-21     | DO4  | Digital Output Terminal 4 (DO4)            | 105      | N/A          | 0            | 0 | 0 | Table 7.B |
| P2-22     | DO5  | Digital Output Terminal 5 (DO5)            | 7        | N/A          | 0            | 0 | 0 | Table 7.B |
| P2-37     | DO6  | Digital Output Terminal 5 (DO5)            | 7        | N/A          | 0            | 0 | 0 | Table 7.B |
| P1-38     | ZSPD | Zero Speed Range Setting                   | 100      | 0.1<br>r/min | 0            | 0 | 0 | Table 7.B |
| P1-39     | SSPD | Target Motor Speed                         | 3000     | r/min        | 0            | 0 | 0 | Table 7.B |
| P1-42     | MBT1 | On Delay Time of<br>Electromagnetic Brake  | 0        | ms           | 0            | 0 | 0 | 6.5.5     |
| P1-43     | MBT2 | OFF Delay Time of<br>Electromagnetic Brake | 0        | ms           | 0            | 0 | 0 | 6.5.5     |
| P1-47     | SCPD | Speed Reached Output Range                 | 10       | r/min        |              | 0 |   | Table 7.B |
| P1-54     | PER  | Positioning Completed Width                | 12800    | pulse        | 0            |   |   | Table 7.B |
| P1-56     | OVW  | Output Overload Warning Time               | 120      | %            | 0            | 0 | 0 | Table 7.B |

- (★) Read-only register.
- (**A**) Parameter cannot be set when Servo On (when the servo drive is enabled).
- (•) Parameter is effective only after the servo drive is restarted (after switching power off and on).
- (**■**) Parameter setting values are not retained when power is off.

7-8 Revision June 2010

| Communication  |      |                               |         |       |              |   |         |         |
|----------------|------|-------------------------------|---------|-------|--------------|---|---------|---------|
| Parameter      | Name | Function                      | Default | Unit  | Control Mode |   | Related |         |
| Tarameter      | Hame | runction                      | Delauit | Oilit | PT           | S | Т       | Section |
| P3-00●         | ADR  | Communication Address Setting | 0x7F    | N/A   | 0            | 0 | 0       | 8.2     |
| P3-01          | BRT  | Transmission Speed            | 0x0203  | bps   | 0            | 0 | 0       | 8.2     |
| P3-02          | PTL  | Communication Protocol        | 6       | N/A   | 0            | 0 | 0       | 8.2     |
| P3-03          | FLT  | Transmission Fault Treatment  | 0       | N/A   | 0            | 0 | 0       | 8.2     |
| P3-04          | CWD  | Communication Time Out        | 0       | sec   | 0            | 0 | 0       | 8.2     |
|                |      | Detection                     |         |       |              |   |         | 0.1     |
| P3-05          | СММ  | Communication Selection       | 0       | N/A   | 0            | 0 | 0       | 8.2     |
| P3-06 <b>■</b> | SDI  | Digital Input Communication   | 0       | N/A   | 0            | 0 | 0       | 8.2     |
| 1300=          | 301  | Function                      |         | IN/A  |              |   |         | 0.2     |
| P3-07          | CDT  | Communication Response Delay  | 0       | 1 ms  | 0            | 0 | 0       | 8.2     |
| 1507           | CDT  | Time                          |         | 11113 |              |   |         | 0.2     |
| P3-08          | MNS  | Monitor Mode                  | 0000    | N/A   | 0            | 0 | 0       | 8.2     |

- (★) Read-only register.
- (A) Parameter cannot be set when Servo On (when the servo drive is enabled).
- (•) Parameter is effective only after the servo drive is restarted (after switching power off and on).
- (**■**) Parameter setting values are not retained when power is off.

| Diagnosis |       |                                                 |                    |       |              |   |         |              |
|-----------|-------|-------------------------------------------------|--------------------|-------|--------------|---|---------|--------------|
| D         | Maria | F                                               | Defeate            | 1114  | Control Mode |   | Related |              |
| Parameter | Name  | Function                                        | Default            | Unit  | PT           | S | Т       | Section      |
| P4-00★    | ASH1  | Fault Record (N)                                | 0                  | N/A   | 0            | 0 | 0       | 4.4.1        |
| P4-01★    | ASH2  | Fault Record (N-1)                              | 0                  | N/A   | 0            | 0 | 0       | 4.4.1        |
| P4-02★    | ASH3  | Fault Record (N-2)                              | 0                  | N/A   | 0            | 0 | 0       | 4.4.1        |
| P4-03★    | ASH4  | Fault Record (N-3)                              | 0                  | N/A   | 0            | 0 | 0       | 4.4.1        |
| P4-04★    | ASH5  | Fault Record (N-4)                              | 0                  | N/A   | 0            | 0 | 0       | 4.4.1        |
| P4-05     | JOG   | JOG Operation                                   | 20                 | r/min | 0            | 0 | 0       | 4.4.2        |
| P4-06▲■   | FOT   | Force Output Contact Control                    | 0                  | N/A   | 0            | 0 | 0       | 4.4.4        |
| P4-07     | ITST  | Input Status                                    | 0                  | N/A   | О            | 0 | О       | 4.4.5<br>8.2 |
| P4-08★    | PKEY  | Digital Keypad Input of Servo<br>Drive          | N/A                | N/A   | О            | 0 | О       | -            |
| P4-09★    | MOT   | Output Status                                   | N/A                | N/A   | 0            | 0 | 0       | 4.4.6        |
| P4-10▲    | CEN   | Adjustment Function                             | 0                  | N/A   | 0            | 0 | 0       | -            |
| P4-11     | SOF1  | Analog Speed Input Drift<br>Adjustment 1        | Factory<br>Setting | N/A   | О            | 0 | О       | -            |
| P4-12     | SOF2  | Analog Speed Input Drift<br>Adjustment 2        | Factory<br>Setting | N/A   | О            | 0 | 0       | -            |
| P4-14     | TOF2  | Analog Torque Drift Adjustment<br>2             | Factory<br>Setting | N/A   | О            | 0 | 0       | -            |
| P4-15     | COF1  | Current Detector Drift<br>Adjustment (V1 phase) | Factory<br>Setting | N/A   | О            | 0 | 0       | -            |
| P4-16     | COF2  | Current Detector Drift<br>Adjustment (V2 phase) | Factory<br>Setting | N/A   | О            | 0 | 0       | -            |
| P4-17     | COF3  | Current Detector Drift<br>Adjustment (W1 phase) | Factory<br>Setting | N/A   | О            | 0 | 0       | -            |
| P4-18     | COF4  | Current Detector Drift<br>Adjustment (W2 phase) | Factory<br>Setting | N/A   | О            | 0 | 0       | -            |
| P4-19     | TIGB  | IGBT NTC Calibration                            | Factory<br>Setting | N/A   | О            | 0 | 0       | -            |
| P4-20     | DOF1  | Analog Monitor Output Drift<br>Adjustment (CH1) | 0                  | mV    | 0            | 0 | 0       | 6.4.4        |
| P4-21     | DOF2  | Analog Monitor Output Drift<br>Adjustment (CH2) | 0                  | mV    | 0            | 0 | 0       | 6.4.4        |
| P4-22     | SAO   | Analog Speed Input Offset                       | 0                  | mV    |              | 0 |         |              |
| P4-23     | TAO   | Analog Torque Input Offset                      | 0                  | mV    |              |   | 0       | -            |

- (★) Read-only register.
- (**A**) Parameter cannot be set when Servo On (when the servo drive is enabled).
- (•) Parameter is effective only after the servo drive is restarted (after switching power off and on).
- (**■**) Parameter setting values are not retained when power is off.

7-10 Revision June 2010

## 7.3 Detailed Parameter Listings

### **Group 0: P0-xx** Monitor Parameters

PO - 00★ VER Firmware Version Address: 0000H, 0001H

Default: Factory setting Related Section: N/A

Applicable Control Mode: ALL

Unit: N/A Range: N/A

Data Size: 16-bit

Display Format: Decimal

PO - 01 ■ ALE Drive Fault Code Address: 0002H, 0003H

Default: N/A Related Section: Chapter 11

Applicable Control Mode: ALL

Unit: N/A

Range: 001 ~ 380 Data Size: 16-bit Display Format: BCD

Settings:

This parameter shows the current servo drive fault if the servo drive is currently faulted.

The fault code is hexadecimal data but displayed in BCD format (Binary coded decimal).

#### **Servo Drive Fault Codes:**

001: Overcurrent002: Overvoltage

003: Undervoltage (This fault code shows when main circuit voltage is below its minimum specified value while Servo On, and it will not show while Servo Off. This fault code can't be cleared automatically after the voltage has returned within its specification. Please refer to parameter P2-66.)

004: Motor error (The drive and motor are not correctly matched for size (power rating).

005: Regeneration error

006: Overload 007: Overspeed

008: Abnormal pulse control command

009: Excessive deviation

010: Reserved

011: Encoder error (The wiring of the encoder is in error and this causes the communication error between the servo drive and the encoder.)

012: Adjustment error

013: Emergency stop activated

014: Reverse limit switch error

015: Forward limit switch error

016: IGBT temperature error

017: Memory error

018: Encoder output error

019: Serial communication error

020: Serial communication time out

021: Reserved

022: Input power phase loss

023: Pre-overload warning

024: Encoder initial magnetic field error

025: Encoder internal error

026: Encoder data error

027: Encoder internal reset error

030: Motor protection error

031: U, V, W wiring error

099: DSP firmware upgrade

## P0 - 02

# STS Drive Status (Front Panel Display) Address: 0004H, 0005H

Default: 00 Related Section:

Applicable Control Mode: ALL Section 4.3.5, Section 7.2

Unit: N/A Range:0~18

Data Size: 16-bit

Display Format: Decimal

Settings:

This parameter shows the servo drive status.

00: Motor feedback pulse number (after electronic gear ratio is set) [user unit]

01: Input pulse number of pulse command (after electronic gear ratio is set) [user unit]

02: Position error counts between control command pulse and feedback pulse [user unit]

03: Motor feedback pulse number (encoder unit, 1280000 pulse/rev) [pulse]

04: Input pulse number of pulse command (before electronic gear ratio is set) [pulse]

7-12 Revision June 2010

- 05: Position error counts [pulse]
- 06: Input frequency of pulse command [Kpps]
- 07: Motor rotation speed [r/min]
- 08: Speed input command [Volt]
- 09: Speed input command [r/min]
- 10: Torque input command [Volt]
- 11: Torque input command [%]
- 12: Average load [%]
- 13: Peak load [%]
- 14: Main circuit voltage [Volt]
- 15: Ratio of load inertia to Motor inertia [0.1times]
- 16: IGBT temperature
- 17: Resonance frequency [Hz]
- 18: Absolute pulse number relative to encoder (use Z phase as home). The value of Z phase home point is 0, and it can be the value from -5000 to +5000 pulses.

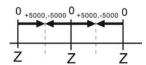

| P0 - 03 MON | Analog Monitor Output | Address: 0006H, 0007H |
|-------------|-----------------------|-----------------------|
|             | -                     |                       |

Default: 01 Related Section:

Applicable Control Mode: ALL Section 4.3.5

Unit: N/A

Range: 00 ~ 77 Data Size: 16-bit

Display Format: Hexadecimal

Settings:

This parameter determines the functions of the analog monitor outputs.

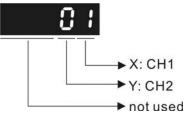

XY: (X: CH1; Y: CH2)

0: Motor speed (+/-8V / maximum motor speed)

1: Motor torque (+/-8V / maximum torque)

2: Pulse command frequency (+8Volts / 4.5Mpps)

3: Speed command (+/-8Volts / maximum speed command)

4: Torque command (+/-8Volts / maximum torque command)

5: V\_BUS voltage (+/-8Volts / 450V)

6: Reserved

7: Reserved

Please note: For the setting of analog output voltage proportion, refer to the P1-04

and P1-05.

Example:

P0-03 = 01(CH1 is speed analog output)

Motor speed =  $(Max. motor speed \times V1/8) \times P1-04/100$ , when the output voltage value of CH1 is V1.

| P0 - 04 | Reserved (Do Not Use) |
|---------|-----------------------|
| P0 - 05 | Reserved (Do Not Use) |
| P0 - 06 | Reserved (Do Not Use) |
| P0 - 07 | Reserved (Do Not Use) |

# PO - 08★ TSON Servo Startup Time Address: 0010H, 0011H

Default: 0 Related Section: N/A

Applicable Control Mode: ALL

Unit: Hour

Range: 0 ~ 65535 Data Size: 16-bit

Display Format: Decimal

| P0 - 09★ CM1 | Status Monitor 1 | Address: 0012H, 0013H |
|--------------|------------------|-----------------------|
|--------------|------------------|-----------------------|

Default: N/A Related Section:

Applicable Control Mode: ALL Section 4.3.5

Unit: N/A Range: N/A

Data Size: 32-bit

Display Format: Decimal

Settings:

This parameter is used to provide the value of one of the status monitoring functions found in P0-02. The value of P0-09 is determined by P0-17 (desired drive status) through communication setting or the keypad. The drive status can be read from the communication address of this parameter via communication port.

For example:

Set P0-17 to 3, then all consequent reads of P0-09 will return the motor feedback

7-14 Revision June 2010

pulse number in pulse.

When reading the drive status through Modbus communication, the system should read two 16-bit data stored in the addresses of 0012H and 0013H to form a 32-bit data.

(0013H : 0012H) = (high byte : low byte)

When reading the drive ststus through the keypad, if P0-02 is set to 23, VAR-1 will quickly show for about two seconds and then the value of P0-09 will display on the display.

| P0 - 10★ CM2 S | itatus Monitor 2 | Address: 0014H, 0015H |
|----------------|------------------|-----------------------|
|----------------|------------------|-----------------------|

Default: N/A Related Section:
Applicable Control Mode: ALL Section 4.3.5

Unit: N/A Range: N/A

Data Size: 32-bit

Display Format: Decimal

Settings:

This parameter is used to provide the value of one of the status monitoring functions found in P0-02. The value of P0-10 is determined by P0-18 (desired drive status) through communication setting or the keypad. The drive status can be read from the communication address of this parameter via communication port.

When reading the drive status through the keypad, if P0-02 is set to 24, VAR-2 will quickly show for about two seconds and then the value of P0-10 will display on the display.

| PO -11★ CM3 Status Monitor 3 Address: 0 | 0016H, 0017H |
|-----------------------------------------|--------------|
|-----------------------------------------|--------------|

Default: N/A Related Section:
Applicable Control Mode: ALL Section 4.3.5

Unit: N/A Range: N/A

Data Size: 32-bit

Display Format: Decimal

Settings:

This parameter is used to provide the value of one of the status monitoring functions found in P0-02. The value of P0-11 is determined by P0-19 (desired drive status) through communication setting or the keypad. The drive status can be read from the communication address of this parameter via communication port.

When reading the drive status through the keypad, if P0-02 is set to 25, VAR-3 will quickly show for about two seconds and then the value of P0-11 will display on the display.

| P0 - 12★ | CM4   | Status Monitor 4 | Address: 0018H, 0019H |
|----------|-------|------------------|-----------------------|
| PU - 12X | CIVI4 | Status Monitor 4 | Address. Outon, Outen |

Default: N/A Related Section:

Applicable Control Mode: ALL Section 4.3.5

Unit: N/A Range: N/A

Data Size: 32-bit

Display Format: Decimal

Settings:

This parameter is used to provide the value of one of the status monitoring functions found in P0-02. The value of P0-12 is determined by P0-20 (desired drive status) through communication setting or the keypad. The drive status can be read from the communication address of this parameter via communication port.

When reading the drive status through the keypad, if P0-02 is set to 26, VAR-4 will quickly show for about two seconds and then the value of P0-12 will display on the display.

# PO - 13★ CM5 Status Monitor 5 Address: 001AH, 001BH

Default: N/A Related Section:

Applicable Control Mode: ALL Section 4.3.5

Unit: N/A Range: N/A

Data Size: 32-bit

Display Format: Decimal

Settings:

This parameter is used to provide the value of one of the status monitoring functions found in P0-02. The value of P0-12 is determined by P0-20 (desired drive status) through communication setting or the keypad. The drive status can be read from the communication address of this parameter via communication port.

| P0 - 14 | Reserved (Do Not Use) |
|---------|-----------------------|
| P0 - 15 | Reserved (Do Not Use) |
| P0 - 16 | Reserved (Do Not Use) |

| P0 - 17 CM1 | Status Monitor Selection 1 | Address: 0022H, 0023H |
|-------------|----------------------------|-----------------------|
|             |                            |                       |

Default: 0 Related Section: N/A

Applicable Control Mode: ALL

Unit: N/A

Range: 0 ~ 18

7-16 Revision June 2010

Data Size: 16-bit

Display Format: Decimal

Settings:

This parameter is used to determine the drive status found in P0-02. The selected

drive status will be displayed by P0-09.

For example:

Set P0-17 to 7, then all consequent reads of P0-09 will return the motor rotation speed in r/min.

# PO - 18 CM2A Status Monitor Selection 2 Address: 0024H, 0025H

Default: 0 Related Section: N/A

Applicable Control Mode: ALL

Unit: N/A

Range: 0 ~ 18

Data Size: 16-bit

Display Format: Decimal

Settings:

This parameter is used to determine the drive status found in P0-02.

## PO - 19 CM3A Status Monitor Selection 3 Address: 0026H, 0027H

Default: 0 Related Section: N/A

Applicable Control Mode: ALL

Unit: N/A

Range: 0 ~ 18

Data Size: 16-bit

Display Format: Decimal

Settings:

This parameter is used to determine the drive status found in P0-02.

## PO - 20 CM4A Status Monitor Selection 4 Address: 0028H, 0029H

Default: 0 Related Section: N/A

Applicable Control Mode: ALL

Unit: N/A

Range: 0 ~ 18 Data Size: 16-bit

Display Format: Decimal

Settings:

This parameter is used to determine the drive status found in P0-02.

PO - 21 CM5A Status Monitor Selection 5 Address: 002AH, 002BH

Default: 0 Related Section: N/A

Applicable Control Mode: ALL

Unit: N/A

Range: 0 ~ 18 Data Size: 16-bit

Display Format: Decimal

Settings:

This parameter is used to determine the drive status found in P0-02.

P0 - 22 Reserved (Do Not Use)
P0 - 23 Reserved (Do Not Use)
P0 - 24 Reserved (Do Not Use)

PCMN Status Monitor Register (PC Software Setting) Address: 0058H, 0059H

Default: 0x0 Related Section:
Applicable Control Mode: ALL Section 4.3.5

Unit: N/A

Range: determined by the communication address of the designated parameter

Data Size: 32-bit

Display Format: Decimal

Settings:

The function of this parameter is the same as P0-09 (Please refer to P0-09). Please note that this parameter can be set through communication setting only.

| PO - 45 | DCMANA | Status Monitor Register Selection (PC                   | Address OOFALL OOFBU  |
|---------|--------|---------------------------------------------------------|-----------------------|
| PU - 45 | PCMNA  | Status Monitor Register Selection (PC Software Setting) | Address: 005AH, 005BH |

Default: 0x0 Related Section:
Applicable Control Mode: ALL Section 4.3.5

Unit: N/A

Range: 0 ~ 127 Data Size: 16-bit

Display Format: Decimal

Settings:

The function of this parameter is the same as P0-17 (Please refer to P0-17). Please note that this parameter can be set through communication setting only.

7-18 Revision June 2010

| PO - 46★ SVSTS Serve | Output Status Display | Address: 005CH, 005DH |
|----------------------|-----------------------|-----------------------|
|----------------------|-----------------------|-----------------------|

Default: 0 Related Section: N/A

Applicable Control Mode: ALL

Unit: N/A

Range: 0x00 ~ 0xFF Data Size: 16-bit

Display Format: Hexadecimal

Settings:

This parameter is used to display the digital output signal of the servo drive. The servo output status display will show in hexadecimal format.

Bit0: SRDY (Servo ready)

Bit1: SON (Servo On)

Bit2: ZSPD (At Zero speed)

Bit3: TSPD (At Speed reached)

Bit4: TPOS (At Positioning completed)

Bit5: TQL (At Torque limit)

Bit6: ALRM (Servo alarm activated)

Bit7: BRKR (Electromagnetic brake control)

Bit9: OLW (Output overload warning)

Bit10: WARN (Servo warning activated. WARN is activated when the drive has detected reverse limit error; forward limit error, emergency stop, serial communication error, and undervoltage these fault conditions.)

Bit11: Reserved

Bit12: Reserved

Bit13: Reserved

Bit14: Reserved

Bit15: Reserved

The servo output status display can be monitored through communication also.

### Group 1: P1-xx Basic Parameters

P1 - 00 A PTT External Pulse Input Type Address: 0100H, 0101H

Default: 0x2 Related Section:
Applicable Control Mode: PT Section 6.2.1

Unit: N/A

Range: 0 ~ 1132 Data Size: 16-bit

Display Format: Hexadecimal

Settings:

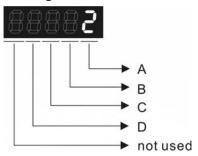

A: Input pulse type

0: AB phase pulse (4x) (Quadrature Input)

1: Clockwise (CW) + Counterclockwise(CCW) pulse

2: Pulse + Direction

3: Other settings:

### B: Input pulse filter

This setting is used to suppress or reduce the chatter caused by the noise, etc. However, if the instant input pulse filter frequency is over high, the frequency that exceeds the setting value will be regarded as noise and filtered.

| В | Low Filter | Setting Value | High Filter |
|---|------------|---------------|-------------|
| 0 | 1.66Mpps   | 0             | 6.66Mpps    |
| 1 | 416Kpps    | 1             | 1.66Mpps    |
| 2 | 208Kpps    | 2             | 833Kpps     |
| 3 | 104Kpps    | 3             | 416Kpps     |

7-20 Revision June 2010

## C: Input polarity

|   | Logic             | Pulse Type           | Forward                         | Reverse                                         |
|---|-------------------|----------------------|---------------------------------|-------------------------------------------------|
|   |                   | AB phase pulse       | Pulse                           | Pulse————————————————————————————————————       |
| ( | Positive<br>Logic | CW + CCW<br>pulse    | Pulse                           | T3 T2 T2 T1 T1 T1 T1 T1 T1 T1 T1 T1 T1 T1 T1 T1 |
|   |                   | Pulse +<br>Direction | Pulse T4 T5 T6 T5 T6 T5 T4 Sign | Pulse T4 T5 T6 T5 T6 T5 T4 Sign                 |
|   |                   | AB phase pulse       | Pulse                           | Pulse T1 T1 T1 T1                               |
| • | Negative<br>Logic | CW + CCW<br>pulse    | Pulse $T2$ $T2$ $T2$ $T2$       | T3 T2 T2 T1 TH                                  |
|   |                   | Pulse +<br>Direction | Pulse T4 T5 T6 T5 T6 T5 T4 Sign | Pulse                                           |

|                  |                  | Max.<br>input      | Min. time width |       |       |       |       |       |
|------------------|------------------|--------------------|-----------------|-------|-------|-------|-------|-------|
| Pulse specif     | ication          | pulse<br>frequency | TI              | T2    | Т3    | T4    | T5    | Т6    |
| High-speed pulse | Line<br>receiver | 4Mpps              | 62.5ns          | 125ns | 250ns | 200ns | 125ns | 125ns |
| Low-speed        | Line<br>driver   | 500Kpps            | 0.5µs           | 1µs   | 2µs   | 2µs   | 1µs   | 1µs   |
| pulse            | Open collector   | 200Kpps            | 1.25µs          | 2.5µs | 5µs   | 5µs   | 2.5µs | 2.5µs |

| Pulse specification |                   | Max. input pulse frequency | Voltage<br>specification | Forward specification |
|---------------------|-------------------|----------------------------|--------------------------|-----------------------|
| High-speed pulse    | Line<br>receiver  | 4Mpps                      | 5V                       | < 25mA                |
| Low speed pulse     | Line<br>driver    | 500Kpps                    | 2.8V ~ 3.7V              | < 25mA                |
| Low-speed pulse     | Open<br>collector | 200Kpps                    | 24V (Max.)               | < 25mA                |

## D: Source of pulse command

| Input pulse interface | Remark                                       |
|-----------------------|----------------------------------------------|
| •                     | CN1 Terminal Identification: PULSE, SIGN     |
|                       | CN1 Terminal Identification: PULSE_D, SIGN_D |
|                       | Open collector for low-speed pulse           |

PO - 01 CTL Control Mode and Output Direction Address: 0102H, 0103H

Default: 0 Related Section:

Applicable Control Mode: ALL Section 6.1, Table 7.A

Unit: pulse (P mode), r/min (S mode), N-m (T mode)

Range: 00 ~ 110F Data Size: 16-bit

Display Format: Hexadecimal

Settings:

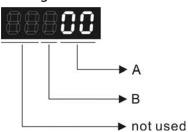

### A: Control mode settings

| Mode          | PT       | S        | Т        | Sz       | Tz       |
|---------------|----------|----------|----------|----------|----------|
| Single Mode   |          |          |          |          |          |
| 00            | <b>A</b> |          |          |          |          |
| 01            |          | F        | Reserve  | d        |          |
| 02            |          | <b>A</b> |          |          |          |
| 03            |          |          | <b>A</b> |          |          |
| 04            |          |          |          | <b>A</b> |          |
| 05            |          |          |          |          | <b>A</b> |
| Multiple Mode |          |          |          |          |          |
| 06            | <b>A</b> | <b>A</b> |          |          |          |
| 07            | <b>A</b> |          | <b>A</b> |          |          |
| 08            |          | F        | Reserve  | d        |          |
| 09            | Reserved |          |          |          |          |
| 0A            |          | <b>A</b> | <b>A</b> |          |          |

### Single Mode:

PT: Position control mode. The command is from external pulse or analog voltage (external analog voltage will be available soon).

Execution of the command selection is via DI signal, PTAS.

- S: Speed control mode. The command is from external signal or internal signal. Execution of the command selection is via DI signals, SPD0 and SPD1.
- T: Torque control mode. The command is from external signal or internal signal. Execution of the command selection is via DI signals, TCM0 and TCM1.

7-22 Revision June 2010

Sz: Zero speed / internal speed command

Tz: Zero torque / internal torque command

Multiple Mode: Control of the mode selection is via DI signals. For example, either PT or S control mode can be selected via DI signals, S-P (see Table 7.A).

### B: Torque output direction settings

| Direction | 0      | 1      |
|-----------|--------|--------|
| Forward   | P(CCW) | (SO)   |
| Reverse   | N(CW)  | P(CCW) |

| P0 - 02 ▲ | PSTL | Speed and Torque Limit | Address: 0104H, 0105H   |
|-----------|------|------------------------|-------------------------|
| 10 - 02 A | JIL  | speed and rorque Limit | Address. 010411, 010311 |

Default: 00 Related Section:

Applicable Control Mode: ALL Section 6.6, Table 7.A

Unit: N/A

Range: 00 ~ 11 Data Size: 16-bit

Display Format: Hexadecimal

Settings:

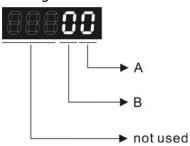

A: Disable or Enable speed limit function

0: Disable speed limit function

1: Enable speed limit function (It is available in torque mode)

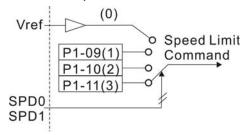

B: Disable or Enable torque limit function

0: Disable torque limit function

1: Enable torque limit function (It is available in position and speed mode)

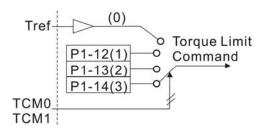

This parameter is used to determine that the speed and torque limit functions are enabled or disabled. If P1-02 is set to 11, it indicates that the speed and torque limit functions are enabled always. The users can also use DI signals, SPDLM and TRQLM to enable the speed and torque limit functions. Please note that DI signals, SPD0, SPD1, TCM0, and TCM1 are used to select the command source of the speed and torque limit.

# P1 - 03 AOUT Pulse Output Polarity Setting Address: 0106H, 0107H

Default: 0 Related Section:

Applicable Control Mode: ALL Section 3.3.3

Unit: N/A

Range: 0 ~ 13

Data Size: 16-bit

Display Format: Hexadecimal

Settings:

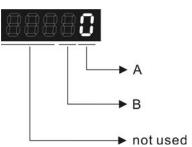

A: Analog monitor outputs polarity

0: MON1(+), MON2(+)

1: MON1(+), MON2(-)

2: MON1(-), MON2(+)

3: MON1(-), MON2(-)

B: Position pulse outputs polarity

0: Forward output

1: Reverse output

| P1 - 04 MON1 | Analog Monitor Output Proportion 1 (CH1) | Address: 0108H, 0109H |
|--------------|------------------------------------------|-----------------------|
|--------------|------------------------------------------|-----------------------|

Default: 100 Related Section: Section 6.4.4

Applicable Control Mode: ALL

Unit: % (full scale) Range: 0 ~ 100 Data Size: 16-bit

Display Format: Decimal

7-24 Revision June 2010

P1 - 05 MON2 Analog Monitor Output Proportion 2 Address: 010AH, 010BH

Default: 100 Related Section:
Applicable Control Mode: ALL Section 6.4.4

Unit: % (full scale) Range: 0 ~ 100 Data Size: 16-bit

Display Format: Decimal

P1 - 06 SFLT Accel / Decel Smooth Constant of Analog Speed Command (Low-pass Filter) Address: 010CH, 010DH

Default: 0 Related Section:

Applicable Control Mode: S Section 6.3.3

Unit: msec

Range: 0 ~ 1000 (0: Disabled)

Data Size: 16-bit

Display Format: Decimal

P1 - 07 TFLT Smooth Constant of Analog Torque Command (Low-pass Filter) Address: 010EH, 010FH

Default: 0 Related Section:

Applicable Control Mode: T Section 6.4.3

Unit: msec

Range: 0 ~ 1000 (0: Disabled)

Data Size: 16-bit

Display Format: Decimal

PFLT Smooth Constant of Position Command (Low-pass Filter) Address: 0110H, 0111H

Default: 0 Related Section:

Applicable Control Mode: PT Section 6.2.6

Unit: 10msec

Range: 0 ~ 1000 (0: Disabled)

Data Size: 16-bit

Display Format: Decimal

P1 - 09 SP1 1st Speed Command or Limit Address: 0112H, 0113H

Default: 1000 Related Section:
Applicable Control Mode: S, T Section 6.3.1

Unit: 0.1 r/min

Range: -50000 ~ +50000

Data Size: 32-bit

Display Format: Decimal

Settings:

### 1st Speed Command

In Speed mode, this parameter is used to set speed 1 of internal speed command.

## 1st Speed Limit

In Torque mode, this parameter is used to set speed limit 1 of internal speed command.

Default: 2000 Related Section:
Applicable Control Mode: S, T Section 6.3.1

Unit: 0.1 r/min

Range: -50000 ~ +50000

Data Size: 32-bit

Display Format: Decimal

Settings:

### **2nd Speed Command**

In Speed mode, this parameter is used to set speed 2 of internal speed command.

#### **2nd Speed Limit**

In Torque mode, this parameter is used to set speed limit 2 of internal speed command.

|  | P1 - 11 SP3 | 3rd Speed Command or Limit | Address: 0116H, 0117H |
|--|-------------|----------------------------|-----------------------|
|--|-------------|----------------------------|-----------------------|

Default: 3000 Related Section:

Applicable Control Mode: S, T Section 6.3.1

Unit: 0.1 r/min

Range: -50000 ~ +50000

Data Size: 32-bit

Display Format: Decimal

Settings:

### **3rd Speed Command**

In Speed mode, this parameter is used to set speed 3 of internal speed command.

7-26 Revision June 2010

### **3rd Speed Limit**

In Torque mode, this parameter is used to set speed limit 3 of internal speed command.

# P1 - 12 TQ1 1st Torque Command or Limit Address: 0118H, 0119H

Default: 100 Related Section:

Applicable Control Mode: T, P&S Section 6.4.1

Unit: %

Range: -300 ~ +300 Data Size: 16-bit

Display Format: Decimal

Settings:

## 1st Torque Command

In Torque mode, this parameter is used to set torque 1 of internal torque command.

### **1st Torque Limit**

In Position and Speed mode, this parameter is used to set torque limit 1 of internal torque command.

# P1 - 13 TQ2 2nd Torque Command or Limit Address: 011AH, 011BH

Default: 100 Related Section:

Applicable Control Mode: T, P&S Section 6.4.1

Unit: %

Range: -300 ~ +300 Data Size: 16-bit

Display Format: Decimal

Settings:

#### 2nd Torque Command

In Torque mode, this parameter is used to set torque 2 of internal torque command.

### **2nd Torque Limit**

In Position and Speed mode, this parameter is used to set torque limit 2 of internal torque command.

P1 - 14 TQ3 3rd Torque Command or Limit Address: 011CH, 011DH

Default: 100 Related Section:

Applicable Control Mode: T, P&S Section6.4.1

Unit: %

Range: -300 ~ +300 Data Size: 16-bit

Display Format: Decimal

Settings:

#### **3rd Speed Command**

In Torque mode, this parameter is used to set torque 3 of internal torque command.

#### **3rd Speed Limit**

In Position and Speed mode, this parameter is used to set torque limit 3 of internal torque command.

| P1 - 15 | Reserved (Do Not Use) |
|---------|-----------------------|
| P1 - 16 | Reserved (Do Not Use) |
| P1 - 17 | Reserved (Do Not Use) |
| P1 - 18 | Reserved (Do Not Use) |
| P1 - 19 | Reserved (Do Not Use) |
| P1 - 20 | Reserved (Do Not Use) |
| P1 - 21 | Reserved (Do Not Use) |
| P1 - 22 | Reserved (Do Not Use) |
| P1 - 23 | Reserved (Do Not Use) |
| P1 - 31 | Reserved (Do Not Use) |

| P1 - 32 LSTP | Motor Stop Mode Selection | Address: 0140H, 0141H |
|--------------|---------------------------|-----------------------|
|--------------|---------------------------|-----------------------|

Default: 0 Related Section: N/A

Applicable Control Mode: ALL

Unit: N/A Range: 0 ~ 20

Data Size: 16-bit

Display Format: Hexadecimal

7-28 Revision June 2010

#### Settings:

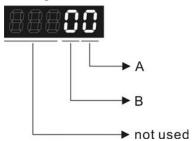

A: Fault Stop Mode

0: Stop instantly

1: Decelerate to stop

When a fault occurs (except for CWL, CCWL, EMGS and serial communication error), it is used to set servo motor stop mode.

B: Dynamic Brake Option

0: Use dynamic brake

1: Allow servo motor to coast to stop

2: Use dynamic brake first, after the motor speed is below than P1-38, allow servo motor to coast to stop

When Servo Off or a fault (servo alarm) occurs, it is used to set servo motor stop mode.

When the fault NL(CWL) or PL(CCWL) occurs, please refer to the settings of parameter P1-06, P1-35, P1-36 to determine the deceleration time. If the deceleration time is set to 1msec, the motor will stop instantly.

#### P1 - 33 Reserved (Do Not Use)

# P1 - 34 TACC Acceleration Time Address: 0144H, 0145H

Default: 200 Related Section:
Applicable Control Mode: S Section 6.3.3

Unit: msec

Range: 1 ~20000 Data Size: 16-bit

Display Format: Decimal

Settings:

This parameter is used to determine the acceleration time to accelerate from 0 to its rated motor speed. The functions of parameters P1-34, P1-35 and P1-36 are each individual.

#### Please note:

1. When the source of speed command is analog command, the maximum setting value of P1-36 is set to 0, the acceleration and deceleration function will be disabled.

| P1 - 35 TDEC | Deceleration Time | Address: 0146H, 0147H |
|--------------|-------------------|-----------------------|
|              |                   |                       |

Default: 200 Related Section:
Applicable Control Mode: S Section 6.3.3

Unit: msec

Range: 1 ~ 20000 Data Size: 16-bit

Display Format: Decimal

Settings:

This parameter is used to determine the acceleration time to accelerate from 0 to its rated motor speed. The functions of parameters P1-34, P1-35 and P1-36 are each individual.

#### Please note:

1. When the source of speed command is analog command, the maximum setting value of P1-36 is set to 0, the acceleration and deceleration function will be disabled.

| P1 - 36 TSL | Accel /Decel S-curve | Address: 0148H, 0149H |
|-------------|----------------------|-----------------------|
|-------------|----------------------|-----------------------|

Default: 0 Related Section:

Unit: msec Section 6.3.3

Applicable Control Mode: S

Unit: msec

Range: 0 ~ 10000 (0: Disabled)

Data Size: 16-bit

Display Format: Decimal

Settings:

This parameter is used to make the motor run more smoothly when startup and windup. Using this parameter can improve the motor running stability.

#### Speed

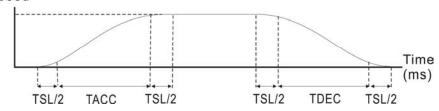

TACC: P1-34, Acceleration time TDEC: P1-35, Deceleration time TSL: P1-36, Accel /Decel S-curve

Total acceleration time = TACC + TSL Total deceleration time = TDEC + TSL

7-30 Revision June 2010

The functions of parameters P1-34, P1-35 and P1-36 are each individual. When P1-36 is set to 0 (Disabled), the settings of P1-34, P1-35 are still effective. It indicates that the parameters P1-34 and P1-35 will not become disabled even when P1-36 is disabled.

#### Please note:

1. When the source of speed command is analog command, the maximum setting value of P1-36 is set to 0, the acceleration and deceleration function will be disabled.

# P1 - 37 GDR Ratio of Load Inertia to Servo Motor Address: 014AH, 014BH

Default: 10 Related Section: N/A

Applicable Control Mode: ALL

Unit: 0.1 times
Range: 0 ~ 2000
Data Size: 16-bit

Display Format: Decimal

Settings:

Ratio of load inertia to servo motor inertia (for Rotation Motor): (J\_load /J\_motor)

J\_load: Total equivalent moment of inertia of external mechanical load

J\_motor: Moment of inertia of servo motor

Ratio of load weight to servo motor weight (for Linear Motor): (M\_load /M\_motor)(not available now but will be available soon)

M\_load: Total equivalent weight of external mechanical load

M\_motor: Weight of servo motor

# P1 - 38 ZSPD Zero Speed Range Setting Address: 014CH, 014DH

Default: 100 Related Section: Table 7.B

Applicable Control Mode: ALL

Unit: 0.1 r/min Range: 0 ~ 2000 Data Size: 16-bit

Display Format: Decimal

Settings:

This parameter is used to set output range of zero speed signal (ZSPD) and determine when zero speed signal (ZSPD) becomes activated. ZSPD is activated when the drive senses the motor is equal to or below the Zero Speed Range setting as defined in parameter P1-38.

For Example, at default ZSPD will be activated when the drive detects the motor rotating at speed at or below 100 r/min. ZSPD will remain activated until the motor speed increases above 100 r/min.

P1 - 39 SSPD Target Motor Speed Address: 014EH, 014FH

Default: 3000 Related Section: Table 7.B

Applicable Control Mode: ALL

Unit: r/min

Range: 0 ~ 5000 Data Size: 16-bit

Display Format: Decimal

Settings:

When target motor speed reaches its preset value, digital output (TSPD) is enabled. When the forward and reverse speed of servo motor is equal and higher than the setting value, the motor will reach the target motor speed, and then TSPD signal will output.

TSPD is activated once the drive has detected the motor has reached the Target Motor Speed setting as defined in parameter P1-39. TSPD will remain activated until the motor speed drops below the Target Motor Speed.

| P1 - 40▲ VCM | Max. Analog Speed Command or Limit | Address: 0150H, 0151H |
|--------------|------------------------------------|-----------------------|
|              |                                    |                       |

Default: rated speed Related Section:
Applicable Control Mode: S, T Section 6.3.4

Unit: r/min

Range: 0 ~ 10000 Data Size: 16-bit

Display Format: Decimal

Settings:

In **Speed mode**, this parameter is used to set the maximum analog speed command based on the maximum input voltage (10V).

In **Torque mode**, this parameter is used to set the maximum analog speed limit based on the maximum input voltage (10V).

For example, in speed mode, if P1-40 is set to 3000 and the input voltage is 10V, it indicates that the speed command is 3000 r/min. If P1-40 is set to 3000, but the input voltage is changed to 5V, then the speed command is changed to 1500 r/min.

Speed Command / Limit = Input Voltage Value x Setting value of P1-40 / 10

7-32 Revision June 2010

P1 - 41 A TCM Max. Analog Torque Command or Limit Address: 0152H, 0153H

Default: 100 Related Section:
Applicable Control Mode: ALL Section 6.4.4

Unit: %

Range: 0 ~ 1000 Data Size: 16-bit

Display Format: Decimal

Settings:

In **Torque mode**, this parameter is used to set the maximum analog torque command based on the maximum input voltage (10V).

In **PT** and **Speed mode**, this parameter is used to set the maximum analog torque limit based on the maximum input voltage (10V).

For example, in torque mode, if P1-41 is set to 100 and the input voltage is 10V, it indicates that the torque command is 100% rated torque. If P1-41 is set to 100, but the input voltage is changed to 5V, then the torque command is changed to 50% rated torque.

Torque Command / Limit = Input Voltage Value x Setting value of P1-41 / 10

# P1 - 42 MBT1 On Delay Time of Electromagnetic Brake Address: 0154H, 0155H

Default: 0 Related Section:

Applicable Control Mode: ALL Section 6.5.5

Unit: msec

Range: 0 ~ 1000 Data Size: 16-bit

Display Format: Decimal

Settings:

Used to set the period of time between when the servo drive is On (Servo On) and when electromagnetic brake output signal (BRKR) is activated.

## P1 - 43 MBT2 OFF Delay Time of Electromagnetic Brake Address: 0156H, 0157H

Default: 0 Related Section:

Applicable Control Mode: ALL Section 6.5.5

Unit: msec

Range: -1000 ~ +1000

Data Size: 16-bit

Display Format: Decimal

Settings:

Used to set the period of time between when the servo drive is Off (Servo Off) and when electromagnetic brake output signal (BRKR) is inactivated.

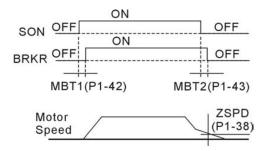

#### Please note:

- 1. When servo is commanded off and the off delay time set by P1-43 has not elapsed, if the motor speed is lower than the setting value of P1-38, the electromagnetic brake will be engaged regardless of the off delay time set by P1-43.
- 2. When servo is commanded off and the off delay time set by P1-43 has elapsed, if the motor speed is higher than the setting value of P1-38, electromagnetic brake will be engaged regardless of the current motor speed.
- 3. When the servo drive is disabled (Servo Off) due to a fault (except AL022) or by EMGS (Emergency stop)) being activated, if the off delay time set by P1-43 is a negative value, it will not affect the operation of the motor. A negative value of the off delay time is equivalent to one with a zero value.

# P1 - 44 GR1 Electronic Gear Ratio (1st Numerator) (N1) Address: 0158H, 0159H

Default: 16 Related Section:

Applicable Control Mode: PT Section 6.2.5

Unit: pulse

Range:  $1 \sim (2^{26}-1)$ Data Size: 32-bit

Display Format: Decimal

Settings:

This parameter is used to set the numerator of the electronic gear ratio. The denominator of the electronic gear ratio is set by P1-45. P2-60  $\sim$  P2-62 are used to set the additional numberators.

#### Please note:

1. In PT mode, the setting value of P1-44 can be changed only when the servo drive is enabled (Servo On).

| P1 - 45▲ | GR2                                        | Electronic Gear Ratio (Denominator) (M) | Address: 015AH, 015BH |  |  |
|----------|--------------------------------------------|-----------------------------------------|-----------------------|--|--|
|          | Default: 10<br>Applicable Control Mode: PT |                                         | Related Section:      |  |  |
|          |                                            |                                         | Section 6.3.6         |  |  |
|          |                                            |                                         |                       |  |  |

Unit: pulse

Range:  $1 \sim (2^{31}-1)$ Data Size: 32-bit Display Format: Decimal

#### Settings:

This parameter is used to set the denominator of the electronic gear ratio. The numerator of the electronic gear ratio is set by P1-44. P2-60 ~ P2-62 are used to set the additional numberators.

As the wrong setting may cause motor to run chaotically (out of control) and it may lead to personnel injury, therefore, ensure to observe the following rule when setting P1-44, P1-45.

The electronic gear ratio setting (Please also see P1-44, P2-60 ~ P2-62):

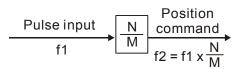

f1: Pulse input

f2: Position command

N: Numerator, the setting value of P1-44 or  $P2-60 \sim P2-62$ 

M: Denominator, the setting value of P1-45

The electronic gear ratio setting range must be within: 1/50<N/M<25600.

#### Please note:

1. In PT r mode, the setting value of P1-45 can not be changed when the servo drive is enabled (Servo On).

| P1 - 46▲ GR3 Encoder Output Pulse Number Address: 015CH, 015E |
|---------------------------------------------------------------|
|---------------------------------------------------------------|

Default: 2500 Related Section: N/A

Applicable Control Mode: ALL

Unit: pulse

Range: 20 ~ 40000 Data Size: 32-bit

Display Format: Decimal

Settings:

This parameter is used to set the pulse numbers of encoder outputs per motor revolution.

#### Please note:

When the following conditions occur, the output frequency for pulse output may exceed the specification and cause that the servo drive fault AL018 (Encoder Output Error) is activated.

Condition 1: Encoder error.

Condition 2: Motor speed is above the value set by parameter P1-76.

| P1 - 47 SPO | K Speed Reached Output Range | Address: 015EH, 015FH |
|-------------|------------------------------|-----------------------|
|-------------|------------------------------|-----------------------|

Default: 10 Related Section: N/A

Applicable Control Mode: S, Sz

Unit: r/min

Range: 0 ~ 300 Data Size: 32-bit

Display Format: Decimal

Settings:

This parameter is used to set the speed reached output range. The DO signal, SP\_OK will be activated when the speed error is equal and below the setting value of P1-47.

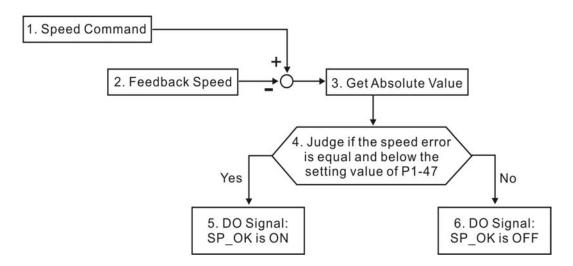

- 1. Speed Command: It is the speed command input by the users (no Accel/Decel), not the frond-end command of speed control loop. The source of this command includes analog voltage and registers.
- 2. Feedback Speed: It is the actual motor speed which is filtered.
- 3. Get Absolute Value
- 4. Judge if the speed error is equal and below the setting value of P1-47: When P1-47 is set to 0, this digital output will be always off.
- 5. ON or OFF: When the speed error is equal and below the setting value of P1-47, SP\_OK will be ON; otherwise, SP\_OK will be OFF.

| P1 - 48 | Reserved (Do Not Use) |
|---------|-----------------------|
| P1 - 49 | Reserved (Do Not Use) |
| P1 - 50 | Reserved (Do Not Use) |
| P1 - 51 | Reserved (Do Not Use) |

7-36 Revision June 2010

P1 - 52 RES1 Regenerative Resistor Value Address: 0168H, 0169H

Default: - Related Section:

Applicable Control Mode: ALL Section 6.6.3

Unit: Ohm

Range: 10 ~ 750 Data Size: 16-bit

Display Format: Decimal

Settings:

This parameter is used to set the resistance of the applicable regenerative resistor.

| Model                 | Default     |
|-----------------------|-------------|
| For 750W models       | 100Ω        |
| For 1kW to 3kW models | <b>40</b> Ω |

## P1 - 53 RES2 Regenerative Resistor Capacity Address: 016AH, 016BH

Default: - Related Section: Section 6.6.3

Applicable Control Mode: ALL

Unit: Watt

Range: 30 ~ 3000 Data Size: 16-bit

Display Format: Decimal

Settings:

This parameter is used to set the capacity of the applicable regenerative resistor.

| Model                 | Default |
|-----------------------|---------|
| For 750W models       | 60W     |
| For 1kW to 3kW models | 60W     |

## P1 - 54 PER Positioning Completed Width Address: 016CH, 016DH

Default: 1600 Related Section: Table 7.B

Applicable Control Mode: PT

Unit: pulse

Range: 0 ~ 1280000 Data Size: 32-bit

Data Size. 32 bit

Display Format: Decimal

Settings:

In PT mode, when the error pulse numbers is less than the setting value of parameter P1-54, TPOS (At positioning completed signal) will be activated.

P1 - 55 MSPD Maximum Speed Limit Address: 016EH, 016FH

Default: rated speed Related Section: N/A

Applicable Control Mode: ALL

Unit: r/min

Range: 0 ~ Max. speed

Data Size: 16-bit

Display Format: Decimal

Settings:

This parameter is used to set maximum motor speed. The default setting is rated

speed.

## P1 - 56 OVW Output Overload Warning Time Address: 0170H, 0171H

Default: 120 Related Section: N/A

Applicable Control Mode: ALL

Unit: %

Range: 0 ~ 120 Data Size: 16-bit

Display Format: Decimal

Settings:

This parameter is used to set output overload time. If the setting value of parameter P1-56 is set to  $0 \sim 100$ , the function of parameter P1-56 is enabled. When the motor has reached the output overload time set by parameter P1-56, the motor will send a warning to the drive. After the drive has detected the warning, the DO signal OLW will be activated. If the setting value of parameter P1-56 exceeds 100, the function of parameter P1-56 is disabled.

**tol** = Permissible Time for Overload x the setting value of parameter P1-56 When overload accumulated time (continuously overload time) exceeds the value of **tol**, the overload warning signal will output, i.e. DO signal, OLW will be ON. However, if the accumulated overload time (continuous overload time) exceeds the permissible time for overload, the overload alarm (AL006) will occur.

#### For example:

If the setting value of parameter P1-56 (Output Overload Warning Time) is 60%, when the permissible time for overload exceeds 8 seconds at 200% rated output, the overload fault (AL006) will be detected and shown on the LED display.

At this time,  $tOL = 8 \times 60\% = 4.8$  seconds

#### Result:

When the drive output is at 200% rated output and the drive is continuously overloaded for 4.8 seconds, the overload warning signal will be ON, i.e. DO signal OLW will be activated. If the drive is continuously overloaded for 8 seconds,

7-38 Revision June 2010

the overload alarm will be detected and shown on the LED display (AL006). Then, Servo Fault signal will be ON (DO signal ALRM will be activated).

# P1 - 57 CRSHA Motor Protection Percentage Address: 0172H, 0173H

Default: 0 Related Section: N/A

Applicable Control Mode: ALL

Unit: %

Range: 0 ~ 300 Data Size: 16-bit

Display Format: Decimal

Settings:

This parameter is used to protect the motor in case the motor touchs the mechanical equipment. If P1-57 is set to 0, the function of P1-57 is disabled. The function of P1-57 is enabled when the setting value of P1-57 is set to 1 or more. The fault ALO30 will be activated when the setting value of P1-57 is reached after a period of time set by P1-58.

# P1 - 58 CRSHT Motor Protection Time Address: 0174H, 0175H

Default: 1 Related Section: N/A

Applicable Control Mode: ALL

Unit: msec

Range: 0 ~ 1000 Data Size: 16-bit

Display Format: Decimal

Settings:

This parameter is used to protect the motor in case the motor touchs the mechanical equipment. The fault AL030 will be activated when the setting value of P1-57 is reached after a period of time set by P1-58.

Please note that this function is applicable for non-contact applications, such as electric discharge machines only (P1-37 must be set correctly).

### P1 - 59 MFLT Analog Speed Linear Filter (Moving Filter) Address: 0176H, 0177H

Default: 0 Related Section: N/A

Applicable Control Mode: S

Unit: 0.1 msec

Range: 0 ~ 40 (0: Disabled)

Data Size: 16-bit

Display Format: Decimal

Settings:

This parameter is used to eliminate the noise generated during the operation when the host (external) controller sends the step analog voltage speed command. The parameter P1-06 is Low-pass Filter and parameter P1-59 is Moving Filter. The differences are that Low-pass Filter is usually used to smooth the end of the command but Moving Filter can be used to smooth the start and the end of step analog voltage speed command. Using Moving Filter can facilitate the smooth operation of the motor very effectively.

Therefore, it is recommended to use P1-06 Low-pass Filter when the speed command from the external controller is applied for position control loop. If the command is for speed control only, using Moving Filter P1-59 can achieve better (smooth) performance.

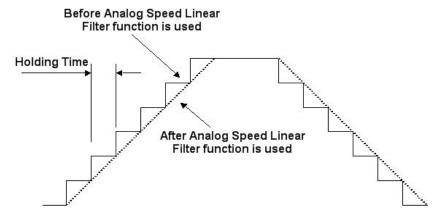

|  | P1 - 60 | Reserved | (Do | Not | Use) |
|--|---------|----------|-----|-----|------|
|--|---------|----------|-----|-----|------|

#### P1 - 61 Reserved (Do Not Use)

# P1 - 62 FRCL Friction Compensation Percentage Address: 017CH, 017DH

Default: 0 Related Section: N/A

Applicable Control Mode: PT, S

Unit: %

Range: 0 ~ 100 Data Size: 16-bit

Display Format: Decimal

Settings:

This parameter is used to set the torque percentage for friction compensation. If P1-62 is set to 0, the function of P1-62 is disabled. The function of P1-62 is enabled when the setting value of P1-62 is set to 1 or more.

7-40 Revision June 2010

| P1 - 63 FRCT Friction Compensation Smooth Constant Address: 017EH, 017FH |
|--------------------------------------------------------------------------|
|--------------------------------------------------------------------------|

Default: 0 Related Section: N/A

Applicable Control Mode: ALL

Unit: msec

Range: 0 ~ 1000 Data Size: 16-bit

Display Format: Decimal

Settings:

This parameter is used to set the smooth constant of friction compensation.

| P1 - 64 | Reserved (Do Not Use) |
|---------|-----------------------|
| P1 - 65 | Reserved (Do Not Use) |
| P1 - 66 | Reserved (Do Not Use) |
| P1 - 67 | Reserved (Do Not Use) |

| P1 - 68 PFLT2 | Position Command Moving Filter | Address: 0188H, 0189H |
|---------------|--------------------------------|-----------------------|
|               | i osition communa moving i nee | 7 (44) (55) (7 (50))  |

Default: 4 Related Section: N/A

Applicable Control Mode: PT

Unit: msec

Range: 0 ~ 100 Data Size: 16-bit

Display Format: Decimal

| P1 - 69 | Reserved (Do Not Use) |
|---------|-----------------------|
| P1 - 70 | Reserved (Do Not Use) |
| P1 - 71 | Reserved (Do Not Use) |
| P1 - 72 | Reserved (Do Not Use) |
| P1 - 73 | Reserved (Do Not Use) |
| P1 - 74 | Reserved (Do Not Use) |
| P1 - 75 | Reserved (Do Not Use) |

P1 - 76 AMSPD Max. Rotation Speed of Encoder Output Address: 0198H, 0199H

Default: 5500 Related Section: P1-46

Applicable Control Mode: ALL

Unit: r/min

Range: 0 ~ 6000 (0: Disabled)

Data Size: 16-bit

Display Format: Decimal

Settings:

This parameter is used to optimize the encoder outputs (OA, OB). When the users set the actual reached maximum motor speed, the servo drive will equalize the encoder outputs automatically. When P1-76 is set to 0, it indicates that equalizing function is not available.

7-42 Revision June 2010

#### **Group 2: P2-xx** Extension Parameters

### P2 - 00 KPP Proportional Position Loop Gain Address: 0200H, 0201H

Default: 35 Related Section:
Applicable Control Mode: PT Section 6.2.8

Unit: rad/s

Range: 0 ~ 2047 Data Size: 16-bit

Display Format: Decimal

Settings:

This parameter is used to set the position loop gain. It can increase stiffness, expedite position loop response and reduce position error. However, if the setting value is over high, it may generate vibration or noise.

# P2 - 01 PPR Position Loop Gain Switching Rate Address: 0202H, 0203H

Default: 100 Related Section:
Applicable Control Mode: PT Section 6.2.8

Unit: %

Range: 10 ~ 500 Data Size: 16-bit

Display Format: Decimal

Settings:

This parameter is used to set the position gain switching rate when the gain switching condition is satisfied. Please refer to P2-27 for gain switching control selection settings and refer to P2-29 for gain switching condition settings.

Section 6.2.8

| P2 - 02 PFG | Position Feed Forward Gain | Address: 0204H, 0205H |
|-------------|----------------------------|-----------------------|
|-------------|----------------------------|-----------------------|

Default: 50 Related Section:

Unit: %

Range: 0 ~ 100 Data Size: 16-bit

Display Format: Decimal

Applicable Control Mode: PT

Settings:

This parameter is used to set the feed forward gain when executing position control command. When using position smooth command, increase gain can improve position track deviation. When not using position smooth command, decrease gain can improve the resonance condition of mechanical system.

P2 - 03 PFF Smooth Constant of Position Feed Forward Gain Address: 0206H, 0207H

Default: 5 Related Section: N/A

Applicable Control Mode: PT

Unit: msec

Range: 2 ~ 100 Data Size: 16-bit

Display Format: Decimal

Settings:

When using position smooth command, increase gain can improve position track deviation. When not using position smooth command, decrease gain can improve the resonance condition of mechanical system.

# P2 - 04 KVP Proportional Speed Loop Gain Address: 0208H, 0209H

Default: 500 Related Section:
Applicable Control Mode: ALL Section 6.3.6

Unit: rad/s

Range: 0 ~ 8191 Data Size: 16-bit

Display Format: Decimal

Settings:

This parameter is used to set the speed loop gain. When the value of proportional speed loop gain is increased, it can expedite speed loop response. However, if the setting value is over high, it may generate vibration or noise.

### P2 - 05 SPR Speed Loop Gain Switching Rate Address: 020AH, 020BH

Default: 100 Related Section: N/A

Applicable Control Mode: ALL

Unit: %

Range: 10 ~ 500 Data Size: 16-bit

Display Format: Decimal

Settings:

This parameter is used to set the speed gain switching rate when the gain switching condition is satisfied. Please refer to P2-27 for gain switching control selection settings and refer to P2-29 for gain switching condition settings.

7-44 Revision June 2010

| P2 - 06 | KVI | Speed Integral Compensation | Address: 020CH, 020DH |
|---------|-----|-----------------------------|-----------------------|
|---------|-----|-----------------------------|-----------------------|

Default: 100 Related Section:
Applicable Control Mode: ALL Section 6.3.6

Unit: rad/s

Range: 0 ~ 1023 Data Size: 16-bit

Display Format: Decimal

Settings:

This parameter is used to set the integral time of speed loop. When the value of speed integral compensation is increased, it can improve the speed response ability and decrease the speed control deviation. However, if the setting value is over high, it may generate vibration or noise.

## P2 - 07 KVF Speed Feed Forward Gain Address: 020EH, 020FH

Default: 0 Related Section:

Applicable Control Mode: ALL Section 6.3.6

Unit: %

Range: 0 ~ 100 Data Size: 16-bit

Display Format: Decimal

Settings:

This parameter is used to set the feed forward gain when executing speed control command.

When using speed smooth command, increase gain can improve speed track deviation.

When not using speed smooth command, decrease gain can improve the resonance condition of mechanical system.

# P2 - 08 PCTL Special Factory Setting Address: 0210H, 0211H

Default: 0 Related Section: N/A

Applicable Control Mode: ALL

Unit: N/A

Range: 0 ~ 65535 Data Size: 16-bit

Display Format: Decimal

Settings:

This parameter can be used to reset all parameters to their original factory settings and enable some parameters functions.

Reset parameters settings:

10: Users can reset all parameter values to factory defaults. All parameter values will be reset after re-power the servo drive. (Before perform this settings, ensure that the status of the servo drive is "Servo Off".)

Enable parameters functions:

20: If P2-08 is set to 20, then the parameter P4-10 is enabled.

22: If P2-08 is set to 22, then the parameters P4-11~P4-19 are enabled.

406: If P2-08 is set to 406, then the Digital Output (DO) signal can be forced to be activated and the drive will enter into Force Output Control operation mode.

400: If P2-08 is set to 400, it can switch the Force Output Control operation mode to normal Digital Output (DO) Control operation mode.

## P2 - 09 DRT Bounce Filter Address: 0212H, 0213H

Default: 2 Related Section: N/A

Applicable Control Mode: ALL

Unit: 2msec Range: 0 ~ 20 Data Size: 16-bit

Display Format: Decimal

Settings:

For example, if P2-09 is set to 5, the bounce filter time is  $5 \times 2$ msec = 10msec.

When there are too much vibration or noises around environment, increasing this setting value (bounce filter time) can improve reliability. However, if the time is too long, it may affect the response time.

## P2 - 10 DI1 Digital Input Terminal 1 (DI1) Address: 0214H, 0215H

Default: 101 Related Section: Table 7.A

Applicable Control Mode: ALL

Unit: N/A

Range: 0 ~ 015Fh Data Size: 16-bit

Display Format: Hexadecimal

Settings:

The parameters from P2-10 to P2-17 and P2-36 are used to determine the functions and statuses of DI1 ~ DI8.

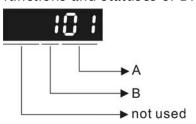

7-46 Revision June 2010

A: DI (Digital Input) Function Settings:

For the setting value of P2-10 ~ P2-17 and P2-36, please refer to Table 7.A.

B: DI (Digital Input) Enabled Status Settings:

0: Normally closed (contact b)

1: Normally open (contact a)

For example, when P2-10 is set to 101, it indicates that the function of DI1 is SON (Servo On, setting value is 0x01) and it requires a normally open contact to be connected to it.

Please re-start the servo drive after parameters have been changed.

Please note:

The parameter P3-06 is used to set how the Digital Inputs (DI) accept commands and signals through the external terminals or via the communication which is determined by parameter P4-07.

### P2 - 11 DI2 Digital Input Terminal 2 (DI2) Address: 0216H, 0217H

Default: 104 Related Section: Table 7.A

Applicable Control Mode: ALL

Unit: N/A

Range: 0 ~ 015Fh Data Size: 16-bit

Display Format: Hexadecimal

Settings: Refer to P2-10 for explanation.

### P2 - 12 DI3 Digital Input Terminal 3 (DI3) Address: 0218H, 0219H

Default: 116 Related Section: Table 7.A

Applicable Control Mode: ALL

Unit: N/A

Range: 0 ~ 015Fh Data Size: 16-bit

Display Format: Hexadecimal

Settings: Refer to P2-10 for explanation.

#### P2 - 13 DI4 Digital Input Terminal 4 (DI4) Address: 021AH, 021BH

Default: 117 Related Section: Table 7.A

Applicable Control Mode: ALL

Unit: N/A

Range: 0 ~ 015Fh Data Size: 16-bit

Display Format: Hexadecimal

Settings: Refer to P2-10 for explanation.

P2 - 14 DI5 Digital Input Terminal 5 (DI5) Address: 021CH, 021DH

Default: 102 Related Section: Table 7.A

Applicable Control Mode: ALL

Unit: N/A

Range: 0 ~ 015Fh Data Size: 16-bit

Display Format: Hexadecimal

Settings: Refer to P2-10 for explanation.

P2 - 15 DI6 Digital Input Terminal 6 (DI6) Address: 021EH, 021FH

Default: 22 Related Section: Table 7.A

Applicable Control Mode: ALL

Unit: N/A

Range: 0 ~ 015Fh Data Size: 16-bit

Display Format: Hexadecimal

Settings: Refer to P2-10 for explanation.

P2 - 16 DI7 Digital Input Terminal 7 (DI7) Address: 0220H, 0221H

Default: 23 Related Section: Table 7.A

Applicable Control Mode: ALL

Unit: N/A

Range: 0 ~ 015Fh Data Size: 16-bit

Display Format: Hexadecimal

Settings: Refer to P2-10 for explanation.

P2 - 17 DI8 Digital Input Terminal 8 (DI8) Address: 0222H, 0223H

Default: 21 Related Section: Table 7.A

Applicable Control Mode: ALL

Unit: N/A

Range: 0 ~ 015Fh Data Size: 16-bit

Display Format: Hexadecimal

Settings: Refer to P2-10 for explanation.

7-48 Revision June 2010

### P2 - 18 DO1 Digital Output Terminal 1 (DO1) Address: 0224H, 0225H

Default: 101 Related Section: Table 7.B

Applicable Control Mode: ALL

Unit: N/A

Range: 0 ~ 013Fh Data Size: 16-bit

Display Format: Hexadecimal

Settings:

The parameters from P2-18 to P2-22 and P2-37 are used to determine the functions and statuses of DO1 ~ DO5.

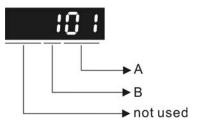

A: DO Function Settings:

For the setting value of P2- 18 ~ P2-22 and P2-37, please refer to Table 7.B.

B: DO Enabled Status Settings:

0: Normally closed (contact b)

1: Normally open (contact a)

For example, when P2-18 is set to 101, it indicates that the function of DO1 is SRDY (Servo ready, setting value is 0x01) and it requires a normally open contact to be connected to it.

Please re-start the servo drive after parameters have been changed.

## P2 - 19 DO2 Digital Output Terminal 2 (DO2) Address: 0226H, 0227H

Default: 103 Related Section: Table 7.B

Applicable Control Mode: ALL

Unit: N/A

Range: 0 ~ 013Fh Data Size: 16-bit

Display Format: Hexadecimal

Settings: Refer to P2-18 for explanation.

### P2 - 20 DO3 Digital Output Terminal 3 (DO3) Address: 0228H, 0229H

Default: 109 Related Section: Table 7.B

Applicable Control Mode: ALL

Unit: N/A

Range: 0 ~ 013Fh

Data Size: 16-bit

Display Format: Hexadecimal

Settings: Refer to P2-18 for explanation.

### P2 - 21 DO4 Digital Output Terminal 4 (DO4) Address: 022AH, 022BH

Default: 105 Related Section: Table 7.B

Applicable Control Mode: ALL

Unit: N/A

Range: 0 ~ 013Fh Data Size: 16-bit

Display Format: Hexadecimal

Settings: Refer to P2-18 for explanation.

### P2 - 22 DO5 Digital Output Terminal 5 (DO5) Address: 022CH, 022DH

Default: 7 Related Section: Table 7.B

Applicable Control Mode: ALL

Unit: N/A

Range: 0 ~ 013Fh Data Size: 16-bit

Display Format: Hexadecimal

Settings: Refer to P2-18 for explanation.

#### P2 - 23 NCF1 Notch Filter 1 (Resonance Suppression) Address: 022EH, 022FH

Default: 1000 Related Section:
Applicable Control Mode: ALL Section 6.3.7

Unit: Hz

Range: 50 ~ 2000 Data Size: 16-bit

Display Format: Decimal

Settings:

This parameter is used to set first resonance frequency of mechanical system. It can be used to suppress the resonance of mechanical system and reduce the vibration of mechanical system.

If P2-24 is set to 0, this parameter is disabled.

The parameters P2-23 and P2-24 are the first group of notch filter parameters and the parameters P2-43 and P2-44 are the second group of notch filter parameters.

7-50 Revision June 2010

P2 - 24 DPH1 Notch Filter Attenuation Rate 1 (Resonance Suppression) Address: 0230H, 0231H

Default: 0 Related Section:

Applicable Control Mode: ALL Section 6.3.7

Unit: dB

Range: 0 ~ 32 Data Size: 16-bit

Display Format: Decimal

Settings:

This parameter is used to set magnitude of the resonance suppression that is set by parameter P2-23. If P2-24 is set to 0, the parameters P2-23 and P2-24 are both disabled.

The parameters P2-23 and P2-24 are the first group of notch filter parameters and the parameters P2-43 and P2-44 are the second group of notch filter parameters.

| P2 - 25 NLP | Low-pass Filter Time Constant (Resonance Suppression) | Address: 0232H, 0233H |
|-------------|-------------------------------------------------------|-----------------------|
|-------------|-------------------------------------------------------|-----------------------|

Default: 2 (1kW and below models) or Related Section:

5 (other models) Section 6.3.7

Applicable Control Mode: ALL

Unit: 0.1 msec Range: 0 ~ 1000 Data Size: 16-bit

Display Format: Decimal

Settings:

This parameter is used to set low-pass filter time constant of resonance suppression.

If P2-25 is set to 0, this parameter is disabled.

# P2 - 26 DST External Anti-Interference Gain Address: 0234H, 0235H

Default: 0 Related Section: N/A

Applicable Control Mode: ALL

Unit: 0.001

Range: 0 ~ 1023 Data Size: 16-bit

Display Format: Decimal

Settings:

If P2-26 is set to 0, this parameter is disabled.

### P2 - 27 GCC Gain Switching Control Selection Address: 0236H, 0237H

Default: 0 Related Section: N/A

Applicable Control Mode: ALL

Unit: N/A
Range: 0 ~ 4
Data Size: 16-bit

Display Format: Hexadecimal

Settings:

Gain Switching Condition Settings:

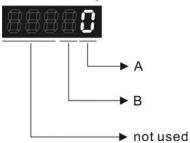

A: Gain Switching Condition Settings:

- 0: Disabled
- 1: Gain switching DI (Digital Input) signal (GAINUP) is On. (see Table 8.A)
- 2: In position mode, position deviation is higher than the setting value of P2-29.
- 3: Position command frequency is higher than the setting value of P2-29.
- 4: Servo motor speed is higher than the setting value of P2-29.
- 5: Gain switching DI (Digital Input) signal (GAINUP) is Off. (see Table 8.A)
- 6: In position mode, position deviation is lower than the setting value of P2-29.
- 7: Position command frequency is lower than the setting value of P2-29.
- 8: Servo motor speed is lower than the setting value of P2-29.
- B: Gain Switching Control Settings:
- 0: Gain multiple switching
- 1: P → PI switching

| Setting | P mode                                       | S mode        | Status           |
|---------|----------------------------------------------|---------------|------------------|
| 0       | P2-00 x 100%<br>P2-04 x 100%<br>P2-04 x 100% |               | Before switching |
|         | P2-00 x P2-01<br>P2-04 x P2-05               | P2-04 x P2-05 | After switching  |
| 1       | P2-06 x 0%<br>P2-26 x 0%                     |               | Before switching |
|         | P2-06 x 100%<br>P2-26 x 100%                 |               | After switching  |

7-52 Revision June 2010

P2 - 28 GUT Gain Switching Time Constant Address: 0238H, 0239H

Default: 10 Related Section: N/A

Applicable Control Mode: ALL

Unit: 10msec Range: 0 ~ 1000 Data Size: 16-bit

Display Format: Decimal

Settings:

This parameter is used to set the time constant when switching the smooth gain.

### P2 - 29 GPE Gain Switching Condition Address: 023AH, 023BH

Default: 160000 Related Section: N/A

Applicable Control Mode: ALL

Unit: pulse, Kpps, r/min Range: 0 ~ 3840000

Data Size: 32-bit

Display Format: Decimal

Settings:

This parameter is used to set the value of gain switching condition (pulse error, Kpps, r/min) selected in P2-27. The setting value will be different depending on the different gain switching condition.

## P2 - 30 INH Auxiliary Function Address: 023CH, 023DH

Default: 0 Related Section: N/A

Applicable Control Mode: ALL

Unit: N/A

Range: -8 ~ +8

Data Size: 16-bit

Display Format: Decimal

Settings:

0: Disabled all functions described below.

1: Force the servo drive to be Servo On (upon software)

2: Reserved

3: Reserved

4: Reserved

5: After setting P2-30 to 5, the setting values of all parameters will lost (not remain in memory) at power-down. When the parameters data are no more needed, using this mode can allows users not to save parameters data into memory without

damaging the EEPROM. P2-30 should be set to 5 when using communication control function.

6: After setting P2-30 to 6, the servo drive will enter into Simulation mode. At this time, DO signal SRDY (Servo ready) will be activated. The servo drive can accept commands in each mode and monitor the commands via Data Scope function provided by ASDA-Soft software program. But, the servo motor will not run when the servo drvie in Simulation mode. This setting is only used to check and ensure the command is correct. It indicates the external Servo On signal is disabled in this mode, and therefore the motor fault messages such as overcurrent, overload, or overspeed, etc. will not display. The paraemeter P0-01 displays external fault messages such as reverse inhibit limit, forward inhibit limit, or emergency stop, etc. only.

#### Please note:

- 1. Please set P2-30 to 0 during normal operation.
- 2. When the communication control function is used, ensure that P2-30 is set to 5.
- 3. The setting value of P2-30 will return to 0 automatically after re-power the servo drive.

| P2 - 31 AUT1 | Speed Frequency Response Level in Auto and Semi-Auto Mode | Address: 023EH, 023FH |
|--------------|-----------------------------------------------------------|-----------------------|
|--------------|-----------------------------------------------------------|-----------------------|

Default: 80 Related Section:

Applicable Control Mode: ALL Section 5.6, Section 6.3.6

Unit: Hz

Range: 1 ~ 1000 Data Size: 16-bit

Display Format: Hexadecimal

Settings:

This parameter allows the users to set the speed frequency response level of auto-tuning and semi-auto tuning mode. The speed frequency response settings are as follows:

1 ~ 50Hz : Low stiffness and low frequency response

51 ~ 250Hz: Medium stiffness and medium frequency response

251 ~ 550Hz : High stiffness and high frequency response

#### Please note:

- 1. The servo drive will set the position frequency response according to the setting value of P2-31.
- 2. This parameter is activated by P2-32. Please refer to Section 5.6 for the tuning procedure and the related settings.

7-54 Revision June 2010

Default: 0 Related Section:

Applicable Control Mode: ALL Section 5.6, Section 6.3.6

Unit: N/A Range: 0 ~ 2 Data Size: 16-bit

Display Format: Hexadecimal

Settings:

0: Manual mode

1: Auto Mode [Continuous adjustment]

2: Semi-Auto Mode [Non-continuous adjustment]

#### Explanation of manual mode:

1. When P2-32 is set to mode#0, the setting value of P2-00, P2-02, P2-04, P2-06, P2-07, P2-25 and P2-26 can be user-defined. When switching mode #1 or #2 to #0, the setting value of P2-00, P2-02, P2-04, P2-06, P2-07, P2-25 and P2-26 will change to the value that measured in #1 auto-tuning mode or #2 semi-auto tuning mode.

#### Explanation of auto-tuning mode:

The servo drive will continuously estimate the system inertia, save the measured load inertia value automatically and memorized in P1-37 every 30 minutes by referring to the frequency response settings of P2-31.

- 1. When switching mode #1 or #2 to #0, the servo drive will continuously estimate the system inertia, save the measured load inertia value automatically and memorized in P1-37. Then, set the corresponding parameters according to this measured load inertia value.
- 2. When switching mode#0 or #1 to #2, enter the appropriate load inertia value in P1-37.
- 3. When switching mode#1 to #0, the setting value of P2-00, P2-04 and P2-06 will change to the value that measured in #1 auto-tuning mode.

#### Explanation of semi-auto tuning mode:

- 1. When switching mode #2 to #0, the setting value of P2-00, P2-04, P2-06, P2-25 and P2-26 will change to the value that measured in #1 auto-tuning mode.
- 2. After the system inertia becomes stable (The displau of P2-33 will show 1), it will stop estimating the system inertia, save the measured load inertia value automatically, and memorized in P1-37. However, when P2-32 is set to mode#1 or #2, the servo drive will continuously perform the adjustment for a period of time.
- 3. When the value of the system inertia becomes over high, the display of P2-33 will show 0 and the servo drive will start to adjust the load inertia value continuously.

P2 - 33 AUT3 Semi-Auto Mode Inertia Adjustment Address: 0242H, 0243H

Default: 0 Related Section: N/A

Applicable Control Mode: ALL

Unit: N/A
Range: 0 ~ 1
Data Size: 16-bit

Display Format: Decimal

Settings:

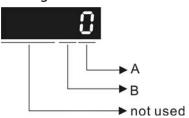

When the setting value of A is set to 0 or display is 0, it indicates that the load inertia estimation of semi-auto tuning mode has been executed but not been completed yet.

When the setting value of A is set to 1, it indicates that the load inertia estimation of semi-auto tuning mode has been completed. The measured load inertia is memorized in P1-37. If P2-33 is reset to 0, the servo drive will perform continuous adjustment for estimating the load inertia (P1-37) again.

B: Reserved.

P2 - 34 SDEV Overspeed Warning Condition Address: 0244H, 0245H

Default: 5000 Related Section: N/A

Applicable Control Mode: S

Unit: r/min

Range: 1 ~ 6000 Data Size: 16-bit

Display Format: Decimal

Settings:

This parameter is used to set the over speed threshold that is used to determine the over speed fault condition. When the difference in speed between the desired speed and actual motor speed is over than the setting value of parameter P2-34, the servo fault, Overspeed (AL007) will be activated.

7-56 Revision June 2010

## P2 - 35 PDEV Excessive Error Warning Condition Address: 0246H, 0247H

Default: 480000 Related Section: N/A

Applicable Control Mode: PT

Unit: pulse

Range: 1 ~ 16000000

Data Size: 32-bit

Display Format: Decimal

Settings:

This parameter is used to set the position deviation excessive error threshold that is used to determine the escessive deviation fault condition. When the difference in pulse number between the desired position and actual motor position is over than the setting value of parameter P2-35, the servo fault, Excessive Deviation (AL009) will be activated.

# P2 - 36 DI9 External Digital Input Terminal 9 (DI9) Address: 0248H, 0249H

Default: 0 Related Section: Table 7.A

Applicable Control Mode: ALL

Unit: N/A

Range: 0 ~ 015Fh Data Size: 16-bit

Display Format: Hexadecimal

Settings:

The parameters from P2-36 to P2-41 are used to determine the functions and statuses of external DI9  $\sim$  DI14.

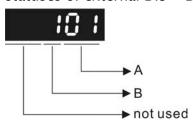

A: DI (Digital Input) Function Settings:

For the setting value of P2- 36 ~ P2-41, please refer to Table 7.A.

B: External DI (Digital Input) Enabled Status Settings:

0: Normally closed (contact b)

1: Normally open (contact a)

P2 - 37 DO6 Digital Output Terminal 6 (DO6) Address: 024AH, 024BH

Default: 7 Related Section: Table 7.B

Applicable Control Mode: ALL

Unit: N/A

Range: 0 ~ 013Fh Data Size: 16-bit

Display Format: Hexadecimal

Settings: Refer to P2-18 for explanation.

| P2 - 38 | Reserved (Do Not Use) |
|---------|-----------------------|
| P2 - 39 | Reserved (Do Not Use) |
| P2 - 40 | Reserved (Do Not Use) |
| P2 - 41 | Reserved (Do Not Use) |
| P2 - 42 | Reserved (Do Not Use) |

### P2 - 43 NCF2 Notch Filter 2 (Resonance Suppression) Address: 0256H, 0257H

Default: 1000 Related Section:

Unit: Hz

Range: 50 ~ 2000 Data Size: 16-bit

Display Format: Decimal

Applicable Control Mode: ALL

Settings:

This parameter is used to set second resonance frequency of mechanical system. It can be used to suppress the resonance of mechanical system and reduce the vibration of mechanical system.

Section 6.3.7

If P2-43 is set to 0, this parameter is disabled.

The parameters P2-23 and P2-24 are the first group of notch filter parameters and the parameters P2-43 and P2-44 are the second group of notch filter parameters.

| P2 - 44 | IDPH2 | Notch Filter Attenuation Rate 2<br>(Resonance Suppression) | Address: 0258H, 0259H |
|---------|-------|------------------------------------------------------------|-----------------------|
|         |       |                                                            | - 1                   |

Default: 0 Related Section:

Applicable Control Mode: ALL Section 6.3.7

Unit: dB

Range: 0 ~ 32 Data Size: 16-bit

7-58 Revision June 2010

Display Format: Decimal

Settings:

This parameter is used to set magnitude of the resonance suppression that is set by parameter P2-43. If P2-44 is set to 0, the parameters P2-43 and P2-44 are both disabled.

## P2 - 45 NCF3 Notch Filter 3 (Resonance Suppression) Address: 025AH, 025BH

Default: 1000 Related Section:
Applicable Control Mode: ALL Section 6.3.7

Unit: Hz

Range: 50 ~ 2000 Data Size: 16-bit

Display Format: Decimal

Settings:

This parameter is used to set third resonance frequency of mechanical system. It can be used to suppress the resonance of mechanical system and reduce the vibration of mechanical system.

If P2-45 is set to 0, this parameter is disabled.

| P2 - 46 | IDPH3 | Notch Filter Attenuation Rate 3 | Address: 025CH, 025DH |
|---------|-------|---------------------------------|-----------------------|
|         |       | (Resonance Suppression)         | Address. 023CH, 023DH |

Default: 0 Related Section:

Applicable Control Mode: ALL Section 6.3.7

Unit: dB

Range: 0 ~ 32 Data Size: 16-bit

Display Format: Decimal

Settings:

This parameter is used to set magnitude of the resonance suppression that is set by parameter P2-45. If P2-46 is set to 0, the parameters P2-45 and P2-46 are both disabled.

# P2 - 47 ANCF Auto Resonance Suppression Mode Selection Address: 025EH, 025FH

Default: 1 Related Section: N/A

Applicable Control Mode: ALL

Unit: N/A
Range: 0 ~ 2
Data Size: 16-bit

Display Format: Decimal

#### Settings:

0: Disable Auto Resonance Suppression Mode.

The setting value of P2-23~P2-24 and P2-43~P2-46 will be fixed and will not be changed.

- 1: Auto Resonance Suppression Mode 1 [Non-continuous adjustment]
  After the resonance is suppressed, the setting value of P2-23, P2-24, P2-43, P2-44, P2-45 and P2-46 will be fixed and will not be changed.
- 2: Auto Resonance Suppression Mode 2 [Continuous adjustment]
  The servo drive will perform the resonance suppression continuously (will not stop). The setting value of P2-23, P2-24, P2-43, P2-44, P2-45 and P2-46 will not be fixed.

When P2-47 is set to 1, the resonance suppression will be enabled automatically. After the mechanical system becomes stable, the setting value of P2-47 will return to 0. When the mechanical system is stable, the resonance suppression point will be memorized. When the mechanical system is not stable, if the servo drive is restarted or P2-47 is set to 1, the servo drive will estimate the resonance suppression point again.

When P2-47 is set to 2, the servo drive will perform the resonance suppression continuously. When the mechanical system becomes stable, the resonance suppression point will be memorized. When the mechanical system is not stable, if the servo drive is restarted, the servo drive will estimate the resonance suppression point again.

When switching the mode#1 or #2 to #0, the setting values of P2-43, P2-44, P2-45 and P2-46 will be saved automatically.

#### P2 - 48

# ANCL Auto Resonance Suppression Detection Level

Address: 0260H, 0261H

Default: 100 Related Section: N/A

Applicable Control Mode: ALL

Unit: N/A

Range: 1 ~ 300% Data Size: 16-bit

Display Format: Decimal

Settings:

When the setting value is smaller, the system will become more sensitive to detect and find the resonance.

When the value of 1

The setting value of P2-48  $\uparrow$ , the sensitivity of detecting resonance  $\downarrow$ .

The setting value of P2-48  $\downarrow$ , the sensitivity of detecting resonance  $\uparrow$ .

7-60 Revision June 2010

P2 - 49

| SJIT | Speed Detection Filter and Jitter<br>Suppression | Address: 0262H, 0263H |
|------|--------------------------------------------------|-----------------------|
|------|--------------------------------------------------|-----------------------|

Default: 0 Related Section: N/A

Applicable Control Mode: ALL

Unit: sec

Range: 0 ~ 1F Data Size: 16-bit

Display Format: Decimal

Settings:

| 00       2500         01       2250         02       2100         03       2000         04       1800         05       1600         06       1500         07       1400         08       1300         09       1200         0A       1100         0B       1000         0C       950         0D       900         0E       850         0F       800         10       750         11       700         12       650         13       600         14       550         15       500         16       450         17       400         18       350         19       300         1A       250         1B       200         1C       175         1D       150         1E       125         1F       100 | Setting Value of P2-49 | Cutoff Frequency of Speed Loop Feedback (Hz) |  |  |  |
|----------------------------------------------------------------------------------------------------|------------------------|----------------------------------------------|--|--|--|
| 01       2250         02       2100         03       2000         04       1800         05       1600         06       1500         07       1400         08       1300         09       1200         0A       1100         0B       1000         0C       950         0D       900         0E       850         0F       800         10       750         11       700         12       650         13       600         14       550         15       500         16       450         17       400         18       350         19       300         1A       250         1B       200         1C       175         1D       150         1E       125                                            |                        |                                              |  |  |  |
| 03                                                                                                    | 01                     |                                              |  |  |  |
| 04       1800         05       1600         06       1500         07       1400         08       1300         09       1200         0A       1100         0B       1000         0C       950         0D       900         0E       850         0F       800         10       750         11       700         12       650         13       600         14       550         15       500         16       450         17       400         18       350         19       300         1A       250         1B       200         1C       175         1D       150         1E       125                                                                                                    | 02                     | 2100                                         |  |  |  |
| 05       1600         06       1500         07       1400         08       1300         09       1200         0A       1100         0B       1000         0C       950         0D       900         0E       850         0F       800         10       750         11       700         12       650         13       600         14       550         15       500         16       450         17       400         18       350         19       300         1A       250         1B       200         1C       175         1D       150         1E       125                                                                                                    | 03                     | 2000                                         |  |  |  |
| 06       1500         07       1400         08       1300         09       1200         0A       1100         0B       1000         0C       950         0D       900         0E       850         0F       800         10       750         11       700         12       650         13       600         14       550         15       500         16       450         17       400         18       350         19       300         1A       250         1B       200         1C       175         1D       150         1E       125                                                                                                    | 04                     | 1800                                         |  |  |  |
| 07     1400       08     1300       09     1200       0A     1100       0B     1000       0C     950       0D     900       0E     850       0F     800       10     750       11     700       12     650       13     600       14     550       15     500       16     450       17     400       18     350       19     300       1A     250       1B     200       1C     175       1D     150       1E     125                                                                                                    | 05                     | 1600                                         |  |  |  |
| 08       1300         09       1200         0A       1100         0B       1000         0C       950         0D       900         0E       850         0F       800         10       750         11       700         12       650         13       600         14       550         15       500         16       450         17       400         18       350         19       300         1A       250         1B       200         1C       175         1D       150         1E       125                                                                                                    | 06                     | 1500                                         |  |  |  |
| 09     1200       0A     1100       0B     1000       0C     950       0D     900       0E     850       0F     800       10     750       11     700       12     650       13     600       14     550       15     500       16     450       17     400       18     350       19     300       1A     250       1B     200       1C     175       1D     150       1E     125                                                                                                    | 07                     | 1400                                         |  |  |  |
| 0A     1100       0B     1000       0C     950       0D     900       0E     850       0F     800       10     750       11     700       12     650       13     600       14     550       15     500       16     450       17     400       18     350       19     300       1A     250       1B     200       1C     175       1D     150       1E     125                                                                                                    | 08                     | 1300                                         |  |  |  |
| 0B     1000       0C     950       0D     900       0E     850       0F     800       10     750       11     700       12     650       13     600       14     550       15     500       16     450       17     400       18     350       19     300       1A     250       1B     200       1C     175       1D     150       1E     125                                                                                                    | 09                     | 1200                                         |  |  |  |
| 0C     950       0D     900       0E     850       0F     800       10     750       11     700       12     650       13     600       14     550       15     500       16     450       17     400       18     350       19     300       1A     250       1B     200       1C     175       1D     150       1E     125                                                                                                    | 0A                     | 1100                                         |  |  |  |
| OD     900       OE     850       OF     800       10     750       11     700       12     650       13     600       14     550       15     500       16     450       17     400       18     350       19     300       1A     250       1B     200       1C     175       1D     150       1E     125                                                                                                    | OB                     | 1000                                         |  |  |  |
| 0E     850       0F     800       10     750       11     700       12     650       13     600       14     550       15     500       16     450       17     400       18     350       19     300       1A     250       1B     200       1C     175       1D     150       1E     125                                                                                                    | 0C                     | 950                                          |  |  |  |
| 0F     800       10     750       11     700       12     650       13     600       14     550       15     500       16     450       17     400       18     350       19     300       1A     250       1B     200       1C     175       1D     150       1E     125                                                                                                    | 0D                     | 900                                          |  |  |  |
| 10       750         11       700         12       650         13       600         14       550         15       500         16       450         17       400         18       350         19       300         1A       250         1B       200         1C       175         1D       150         1E       125                                                                                                    | 0E                     | 850                                          |  |  |  |
| 11       700         12       650         13       600         14       550         15       500         16       450         17       400         18       350         19       300         1A       250         1B       200         1C       175         1D       150         1E       125                                                                                                    | 0F                     | 800                                          |  |  |  |
| 12     650       13     600       14     550       15     500       16     450       17     400       18     350       19     300       1A     250       1B     200       1C     175       1D     150       1E     125                                                                                                    | 10                     | 750                                          |  |  |  |
| 13     600       14     550       15     500       16     450       17     400       18     350       19     300       1A     250       1B     200       1C     175       1D     150       1E     125                                                                                                    | 11                     | 700                                          |  |  |  |
| 14     550       15     500       16     450       17     400       18     350       19     300       1A     250       1B     200       1C     175       1D     150       1E     125                                                                                                    | 12                     | 650                                          |  |  |  |
| 15     500       16     450       17     400       18     350       19     300       1A     250       1B     200       1C     175       1D     150       1E     125                                                                                                    | 13                     | 600                                          |  |  |  |
| 16     450       17     400       18     350       19     300       1A     250       1B     200       1C     175       1D     150       1E     125                                                                                                    | 14                     | 550                                          |  |  |  |
| 17     400       18     350       19     300       1A     250       1B     200       1C     175       1D     150       1E     125                                                                                                    | 15                     | 500                                          |  |  |  |
| 18     350       19     300       1A     250       1B     200       1C     175       1D     150       1E     125                                                                                                    | 16                     | 450                                          |  |  |  |
| 19 300 1A 250 1B 200 1C 175 1D 150 1E 125                                                                                                    | 17                     | 400                                          |  |  |  |
| 1A     250       1B     200       1C     175       1D     150       1E     125                                                                                                    | 18                     | 350                                          |  |  |  |
| 1B 200<br>1C 175<br>1D 150<br>1E 125                                                                                                    | 19                     | 300                                          |  |  |  |
| 1C 175<br>1D 150<br>1E 125                                                                                                    | 1A                     | 250                                          |  |  |  |
| 1D 150<br>1E 125                                                                                                    | 1 B                    | 200                                          |  |  |  |
| 1E 125                                                                                                    | 1C                     | 175                                          |  |  |  |
|                                                                                                    | 1D                     | 150                                          |  |  |  |
| 1F 100                                                                                                    | 1 E                    | 125                                          |  |  |  |
|                                                                                                    | 1 F                    | 100                                          |  |  |  |

| P2 - 50 DCLR | Pulse Deviation Clear Mode | Address: 0264H, 0265H |
|--------------|----------------------------|-----------------------|
|              |                            | _                     |

Default: 0 Related Section: N/A

Applicable Control Mode: PT

Unit: N/A
Range: 0 ~ 2
Data Size: 16-bit

Display Format: Hexadecimal

Settings:

For digital input function (DI function), please refer to Table 7.A.

This pulse deviation clear function is enabled when a digital input is set to pulse clear function (CCLR mode, DI (Digital Input) setting value is 0x04). When this input is triggered, the position accumulated pulse number will be clear to 0. (available in PT mode only)

0: CCLR is triggered by rising-edge

1: CCLR is triggered bu level

### P2 - 51 Reserved (Do Not Use)

#### P2 - 52 Reserved (Do Not Use)

### P2 - 53 KPI Position Integral Compensation Address: 026AH, 026BH

Default: 0 Related Section:

Applicable Control Mode: ALL Section 6.3.6

Unit: rad/s

Range: 0 ~ 1023 Data Size: 16-bit

Display Format: Decimal

Settings:

This parameter is used to set the integral time of position loop. When the value of position integral compensation is increased, it can decrease the position control deviation. However, if the setting value is over high, it may generate position overshoot or noise.

| P2 - 54 | Reserved (Do Not Use) |
|---------|-----------------------|
| P2 - 55 | Reserved (Do Not Use) |
| P2 - 56 | Reserved (Do Not Use) |
| P2 - 57 | Reserved (Do Not Use) |
| P2 - 58 | Reserved (Do Not Use) |

7-62 Revision June 2010

#### P2 - 59 Reserved (Do Not Use)

P2 - 60 GR4 Electronic Gear Ratio (2nd Numerator)

Address: 0278H, 0279H

Default: 16 Related Section: N/A

Applicable Control Mode: PT

Unit: pulse

Range:  $1 \sim (2^{26}-1)$ Data Size: 32-bit

Display Format: Decimal

Settings:

The electronic gear numerator value can be set via GNUM0, GNUM1 (refer to Table 8 A)

When the GNUM0, GNUM1 are not defined, the default of gear numerator value is set by P1-44.

When the users wish to set the gear numerator value by using GNUM0, GNUM1, please set  $P2-60 \sim P2-62$  after the servo motor has been stopped to prevent the mechanical system vibration.

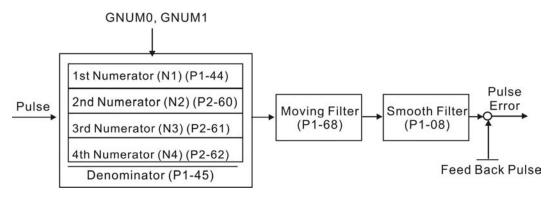

| P2 - 61 | GR5 | Electronic<br>(N3) | Gear | Ratio | (3rd | Numerator) | Address: 027AH, 027BH |
|---------|-----|--------------------|------|-------|------|------------|-----------------------|
|---------|-----|--------------------|------|-------|------|------------|-----------------------|

Default: 16 Related Section: N/A

Applicable Control Mode: PT

Unit: pulse

Range:  $1 \sim (2^{26}-1)$ Data Size: 32-bit

Display Format: Decimal

Settings:

Refer to P2-60 for explanation.

P2 - 62 GR6 Electronic Gear Ratio (4th Numerator) (N4) Address: 027CH, 027DH

Default: 16 Related Section: N/A

Applicable Control Mode: PT

Unit: pulse

Range:  $1 \sim (2^{26}-1)$ Data Size: 32-bit

Display Format: Decimal

Settings:

Refer to P2-60 for explanation.

P2 - 63 Reserved (Do Not Use)

P2 - 64 Reserved (Do Not Use)

P2 - 65 GBIT Special Function 1 Address: 0282H, 0283H

Default: 0 Related Section: N/A

Applicable Control Mode: PT, S

Unit: N/A

Range:  $0 \sim 0xFF$ Data Size: N/A

Display Format: N/A

Settings:

Bit15 Bit14 Bit13 Bit12 Bit11 Bit10 Bit9 Bit8 Bit7 Bit6 Bit5 Bit4 Bit3 Bit2 Bit1 Bit0

Bit5 Bit4 Bit3 Bit2

Bit2 ~ Bit5: Reserved. Must be set to 0.

Bit6

Bit6: Abnormal pulse command detection

0: enable abnormal pulse command detection

1: disable abnormal pulse command detection

Bit8

Bit8: U, V, W wiring error detection

1: enable U, V, W wiring error detection

Bit9

Bit9: U, V, W wiring cut-off detection

1: enable U, V, W wiring cut-off detection

7-64 Revision June 2010

Bit10

#### Bit 10: DI ZCLAMP function selection

When the following conditions are all met, ZCLAMP function will be activated.

Condition1: Speed mode

Condition2: DI ZCLAMP is activated.

Condition3: External analog speed command or internal registers speed command is less than parameter P1-38.

0: When the command source is an analog speed command, the users can use ZCLAMP DI signal to stop the motor at the desire position and do not care the acceleration and deceleration speed curve of the analog speed command. The motor will be locked at the position when ZCLAMP conditions are satisfied.

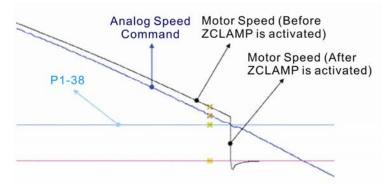

0: When the command source is an internal speed command, the users can use ZCLAMP DI signal to stop the motor at the desire position and keep the the acceleration and deceleration speed curve of the internal speed command. The motor will be locked at the position when ZCLAMP conditions are satisfied.

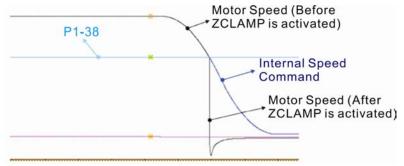

1: When the command source is an analog speed command, the users can use ZCLAMP DI signal to stop the motor at the desire position and do not care the acceleration and deceleration speed curve of the internal speed command. When ZCLAMP conditions are satisfied, the speed command is decreased to 0 r/min. When ZCLAMP conditions are not satisfied, the speed command will follow the analog speed command through Accel/Decel S-curve.

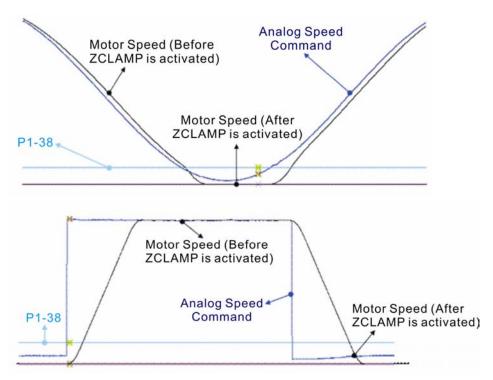

1: When the command source is an internal speed command, the users can use ZCLAMP DI signal to stop the motor at the desire position and keep the acceleration and deceleration speed curve of the analog speed command. When ZCLAMP conditions are satisfied, the speed command is forced to 0 r/min directly.

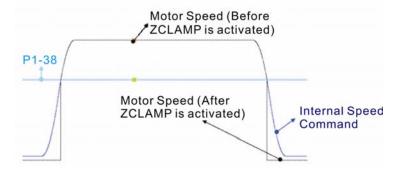

B11

### Bit11: NL(CWL)/PL(CCWL) pulse input inhibit function

- 0: Disable NL(CWL)/PL(CCWL) pulse input inhibit function. In PT mode, no matter NL or PL exists or not, external position pulse command will be input into the servo drive.
- 1: Enable NL(CWL)/PL(CCWL) pulse input inhibit function. In PT mode, if NL exists, the external NL pulse input into the servo drive will be inhibited and PL pulse input will be accepted. On the one hand, in PT mode, if PL exists, the external PL pulse input into the servo drive will be inhibited and PL pulse input will be accepted.

#### Please note:

If NL and PL both exist, NL and PL pulse input into the servo drive will be both inhibited.

7-66 Revision June 2010

Bit12

### Bit12: Input power phase loss detection function

0: Enable Input power phase loss (AL022) detection function

1: Disable Input power phase loss (AL022) detection function

Bit13

### Bit13: Encoder output error detection function

0: Enable encoder output error (AL018) detection function

1: Disable encoder output error (AL018) detection function

Bit15 Bit14

Bit14 ~ Bit15: Reserved. Must be set to 0.

| P2 - 66 GBIT2 | Special Function 2 | Address: 0284H, 0285H       |
|---------------|--------------------|-----------------------------|
| 00 05.12      | Special Fametion = | , talan ess. 010 mi, 0105 m |

Default: 0 Related Section: N/A

Applicable Control Mode: PT, S

Unit: N/A

Range: 0 ~ 0x000F Data Size: 16-bit

Display Format: Hexadecimal

Settings:

Bit7 Bit6 Bit5 Bit4 Bit3 Bit2 Bit1 Bit0

Bit1 Bit0

Bit0 ~ Bit1: Reserved. Must be set to 0.

Bit2

### Bit2: Undervoltage (Servo Drive Fault) clear mode selection

0: The fault, Undervoltage will not be cleared automatically.

1: The fault, Undervoltage will be cleared automatically.

Bit7 Bit6 Bit5 Bit4 Bit3

Bit3 ~ Bit7: Reserved. Must be set to 0.

| P2 - 67 JSL | Stable Inertia Estimating Time | Address: 0286H, 0287H |
|-------------|--------------------------------|-----------------------|
|             |                                |                       |

Default: 1.5 Related Section: N/A

Applicable Control Mode: ALL

Unit: 0.1times

Range: 0 ~ 200.0 Data Size: 16-bit

Display Format: Decimal

Settings:

In semi-auto tuning mode, after the servo drive continuously perform the adjustment for a period of time which is determined by P2-67, the system will consider that the system inertia has become stable and finish the operation of system inertia estimation.

7-68 Revision June 2010

### **Group 3: P3-xx** Communication Parameters

P3 - 00 ADR Communication Address Setting Address: 0300H, 0301H

Default: 0x7F Related Section: Section 8.2

Applicable Control Mode: ALL

Unit: N/A

Range: 0x01 ~ 0x7F

Data Size: 16-bit

Display Format: Hexadecimal

Settings:

This parameter is used to set the communication slave address in hexadecimal format. This address is an absolute address which represents the servo drive on a RS-232/485 or CANbus network.

| Display | 0 | 0 | Y     | X     |  |
|---------|---|---|-------|-------|--|
| Range   | - | - | 0 ~ 7 | 0 ~ F |  |

X: Axis number, the value must be within the range from 0 through F.

Y: Group number, the value must be within the range from 0 to through 7

If the AC servo drive is controlled by RS-232/485 communication, each drive (or device) must be uniquely identified. One servo drive only can set one address. If the address is duplicated, there will be a communication fault.

#### Please note:

- 1. This parameter does not provide broadcast function and does not respond insecurity.
- 2. When the address of host (external) controller is set to 0xFF, it is with auto-respond function. Then, the servo drive will receive from and respond to host (external) controller both no matter the address is matching or not. However, the parameter P3-00 cannot be set to 0xFF.

| P3 - 01 BRT Transmission Speed | Address: 0302H, 0303H |
|--------------------------------|-----------------------|
|--------------------------------|-----------------------|

Default: 0x0203 Related Section: Section 8.2

Applicable Control Mode: ALL

Unit: bps

Range:  $0x0000 \sim 0x0055$ 

Data Size: 16-bit

Display Format: Hexadecimal

Settings:

This parameter is used to set the baud rate and data transmission speed of the communications.

| Display  | . , |   | 0 Z Y  |        | X |  |
|----------|-----|---|--------|--------|---|--|
| COM Port |     |   | RS-485 | RS-232 |   |  |
| Range    | 0   | 0 | 0 ~ 5  | 0 ~ 5  |   |  |

X: Baud rate setting

0: Baud rate 4800

1: Baud rate 9600

2: Baud rate 19200

3: Baud rate 38400

4: Baud rate 57600

5: Baud rate 115200

## P3 - 02 PTL Communication Protocol Address: 0304H, 0305H

Default: 0x0066 Related Section: Section 8.2

Applicable Control Mode: ALL

Unit: N/A

Range: 0x0000 ~ 0x0088

Data Size: 16-bit

Display Format: Hexadecimal

Settings:

This parameter is used to set the communication protocol. The alphanumeric characters represent the following: 7 or 8 is the number of data bits; N, E or O refers to the parity bit, Non, Even or Odd; the 1 or 2 is the numbers of stop bits.

0: Modbus ASCII mode, <7,N,2>

1: Modbus ASCII mode, <7,E,1 >

2: Modbus ASCII mode, <7,0,1>

3: Modbus ASCII mode, <8,N,2 >

4: Modbus ASCII mode, <8,E,1>

5: Modbus ASCII mode, <8,0,1>

6: Modbus RTU mode, <8,N,2>

7: Modbus RTU mode, <8,E,1>

8: Modbus RTU mode, <8,0,1>

# P3 - 03 FLT Transmission Fault Treatment Address: 0306H, 0307H

Default: 0 Related Section: Section 8.2

Applicable Control Mode: ALL

Unit: N/A
Range: 0 ~ 1
Data Size: 16-bit

7-70 Revision June 2010

Display Format: Hexadecimal

Settings:

0: Display fault and continue operating

1: Display fault and decelerate to stop operating

This parameter is used to determine the operating sequence once a communication fault has been detected. If '1' is selected, the drive will stop operating upon detection the communication fault. The mode of stopping is set by parameter P1-32.

### P3 - 04 CWD Communication Time Out Detection Address: 0308H, 0309H

Default: 0 Related Section: Section 8.2

Applicable Control Mode: ALL

Unit: sec

Range: 0 ~ 20 Data Size: 16-bit

Display Format: Decimal

Settings:

This parameter is used to set the maximum permissible time before detecting a fault due to communication time out. When P3-04 is set to a value over than 0, it indicates this parameter is enabled. However, if not communicating with the servo in this period of time, the servo drive will assume the communication has failed and show the communication error fault message.

When P3-04 is set to 0, this parameter is disabled.

# P3 - 05 CMM Communication Selection Address: 030AH, 030BH

Default: 1 Related Section: Section 8.2

Applicable Control Mode: ALL

Unit: N/A

Range: 0x00 ~ 0x01 Data Size: 16-bit

Display Format: Hexadecimal

Settings:

Communication interface selection

0: RS-232 via Modbus communication

1: RS-232 upon ASDA-Soft software

P3 - 06 SDI Digital Input Communication Function Address: 030CH, 030DH

Default: 0 Related Section: Section 8.2

Applicable Control Mode: ALL

Unit: N/A

Range:  $0x0000 \sim 0x1FFF$ 

Data Size: 16-bit

Display Format: Hexadecimal

The setting of this parameter determines how the Digital Inputs (DI) accept

commands and signals.

Bit0 ~ Bit 8 corresponds with DI1 ~ DI9. The least significant bit (Bit0) shows DI1

status and the most significant bit (Bit7) shows DI8 status.

Bit settings:

0: Digital input is controlled by external command (via CN1)

1: Digital input is controlled by parameter P4-07

For the settings of DI1 ~ DI9, please refer to P2-10 ~ P2-17 and P2-36.

This parameter P3-06 also works in conjunction with the parameter P4-07 which has several functions. Please see section 8.2 for details.

## P3 - 07 CDT Communication Response Delay Time Address: 030EH, 030FH

Default: 0 Related Section: Section 8.2

Applicable Control Mode: ALL

Unit: 1msec

Range: 0 ~ 1000 Data Size: 16-bit

Display Format: Decimal

Settings:

This parameter is used to delay the communication time that servo drive responds to host controller (external controller).

# P3 - 08 MNS Monitor Mode Address: 0310H, 0311H

Default: 0000 Related Section: Section 8.2

Applicable Control Mode: ALL

Unit: N/A

Range: refer to the description of Settings

Data Size: 16-bit

Display Format: Hexadecimal

Settings:

This parameter is used to monitor the data of the servo drive via communication.

7-72 Revision June 2010

The monitor data can be displayed on PC upon the data scope function provided by ASDA-Soft software.

| Byte     | - | - | Low | High         |
|----------|---|---|-----|--------------|
| Function | - | - |     | Monitor mode |
| Range    | 0 | 0 | 0   | 0 ~ 3        |

- H: Monitor mode, the value must be within the range from 0 through 3.
- 0: Disabled, i.e. disable monitor function.
- 1: Reserved.
- 2: High-speed monitor mode. The sampling time is 2000 times per second and 4 channels can be monitored.
- 3: High-speed monitor mode. The sampling time is 4000 times per second and 2 channels can be monitored.

| P3 - 0        | Reserved (Do Not Use) |
|---------------|-----------------------|
| P3 - 1        | Reserved (Do Not Use) |
| <b>P3</b> - 1 | Reserved (Do Not Use) |

### Group 4: P4-xx Diagnosis Parameters

P4 - 00★ ASH1 Fault Record (N) Address: 0400H, 0401H

Default: 0 Related Section:

Applicable Control Mode: ALL Section 4.4.1

Unit: N/A Range: N/A

Data Size: 32-bit

Display Format: Hexadecimal

Settings:

This parameter is used to set the most recent fault record.

Display of Low Byte: LXXXX: It indicates the fault code, i.e. alarm code

Display of High Byte: hYYYY: Reserved.

P4 - 01★ ASH2 Fault Record (N-1) Address: 0402H, 0403H

Default: 0 Related Section:

Applicable Control Mode: ALL Section 4.4.1

Unit: N/A Range: N/A

Data Size: 32-bit

Display Format: Hexadecimal

Settings:

This parameter is used to set the second most recent fault record.

P4 - 02★ ASH3 Fault Record (N-2) Address: 0404H, 0405H

Default: 0 Related Section:

Applicable Control Mode: ALL Section 4.4.1

Unit: N/A Range: N/A

Data Size: 32-bit

Display Format: Hexadecimal

Settings:

This parameter is used to set the third most recent fault record.

P4 - 03★ ASH4 Fault Record (N-3) Address: 0406H, 0407H

Default: 0 Related Section:

Applicable Control Mode: ALL Section 4.4.1

Unit: N/A Range: N/A

7-74 Revision June 2010

Data Size: 32-bit

Display Format: Hexadecimal

Settings:

This parameter is used to set the fourth most recent fault record.

| P4 - 04★ ASH5 F | Fault Record (N-4) | Address: 0408H, 0409H |
|-----------------|--------------------|-----------------------|
|-----------------|--------------------|-----------------------|

Default: 0 Related Section:

Applicable Control Mode: ALL Section 4.4.1

Unit: N/A Range: N/A

Data Size: 32-bit

Display Format: Hexadecimal

Settings:

This parameter is used to set the fifth most recent fault record.

### P4 - 05 JOG Operation Address: 040AH, 040BH

Default: 20 Related Section: Section 4.4.2

Applicable Control Mode: ALL

Unit: r/min

Range: 0 ~ 5000 Data Size: 16-bit

Display Format: Decimal

Settings:

JOG operation command:

#### 1. Operation Test

- (1) Press the SET key to display the JOG speed. (The default value is 20 r/min).
- (2) Press the UP or DOWN arrow keys to increase or decrease the desired JOG speed. (This also can be undertaken by using the SHIFT key to move the cursor to the desired unit column (the effected number will flash) then changed using the UP and DOWN arrow keys).
- (3) Press the SET when the desired JOG speed is displayed. The Servo Drive will display "JOG".
- (4) Press the UP or DOWN arrow keys to jog the motor either P(CCW) or N(CW) direction. The motor will only rotation while the arrow key is activated.
- (5) To change JOG speed again, press the MODE key. The servo Drive will display "P4 05". Press the SET key and the JOG speed will displayed again. Refer back to #(2) and #(3) to change speed.
- (6) In JOG operation mode, if any fault occurs, the motor will stop running. The maximum JOG speed is the rated speed of the servo motor.

### 2. DI Signal Control

Set the value of DI signal as JOGU and JOGD (refer to Table 8.A).

Users can perform JOG run forward and run reverse control.

#### 3. Communication Control

To perform a JOG Operation via communication command, use communication addresses 040AH and 040BH.

- (1) Enter 1 ~ 5000 for the desired JOG speed
- (2) Enter 4998 to JOG in the P(CCW) direction
- (3) Enter 4999 to JOG in the N(CW) direction
- (4) Enter 0 to stop the JOG operation

Please note that when using communication control, please set P2-30 to 5 to avoid that there are excessive writes to the system flash memory.

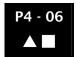

| FOT | Force Output Contact Control | Address: 040CH, 040DH |
|-----|------------------------------|-----------------------|
|     |                              |                       |

Default: 0 Related Section:

Applicable Control Mode: ALL Section 4.4.3

Unit: N/A

Range: 0 ~ 0xFF Data Size: 16-bit

Display Format: Hexadecimal

Settings:

The function of Digital Outout (DO) is determined by the DO setting value. The user can set DO setting value (0x30  $\sim$  0x3F) via communication and then write the values into P4-06 to complete the settings.

Bit00 corresponds with DO setting value 0x30

Bit01 corresponds with DO setting value 0x31

Bit02 corresponds with DO setting value 0x32

Bit03 corresponds with DO setting value 0x33

Bit04 corresponds with DO setting value 0x34

Bit05 corresponds with DO setting value 0x35

Bit06 corresponds with DO setting value 0x36

Bit07 corresponds with DO setting value 0x37

Bit 08 corresponds with DO setting value 0x38

Bit09 corresponds with DO setting value 0x39

Bit10 corresponds with DO setting value 0x3A

Bit11 corresponds with DO setting value 0x3B

Bit12 corresponds with DO setting value 0x3C

Bit13 corresponds with DO setting value 0x3D

7-76 Revision June 2010

Bit14 corresponds with DO setting value 0x3E

Bit15 corresponds with DO setting value 0x3F

For example:

When P2-18 is set to  $0\times0130$ , it indicates that the state of DO1 is the Bit00 state of P4-06.

This parameter can also be used to force the state of DO signal. Please refer to  $P2-18 \sim P2-22$  to assign the functions of digital outouts (DO signals) and section 4.4.3 for the Force Outputs Operation.

Default: 0 Related Section: Section 4.4.4

Applicable Control Mode: ALL Section 8.2

Unit: N/A

Range: 0 ~ 01FF Data Size: 16-bit

Display Format: Hexadecimal

Settings:

The control of digital inputs can be determined by the external terminals (DI1 ~ DI9) or by the internal software digital inputs SDI1 ~ SDI9 (corresponds to Bit0 ~ Bit8 of P1-47) via communication (upon software). Please refer to P3-06 and section 8.2 for the setting method.

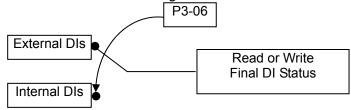

Read P4-07: Display the final status of DI input signal.

Write P4-07: Write the status of software digital inputs SDI1 ~ SDI9

(No matter the servo drive is controller through digital keypad or communication control, the function of this parameter is the same.)

For example:

External Control: Display the final status of DI input signal

When the read value of P4-07 is 0x0011, it indicates that DI1 and DI5 are ON.

Communication Control (Internal DIs): Read the status of input signal (upon software).

For example:

When the write value of P4-07 is  $0\times0011$ , it indicates that software digital inputs SDI1 and SDI5 are ON.

Bit0 ~ Bit8 corresponds with DI1 ~ DI9.

For the settings of DI1 ~ DI9, please refer to P2-10 ~ P2-17 and P2-36.

| P4 - 08★ PKEY | Digital Keypad Input of Servo Drive | Address: 0410H, 0411H |
|---------------|-------------------------------------|-----------------------|
|---------------|-------------------------------------|-----------------------|

Default: N/A Related Section: N/A

Applicable Control Mode: ALL

Unit: N/A

Range: Read only Data Size: 16-bit

Display Format: Hexadecimal

Settings:

This parameter is used to check if MODE, UP, DOWN, SHIFT, and SET keys on the drive keypad being pressed or not. It is used to examine if these five keys work normally via communication during production.

### P4 - 09★ MOT Output Status Address: 0412H, 0413H

Default: N/A Related Section:
Applicable Control Mode: ALL Section 4.4.5

Unit: N/A

Range:  $0 \sim 0x1F$ Data Size: 16-bit

Display Format: Hexadecimal

Settings:

There is no difference when reading DO output signal via the drive keypad or the communication. For the status of DO output signal, please refer to  $P2-18 \sim P2-22$ .

# P4 - 10 CEN Adjustment Function Address: 0414H, 0415H

Default: 0 Related Section: N/A

Applicable Control Mode: ALL

Unit: N/A Range: 0 ~ 6

Data Size: 16-bit

Display Format: Decimal

Settings: 0: Reserved

1: Execute analog speed input drift adjustment

2: Execute analog torque input drift adjustment

3: Execute current detector (V phase) drift adjustment

4: Execute current detector (W phase) drift adjustment

5: Execute drift adjustment of the above 1~4

6: Execute IGBT NTC calibration

7-78 Revision June 2010

#### Please note:

1. This adjustment function is enabled after parameter P2-08 is set to 20.

2. When executing any adjustment, the external wiring connected to analog speed or torque must be removed and the servo system should be off (Servo off).

### P4 - 11 SOF1 Analog Speed Input Drift Adjustment 1 Address: 0416H, 0417H

Default: Factory setting Related Section: N/A

Applicable Control Mode: ALL

Unit: N/A

Range: 0 ~ 32767 Data Size: 16-bit

Display Format: Decimal

Settings:

The adjustment functions from P4-11 through P4-19 are enabled after parameter P2-08 is set to 22. Although these parameters allow the users to execute manual adjustment, we still do not recommend the users to change the default setting value of these parameters (P4-11  $\sim$  P4-19) manually.

Please note that when P2-08 is set to 10, the users cannot reset this parameter.

### P4 - 12 SOF2 Analog Speed Input Drift Adjustment 2 Address: 0418H, 0419H

Default: Factory setting Related Section: N/A

Applicable Control Mode: ALL

Unit: N/A

Range: 0 ~ 32767 Data Size: 16-bit

Display Format: Decimal

Settings:

Refer to P4-11 for explanation.

Please note that when P2-08 is set to 10, the users cannot reset this parameter.

### P4 - 13 TOF1 Analog Torque Drift Adjustment 1 Address: 041AH, 041BH

Default: Factory setting Related Section: N/A

Applicable Control Mode: ALL

Unit: N/A

Range: 0 ~ 32767 Data Size: 16-bit

Display Format: Decimal

Settings:

Refer to P4-11 for explanation.

Please note that when P2-08 is set to 10, the users cannot reset this parameter.

### P4 - 14 TOF2 Analog Torque Drift Adjustment 2 Address: 041AH, 041BH

Default: Factory setting Related Section: N/A

Applicable Control Mode: ALL

Unit: N/A

Range: 0 ~ 32767 Data Size: 16-bit

Display Format: Decimal

Settings:

Refer to P4-11 for explanation.

Please note that when P2-08 is set to 10, the users cannot reset this parameter.

# P4 - 15 COF1 Current Detector Drift Adjustment (V1 phase) Address: 041EH, 041FH

Default: Factory setting Related Section: N/A

Applicable Control Mode: ALL

Unit: N/A

Range: 0 ~ 32767 Data Size: 16-bit

Display Format: Decimal

Settings:

Refer to P4-11 for explanation.

Please note that when P2-08 is set to 10, the users cannot reset this parameter.

# P4 - 16 COF2 Current Detector Drift Adjustment (V2 phase) Address: 0420H, 0421H

Default: Factory setting Related Section: N/A

Applicable Control Mode: ALL

Unit: N/A

Range: 0 ~ 32767 Data Size: 16-bit

Display Format: Decimal

Settings:

Refer to P4-11 for explanation.

Please note that when P2-08 is set to 10, the users cannot reset this parameter.

7-80 Revision June 2010

P4 - 17 COF3 Current Detector Drift Adjustment (W1 Address: 0422H, 0423H

Default: Factory setting Related Section: N/A

Applicable Control Mode: ALL

Unit: N/A

Range: 0 ~ 32767 Data Size: 16-bit

Display Format: Decimal

Settings:

Refer to P4-11 for explanation.

Please note that when P2-08 is set to 10, the users cannot reset this parameter.

P4 - 18 COF4 Current Detector Drift Adjustment (W2 phase) Address: 0424H, 0425H

Default: Factory setting Related Section: N/A

Applicable Control Mode: ALL

Unit: N/A

Range: 0 ~ 32767 Data Size: 16-bit

Display Format: Decimal

Settings:

Refer to P4-11 for explanation.

Please note that when P2-08 is set to 10, the users cannot reset this parameter.

P4 - 19 TIGB IGBT NTC Calibration Address: 0426H, 0427H

Default: Factory setting Related Section: N/A

Applicable Control Mode: ALL

Unit: N/A
Range: 1 ~ 3
Data Size: 16-bit

Display Format: Decimal

Settings:

Refer to P4-11 for explanation.

When executing this auto adjustment, please ensure to cool the servo drive to

25°C.

P4 - 20 DOF1 Analog Monitor Output Drift Adjustment (CH1) Address: 0428H, 0429H

Default: Factory setting Related Section:
Applicable Control Mode: ALL Section 6.4.4

Unit: mV

Range: -800 ~ 800 Data Size: 16-bit

Display Format: Decimal

Settings:

Please note that when P2-08 is set to 10, the users cannot reset this parameter.

P4 - 21 DOF2 Analog Monitor Output Drift Adjustment (CH2) Address: 042AH, 042BH

Default: 0 Related Section:
Applicable Control Mode: ALL Section 6.4.4

Unit: mV

Range: -800 ~ 800 Data Size: 16-bit

Display Format: Decimal

Settings:

Please note that when P2-08 is set to 10, the users cannot reset this parameter.

P4 - 22 SAO Analog Speed Input Offset Address: 042CH, 042DH

Default: 0 Related Section: N/A

Applicable Control Mode: S

Unit: mV

Range: -5000 ~ 5000 Data Size: 16-bit

Display Format: Decimal

Settings:

In speed mode, the users can use this parameter to add an offset value to analog

speed input.

P4 - 23 TAO Analog Torque Input Offset Address: 042EH, 042FH

Default: 0 Related Section: N/A

Applicable Control Mode: T

Unit: mV

Range: -5000 ~ 5000

Data Size: 16-bit

Display Format: Decimal

Settings:

In speed mode, the users can use this parameter to add an offset value to analog speed input.

P4 - 24 LVL Undervoltage Error Level Address: 0430H, 0431H

Default: 160 Related Section: N/A

Applicable Control Mode: ALL

Unit: V (rms)

Range: 140 ~ 190 Data Size: 16-bit

Display Format: Decimal

Settings:

When DC Bus voltage is lower than the value of P4-24 x  $\sqrt{2}$  , the fault, Undervoltage

will occur.

Table 7.A Input Function Definition

| Setting value: 0x01 |                                                                               |                    |                 |  |
|---------------------|-------------------------------------------------------------------------------|--------------------|-----------------|--|
| DI Name             | DI Function Description                                                       | Trigger<br>Method  | Control<br>Mode |  |
| SON                 | Servo On. When this DI is activated, it indicates the servo drive is enabled. | Level<br>Triggered | All             |  |

| Setting value: 0x02 |                                                                                                    |                          |                 |  |  |  |  |  |  |
|---------------------|----------------------------------------------------------------------------------------------------|--------------------------|-----------------|--|--|--|--|--|--|
| DI Name             | DI Function Description                                                                                                    | Trigger<br>Method        | Control<br>Mode |  |  |  |  |  |  |
| ARST                | A number of Faults (Alarms) can be cleared by activating ARST. Please see table 10-3 for applicable faults that can be cleared with the ARST command. However, please investigate Fault or Alarm if it does not clear or the fault description warrants closer inspection of the drive system. | Rising-edge<br>Triggered | All             |  |  |  |  |  |  |

| Setting value: 0x03 |                                                                                                    |                    |                 |  |  |  |  |  |  |
|---------------------|----------------------------------------------------------------------------------------------------|--------------------|-----------------|--|--|--|--|--|--|
| DI Name             | DI Function Description                                                                                                    | Trigger<br>Method  | Control<br>Mode |  |  |  |  |  |  |
| GAINUP              | Gain switching in speed and position mode. When GAINUP is activated (P2-27 is set to 1), the gain is switched to the gain multiplied by gain switching rate. | Level<br>Triggered | PT S            |  |  |  |  |  |  |

| Setting value: 0x04 |                                                                                                    |                                                 |                 |  |  |  |  |  |  |
|---------------------|----------------------------------------------------------------------------------------------------|-------------------------------------------------|-----------------|--|--|--|--|--|--|
| DI Name             | DI Function Description                                                                                                    | Trigger<br>Method                               | Control<br>Mode |  |  |  |  |  |  |
| CCLR                | When CCLR is activated, the setting parameter P2-50 Pulse Clear Mode is executed.  0: After CCLR is activated (ON), the position accumulated pulse number will be cleared continuously. | Rising-edge<br>Triggered,<br>Level<br>Triggered | PT              |  |  |  |  |  |  |

7-84 Revision June 2010

| Setting value: 0x05 |                                                                                                    |                    |                 |  |  |  |  |  |  |  |  |
|---------------------|----------------------------------------------------------------------------------------------------|--------------------|-----------------|--|--|--|--|--|--|--|--|
| DI Name             | DI Function Description                                                                                                    | Trigger<br>Method  | Control<br>Mode |  |  |  |  |  |  |  |  |
| ZCLAMP              | When this signal is On and the motor speed value is lower than the setting value of P1-38, it is used to lock the motor in the instant position while ZCLAMP is On.  Speed Command Setting value of P1-38 (Zero speed)  OFF ON  Motor Speed Setting value of P1-38 (Zero speed)  Time | Level<br>Triggered | S               |  |  |  |  |  |  |  |  |

| Setting value: 0x06 |                                                                                                    |                    |                 |  |  |  |  |  |  |  |
|---------------------|----------------------------------------------------------------------------------------------------|--------------------|-----------------|--|--|--|--|--|--|--|
| DI Name             | DI Function Description                                                                                                    | Trigger<br>Method  | Control<br>Mode |  |  |  |  |  |  |  |
| CMDINV              | Command input reverse control. When the drive is in the Position, Speed and Torque mode, and CMDINV is activated, the motor is in reverse rotation. | Level<br>Triggered | S, T            |  |  |  |  |  |  |  |

| Setting value: 0x07 |                         |                   |                 |  |  |  |  |  |  |
|---------------------|-------------------------|-------------------|-----------------|--|--|--|--|--|--|
| DI Name             | DI Function Description | Trigger<br>Method | Control<br>Mode |  |  |  |  |  |  |
| Reserved            |                         |                   |                 |  |  |  |  |  |  |

| Setting value: 0x09 |                                                                                                    |                    |                 |  |  |  |  |  |  |  |
|---------------------|----------------------------------------------------------------------------------------------------|--------------------|-----------------|--|--|--|--|--|--|--|
| DI Name             | DI Function Description                                                                                                    | Trigger<br>Method  | Control<br>Mode |  |  |  |  |  |  |  |
| TRQLM               | Torque limit enabled. When the drive is in speed and position mode, and TRQLM is activated, it indicates the torque limit command is valid. The torque limit command source is internal parameter or analog voltage. | Level<br>Triggered | PT, S           |  |  |  |  |  |  |  |

| Setting value: 0x10 |                                                                                                    |                    |                 |  |  |  |  |  |  |  |
|---------------------|----------------------------------------------------------------------------------------------------|--------------------|-----------------|--|--|--|--|--|--|--|
| DI Name             | DI Function Description                                                                                                    | Trigger<br>Method  | Control<br>Mode |  |  |  |  |  |  |  |
| SPDLM               | Speed limit enabled. When the drive is in torque mode and SPDLM is activated, it indicates the speed limit command is valid. The speed limit command source is internal parameter or analog voltage. | Level<br>Triggered | Т               |  |  |  |  |  |  |  |

| Setting value: 0x14 ~ 0x15 |                |           |                      |                   |                 |                |             |                 |                    |         |           |   |                               |                                        |         |       |   |
|----------------------------|----------------|-----------|----------------------|-------------------|-----------------|----------------|-------------|-----------------|--------------------|---------|-----------|---|-------------------------------|----------------------------------------|---------|-------|---|
| DI<br>Name                 |                |           |                      | Trigger<br>Method | Control<br>Mode |                |             |                 |                    |         |           |   |                               |                                        |         |       |   |
|                            | Speed com      | mand :    | selecti              | on 0              | ~               | 1 (Commar      | nd S1 ~ S4) |                 |                    |         |           |   |                               |                                        |         |       |   |
|                            | Command<br>No. | _         | nal of<br>N1<br>SPD0 | (                 |                 | nmand<br>ource | Content     | Range           |                    |         |           |   |                               |                                        |         |       |   |
| SPD0                       | \$1            | 1 OFF OFF | OFF OFF              | OFF OFF           | OFF OFF         | OFF OFF        | OFF OFF     | OFF OFF         | OFF OFF            | OFF OFF | Mode      | S | External<br>analog<br>command | Voltage<br>between<br>V-REF and<br>GND | +/-10 V | Level | S |
| SPD1                       |                |           |                      |                   |                 | ∑<br>S:        |             | None            | Speed command is 0 | 0       | Triggered | 3 |                               |                                        |         |       |   |
|                            | S2             | OFF       | ON                   |                   |                 |                | P1-09       | -60000          |                    |         |           |   |                               |                                        |         |       |   |
|                            | S3             | ON        | OFF                  |                   | In              | ternal         | P1-10       | ~               |                    |         |           |   |                               |                                        |         |       |   |
|                            | S4             | ON        | ON                   | l                 | par             | ameter         | P1-11       | +60000<br>r/min |                    |         |           |   |                               |                                        |         |       |   |

| Setting value: 0x16 ~ 0x17 |                |                      |                      |                   |                 |                           |                                        |                  |         |      |
|----------------------------|----------------|----------------------|----------------------|-------------------|-----------------|---------------------------|----------------------------------------|------------------|---------|------|
| DI<br>Name                 |                |                      |                      | Trigger<br>Method | Control<br>Mode |                           |                                        |                  |         |      |
|                            |                |                      |                      |                   |                 |                           |                                        |                  | Mctiloa | Mode |
|                            | Torque con     | nmand                | selecti              | on (              | ) ~             | 1 (Comma                  | nd T1 ~ T4                             | .)               |         |      |
|                            | Command<br>No. | DI sig<br>CN<br>TCM1 | nal of<br>11<br>TCM0 |                   |                 | nmand<br>ource            | Content                                | Range            |         |      |
| ТСМ0                       | T1 OFF (       | OFF                  | OFF                  | Mode              | Т               | Analog<br>command         | Voltage<br>between<br>V-REF and<br>GND | +/-10 V          | Level   | T    |
| TCM1                       |                |                      |                      | Tz                | None            | Torque<br>command<br>is 0 | 0                                      | Triggered        |         |      |
|                            | T2             | OFF                  | ON                   | _                 |                 |                           | P1-12                                  | -300 ~<br>+300 % |         | ļ    |
|                            | Т3             | ON                   | OFF                  | Inte              |                 | al<br>eter                | P1-13                                  |                  |         |      |
|                            | T4             | ON                   | ON                   | pai               | <b>α.</b> 111   |                           | P1-14                                  |                  |         |      |

7-86 Revision June 2010

| Setting value: 0x18 |                                                                      |                    |                 |  |  |  |  |  |  |
|---------------------|----------------------------------------------------------------------|--------------------|-----------------|--|--|--|--|--|--|
| DI Name             | DI Function Description                                              | Trigger<br>Method  | Control<br>Mode |  |  |  |  |  |  |
| S-P                 | Speed / Position mode switching.  OFF: Speed mode, ON: Position mode | Level<br>Triggered | P, S            |  |  |  |  |  |  |

| Setting valu | ue: 0x19                                                         |                    |                 |
|--------------|------------------------------------------------------------------|--------------------|-----------------|
| DI Name      | DI Function Description                                          | Trigger<br>Method  | Control<br>Mode |
| S-T          | Speed / Torque mode switching.  OFF: Speed mode, ON: Torque mode | Level<br>Triggered | S, T            |

| Setting value: 0x20 |                                                                        |                    |                 |  |  |
|---------------------|------------------------------------------------------------------------|--------------------|-----------------|--|--|
| DI Name             | DI Function Description                                                | Trigger<br>Method  | Control<br>Mode |  |  |
| T-P                 | Torque / Position mode switching.  OFF: Torque mode, ON: Position mode | Level<br>Triggered | Р, Т            |  |  |

| Setting valu | ue: 0x21                                                                                  |                    |                 |
|--------------|-------------------------------------------------------------------------------------------|--------------------|-----------------|
| DI Name      | DI Function Description                                                                   | Trigger<br>Method  | Control<br>Mode |
| EMGS         | Emergency stop. It should be contact "b" and normally ON or a fault (ALO13) will display. | Level<br>Triggered | All             |

| Setting val | ue: 0x22                                                                                         |                    |                 |
|-------------|--------------------------------------------------------------------------------------------------|--------------------|-----------------|
| DI Name     | DI Function Description                                                                          | Trigger<br>Method  | Control<br>Mode |
| NL(CWL)     | Reverse inhibit limit. It should be contact "b" and normally ON or a fault (ALO14) will display. | Level<br>Triggered | All             |

| Setting value: 0x23 |                                                                                                  |                    |                 |  |  |
|---------------------|--------------------------------------------------------------------------------------------------|--------------------|-----------------|--|--|
| DI Name             | DI Function Description                                                                          | Trigger<br>Method  | Control<br>Mode |  |  |
| PL(CCWL)            | Forward inhibit limit. It should be contact "b" and normally ON or a fault (AL015) will display. | Level<br>Triggered | All             |  |  |

| Setting valu | ue: 0x25                                                                                     |                    |                 |
|--------------|----------------------------------------------------------------------------------------------|--------------------|-----------------|
| DI Name      | DI Function Description                                                                      | Trigger<br>Method  | Control<br>Mode |
| TLLM         | Torque limit - Reverse operation (Torque limit function is valid only when P1-02 is enabled) | Level<br>Triggered | PT, S           |

| Setting val | ue: 0x26                                                                                     |                    |                 |
|-------------|----------------------------------------------------------------------------------------------|--------------------|-----------------|
| DI Name     | DI Function Description                                                                      | Trigger<br>Method  | Control<br>Mode |
| TRLM        | Torque limit - Forward operation (Torque limit function is valid only when P1-02 is enabled) | Level<br>Triggered | PT, S           |

| Setting value: 0x37 |                                                                                                 |                    |                 |  |  |  |
|---------------------|-------------------------------------------------------------------------------------------------|--------------------|-----------------|--|--|--|
| DI Name             | DI Function Description                                                                         | Trigger<br>Method  | Control<br>Mode |  |  |  |
| JOGU                | Forward JOG input. When JOGU is activated, the motor will JOG in forward direction. [see P4-05] | Level<br>Triggered | All             |  |  |  |

| Setting valu | ue: 0x38                                                                                        |                    |                 |
|--------------|-------------------------------------------------------------------------------------------------|--------------------|-----------------|
| DI Name      | DI Function Description                                                                         | Trigger<br>Method  | Control<br>Mode |
| JOGD         | Reverse JOG input. When JOGD is activated, the motor will JOG in reverse direction. [see P4-05] | Level<br>Triggered | All             |

| Setting va     | lue: 0x43, 0x44                                                                                                    |                    |                 |
|----------------|----------------------------------------------------------------------------------------------------|--------------------|-----------------|
| DI Name        | DI Function Description                                                                                                    | Trigger<br>Method  | Control<br>Mode |
| GNUM0<br>GNUM1 | Electronic gear ratio (Numerator) selection 0 ~ 1 [see P2-60 ~ P2-62]  GNUM0, GNUM1  1st Numerator (N1) (P1-44) 2nd Numerator (N2) (P2-60) 3rd Numerator (N3) (P2-61) 4th Numerator (N4) (P2-62) Denominator (P1-45)  Feed Back Pulse | Level<br>Triggered | PT              |

7-88 Revision June 2010

| Setting value: 0x45 |                                                                                                    |                    |                 |  |  |
|---------------------|----------------------------------------------------------------------------------------------------|--------------------|-----------------|--|--|
| DI Name             | DI Function Description                                                                                                    | Trigger<br>Method  | Control<br>Mode |  |  |
| INHP                | Pulse inhibit input. When the drive is in position mode, if INHP is activated, the external pulse input command is not valid. | Level<br>Triggered | PT              |  |  |

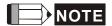

- 1) 11 ~ 17: Single control mode, 18 ~ 20: Dual control mode
- 2) When P2-10 to P2-17 and P2-36 is set to 0, it indicates input function is disabled.

Table 7.B Output Function Definition

| Setting value: 0x01 |                                                                                                    |                    |                 |  |  |  |
|---------------------|----------------------------------------------------------------------------------------------------|--------------------|-----------------|--|--|--|
| DO Name             | DO Function Description                                                                                                    | Trigger<br>Method  | Control<br>Mode |  |  |  |
| SRDY                | Servo ready. SRDY is activated when the servo drive is ready to run. All fault and alarm conditions, if present, have been cleared. | Level<br>Triggered | All             |  |  |  |

| Setting val | ue: 0x02                                                                                                    |                    |                 |
|-------------|----------------------------------------------------------------------------------------------------|--------------------|-----------------|
| DO Name     | DO Function Description                                                                                                    | Trigger<br>Method  | Control<br>Mode |
| SON         | SON is activated when control power is applied the servo drive. The drive may or may not be ready to run as a fault / alarm condition may exist.  Servo ON (SON) is "ON" with control power applied to the servo drive, there may be a fault condition or not. The servo is not ready to run. Servo ready (SRDY) is "ON" where the servo is ready to run, NO fault / alarm exists. | Level<br>Triggered | All             |

| Setting value: 0x03 |                                                                                                    |                    |                 |  |
|---------------------|----------------------------------------------------------------------------------------------------|--------------------|-----------------|--|
| DO Name             | DO Function Description                                                                                                    | Trigger<br>Method  | Control<br>Mode |  |
| ZSPD                | ZSPD is activated when the drive senses the motor is equal to or below the Zero Speed Range setting as defined in parameter P1-38.  For Example, at factory default ZSPD will be activated when the drive detects the motor rotating at speed at or below 10 r/min, ZSPD will remain activated until the motor speed increases above 10 r/min. | Level<br>Triggered | All             |  |

7-90 Revision June 2010

| Setting value: 0x04 |                                                                                                    |                    |                 |  |
|---------------------|----------------------------------------------------------------------------------------------------|--------------------|-----------------|--|
| DO Name             | DO Function Description                                                                                                    | Trigger<br>Method  | Control<br>Mode |  |
| TSPD                | TSPD is activated once the drive has detected the motor has reached the Target Rotation Speed setting as defined in parameter P1-39. TSPD will remain activated until the motor speed drops below the Target Rotation Speed. | Level<br>Triggered | All             |  |

| Setting valu | ие: 0x05                                                                                                    |                    |                 |
|--------------|----------------------------------------------------------------------------------------------------|--------------------|-----------------|
| DO Name      | DO Function Description                                                                                                    | Trigger<br>Method  | Control<br>Mode |
| TPOS         | 1. When the drive is in PT mode, TPOS will be activated when the position error is equal and below the setting value of P1-54. | Level<br>Triggered | PT              |

| Setting valu | Setting value: 0x06                                                                                                    |                    |                         |  |  |
|--------------|----------------------------------------------------------------------------------------------------|--------------------|-------------------------|--|--|
| DO Name      | DO Function Description                                                                                                    | Trigger<br>Method  | Control<br>Mode         |  |  |
| TQL          | TQL is activated when the drive has detected that the motor has reached the torques limits set by either the parameters P1-12 ~ P1-14 of via an external analog voltage. | Level<br>Triggered | All,<br>except T,<br>Tz |  |  |

| Setting value: 0x07 |                                                                                                    |                    |                 |  |
|---------------------|----------------------------------------------------------------------------------------------------|--------------------|-----------------|--|
| DO Name             | DO Function Description                                                                                                    | Trigger<br>Method  | Control<br>Mode |  |
| ALRM                | ALRM is activated when the drive has detected a fault condition. (However, when Reverse limit error, Forward limit error, Emergency stop, Serial communication error, and Undervoltage these fault occur, WARN is activated first.) | Level<br>Triggered | All             |  |

| Setting value: 0x08 |                                                                                                    |                    |                 |
|---------------------|----------------------------------------------------------------------------------------------------|--------------------|-----------------|
| DO Name             | DO Function Description                                                                                                    | Trigger<br>Method  | Control<br>Mode |
| BRKR                | Electromagnetic brake control. BRKR is activated  (Actuation of motor brake). (Please refer to parameters P1-42 ~ P1-43)  SON OFF ON OFF  MBT1(P1-42) MBT2(P1-43)  Motor Speed (P1-38) | Level<br>Triggered | All             |

| Setting val | ue: 0x10                                                                                                    |                    |                 |
|-------------|----------------------------------------------------------------------------------------------------|--------------------|-----------------|
| DO Name     | DO Function Description                                                                                                    | Trigger<br>Method  | Control<br>Mode |
| OLW         | Output overload warning. OLW is activated when the servo drive has detected that the motor has reached the output overload time set by parameter P1-56.  **OL = Permissible Time for Overload x setting value of P1-56  When overload accumulated time (continuously overload time) exceeds the value of **tOL*, the overload warning signal will output, i.e. DO signal, OLW will be ON. However, if the accumulated overload time (continuous overload time) exceeds the permissible time for overload, the overload alarm (AL006) will occur.  For example:  If the setting value of parameter P1-56 (Output Overload Warning Time) is 60%, when the permissible time for overload exceeds 8 seconds at 200% rated output, the overload fault (AL006) will be detected and shown on the LED display.  At this time, **OL = 8 x 60% = 4.8 seconds Result:  When the drive output is at 200% rated output and the drive is continuously overloaded for 4.8 seconds, the overload warning signal will be ON (DO code is 0x10, | Level<br>Triggered | All             |

7-92 Revision June 2010

| i.e. DO signal OLW will be activated). If the drive is |  |
|--------------------------------------------------------|--|
| continuously overloaded for 8 seconds, the overload    |  |
| alarm will be detected and shown on the LED display    |  |
| (AL006). Then, Servo Fault signal will be ON (DO       |  |
| signal ALRM will be activated).                        |  |

| Setting value: 0x11 |                                                                                                    |                    |                 |  |
|---------------------|----------------------------------------------------------------------------------------------------|--------------------|-----------------|--|
| DO Name             | DO Function Description                                                                                                    | Trigger<br>Method  | Control<br>Mode |  |
| WARN                | Servo warning activated. WARN is activated when the drive has detected Reverse limit error. Forward limit error, Emergency stop, Serial communication error, and Undervoltage these fault conditions. | Level<br>Triggered | All             |  |

| Setting value: 0x13 |                                                                                                    |                    |                 |
|---------------------|----------------------------------------------------------------------------------------------------|--------------------|-----------------|
| DO Name             | DO Function Description                                                                                            | Trigger<br>Method  | Control<br>Mode |
| SNL<br>(SCWL)       | Reverse software limit. SNL is activated when the servo drive has detected that reverse software limit is reached. | Level<br>Triggered | All             |

| Setting value: 0x14 |                                                                                                    |                    |                 |  |
|---------------------|----------------------------------------------------------------------------------------------------|--------------------|-----------------|--|
| DO Name             | DO Function Description                                                                                            | Trigger<br>Method  | Control<br>Mode |  |
| SPL<br>(SCCWL)      | Forward software limit. SPL is activated when the servo drive has detected that forward software limit is reached. | Level<br>Triggered | All             |  |

| Setting value: 0x19 |                                                                                                    |                    |                 |
|---------------------|----------------------------------------------------------------------------------------------------|--------------------|-----------------|
| DO Name             | DO Function Description                                                                                           | Trigger<br>Method  | Control<br>Mode |
| SP_OK               | Speed reached output. SP_OK will be activated when the speed error is equal and below the setting value of P1-47. | Level<br>Triggered | S, Sz           |

| Setting val | ue: 0x30                             |                    |                 |
|-------------|--------------------------------------|--------------------|-----------------|
| DO Name     | DO Function Description              | Trigger<br>Method  | Control<br>Mode |
| SDO_0       | Output the status of bit00 of P4-06. | Level<br>Triggered | All             |

| Se | etting valu | ue: 0x31                             |                    |                 |
|----|-------------|--------------------------------------|--------------------|-----------------|
|    | OO Name     | DO Function Description              | Trigger<br>Method  | Control<br>Mode |
|    | SDO_1       | Output the status of bit01 of P4-06. | Level<br>Triggered | All             |

| Setting valu | ue: 0x32                             |                    |                 |
|--------------|--------------------------------------|--------------------|-----------------|
| DO Name      | DO Function Description              | Trigger<br>Method  | Control<br>Mode |
| SDO_2        | Output the status of bit02 of P4-06. | Level<br>Triggered | All             |

| Setting valu | ue: 0x33                             |                    |                 |
|--------------|--------------------------------------|--------------------|-----------------|
| DO Name      | DO Function Description              | Trigger<br>Method  | Control<br>Mode |
| SDO_3        | Output the status of bit03 of P4-06. | Level<br>Triggered | All             |

| 5 | Setting value: 0x34 |                                      |                    |                 |  |  |
|---|---------------------|--------------------------------------|--------------------|-----------------|--|--|
|   | DO Name             | DO Function Description              | Trigger<br>Method  | Control<br>Mode |  |  |
|   | SDO_4               | Output the status of bit04 of P4-06. | Level<br>Triggered | All             |  |  |

| Setting value: 0x35 |                                      |                    |                 |  |  |
|---------------------|--------------------------------------|--------------------|-----------------|--|--|
| DO Name             | DO Function Description              | Trigger<br>Method  | Control<br>Mode |  |  |
| SDO_5               | Output the status of bit05 of P4-06. | Level<br>Triggered | All             |  |  |

7-94 Revision June 2010

| Setting valu | ue: 0x36                             |                    |                 |
|--------------|--------------------------------------|--------------------|-----------------|
| DO Name      | DO Function Description              | Trigger<br>Method  | Control<br>Mode |
| SDO_6        | Output the status of bit06 of P4-06. | Level<br>Triggered | All             |

| Setting valu | ue: 0x37                             |                    |                 |
|--------------|--------------------------------------|--------------------|-----------------|
| DO Name      | DO Function Description              | Trigger<br>Method  | Control<br>Mode |
| SDO_7        | Output the status of bit07 of P4-06. | Level<br>Triggered | All             |

| Setting valu | ue: 0x38                             |                    |                 |
|--------------|--------------------------------------|--------------------|-----------------|
| DO Name      | DO Function Description              | Trigger<br>Method  | Control<br>Mode |
| SDO_8        | Output the status of bit08 of P4-06. | Level<br>Triggered | All             |

| Setting valu | ue: 0x39                             |                    |                 |
|--------------|--------------------------------------|--------------------|-----------------|
| DO Name      | DO Function Description              | Trigger<br>Method  | Control<br>Mode |
| SDO_9        | Output the status of bit09 of P4-06. | Level<br>Triggered | All             |

| Setting value: 0x3A |                                      |                    |                 |  |  |
|---------------------|--------------------------------------|--------------------|-----------------|--|--|
| DO Name             | DO Function Description              | Trigger<br>Method  | Control<br>Mode |  |  |
| SDO_A               | Output the status of bit10 of P4-06. | Level<br>Triggered | All             |  |  |

| Setting value: 0x3B |                                      |                    |                 |  |  |
|---------------------|--------------------------------------|--------------------|-----------------|--|--|
| DO Name             | DO Function Description              | Trigger<br>Method  | Control<br>Mode |  |  |
| SDO_B               | Output the status of bit11 of P4-06. | Level<br>Triggered | All             |  |  |

| Setting value: 0x3C |                                      |                    |                 |  |  |  |
|---------------------|--------------------------------------|--------------------|-----------------|--|--|--|
| DO Name             | DO Function Description              | Trigger<br>Method  | Control<br>Mode |  |  |  |
| SDO_C               | Output the status of bit12 of P4-06. | Level<br>Triggered | All             |  |  |  |

| Setting value: 0x3D |                                      |                    |                 |  |  |  |
|---------------------|--------------------------------------|--------------------|-----------------|--|--|--|
| DO Name             | DO Function Description              | Trigger<br>Method  | Control<br>Mode |  |  |  |
| SDO_D               | Output the status of bit13 of P4-06. | Level<br>Triggered | All             |  |  |  |

| Setting value: 0x3E |                                      |                    |                 |  |  |  |
|---------------------|--------------------------------------|--------------------|-----------------|--|--|--|
| DO Name             | DO Function Description              | Trigger<br>Method  | Control<br>Mode |  |  |  |
| SDO_E               | Output the status of bit14 of P4-06. | Level<br>Triggered | All             |  |  |  |

| Setting value: 0x3F |                                      |                    |                 |  |  |  |
|---------------------|--------------------------------------|--------------------|-----------------|--|--|--|
| DO Name             | DO Function Description              | Trigger<br>Method  | Control<br>Mode |  |  |  |
| SDO_F               | Output the status of bit15 of P4-06. | Level<br>Triggered | All             |  |  |  |

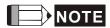

1) When P2-18 to P2-22 and P2-37 is set to 0, it indicates output function is disabled.

7-96 Revision June 2010

### **Chapter 8 MODBUS Communications**

### 8.1 Communication Hardware Interface

The ASDA-B2 series servo drive has three modes of communication: RS-232 and RS-485. All aspects of control, operation and monitoring as well as programming of the controller can be achieved via communication. The two communication modes can be used at a time. Please refer to the following sections for connections and limitations.

### **RS-232**

### Configuration

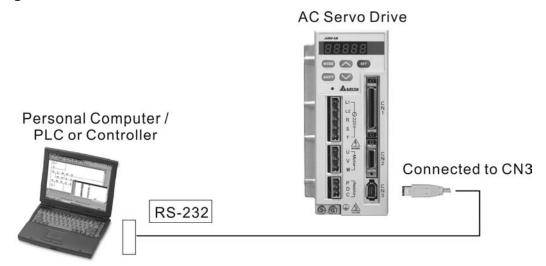

#### **■** Cable Connection

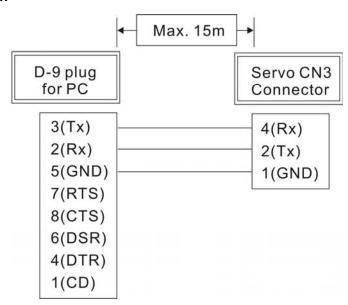

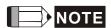

- 1) Recommended maximum cable length is 15m (50ft.). Please note, RFI / EME noise should be kept to a minimum, communication cable should kept apart from high voltage wires. If a transmission speed of 38400 bps or greater is required, the maximum length of the communication cable is 3m (9.84ft.) which will ensure the correct and desired baud rate.
- 2) The number shown in the pervious figure indicates the terminal number of each connector.

#### **RS-485**

### **■** Configuration

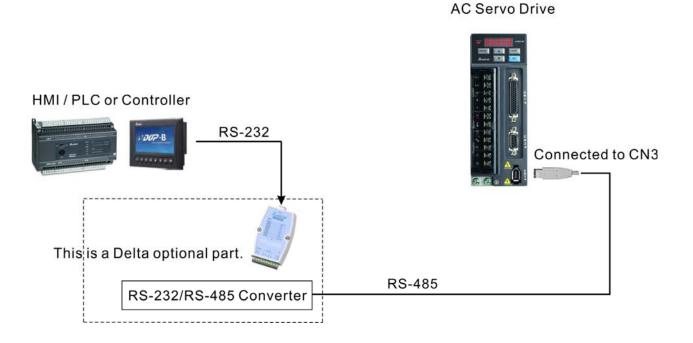

8-2 Revision June 2010

### Cable Connection

HMI / PLC or Controller

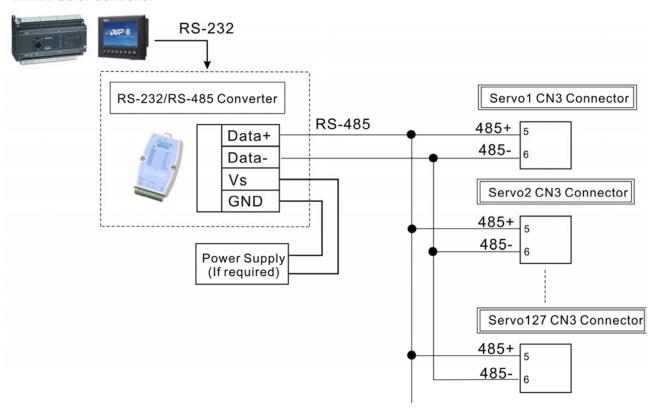

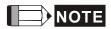

- 3) The maximum cable length is 100m (39.37inches) when the servo drive is installed in a location where there are only a few interferences. Please note, RFI / EME noise should be kept to a minimum, communication cable should kept apart from high voltage wires. If a transmission speed of 38400 bps or greater is required, the maximum length of the communication cable is 15m (50ft.) which will ensure the correct and desired baud rate.
- 4) The number shown in the pervious figure indicates the terminal number of each connector.
- 5) The power supply should provide a +12V and higher DC voltage.
- 6) Please use a REPEATER if more than 32 synchronous axes are required.
- 7) For the terminal identification of CN3, please refer to Section 3.5.

## 8.2 Communication Parameter Settings

The following describes the communication addresses for the communication parameters.

For communication parameters, please refer to the Chapter 7.

0300H 0301H Communication Address Setting Range: 0x01 ~ 0x7F Default: 0x7F

Settings (Hexadecimal):

|       | 0 | 0 | Y     | Х     |
|-------|---|---|-------|-------|
| Range | _ | _ | 0 ~ 7 | 0 ~ F |

When using RS-232/485 and CANbus communication, this parameter is used set the communication address in hexadecimal format. If the AC servo drive is controlled by RS-232/485 communication, each drive (or device) must be uniquely identified. One servo drive only can set one address. If the address is duplicate, there will be a communication fault. This address is an absolute address which represents the servo drive on a RS-232/485 or CANbus network. When the address of host (external) controller is set to 0xFF, it is with auto-respond function. Then, the servo drive will receive from and respond to host (external) controller both no matter the address is matching or not. However, the parameter P3-00 cannot be set to 0xFF.

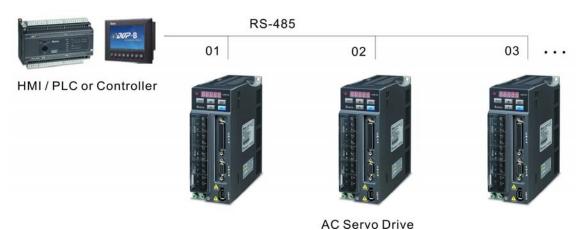

0302H 0303H Transmission

Speed

Default: 0x0033

Settings (Hexadecimal):

|          | 0 | Z | Y      | X      |
|----------|---|---|--------|--------|
| COM Port | _ | _ | RS-485 | RS-232 |
| Range    | 0 | 0 | 0 ~ 5  | 0 ~ 5  |

## Settings:

0: Baud rate 4800 (data transmission speed: bits / second)

1: Baud rate 9600 (data transmission speed: bits / second)

2: Baud rate 19200 (data transmission speed: bits / second)

3: Baud rate 38400 (data transmission speed: bits / second)

4: Baud rate 57600 (data transmission speed: bits / second)

5: Baud rate 115200 (data transmission speed: bits / second)

8-4 Revision June 2010

This parameter is used to set the desired transmission speed between the computer and AC servo drive. Users can set this parameter and control transmission speed to reach the maximum baud rate of 115200 bps.

| 0304H         | Default: 0x0066                |
|---------------|--------------------------------|
| 0305H         | Settings:                      |
| Communication | 0: Modbus ASCII mode, <7,N,2>  |
| Protocol      | 1: Modbus ASCII mode, <7,E,1 > |
|               | 2: Modbus ASCII mode, <7,0,1>  |
|               | 3: Modbus ASCII mode, <8,N,2 > |
|               | 4: Modbus ASCII mode, <8,E,1>  |
|               | 5: Modbus ASCII mode, <8,0,1>  |
|               | 6: Modbus RTU mode, <8,N,2>    |
|               | 7: Modbus RTU mode, <8,E,1>    |
|               | 8: Modbus RTU mode, <8,0,1>    |

This parameter is used to set the communication protocol. The alphanumeric characters represent the following: 7 or 8 is the number of data bits; N, E or O refer to the parity bit, Non, Even or Odd; the 1 or 2 is the numbers of stop bits.

| 0306H           | Default: 0                              |
|-----------------|-----------------------------------------|
| 0307H           | Range: 0~1                              |
| Transmission    | Settings:                               |
| Fault Treatment | 0: Display fault and continue operating |
|                 | 1: Display fault and stop operating     |

This parameter is used to determine the operating sequence once a communication fault has been detected. If '1' is selected the drive will stop operating upon detection the communication fault. The mode of stopping is set by parameter P1-32.

| 0308H<br>0309H | Watch Dog Timer (It is not recommended to change the factory default setting if not necessary) |
|----------------|------------------------------------------------------------------------------------------------|
| Communication  | Default: 0                                                                                     |
| Time Out       | Range: 0~20 sec.                                                                               |
| Detection      | The factory default setting is set to 0 and it indicates this function is                      |
|                | disabled.                                                                                      |

- When this parameter is set to any value over 0, it indicates that the timer is enabled. The value set in this parameter is the communication time and the communication time out detection should be completed within the time. Otherwise, a communication error will occur.
- For example, if the value set in this parameter is 5, it indicates that the communication time out detection will be activated once in five seconds or a communication error will occur.

| 030AH                 | Communication selection:                                            |
|-----------------------|---------------------------------------------------------------------|
| 030BH                 | Default: 0                                                          |
| Communication<br>Mode | RS-232 communication selects MODBUS or communicates with ASDA-Soft. |

Revision June 2010 8-5

Settings: 0: RS-232 1: RS-485

Multiple communication modes RS232 and RS-485 cannot be used within one communication ring.

Digital Input Control: Range:0x0000 ~ 0x01FF Default: 0 Bit0 ~ Bit 7 corresponds with DI1 ~ DI8. The least significant bit 030CH (Bit0) shows DI1 status and the most significant bit (Bit7) shows DI8 status. 030DH Bit8 ~ Bit14 corresponds with EDI9 ~ EDI14. Digital Input Bit0 ~ Bit8 corresponds with DI1 ~ DI9. Communication Bit settings: Function 0: Digital input is controlled by external command. 1: Digital input is controlled by parameter P4-07. For the settings of DI1 ~ DI8, please refer to P2-10 ~ P2-17. For the settings of EDI9, please refer to P2-36.

- The setting of this parameter determines how the Digital Inputs (DI) accept commands and signals.
- Input commands or signals through the DI can be either from an external source, through the CN1 interface connector, or via communication (upon software). If this parameter is set to "0", all commands are external and via CN1; if this parameter is set to "FFFF"(hexadecimal), all the DI signals are via communication (upon software).
- For example, if P3-06 is set to 55 ("binary" display is 01010101), it indicates that Digital Inputs 1, 3, 5, & 7 are controlled by external commands and Digital Inputs 2, 4, 6, & 8 are controlled by communication (upon software).
- Please see Chapter 4.4.5 DI Signal Display Diagnosis Operation for display layout of the Digital Signal selection.
- The Digital Input Control parameter, P3-06 also works in conjunction with the Digital Input Status parameter P4-07 which has several functions.
- The contents of P4-07 is "read only" via the drive keypad and will display the state on or off of the eight Digital Inputs which have been set in accordance to P3-06. For Example; if P3-06 has been set to "FFFF" (All digital inputs are via communication (upon software)) and the P4-07 display is 11 ("binary" display is 00010001), it indicates that the state of Digital Inputs 1 & 5 are on and the state of Digital Inputs 2, 3, 4, 6, 7 & 8 are off.

030EH Default: 0 030FH Range: 0~1000

Communication Response Delay Time

- This parameter is used to delay the communication time that servo drive responds to host controller (external controller).
- When this parameter is set to 0, it indicates that the communication time that servo drive responds to host controller (external controller) will no be delayed.

|                       | ,,,                                                                                                    |   |   |   |                 |  |  |
|-----------------------|----------------------------------------------------------------------------------------------------|---|---|---|-----------------|--|--|
|                       | Default: 0<br>Range: 0                                                                                  |   |   |   |                 |  |  |
|                       | Byte                                                                                                    | _ | _ | _ | Н               |  |  |
|                       | Function                                                                                                | _ | _ | _ | Monitor<br>mode |  |  |
| 0310H                 | Range                                                                                                   | 0 | 0 | 0 | 0 ~ 3           |  |  |
| 0311H<br>Monitor Mode | Setting:<br>H:                                                                                          |   |   |   |                 |  |  |
|                       | 0: Disabled, i.e. disable monitor function.                                                             |   |   |   |                 |  |  |
|                       | 1: Reserve                                                                                              |   |   |   |                 |  |  |
|                       | 2: High-speed monitor mode. The sampling time is 2000 times per second and 4 channels can be monitored. |   |   |   |                 |  |  |
|                       | 3: High-speed monitor mode. The sampling time is 4000 times                                             |   |   |   |                 |  |  |

This parameter is used to monitor the data of the servo drive via RS-485/232 device. The monitor data can be displayed on PC upon the data scope function provided by ASDA-B2-Soft software.

per second and 2 channels can be monitored.

Revision June 2010 8-7

### 8.3 MODBUS Communication Protocol

When using RS-232/485 serial communication interface, each ASDA-B2 series AC servo drive has a pre-assigned communication address specified by parameter "P3-00". The computer then controls each AC servo drive according to its communication address. ASDA-B2 series AC servo drive can be set up to communicate on a MODBUS networks using on of the following modes: ASCII (American Standard Code for Information Interchange) or RTU (Remote Terminal Unit). Users can select the desired mode along with the serial port communication protocol in parameter "P3-02".

### ■ Code Description:

### **ASCII Mode:**

Each 8-bit data is the combination of two ASCII characters. For example, a 1-byte data: 64 Hex, shown as '64' in ASCII, consists of '6' (36Hex) and '4' (34Hex).

The following table shows the available hexadecimal characters and their corresponding ASCII codes.

| Character  | '0' | '1' | '2' | '3' | '4' | '5' | '6' | '7' |
|------------|-----|-----|-----|-----|-----|-----|-----|-----|
| ASCII code | 30H | 31H | 32H | 33H | 34H | 35H | 36H | 37H |
| Character  | '8' | '9' | 'A' | 'B' | 'C' | 'D' | 'E' | 'F' |
| ASCII code | 38H | 39H | 41H | 42H | 43H | 44H | 45H | 46H |

#### **RTU Mode:**

Each 8-bit data is the combination of two 4-bit hexadecimal characters. For example, a 1-byte data: 64 Hex.

### ■ Data Format:

10-bit character frame (For 7-bit character)

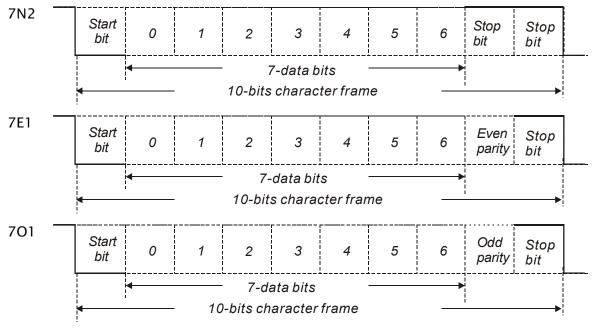

8-8 Revision June 2010

## 11-bit character frame (For 8-bit character)

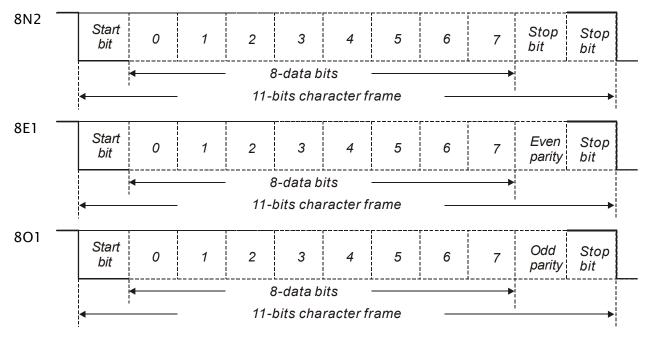

## **■** Communication Protocol:

### **ASCII Mode:**

| STX       | Start character': ' (3AH)                                                      |  |
|-----------|--------------------------------------------------------------------------------|--|
| ADR       | Communication address: 1-byte consists of 2 ASCII codes                        |  |
| CMD       | Command code: 1-byte consists of 2 ASCII codes                                 |  |
| DATA(n-1) |                                                                                |  |
|           | Contents of data: n word = n x 2-byte consists of n x 4 ASCII codes $n \le 12$ |  |
| DATA(0)   |                                                                                |  |
| LRC       | Command code: 1-byte consists of 2 ASCII codes                                 |  |
| End 1     | End code 1: (0DH)(CR)                                                          |  |
| End 0     | End code 0: (0AH)(LF)                                                          |  |

## **RTU Mode:**

| STX       | A silent interval of more than 10ms         |  |
|-----------|---------------------------------------------|--|
| ADR       | Communication address: 1-byte               |  |
| CMD       | Command code: 1-byte                        |  |
| DATA(n-1) |                                             |  |
|           | Contents of data: n word = n x 2-byte, n≤12 |  |
| DATA(0)   |                                             |  |
| CRC       | Command code: 1-byte                        |  |
| End 1     | A silent interval of more than 10ms         |  |

Revision June 2010 8-9

### **STX (Communication Start)**

ASCII Mode: ':' character

RTU Mode: A silent interval of more than 10ms

## **ADR (Communication Address)**

The valid communication addresses are in the range of 1 to 254.

For example, communication to AC servo drive with address 16 decimal:

ASCII Mode: ADR='1','0' => '1'=31H ', '0'=30H

RTU Mode: ADR = 10H

## CMD (Command Codes) and DATA (Data Characters)

The format of data characters depends on the command code. The available command codes and examples for AC servo drive are described as follows:

Command code: 03H, read N words. The maximum value of N is 10.

For example, reading continuous 2 words from starting address 0200H of AC servo drive with address 01H.

### **ASCII Mode:**

## Command message:

| STX            | · . ·     |
|----------------|-----------|
| ADD            | '0'       |
| ADR            | '1'       |
| CMD            | '0'       |
| CMD            | '3'       |
|                | '0'       |
| Starting data  | '2'       |
| address        | '0'       |
|                | '0'       |
|                | '0'       |
| Number of data | '0'       |
| Number of data | '0'       |
|                | '2'       |
| LDC Charle     | 'F'       |
| LRC Check      | '8'       |
| End 1          | (0DH)(CR) |
| End 0          | (0AH)(LF) |

## Response message:

| STX                        | ·          |
|----------------------------|------------|
| ADD                        | '0'        |
| ADR                        | <b>'1'</b> |
| CMD                        | '0'        |
| CIVID                      | <b>'3'</b> |
| Number of data             | '0'        |
| (Count by byte)            | <b>'4'</b> |
|                            | '0'        |
| Contents of starting data  | '0'        |
| address 0200H              | 'B'        |
|                            | '1'        |
|                            | <b>'1'</b> |
| Contents of<br>second data | 'F'        |
| address 0201H              | <b>'4'</b> |
|                            | '0'        |
| LRC Check                  | 'E'        |
| LINE CHECK                 | '8'        |
| End 1                      | (0DH)(CR)  |
| End 0                      | (0AH)(LF)  |

8-10 Revision June 2010

### **RTU Mode:**

## Command message:

| ADR                               | 01H               |
|-----------------------------------|-------------------|
| CMD                               | 03H               |
| Starting data address             | 02H (Upper bytes) |
|                                   | 00H (Lower bytes) |
| Number of data<br>(Count by word) | 00H               |
|                                   | 02H               |
| CRC Check Low                     | C5H (Lower bytes) |
| CRC Check High                    | B3H (Upper bytes) |

## Response message:

| ADR                               | 01H               |
|-----------------------------------|-------------------|
| CMD                               | 03H               |
| Number of data<br>(Count by byte) | 04H               |
| Contents of                       | 00H (Upper bytes) |
| starting data<br>address 0200H    | B1H (Lower bytes) |
| Contents of                       | 1FH (Upper bytes) |
| second data<br>address 0201H      | 40H (Lower bytes) |
| CRC Check Low                     | A3H (Lower bytes) |
| CRC Check High                    | D4H (Upper bytes) |

Command code: 06H, write 1 word

For example, writing 100 (0064H) to starting data address 0200H of ASDA-B2 series with address 01H.

### **ASCII Mode:**

## Command message:

| STX             | · . ·      |
|-----------------|------------|
| ADD             | '0'        |
| ADR             | '1'        |
| CMD             | '0'        |
| CMD             | <b>'6'</b> |
|                 | '0'        |
| Starting data   | '2'        |
| address         | '0'        |
|                 | <b>'0'</b> |
|                 | '0'        |
| Content of data | '0'        |
| Content of data | <b>'6'</b> |
|                 | <b>'4'</b> |
| LRC Check       | <b>'9'</b> |
|                 | '3'        |
| End 1           | (0DH)(CR)  |
| End 0           | (OAH)(LF)  |

## Response message:

| STX             | ·.,         |
|-----------------|-------------|
| ADD             | '0'         |
| ADR             | '1'         |
| CMD             | '0'         |
| CMD             | <b>'6'</b>  |
|                 | '0'         |
| Starting data   | '2'         |
| address         | '0'         |
|                 | '0'         |
|                 | '0'         |
| Content of data | '0'         |
| Content of data | <b>'</b> 6' |
|                 | <b>'4'</b>  |
| LRC Check       | <b>'</b> 9' |
| LKC Check       | '3'         |
| End 1           | (0DH)(CR)   |
| End 0           | (0AH)(LF)   |

Revision June 2010 8-11

### **RTU Mode:**

## Command message:

| ADR                   | 01H               |
|-----------------------|-------------------|
| CMD                   | 06H               |
| Starting data address | 02H (Upper bytes) |
|                       | 00H (Lower bytes) |
| Content of data       | 00H (Upper bytes) |
|                       | 64H (Lower bytes) |
| CRC Check Low         | 89H (Lower bytes) |
| CRC Check High        | 99H (Upper bytes) |

### Response message:

| ADR                   | 01H               |
|-----------------------|-------------------|
| CMD                   | 06H               |
| Starting data address | 02H (Upper bytes) |
|                       | 00H (Lower bytes) |
| Content of data       | 00H (Upper bytes) |
|                       | 64H (Lower bytes) |
| CRC Check Low         | 89H (Lower bytes) |
| CRC Check High        | 99H (Upper bytes) |

### LRC (ASCII Mode):

LRC (Longitudinal Redundancy Check) is calculated by summing up, module 256, the values of the bytes from ADR to last data character then calculating the hexadecimal representation of the 2's-complement negation of the sum.

For example, reading 1 word from address 0201H of the ASDA-B2 series AC servo drive with address 01H.

| STX                   | ·.,        |
|-----------------------|------------|
| ADD                   | '0'        |
| ADR                   | <b>'1'</b> |
| CHD                   | <b>'0'</b> |
| CMD                   | '3'        |
|                       | <b>'0'</b> |
|                       | '2'        |
| Starting data address | '0'        |
|                       | <b>'1'</b> |
|                       | <b>'0'</b> |
| Number of data        | '0'        |
| Number of data        | <b>'0'</b> |
|                       | <b>'1'</b> |
| LRC Check             | 'F'        |
|                       | '8'        |
| End 1                 | (0DH)(CR)  |
| End 0                 | (0AH)(LF)  |

01H+03H+02H+01H+00H+01H = 08H, the 2's complement negation of 08H is F8H.

Hence, we can know that LRC CHK is 'F', '8'.

8-12 Revision June 2010

#### CRC (RTU Mode):

- CRC (Cyclical Redundancy Check) is calculated by the following steps:
- Step 1:Load a 16-bit register (called CRC register) with FFFFH.
- Step 2:Exclusive OR the first 8-bit byte of the command message with the low order byte of the 16-bit CRC register, putting the result in the CRC register.
- Step 3:Extract and examine the LSB. If the LSB of CRC register is 0, shift the CRC register one bit to the right. If the LSB of CRC register is 1, shift the CRC register one bit to the right, then Exclusive OR the CRC register with the polynomial value A001H.
- Step 4: Repeat step 3 until eight shifts have been performed. When this is done, a complete 8-bit byte will have been processed, then perform step 5.
- Step 5: Repeat step 2 to step 4 for the next 8-bit byte of the command message.

Continue doing this until all bytes have been processed. The final contents of the CRC register are the CRC value.

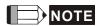

- 1) When transmitting the CRC value in the message, the upper and lower bytes of the CRC value must be swapped, i.e. the lower order byte will be transmitted first.
- 2) For example, reading 2 words from address 0101H of the AC servo drive with address 01H. The final content of the CRC register from ADR to last data character is 3794H, then the command message is shown as follows. What should be noticed is that 94H have to be transmitted before 37H.

| Command Message       |                   |
|-----------------------|-------------------|
| ADR                   | 01H               |
| CMD                   | 03H               |
| Starting data address | 01H (Upper byte)  |
|                       | 01H (Lower bytes) |
| Number of data        | 00H (Upper bytes) |
| (Count by word)       | 02H (Lower bytes) |
| CRC Check Low         | 94H (Lower bytes) |
| CRC Check High        | 37H (Upper bytes) |

End1, End0 (Communication End)

#### ASCII Mode:

In ASCII mode, (0DH) stands for character '\r' (carriage return) and (0AH) stands for character '\n' (new line), they indicate communication end.

Revision June 2010 8-13

#### RTU Mode:

In RTU mode, a silent interval of more than 10ms indicates communication end.

```
The following is an example of CRC generation using C language. The function takes two
arguments:
unsigned char* data;
unsigned char length
The function returns the CRC value as a type of unsigned integer.
  unsigned int crc_chk(unsigned char* data, unsigned char length) {
       int j;
      unsigned int reg_crc=0xFFFF;
      while( length-- ) {
           reg_crc^= *data++;
           for (j=0; j<8; j++) {
                if( reg_crc & 0x01 ) { /*LSB(bit 0 ) = 1 */
                    reg\_crc = (reg\_crc >> 1)^0xA001;
               } else {
                    reg_crc = (reg_crc>>1);
               }
           }
      return reg_crc;
  }
  PC communication program example:
  #include<stdio.h>
  #include<dos.h>
  #include<conio.h>
  #include<process.h>
                           /* the address of COM 1 */
  #define PORT 0x03F8
  #define THR 0x0000
  #define RDR 0x0000
  #define BRDL 0x0000
  #define IER 0x0001
  #define BRDH 0x0001
  #define LCR 0x0003
  #define MCR 0x0004
  #define LSR 0x0005
  #define MSR 0x0006
```

8-14 Revision June 2010

```
unsigned char rdat[60];
/* read 2 data from address 0200H of ASD with address 1 */
unsigned char tdat[60]={':','0','1','0','3','0','2','0','0','0','0','2','F','8','\r','\n'};
void main() {
int I;
outportb(PORT+MCR,0x08);
                                      /* interrupt enable */
outportb(PORT+IER,0x01);
                                             /* interrupt as data in */
outportb(PORT+LCR,(inportb(PORT+LCR) | 0x80));
/* the BRDL/BRDH can be access as LCR.b7 == 1 */
outportb(PORT+BRDL, 12);
outportb(PORT+BRDH,0x00);
                                      /* set prorocol
outportb(PORT+LCR,0x06);
                                             <7,E,1> = 1AH,
                                                                        <7,0,1> = 0AH
                                             <8,N,2> = 07H
                                                                        <8,E,1> = 1BH
                                             <8,0,1> = 0BH
    */
for(I = 0; I <= 16; I ++ ) {
    while(!(inportb(PORT+LSR) & 0x20)); /* wait until THR empty */
    outportb(PORT+THR,tdat[I]);
                                           /* send data to THR */
}
I = 0;
while(!kbhit()) {
    if( inportb(PORT+LSR)&0x01 ) { /* b0==1, read data ready */
         rdat[I++] = inportb(PORT+RDR); /* read data from RDR */
    }
}
}
```

Revision June 2010 8-15

## 8.4 Communication Parameter Write-in and Read-out

There are following five groups for parameters:

Group 0: Monitor parameter (example: P0-xx)

Group 1: Basic parameter (example: P1-xx)

Group 2: Extension parameter (example: P2-xx)

Group 3: Communication parameter (example: P3-xx)

Group 4: Diagnosis parameter (example: P4-xx)

For a complete listing and description of all parameters, refer to Chapter 7.

## Communication write-in parameters for ASDA-B2 series are including:

Group 0: All parameters except P0-00 ~ P0-01, P0-08 ~ P0-13 and P0-46

Group 1: P1-00 ~ P1-76 Group 2: P2-00 ~ P2-67 Group 3: P3-00 ~ P3-11

Group 4: All parameters except P4-00 ~ P4-04 and P4-08 ~ P4-09

## NOTE

- 1) P3-01 After the new transmission speed is set, the next data will be written in new transmission speed.
- 2) P3-02 After the new communication protocol is set, the next data will be written in new communication protocol.
- 3) P4-05 JOG control of servo motor. For the description, refer to Chapter 7.
- 4) P4-06 Force output contact control. This parameter is for the users to test if DO (Digit output) is normal. User can set 1, 2, 4, 8, 16, 32 to test DO1, DO2, DO3, DO4, DO5, DO6 respectively. After the test has been completed, please set this parameter to 0 to inform the drive that the test has been completed.
- 5) P4-10 Adjustment function selection. If the user desires to change the settings of this parameter, the user has to set the value of the parameter P2-08 to 20 (hexadecimal: 14H) first and then restart. After restarting, the settings of parameter P4-10 can become modified.
- 6) P4-11 ~ P4-21 These parameters are for offset adjustment. Do not change the factory default setting if not necessary. If the user desires to change the settings of these parameters, the user has to set the value of the parameter P2-08 to 22 (hexadecimal: 16H) first and then restart. After restarting, the settings of parameters P4-11 to P4-21 can become modified.

8-16 Revision June 2010

## Communication read-out parameters for ASDA-B2 series are including:

Group 0: P0-00 ~ P0-46

Group 1: P1-00 ~ P1-76

Group 2: P2-00 ~ P2-67

Group 3: P3-00 ~ P3-11

Group 4: P4-00 ~ P4-24

Revision June 2010 8-17

This page intentionally left blank.

8-18 Revision June 2010

## **Chapter 9 Maintenance and Inspection**

Delta AC servo drives are based on solid state electronics technology. Preventive maintenance is required to operate this AC servo drives in its optimal condition, and to ensure a long life. It is recommended to perform a periodic maintenance and inspection of the AC servo drive by a qualified technician. Before any maintenance and inspection, always turn off the AC input power to the unit.

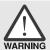

> Be sure to disconnect AC power and ensure that the internal capacitors have fully discharged before performing the maintenance and inspection!

## 9.1 Basic Inspection

After power is in connected to the AC servo drive, the charge LED will be lit which indicates that the AC servo drive is ready.

| ltem                                                                | Content                                                                                                    |  |
|---------------------------------------------------------------------|----------------------------------------------------------------------------------------------------|--|
| General Inspection                                                  | <ul> <li>Periodically inspect the screws of the servo drive, motor shaft, terminal block and the connection to mechanical system. Tighten screws as necessary as they may loosen due to vibration and varying temperatures.</li> <li>Ensure that oil, water, metallic particles or any foreign objects do not fall inside the servo drive, motor, control panel or ventilation slots and holes. As these will cause damage.</li> <li>Ensure the correct installation and the control panel. It should be free from airborne dust, harmful gases or liquids.</li> <li>Ensure that all wiring instructions and recommendations are followed;</li> </ul>                                                                                                    |  |
|                                                                     | otherwise damage to the drive and or motor may result.                                                                                                    |  |
| Inspection before<br>operation<br>(Control power is<br>not applied) | <ul> <li>Inspect the servo drive and servo motor to insure they were not damaged.</li> <li>To avoid an electric shock, be sure to connect the ground terminal of servo drive to the ground terminal of control panel.</li> <li>Before making any connection, wait 10 minutes for capacitors to discharge after the power is disconnected, alternatively, use an appropriate discharge device to discharge.</li> <li>Ensure that all wiring terminals are correctly insulated.</li> <li>Ensure that all wiring is correct or damage and or malfunction may result.</li> <li>Visually check to ensure that there are not any unused screws, metal strips, or any conductive or inflammable materials inside the drive.</li> <li>Never put inflammable objects on servo drive or close to the external regenerative resistor.</li> <li>Make sure control switch is OFF.</li> <li>If the electromagnetic brake is being used, ensure that it is correctly</li> </ul> |  |
|                                                                     | <ul> <li>If the electromagnetic brake is being used, ensure that it is correctly wired.</li> </ul>                                                                                                    |  |

Revision June 2010 9-1

| ltem                                          | Content                                                                                                    |  |
|-----------------------------------------------|----------------------------------------------------------------------------------------------------|--|
| Inspection before operation                   | <ul> <li>If required, use an appropriate electrical filter to eliminate noise to the<br/>servo drive.</li> </ul>                                                                                                    |  |
| (Control power is not applied)                | <ul> <li>Ensure that the external applied voltage to the drive is correct and<br/>matched to the controller.</li> </ul>                                                                                                    |  |
|                                               | <ul> <li>Ensure that the cables are not damaged, stressed excessively or loaded<br/>heavily. When the motor is running, pay close attention on the<br/>connection of the cables and notice that if they are damaged, frayed or<br/>over extended.</li> </ul>                                            |  |
|                                               | <ul> <li>Check for abnormal vibrations and sounds during operation. If the servo<br/>motor is vibrating or there are unusual noises while the motor is<br/>running, please contact the dealer or manufacturer for assistance.</li> </ul>                                                                |  |
| Inspection during operation (Control power is | <ul> <li>Ensure that all user-defined parameters are set correctly. Since the<br/>characteristics of various machinery are different, in order to avoid<br/>accident or cause damage, do not adjust the parameter abnormally and<br/>ensure the parameter setting is not an excessive value.</li> </ul> |  |
| applied))                                     | <ul> <li>Ensure to reset some parameters when the servo drive is off (Please refer<br/>to Chapter 7). Otherwise, it may result in malfunction.</li> </ul>                                                                                                    |  |
|                                               | <ul> <li>If there is no contact sound or there be any unusual noises when the<br/>relay of the servo drive is operating, please contact your distributor for<br/>assistance or contact with Delta.</li> </ul>                                                                                           |  |
|                                               | <ul> <li>Check for abnormal conditions of the power indicators and LED display.         If there is any abnormal condition of the power indicators and LED display, please contact your distributor for assistance or contact with Delta.     </li> </ul>                                               |  |

### 9.2 Maintenance

- Use and store the product in a proper and normal environment.
- Periodically clean the surface and panel of servo drive and motor.
- Make sure the conductors or insulators are corroded and/or damaged.
- Do not disassemble or damage any mechanical part when performing maintenance.
- Clean off any dust and dirt with a vacuum cleaner. Place special emphasis on cleaning the ventilation ports and PCBs. Always keep these areas clean, as accumulation of dust and dirt can cause unforeseen failures.

9-2 Revision June 2010

## 9.3 Life of Replacement Components

### ■ Smooth capacitor

The characteristics of smooth capacitor would be deteriorated by ripple current affection. The life of smooth capacitor varies according to ambient temperature and operating conditions. The common guaranteed life of smooth capacitor is ten years when it is properly used in normal air-conditioned environment.

## ■ Relay

The contacts will wear and result in malfunction due to switching current. The life of relay varies according to power supply capacity. Therefore, the common guaranteed life of relay is cumulative 100,000 times of power on and power off.

## ■ Cooling fan

The cooling fan life is limited and should be changed periodically. The cooling fan will reach the end of its life in  $2\sim3$  years when it is in continuous operation. However, it also must be replaced if the cooling fan is vibrating or there are unusual noises.

Revision June 2010 9-3

This page intentionally left blank.

9-4 Revision June 2010

## **Chapter 10 Troubleshooting**

If a fault is detected on the servo drive or motor a corresponding fault code will be shown on the drive's LED display. Fault codes can also be transmitted via communication, see P0-01 and  $P4-00 \sim P4-04$  for display on controller or HMI.

## 10.1 Fault Messages Table

## Servo Drive Fault Messages

| Fault Messages |                                |                                                                                                    |
|----------------|--------------------------------|----------------------------------------------------------------------------------------------------|
| Display        | Fault Name                     | Fault Description                                                                                   |
| 8600 :         | Overcurrent                    | Main circuit current is higher than 1.5 multiple of motor's instantaneous maximum current value.    |
| 80003          | Overvoltage                    | Main circuit voltage has exceeded its maximum allowable value.                                      |
| 81003          | Undervoltage                   | Main circuit voltage is below its minimum specified value.                                          |
| 86004          | Motor error                    | The motor does not match the drive. They are not correctly matched for size (power rating).         |
| 86005          | Regeneration error             | Regeneration control operation is in error.                                                         |
| 81008          | Overload                       | Servo motor and drive is overload.                                                                  |
| 86007          | Overspeed                      | Motor's control speed exceeds the limit of normal speed.                                            |
| 81008          | Abnormal pulse control command | Input frequency of pulse command exceeds the limit of its allowable setting value.                  |
| 81009          | Excessive deviation            | Position control deviation value exceeds the limit of its allowable setting value.                  |
| 81010          | Reserve                        | Reserve                                                                                             |
| 860::          | Encoder error                  | Pulse signal is in error.                                                                           |
| 81015          | Adjustment error               | Adjusted value exceeds the limit of its allowable setting value when perform electrical adjustment. |
| 81013          | Emergency stop activated       | Emergency stop switch is activated.                                                                 |
| 860 14         | Reverse limit switch error     | Reverse limit switch is activated.                                                                  |
| 81015          | Forward limit switch error     | Forward limit switch is activated.                                                                  |

Revision June 2010 10-1

|         | Fault Messages                       |                                                                                                    |  |
|---------|--------------------------------------|----------------------------------------------------------------------------------------------------|--|
| Display | Fault Name                           | Fault Description                                                                                                    |  |
| 81018   | IGBT temperature<br>error            | The temperature of IGBT is over high.                                                                                                    |  |
| 81813   | Memory error                         | EE-PROM write-in and read-out is in error.                                                                                                    |  |
| 81018   | Encoder output error                 | The encoder output exceeds the rated output frequency.                                                                                                    |  |
| 81018   | Serial communication error           | RS232/485 communication is in error.                                                                                                    |  |
| 86050   | Serial communication time out        | RS232/485 communication time out.                                                                                                    |  |
| 86051   | Reserve                              | Reserve                                                                                                    |  |
| 85055   | Input power phase loss               | One phase of the input power is loss.                                                                                                    |  |
| 85053   | Pre-overload warning                 | To warn that the servo motor and drive is going to overload. This alarm will display before ALM06. When the servo motor reach the setting value of P1-56, the motor will send a warning to the drive. After the drive has detected the warning, the DO signal OLW will be activated and this fault message will display. |  |
| 86054   | Encoder initial magnetic field error | The magnetic field of the encoder U, V, W signal is in error.                                                                                                    |  |
| 81052   | Encoder internal error               | The internal memory of the encoder is in error. An internal counter error is detected.                                                                                                    |  |
| 85038   | Encoder data error                   | An encoder data error is detected for three times.                                                                                                    |  |
| 86030   | Motor protection error               | In order to protect the motor, this alarm will be activated when the setting value of P1-57 is reached after a period of time set by P1-58.                                                                                                    |  |
| 86031   | U,V,W wiring error                   | The wiring connections of U, V, W (for servo motor output) and GND (for grounding) are in error.                                                                                                    |  |
| 86038   | DSP firmware<br>upgrade              | EE-PROM is not reset after the firmware version is upgraded.                                                                                                    |  |
|         |                                      | This fault can be cleared after setting P2-08 to 30 first, and then setting P2-08 to 28 next and restarting the servo drive.                                                                                                    |  |

## NOTE

1) If there is any unknown fault code that is not listed on the above table, please inform the distributor or contact with Delta for assistance.

10-2 Revision June 2010

## **10.2 Potential Cause and Corrective Actions**

## Servo Drive Fault Messages

## **RLOG**: Overcurrent

| Potential Cause                         | Checking Method                                                                                                    | Corrective Actions                                                                                                    |
|-----------------------------------------|----------------------------------------------------------------------------------------------------|----------------------------------------------------------------------------------------------------|
| Short-circuit at drive output (U, V, W) | <ol> <li>Check the wiring connections between<br/>drive and motor.</li> <li>Check if the wire is short-circuited.</li> </ol> | Repair the short-circuited and avoid metal conductor being exposed.                                                                  |
| Motor wiring error                      | Check if the wiring steps are all correct when connecting motor to drive.                                                    | Follow the wiring steps in the user manual to reconnect wiring.                                                                      |
| IGBT error                              | Heat sink overheated                                                                                                    | Please contact your distributor for assistance or contact with Delta.                                                                |
| Control parameter setting error         | Check if the setting value exceeds the factory default setting.                                                              | Set the setting back to factory default setting and then reset and adjust the parameter setting again.                               |
| Control command setting error           | Check if the control input command is unstable (too much fluctuation).                                                       | <ol> <li>Ensure that input command<br/>frequency is stable (too<br/>much fluctuation).</li> <li>Activate filter function.</li> </ol> |

# RL002 : Overvoltage

| Potential Cause                                                    | Checking Method                                                                        | Corrective Actions                             |
|--------------------------------------------------------------------|----------------------------------------------------------------------------------------|------------------------------------------------|
| The main circuit voltage has exceeded its maximum allowable value. | Use voltmeter to check whether the input voltage falls within the rated input voltage. | Use correct power supply or stabilizing power. |
| Input power error<br>(Incorrect power<br>input)                    | Use voltmeter to check whether the input voltage is within the specified limit.        | Use correct power supply or stabilizing power. |

## **RL003**: Undervoltage

| Potential Cause                                                | Checking Method                                                                 | Corrective Actions                                    |
|----------------------------------------------------------------|---------------------------------------------------------------------------------|-------------------------------------------------------|
| The main circuit voltage is below its minimum specified value. | Check whether the wiring of main circuit input voltage is normal.               | Reconfirm voltage wiring.                             |
| No input voltage at main circuit.                              | Use voltmeter to check whether input voltage at main circuit is normal.         | Reconfirm power switch.                               |
| Input power error<br>(Incorrect power<br>input)                | Use voltmeter to check whether the input voltage is within the specified limit. | Use correct power supply or serial stabilizing power. |

Revision June 2010 10-3

## **RLOG4**: Motor error

| Potential Cause                           | Checking Method                                                                             | Corrective Actions           |
|-------------------------------------------|---------------------------------------------------------------------------------------------|------------------------------|
| Encoder is damage.                        | Check Encoder for the damage.                                                               | Repair or replace the motor. |
| Encoder is loose.                         | Examine the Encoder connector.                                                              | Install the motor again.     |
| The type of the servo motor is incorrect. | Check if the servo drive and servo motor are not correctly matched for size (power rating). |                              |

## **RL005**: Regeneration error

| Potential Cause                         | Checking Method                                                            | Corrective Actions                                                    |
|-----------------------------------------|----------------------------------------------------------------------------|-----------------------------------------------------------------------|
| Regenerative resistor is not connected. | Check the wiring connection of regenerative resistor.                      | Reconnect regenerative resistor.                                      |
| Regenerative switch transistor fault    | Check if regenerative switch transistor is short-circuited.                | Please contact your distributor for assistance or contact with Delta. |
| Parameter setting is in error           | Confirm the parameter setting and specifications of regenerative resistor. | Correctly reset parameter again.                                      |

## RL008 : Overload

| Potential Cause                                                    | Checking Method                          | Corrective Actions                      |
|--------------------------------------------------------------------|------------------------------------------|-----------------------------------------|
| The drive has exceeded its rated load during continuous operation. | Check if the drive is overloaded.        | Increase motor capacity or reduce load. |
| Control system parameter setting is                                | Check if there is mechanical vibration   | Adjust gain value of control circuit.   |
| incorrect.                                                         | Accel/Decel time setting is too fast.    | Decrease Accel/Decel time setting.      |
| The wiring of drive and encoder is in error.                       | Check the wiring of U, V, W and encoder. | Ensure all wiring is correct.           |

## RL007: Overspeed

| Potential Cause                                           | Checking Method                                            | Corrective Actions                                                                                                    |
|-----------------------------------------------------------|------------------------------------------------------------|----------------------------------------------------------------------------------------------------|
| Speed input command is not stable (too much fluctuation). | Use signal detector to detect if input signal is abnormal. | Ensure that input command frequency is stable (not fluctuate too much) and activate filter function (P1-06, P1-07 and P1-08). |
| Over-speed parameter setting is defective.                | Check if over-speed parameter setting value is too low.    | Correctly set over-speed parameter setting (P2-34).                                                                           |

10-4 Revision June 2010

# RL008 : Abnormal pulse control command

| Potential Cause                                               | Checking Method                                          | Corrective Actions                       |
|---------------------------------------------------------------|----------------------------------------------------------|------------------------------------------|
| Pulse command frequency is higher than rated input frequency. | Use pulse frequency detector to measure input frequency. | Correctly set the input pulse frequency. |

## **RL009**: Excessive deviation

| Potential Cause                                   | Checking Method                                                                                               | Corrective Actions                                              |
|---------------------------------------------------|----------------------------------------------------------------------------------------------------|-----------------------------------------------------------------|
| Maximum deviation parameter setting is too small. | Check the maximum deviation parameter setting and observe the position error value when the motor is running. | Increases the parameter setting value of P2-35.                 |
| Gain value is too small.                          | Check for proper gain value.                                                                                  | Correctly adjust gain value.                                    |
| Torque limit is too low.                          | Check torque limit value.                                                                                     | Correctly adjust torque limit value.                            |
| There is an overload.                             | Check for overload condition.                                                                                 | Reduce external applied load or re-estimate the motor capacity. |

## ALC IC: Reserve

## : Encoder error (Position detector fault)

| Potential Cause                     | Checking Method                                                                                                    | Corrective Actions            |
|-------------------------------------|----------------------------------------------------------------------------------------------------|-------------------------------|
| The wiring of encoder is in error.  | <ol> <li>Check if all wiring is correct.</li> <li>Check if the users conduct the wiring by the wiring information in the user manual.</li> </ol> | Ensure all wiring is correct. |
| Encoder is loose                    | Examine the encoder connector.                                                                                                    | Install the motor again.      |
| The wiring of encoder is defective. | Check if all connections are tight.                                                                                                    | Conduct the wiring again.     |
| Encoder is damage                   | Check the encoder for the damage.                                                                                                    | Repair or replace the motor.  |

## **RLO 12**: Adjustment error

| Potential Cause                                                                 | Checking Method | Corrective Actions                                                                                                    |
|---------------------------------------------------------------------------------|-----------------|----------------------------------------------------------------------------------------------------|
| The setting value of drift adjustment has exceeded its maximum allowable value. |                 | If the error does not clear after executing the drift adjustment again, please contact your distributor for assistance or contact with Delta. |

Revision June 2010 10-5

# 810 13 : Emergency stop activated

| Potential Cause                     | Checking Method                              | Corrective Actions              |
|-------------------------------------|----------------------------------------------|---------------------------------|
| Emergency stop switch is activated. | Check if emergency stop switch is On or Off. | Activate emergency stop switch. |

## RECORD : Reverse (CWL) limit switch error

| Potential Cause                    | Checking Method                                                | Corrective Actions                                       |
|------------------------------------|----------------------------------------------------------------|----------------------------------------------------------|
| Reverse limit switch is activated. | Check if reverse limit switch is On or Off.                    | Activate reverse limit switch.                           |
| Servo system is not stable.        | Check the value of control parameter setting and load inertia. | Modify parameter setting and re-estimate motor capacity. |

# 810 15 : Forward (CCWL) limit switch error

| Potential Cause                    | Checking Method                                                | Corrective Actions                                       |
|------------------------------------|----------------------------------------------------------------|----------------------------------------------------------|
| Forward limit switch is activated. | Check if forward limit switch is On or Off.                    | Activate forward limit switch.                           |
| Servo system is not stable.        | Check the value of control parameter setting and load inertia. | Modify parameter setting and re-estimate motor capacity. |

# **82018**: IGBT temperature error

| Potential Cause                | Checking Method                                              | Corrective Actions                      |
|--------------------------------|--------------------------------------------------------------|-----------------------------------------|
|                                | Check if there is overload or the motor current is too high. | Increase motor capacity or reduce load. |
| Short-circuit at drive output. | Check the drive input wiring.                                | Ensure all wiring is correct.           |

## RLO : Memory error

| Potential Cause                                        | Checking Method                                                                                                    | Corrective Actions                                                     |
|--------------------------------------------------------|----------------------------------------------------------------------------------------------------|------------------------------------------------------------------------|
| Parameter data error<br>when writing into EE-<br>PROM. | Examine the parameter settings. Please do the following steps:  1.Press SHIFT key on the drive keypad, and examine the parameter shown on LED display.  2.If E320A is displayed (in hexadecimal format), it indicates it is parameter P2-10. Please examine the parameter settings of P2-10.  3.If E3610 is displayed (in hexadecimal format), it indicates it is parameter P6-16. Please examine the parameter settings of P6-16. | normal operation, it indicates that the error occurs when writing data |

10-6 Revision June 2010

| Potential Cause                                    | Checking Method                                                                             | Corrective Actions                                                                                                    |
|----------------------------------------------------|---------------------------------------------------------------------------------------------|----------------------------------------------------------------------------------------------------|
| The setting value of hidden parameter is in error. | Press SHIFT key on the drive keypad<br>and examine if E100X is displayed on<br>LED display. | If this fault occurs when resetting the parameter settings, it indicates that the servo drive type is not set correctly. Correctly set the servo drive type again.                                             |
| Data in EE-PROM is damaged.                        | Press SHIFT key on the drive keypad and examine if E0001 is displayed on LED display.       | If this fault occurs when power is applied to the drive, it indicates that the data in EE-RPM is damaged or there is no data in EE-PROM. Please contact your distributor for assistance or contact with Delta. |

## **810 18**: Encoder output error

| Potential Cause                                                                            | Checking Method                                                                                                    | Corrective Actions                                                                                                    |
|--------------------------------------------------------------------------------------------|----------------------------------------------------------------------------------------------------|----------------------------------------------------------------------------------------------------|
| Encoder itself or the wiring of encoder is in error.                                       | Check if the recent fault records (P4-00 ~ P4-05) display on the drive keypad in accordance with the fault codes AL011, AL024, AL025 and AL026.                                                     | Perform the corrective actions as described in AL011, AL024, AL025 and AL026.                                                                      |
| The output frequency for pulse output may exceed the limit of its allowable setting value. | Check if the following conditions occur:  Condition 1: Motor speed is above the value set by P1-76.  Condition 2: $\frac{\text{Motor Speed}}{60} \times \text{P1} - 46 \times 4 > 19.8 \times 10^6$ | Correctly set P1-76 and P1-46.  1.Ensure that the motor speed is below the value set by P1-76.  2.  Motor Speed  60  ×P1-46×4<19.8×10 <sup>6</sup> |

# 81019: Serial communication error

| Potential Cause                               | Checking Method                            | Corrective Actions                   |
|-----------------------------------------------|--------------------------------------------|--------------------------------------|
| Communication parameter setting is defective. | Check the communication parameter setting. | Correctly set parameter setting.     |
| Communication address is incorrect.           |                                            | Correctly set communication address. |
| Communication value is incorrect.             | Check the communication value.             | Correctly set communication value.   |

Revision June 2010 10-7

## **81020**: Serial communication time out

| Potential Cause                                      | Checking Method                                       | Corrective Actions                                                                                                  |
|------------------------------------------------------|-------------------------------------------------------|----------------------------------------------------------------------------------------------------|
| Our narameter is not                                 | Check communication time out parameter setting.       | Correctly set P3-07.                                                                                                |
| Not receiving communication command for a long time. | Check whether communication cable is loose or broken. | Tighten the communication cable, make sure the communication cable is not damaged and ensure all wiring is correct. |

RLO2 : Reserve

## **RECOZZ**: Input power phase loss

| Potential Cause                   | Checking Method                                                                                                    | Corrective Actions                                                                                                    |
|-----------------------------------|----------------------------------------------------------------------------------------------------|----------------------------------------------------------------------------------------------------|
| Control power supply is in error. | Check the power cable and connections of R, S, T. Check whether the power cable is loose or the possible loss of phase on input power. | If the fault does not clear even when the three-phase power is connected correctly, please contact your distributor for assistance or contact with Delta. |

## **81023**: Pre-overload warning

| Potential Cause                 | Checking Method                                                                                                    | Corrective Actions                                                                                                    |
|---------------------------------|----------------------------------------------------------------------------------------------------|----------------------------------------------------------------------------------------------------|
| The drive is going to overload. | <ol> <li>Check the load condition of the servo motor and drive.</li> <li>Check the setting value of P1-56.         Check whether the setting value of P1-56 is to small.     </li> </ol> | <ol> <li>Please refer to the correction actions of ALE06.</li> <li>Increase the setting value of P1-56 or set P1-56 to 100 and above.</li> </ol> |

# **81024**: Encoder initial magnetic field error

| Potential Cause                                                     | Checking Method                                                          | Corrective Actions                                             |
|---------------------------------------------------------------------|--------------------------------------------------------------------------|----------------------------------------------------------------|
| The magnetic field of<br>the encoder U, V, W<br>signal is in error. | are placed in separate conduits from the cables connected to R, S, T and | contact your distributor for assistance or contact with Delta. |

10-8 Revision June 2010

# **81025**: Encoder internal error

| Potential Cause                                                                  | Checking Method                                                                                                    | Corrective Actions                                                                                                    |
|----------------------------------------------------------------------------------|----------------------------------------------------------------------------------------------------|----------------------------------------------------------------------------------------------------|
|                                                                                  |                                                                                                    | 1. Please connect the grounding (green color) of U, V, W terminal to the heatsink of the servo drive.                                                                                                    |
| The internal memory of the encoder is in error. An encoder counter error occurs. | <ol> <li>Check if the servo motor is properly grounded.</li> <li>Check if the encoder signal cables are placed in separate conduits from the cables connected to R, S, T and U, V, W terminals to prevent the interference.</li> <li>Check if the shielded cables are used when performing encoder wiring.</li> </ol> | <ul> <li>2.Ensure that the encoder signal cables are placed in separate conduits from the cables connected to R, S, T and U, V, W terminals to prevent the interference.</li> <li>3.Please use shielded cables for Encoder wiring.</li> <li>4.If the error does not clear after all the above actions are done, please contact your distributor for assistance or contact with Delta.</li> </ul> |

## 81028: Encoder data error

| Potential Cause                               | Checking Method                                                                                                    | Corrective Actions                                                                                                    |
|-----------------------------------------------|----------------------------------------------------------------------------------------------------|----------------------------------------------------------------------------------------------------|
| An encoder data error occurs for three times. | <ol> <li>Check if the servo motor is properly grounded.</li> <li>Check if the encoder signal cables are placed in separate conduits from the cables connected to R, S, T and U, V, W terminals to prevent the interference.</li> <li>Check if the shielded cables are used when performing encoder wiring.</li> </ol> | <ol> <li>Please connect the grounding (green color) of U, V, W terminal to the heatsink of the servo drive.</li> <li>Ensure that the encoder signal cables are placed in separate conduits from the cables connected to R, S, T and U, V, W terminals to prevent the interference.</li> <li>Please use shielded cables for Encoder wiring.</li> <li>If the error does not clear after all the above actions are done, please contact your distributor for assistance or contact with Delta.</li> </ol> |

Revision June 2010 10-9

# 81030 : Motor protection error

| Potential Cause                                                                                | Checking Method                                                                                                    | Corrective Actions                                                                                                    |
|------------------------------------------------------------------------------------------------|----------------------------------------------------------------------------------------------------|----------------------------------------------------------------------------------------------------|
| The setting value of parameter P1-57 is reached after a period of time set by parameter P1-58. | <ul><li>1.Check if P1-57 is enabled.</li><li>2.Check if the setting values of P1-57 and P1-58 are both too small.</li></ul> | 1.Set P1-57 to 0.  2.Correctly set P1-57 and P1-58. Please note that the over-low setting may results in malfunction, but over-high setting may let the motor protection function not operate. |

# RL03 : U,V,W wiring error

| Potential Cause   | Checking Method                        | Corrective Actions                                                                                                |
|-------------------|----------------------------------------|----------------------------------------------------------------------------------------------------|
| motor output) and | Check if wiring connections of U, V, W | Follow the wiring steps in the user manual to reconnect the wiring and ground the servo drive and motor properly. |

## **81099**: DSP firmware upgrade

| Potential Cause                                              | Checking Method | Corrective Actions                                                    |
|--------------------------------------------------------------|-----------------|-----------------------------------------------------------------------|
| EE-PROM is not reset after the firmware version is upgraded. |                 | Set P2-08 to 30 first, and then 28 next, and restart the servo drive. |

10-10 Revision June 2010

## 10.3 Clearing Faults

| Display | Fault Name                     | Clearing Method                                                                                                    |
|---------|--------------------------------|----------------------------------------------------------------------------------------------------|
| 81881   | Overcurrent                    | Turn ARST (DI signal) ON to clear the fault or restart the servo drive.                                                                         |
| 86605   | Overvoltage                    | Turn ARST (DI signal) ON to clear the fault or restart the servo drive.                                                                         |
| 81803   | Undervoltage                   | This fault message can be removed automatically after the voltage has returned within its specification.                                        |
| 86684   | Motor error                    | This fault message can be removed by restarting the servo drive.                                                                                |
| RLE05   | Regeneration error             | Turn ARST (DI signal) ON to clear the fault or restart the servo drive.                                                                         |
| 86838   | Overload                       | Turn ARST (DI signal) ON to clear the fault or restart the servo drive.                                                                         |
| 86603   | Overspeed                      | Turn ARST (DI signal) ON to clear the fault or restart the servo drive.                                                                         |
| 868318  | Abnormal pulse control command | Turn ARST (DI signal) ON to clear the fault or restart the servo drive.                                                                         |
| 86603   | Excessive deviation            | Turn ARST (DI signal) ON to clear the fault or restart the servo drive.                                                                         |
| 86810   | Watch dog execution time out   | This fault message cannot be cleared.                                                                                                    |
| ALE !!  | Encoder error                  | This fault message can be removed by restarting the servo drive.                                                                                |
| 818 15  | Adjustment error               | This fault message can be removed after the wiring of CN1 connector (I/O signal connector) is removed and auto adjustment function is executed. |
| 818 13  | Emergency stop<br>activated    | This fault message can be removed automatically by turning off EMGS (DI signal).                                                                |
| 868 14  | Reverse limit switch error     | Turn ARST (DI signal) ON to clear the fault.<br>This fault message can be removed when<br>the servo drive is Off (Servo Off)                    |
| 818 18  | Forward limit switch error     | Turn ARST (DI signal) ON to clear the fault.<br>This fault message can be removed when<br>the servo drive is Off (Servo Off)                    |
| ALE 18  | IGBT temperature error         | Turn ARST (DI signal) ON to clear the fault or restart the servo drive.                                                                         |
| RLE 17  | Memory error                   | Turn ARST (DI signal) ON to clear the fault or restart the servo drive.                                                                         |
| 81 378  | Encoder output error           | Turn ARST (DI signal) ON to clear the fault.                                                                                                    |

Revision June 2010 10-11

| Display | Fault Name                           | Clearing Method                                                                                                    |
|---------|--------------------------------------|----------------------------------------------------------------------------------------------------|
| 818 18  | Serial communication error           | Turn ARST (DI signal) ON to clear the fault. This fault message can also be removed automatically after the communication is normal.         |
| 81850   | Serial communication time out        | Turn ARST (DI signal) ON to clear the fault or restart the servo drive.                                                                      |
| 81851   | Command write-in error               | Turn ARST (DI signal) ON to clear the fault or restart the servo drive.                                                                      |
| 8655    | Input power phase loss               | Turn ARST (DI signal) ON to clear the fault. This fault message can be removed automatically after input power phase lost problem is solved. |
| BL833   | Pre-overload warning                 | Turn ARST (DI signal) ON to clear the fault or restart the servo drive.                                                                      |
| 85054   | Encoder initial magnetic field error | This fault message can be removed by restarting the servo drive.                                                                             |
| RL025   | Encoder internal error               | This fault message can be removed by restarting the servo drive.                                                                             |
| 85038   | Encoder data error                   | This fault message can be removed by restarting the servo drive.                                                                             |
| 86030   | Motor protection error               | Turn ARST (DI signal) ON to clear the fault.                                                                                                 |
| 86031   | U,V,W wiring error                   | This fault message can be removed by restarting the servo drive.                                                                             |
| 86038   | DSP firmware upgrade                 | This fault message can be removed after setting P2-08 to 30 first, and then 28 next and restarting the servo drive.                          |

10-12 Revision June 2010

## **Chapter 11 Specifications**

11.1 Specifications of Servo Drive (ASDA-B2 Series)

| 11.                   | -                            | 100W                                                                                             | 200W                                                                                                    | 400W                                                                              | 750W        | 1kW         | 1.5kW              | 2kW         | 3kW          |              |  |
|-----------------------|------------------------------|--------------------------------------------------------------------------------------------------|----------------------------------------------------------------------------------------------------|-----------------------------------------------------------------------------------|-------------|-------------|--------------------|-------------|--------------|--------------|--|
|                       | Model: ASD-B2                | 2 Series                                                                                         | 01                                                                                                    | 02                                                                                | 04          | 07          | 10                 | 15          | 20           | 30           |  |
| Power<br>supply       | Phase /                      | Voltage                                                                                          |                                                                                                    | Three-phase: 170 ~ 255VAC, 50/60Hz ±5%<br>Single-phase: 200 ~ 255VAC, 50/60Hz ±5% |             |             |                    |             |              | 55VAC,       |  |
| _ 6                   | Continuous o                 | utput current                                                                                    | 0.9<br>Arms                                                                                                  | 1.55<br>Arms                                                                      | 2.6<br>Arms | 5.1<br>Arms | 7.3<br>Arms        | 8.3<br>Arms | 13.4<br>Arms | 19.4<br>Arms |  |
|                       | Cooling Sys                  | stem                                                                                             | Na                                                                                                    | atural Air                                                                        | Circulati   | on          |                    | Fan C       | ooling       |              |  |
|                       | Encoder Reso<br>Feedback Res | ·                                                                                                |                                                                                                    |                                                                                   | 17          | 7-bit (160  | 000 p/re           | ev)         |              |              |  |
|                       | Control of Mai               | n Circuit                                                                                        |                                                                                                    |                                                                                   |             | SVPWM       | Control            |             |              |              |  |
|                       | Tuning Mo                    | odes                                                                                             |                                                                                                    |                                                                                   |             | Auto /      | Manual             |             |              |              |  |
|                       | Dynamic B                    | rake                                                                                             |                                                                                                    | -                                                                                 |             |             |                    | Built-in    |              |              |  |
|                       | Max. Input Pul               | se Frequency                                                                                     | Line o                                                                                                    | driver: Ma                                                                        |             | pps (low s  | •                  |             | ps(high s    | peed)        |  |
| ode                   | Pulse                        | Туре                                                                                             | Puls                                                                                                    | se + Dire                                                                         | ction, A p  | hase + B    | phase, C           | CCW pulse   | e + CW p     | ulse         |  |
| <u> </u>              | Comman                       | d Source                                                                                         | External pulse train / Internal parameters                                                                   |                                                                                   |             |             |                    |             |              |              |  |
| ontro                 | Smoothing                    | Strategy                                                                                         | Low-pass filter                                                                                              |                                                                                   |             |             |                    |             |              |              |  |
| Position Control Mode | Electron                     | ic Gear                                                                                          | Electronic gear N/M multiple<br>N: 1 ~ (2 <sup>26</sup> -1)/M:1 ~ (2 <sup>31</sup> -1)<br>1/50 < N/M < 25600 |                                                                                   |             |             |                    |             |              |              |  |
| 8                     | Torque Limi                  | t Operation                                                                                      | Set by parameters                                                                                            |                                                                                   |             |             |                    |             |              |              |  |
|                       | Feed Fo<br>Comper            |                                                                                                  | Set by parameters                                                                                            |                                                                                   |             |             |                    |             |              |              |  |
|                       | A contract to contract       | Voltage<br>Range                                                                                 |                                                                                                    |                                                                                   |             | 0 ~ ±       | 10 V <sub>DC</sub> |             |              |              |  |
|                       | Analog Input<br>Command      | Input<br>Resistance                                                                              |                                                                                                    |                                                                                   |             | 10          | ΚΩ                 |             |              |              |  |
| g<br>Qe               |                              | Time<br>Constant                                                                                 |                                                                                                    |                                                                                   |             | 2.2         |                    |             |              |              |  |
| ΨO                    | Speed Contr                  |                                                                                                  | 1:5000                                                                                                    |                                                                                   |             |             |                    |             |              |              |  |
| trol                  | Comman                       | d Source                                                                                         | External analog signal / Internal parameters                                                                 |                                                                                   |             |             |                    |             |              |              |  |
| Con                   | Smoothing                    | Strategy                                                                                         | Low-pass and S-curve filter                                                                                  |                                                                                   |             |             |                    |             |              |              |  |
| Speed Control Mode    | Torque Limi                  |                                                                                                  | Set by parameters or via Analog input                                                                        |                                                                                   |             |             |                    |             |              |              |  |
| Sp                    | Respons<br>Charact           |                                                                                                  | Maximum 550Hz                                                                                                |                                                                                   |             |             |                    |             |              |              |  |
|                       |                              | *7                                                                                               |                                                                                                    | 0.0                                                                               | 1% or les   | s at load   | fluctuatio         | on 0 to 1   | 00%          |              |  |
|                       | Speed Fluctua<br>(at rated   |                                                                                                  |                                                                                                    | 0.0                                                                               | 01% or le   | ss at pow   | er fluctu          | ation ±1    | 0%           |              |  |
|                       | (                            | (at rated speed) $0.01\%$ or less at ambient temperature fluctuation $0^{\circ}$ to $50^{\circ}$ |                                                                                                    |                                                                                   |             |             |                    |             | 50℃          |              |  |

Revision June 2010

|                     |                         | 1                               | 100W                                                                                                    | 200W                                                                                                    | 400W        | 750W       | 1kW                | 1.5kW      | 2kW     | 3kW      |  |
|---------------------|-------------------------|---------------------------------|----------------------------------------------------------------------------------------------------|----------------------------------------------------------------------------------------------------|-------------|------------|--------------------|------------|---------|----------|--|
|                     | Model: ASD-B2           | Series —                        | 01                                                                                                    | 02                                                                                                    | 04          | 07         | 10                 | 15         | 20      | 30       |  |
| <u>e</u>            |                         | Voltage Range                   |                                                                                                    |                                                                                                    |             | 0 ~ ±      | 10 V <sub>DC</sub> | '          |         |          |  |
| Torque Control Mode | Analog Input<br>Command | Input<br>Resistance             |                                                                                                    |                                                                                                    |             | 1(         | ΟΚΩ                |            |         |          |  |
| ontro               |                         | Time Constant                   | External analog signal / Internal parameters  Low-pass filter  Parameter Setting or via Analog input  Monitor signal can set by parameters (Output voltage range:  Servo On, Reset, Gain switching, Pulse clear, Zero speed CLA Command input reverse control, Speed/Torque limit enabled Speed command selection, Position / Speed mode switching, / Torque mode switching, Torque / Position mode switching, Emergency stop, Forward / Reverse inhibit limit, Forward / Roperation torque limit, Forward / Reverse JOG input, Electronicatio (Numerator) selection and Pulse inhibit input  Encoder signal output (A, B, Z Line Driver / Z Open collector)  Servo ready, Servo On, At Zero speed, At Speed reached, At Positioning completed, At Torques limit, Servo alarm (Servo activated, Electromagnetic brake control, Output overload was Servo warning activated  Overcurrent, Overvoltage, Undervoltage, Motor overheated, Overload, Overspeed, Excessive deviation, Regeneration error, Abnormal pulse control command, Encoder error, Adjustmenteror, Emergency stop activated, Reverse/ Forward limit swit error, IGBT temperature error, Serial communication error, Ir power phase loss, Serial communication time out, terminals short circuit protection (U, V, W, CN1, CN2, CN3 terminals)  RS-232 / RS-485  Indoor location (free from direct sunlight), no corrosive liquiting gas (far away from oil mist, flammable gas, dust)  Altitude 1000m or lower above sea level  86kPa to 106kPa  0°C to 55°C (32°F to 131°F) (If operating temperature is ab |                                                                                                    |             |            |                    |            |         |          |  |
| e<br>C              | Comman                  | d Source                        |                                                                                                    | External analog signal / Internal parameters                                                                                                    |             |            |                    |            |         |          |  |
| orqu                | Smoothing               | g Strategy                      |                                                                                                    |                                                                                                    |             | Low-pa     | ass filter         |            |         |          |  |
| Ε.                  | Speed Limit             | Operation                       |                                                                                                    |                                                                                                    | Paramete    | er Setting | or via A           | nalog inp  | ut      |          |  |
|                     | Analog Monito           | r Output                        | Moni                                                                                                    | tor signa                                                                                                    | l can set   | by param   | eters (O           | utput volt | age ran | ge: ±8V) |  |
| Ini                 | Digital<br>puts/Outputs | Speed<br>/ Tor<br>Emer<br>opera | Servo On, Reset, Gain switching, Pulse clear, Zero speed CLAMP, Command input reverse control, Speed/Torque limit enabled, Speed command selection, Position / Speed mode switching, Speed / Torque mode switching, Torque / Position mode switching, Emergency stop, Forward / Reverse inhibit limit, Forward / Reverse operation torque limit, Forward / Reverse JOG input, Electronic gear                                                                                                    |                                                                                                    |             |            |                    |            |         |          |  |
| ,                   | puts/Outputs            | Enco                            | der signa                                                                                                    | loutput                                                                                                    | (A, B, Z Li | ne Drive   | r / Z Ope          | n collect  | or)     |          |  |
|                     |                         | Posit<br>activa                 | Positioning completed, At Torques limit, Servo alarm (Servo fault) activated, Electromagnetic brake control, Output overload warning,                                                                                                    |                                                                                                    |             |            |                    |            |         |          |  |
|                     | Protective Functions    |                                 |                                                                                                    | Overload, Overspeed, Excessive deviation, Regeneration error, Abnormal pulse control command, Encoder error, Adjustment error, Emergency stop activated, Reverse/ Forward limit switch error, IGBT temperature error, Serial communication error, Input power phase loss, Serial communication time out, terminals with |             |            |                    |            |         |          |  |
|                     | Communication           | Interface                       | RS-232 / RS-485                                                                                                    |                                                                                                    |             |            |                    |            |         |          |  |
|                     | Installat               | ion Site                        | Indoor location (free from direct sunlight), no corrosive liquid and gas (far away from oil mist, flammable gas, dust)                                                                                                    |                                                                                                    |             |            |                    |            |         |          |  |
|                     | Altit                   | ude                             |                                                                                                    | Altitude 1000m or lower above sea level                                                                                                    |             |            |                    |            |         |          |  |
|                     | Atmospher               | ic pressure                     | 86kPa to 106kPa                                                                                                    |                                                                                                    |             |            |                    |            |         |          |  |
|                     | Operating T             | emperature                      | 0°C to 55°C (32°F to 131°F) (If operating temperature is above specified range, forced cooling will be required)                                                                                                    |                                                                                                    |             |            |                    |            |         |          |  |
| neni                | Storage Te              | mperature                       | -20℃ ~ 65℃                                                                                                    |                                                                                                    |             |            |                    |            |         |          |  |
| onr                 | Hum                     | idity                           | 0 to 90% (non-condensing)                                                                                                    |                                                                                                    |             |            |                    |            |         |          |  |
| Environment         | Vibra                   | ition                           | 9.80665m/s² (1G) less than 20Hz, 5.88m/ s² (0.6G) 20 to 50Hz                                                                                                    |                                                                                                    |             |            |                    |            |         |          |  |
|                     | IP Ra                   | ting                            | IP20                                                                                                    |                                                                                                    |             |            |                    |            |         |          |  |
|                     | Power S                 | System                          |                                                                                                    |                                                                                                    |             | TN Sy      | /stem *4           |            |         |          |  |
|                     | Standards/R             | equirement                      | IEC/EN 61800-5-1, UL 508C                                                                                                    |                                                                                                    |             |            |                    |            |         |          |  |

11-2 Revision June 2010

### Footnote:

- \*1 Rated rotation speed: When full load, speed ratio is defined as the minimum speed (the motor will not pause).
- \*2 When command is rated rotation speed, the speed fluctuation rate is defined as:
  - (Empty load rotation speed Full load rotation speed) / Rated rotation speed
- \*3 TN system: A power distribution system having one point directly earthed, the exposed conductive parts of the installation being connected to that points by protective earth conductor.
- \*4 Please refer to "Chart of load and operating time" in section 11.4 "Overload Characteristics".

Revision June 2010 11-3

## 11.2 Specifications of Servo Motor (ECMA Series)

## **Low Inertia Servo Motor**

| M I I FOM 6                                                                  | C204 C206 |       |       | C208      |           | C209      |       | C210 |       |
|------------------------------------------------------------------------------|-----------|-------|-------|-----------|-----------|-----------|-------|------|-------|
| Model: ECMA Series                                                           | 01        | 02    | 04    | 04        | 07        | 07        | 10    | 10   | 20    |
| Rated output power (kW)                                                      | 0.1       | 0.2   | 0.4   | 0.4       | 0.75      | 0.75      | 1.0   | 1.0  | 2.0   |
| Rated torque (N-m)*1                                                         | 0.32      | 0.64  | 1.27  | 1.27      | 2.39      | 2.38      | 3.18  | 3.18 | 6.37  |
| Maximum torque (N-m)                                                         | 0.96      | 1.92  | 3.82  | 3.82      | 7.16      | 7.14      | 8.78  | 9.54 | 19.11 |
| Rated speed (r/min)                                                          |           |       |       |           | 3000      |           |       |      |       |
| Maximum speed (r/min)                                                        |           |       | 5000  |           |           | 30        | 00    | 50   | 00    |
| Rated current (A)                                                            | 0.90      | 1.55  | 2.60  | 2.60      | 5.10      | 3.66      | 4.25  | 7.30 | 12.05 |
| Maximum current (A)                                                          | 2.70      | 4.65  | 7.80  | 7.74      | 15.3      | 11        | 12.37 | 21.9 | 36.15 |
| Power rating (kW/s) (without brake) Rotor moment of inertia                  | 27.7      | 22.4  | 57.6  | 22.1      | 48.4      | 29.6      | 38.6  | 38.1 | 90.6  |
| (× 10⁴kg.m²) (without brake)                                                 | 0.037     | 0.177 | 0.277 | 0.68      | 1.13      | 1.93      | 2.62  | 2.65 | 4.45  |
| Mechanical time constant<br>(ms) (without brake)<br>Torque constant-KT       | 0.75      | 0.80  | 0.53  | 0.73      | 0.62      | 1.72      | 1.20  | 0.74 | 0.61  |
| (N-m/A)                                                                      | 0.36      | 0.41  | 0.49  | 0.49      | 0.47      | 0.65      | 0.75  | 0.43 | 0.53  |
| Voltage constant-KE<br>(mV/(r/min))                                          | 13.6      | 16.0  | 17.4  | 18.5      | 17.2      | 27.5      | 24.2  | 16.8 | 19.2  |
| Armature resistance<br>(Ohm)                                                 | 9.30      | 2.79  | 1.55  | 0.93      | 0.42      | 1.34      | 0.897 | 0.20 | 0.13  |
| Armature inductance (mH)                                                     | 24.0      | 12.07 | 6.71  | 7.39      | 3.53      | 7.55      | 5.7   | 1.81 | 1.50  |
| Electrical time constant (ms)                                                | 2.58      | 4.30  | 4.30  | 7.96      | 8.36      | 5.66      | 6.35  | 9.30 | 11.4  |
| Insulation class                                                             |           |       |       | Class A ( | (UL), Cla | ss B (CE) |       |      |       |
| Insulation resistance                                                        |           |       |       | >100      | MΩ, DC    | 500V      |       |      |       |
| Insulation strength                                                          |           |       |       | 1500V     | AC, 60 s  | econds    |       |      |       |
| Weight (kg) (without brake)                                                  | 0.5       | 1.2   | 1.6   | 2.1       | 3.0       | 2.9       | 3.8   | 4.3  | 6.2   |
| Weight (kg) (with brake)                                                     | 0.8       | 1.5   | 2.0   | 2.9       | 3.8       | 3.69      | 5.5   | 4.7  | 7.2   |
| Max. radial shaft load (N)                                                   | 78.4      | 196   | 196   | 245       | 245       | 245       | 245   | 490  | 490   |
| Max. thrust shaft load (N)                                                   | 39.2      | 68    | 68    | 98        | 98        | 98        | 98    | 98   | 98    |
| Power rating (kW/s)<br>(with brake)                                          | 25.6      | 21.3  | 53.8  | 22.1      | 48.4      | 29.3      | 37.9  | 30.4 | 82.0  |
| Rotor moment of inertia (× 10 <sup>-4</sup> kg.m <sup>2</sup> ) (with brake) | 0.04      | 0.192 | 0.30  | 0.73      | 1.18      | 1.95      | 2.67  | 3.33 | 4.95  |
| Mechanical time constant (ms) (with brake)                                   | 0.81      | 0.85  | 0.57  | 0.78      | 0.65      | 1.74      | 1.22  | 0.93 | 0.66  |
| Brake holding torque<br>[Nt-m (min)]                                         | 0.3       | 1.3   | 1.3   | 2.5       | 2.5       | 2.5       | 2.5   | 8.0  | 8.0   |
| Brake power consumption (at 20°C) [W]                                        | 7.2       | 6.5   | 6.5   | 8.2       | 8.2       | 8.2       | 8.2   | 18.5 | 18.5  |

11-4 Revision June 2010

| Model: ECMA Series               | C204                                                                      | C2 | 206 | C208   |          | C209    |       | C210 |    |
|----------------------------------|---------------------------------------------------------------------------|----|-----|--------|----------|---------|-------|------|----|
| Model: ECMA Series               | 01                                                                        | 02 | 04  | 04     | 07       | 07      | 10    | 10   | 20 |
| Brake release time<br>[ms (Max)] | 5                                                                         | 10 | 10  | 10     | 10       | 10      | 10    | 10   | 10 |
| Brake pull-in time<br>[ms (Max)] | 25                                                                        | 70 | 70  | 70     | 70       | 70      | 70    | 70   | 70 |
| Vibration grade (um)             |                                                                           |    |     |        | 15       |         |       |      |    |
| Operating temperature            |                                                                           |    |     | (      | 0 ~ 40°C |         |       |      |    |
| Storage temperature              |                                                                           |    |     | -1     | 10 ~ 80° | С       |       |      |    |
| Operating humidity               |                                                                           |    | 20% | to 90% | RH (non- | condens | sing) |      |    |
| Storage humidity                 |                                                                           |    | 20% | to 90% | RH (non- | condens | sing) |      |    |
| Vibration capacity               |                                                                           |    |     |        | 2.5G     |         |       |      |    |
| ID rating                        | IP65 (when waterproof connectors are used, or when an oil seal is used to |    |     |        |          |         |       |      |    |
| IP rating                        | be fitted to the rotating shaft (an oil seal model is used))              |    |     |        |          |         |       |      |    |
| Approvals                        | CE c Sus                                                                  |    |     |        |          |         |       |      |    |

### Footnote:

\*1 Rate torque values are continuous permissible values at 0~40°C ambient temperature when attaching with the sizes of heatsinks listed below:

ECMA-\_\_04 / 06 / 08 : 250mm x 250mm x 6mm

ECMA-\_\_10 : 300mm x 300mm x 12mm ECMA-\_\_13 : 400mm x 400mm x 20mm ECMA-\_\_18 : 550mm x 550mm x 30mm

Material type: Aluminum - F40, F60, F80, F100, F130, F180

\*2 For the specifications of the motors with rotary magnetic encoders, please refer to the specifications of the corresponding standard models.

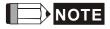

1) Please refer to Section 1.2 for details about the model explanation.

Revision June 2010 11-5

# Medium / High Inertia Servo Motor

| Mediani / Figii mertia :                                                     |       |       | 13    |       | E2      | 18       | F218   |       | G213  |       |
|------------------------------------------------------------------------------|-------|-------|-------|-------|---------|----------|--------|-------|-------|-------|
| Model: ECMA Series                                                           | 05    | 10    | 15    | 20    | 20      | 30       | 30     | 03    | 06    | 09    |
| Rated output power (kW)                                                      | 0.5   | 1.0   | 1.5   | 2.0   | 2.0     | 3.0      | 3.0    | 0.3   | 0.6   | 0.9   |
| Rated torque (N-m)*1                                                         | 2.39  | 4.77  | 7.16  | 9.55  | 9.55    | 14.32    | 19.10  | 2.86  | 5.73  | 8.59  |
| Maximum torque (N-m)                                                         | 7.16  | 14.32 | 21.48 | 28.65 | 28.65   | 42.97    | 57.29  | 8.59  | 17.19 | 21.48 |
| Rated speed (r/min)                                                          |       |       | 20    | 00    |         | I        | 1500   |       | 1000  |       |
| Maximum speed (r/min)                                                        |       |       |       | 3000  |         |          |        |       | 2000  |       |
| Rated current (A)                                                            | 2.9   | 5.6   | 8.3   | 11.01 | 11.22   | 16.1     | 19.4   | 2.5   | 4.8   | 7.5   |
| Maximum current (A)                                                          | 8.7   | 16.8  | 24.81 | 33.0  | 33.66   | 48.3     | 58.2   | 7.44  | 14.49 | 22.5  |
| Power rating (kW/s) (without brake)                                          | 7.0   | 27.1  | 45.9  | 62.5  | 26.3    | 37.3     | 66.4   | 10.0  | 39.0  | 66.0  |
| Rotor moment of inertia<br>(× 10 <sup>-4</sup> kg.m <sup>2</sup> )           | 8.17  | 8.41  | 11.18 | 14.59 | 34.68   | 54.95    | 54.95  | 8.17  | 8.41  | 11.18 |
| Mechanical time constant (ms)                                                | 1.91  | 1.51  | 1.11  | 0.96  | 1.62    | 1.06     | 1.28   | 1.84  | 1.40  | 1.07  |
| Torque constant-KT<br>(N-m/A)                                                | 0.83  | 0.85  | 0.87  | 0.87  | 0.85    | 0.89     | 0.98   | 1.15  | 1.19  | 1.15  |
| Voltage constant-KE<br>(mV/(r/min))                                          | 30.9  | 31.9  | 31.8  | 31.8  | 31.4    | 32.0     | 35.0   | 42.5  | 43.8  | 41.6  |
| Armature resistance<br>(Ohm)                                                 | 0.57  | 0.47  | 0.26  | 0.174 | 0.119   | 0.052    | 0.077  | 1.06  | 0.82  | 0.43  |
| Armature inductance (mH)                                                     | 7.39  | 5.99  | 4.01  | 2.76  | 2.84    | 1.38     | 1.27   | 14.29 | 11.12 | 6.97  |
| Electrical time constant (ms)                                                | 12.96 | 12.88 | 15.31 | 15.86 | 23.87   | 26.39    | 16.51  | 13.55 | 13.55 | 16.06 |
| Insulation class                                                             |       |       |       | Class | A (UL), | Class E  | 3 (CE) |       |       |       |
| Insulation resistance                                                        |       |       |       | >     | 00MΩ,   | DC 500   | OV     |       |       |       |
| Insulation strength                                                          |       |       |       | A     | C 1500\ | √ , 60 s | ec     |       |       |       |
| Weight (kg) (without<br>brake)                                               | 6.8   | 7.0   | 7.5   | 7.8   | 13.5    | 18.5     | 18.5   | 6.8   | 7.0   | 7.5   |
| Weight (kg) (with brake)                                                     | 8.2   | 8.4   | 8.9   | 9.2   | 17.5    | 22.5     | 22.5   | 8.2   | 8.4   | 8.9   |
| Max. radial shaft load (N)                                                   | 490   | 490   | 490   | 490   | 1176    | 1470     | 1470   | 490   | 490   | 490   |
| Max. thrust shaft load (N)                                                   | 98    | 98    | 98    | 98    | 490     | 490      | 490    | 98    | 98    | 98    |
| Power rating (kW/s)<br>(with brake)                                          | 6.4   | 24.9  | 43.1  | 59.7  | 24.1    | 35.9     | 63.9   | 9.2   | 35.9  | 62.1  |
| Rotor moment of inertia (× 10 <sup>-4</sup> kg.m <sup>2</sup> ) (with brake) | 8.94  | 9.14  | 11.90 | 15.88 | 37.86   | 57.06    | 57.06  | 8.94  | 9.14  | 11.9  |
| Mechanical time constant (ms) (with brake)                                   | 2.07  | 1.64  | 1.19  | 1.05  | 1.77    | 1.10     | 1.33   | 2.0   | 1.51  | 1.13  |
| Brake holding torque<br>[Nt-m (min)]                                         | 10.0  | 10.0  | 10.0  | 10.0  | 25.0    | 25.0     | 25.0   | 10.0  | 10.0  | 10.0  |
| Brake power<br>consumption<br>(at 20°C) [W]                                  | 19.0  | 19.0  | 19.0  | 19.0  | 20.4    | 20.4     | 20.4   | 19.0  | 19.0  | 19.0  |

11-6 Revision June 2010

| Model: ECMA Series               | E213                                                                      |    |    | E218 I |    | F218 |    | G213 |    |    |
|----------------------------------|---------------------------------------------------------------------------|----|----|--------|----|------|----|------|----|----|
| Model: ECMA Series               | 05                                                                        | 10 | 15 | 20     | 20 | 30   | 30 | 03   | 06 | 09 |
| Brake release time<br>[ms (Max)] | 10                                                                        | 10 | 10 | 10     | 10 | 10   | 10 | 10   | 10 | 10 |
| Brake pull-in time<br>[ms (Max)] | 70                                                                        | 70 | 70 | 70     | 70 | 70   | 70 | 70   | 70 | 70 |
| Vibration grade (um)             | 15                                                                        |    |    |        |    |      |    |      |    |    |
| Operating temperature            | 0 ~ 40 °C                                                                 |    |    |        |    |      |    |      |    |    |
| Storage temperature              | -10 ~ 80 °C                                                               |    |    |        |    |      |    |      |    |    |
| Operating humidity               | 20% to 90% RH (non-condensing)                                            |    |    |        |    |      |    |      |    |    |
| Storage humidity                 | 20% to 90% RH (non-condensing)                                            |    |    |        |    |      |    |      |    |    |
| Vibration capacity               | 2.5G                                                                      |    |    |        |    |      |    |      |    |    |
| IP rating                        | IP65 (when waterproof connectors are used, or when an oil seal is used to |    |    |        |    |      |    |      |    |    |
| ir ratiliy                       | be fitted to the rotating shaft (an oil seal model is used))              |    |    |        |    |      |    |      |    |    |
| Approvals                        | C € c <b>FL</b> °us                                                       |    |    |        |    |      |    |      |    |    |

#### Footnote:

\*1 Rate torque values are continuous permissible values at 0~40°C ambient temperature when attaching with the sizes of heatsinks listed below:

ECMA-\_\_04 / 06 / 08 : 250mm x 250mm x 6mm

ECMA-\_\_10 : 300mm x 300mm x 12mm ECMA-\_\_13 : 400mm x 400mm x 20mm ECMA-\_\_18 : 550mm x 550mm x 30mm

Material type: Aluminum - F40, F60, F80, F100, F130, F180

\*2 For the specifications of the motors with rotary magnetic encoders, please refer to the specifications of the corresponding standard models.

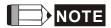

1) Please refer to Section 1.2 for details about the model explanation.

## 11.3 Servo Motor Speed-Torque Curves

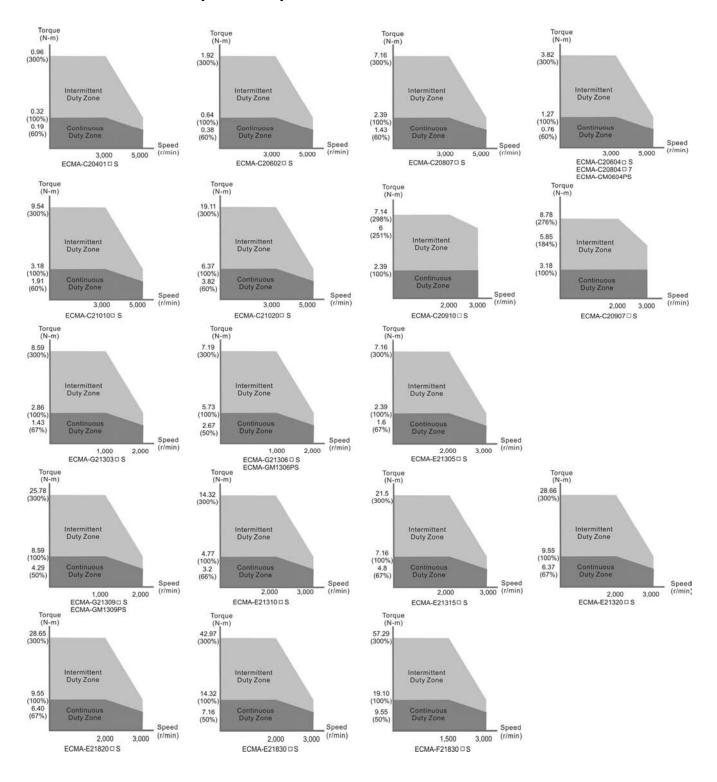

11-8 Revision June 2010

## 11.4 Overload Characteristics

#### Overload Protection Function

Overload protection is a built-in protective function to prevent a motor from overheating.

#### ■ Occasion of Overload

- 1. Motor was operated for several seconds under a torque exceeding 100% torque.
- 2. Motor had driven high inertia machine and had accelerated and decelerated at high frequency.
- 3. Motor UVW cable or encoder cable was not connected correctly.
- 4. Servo gain was not set properly and caused motor hunting.
- 5. Motor holding brake was not released.

## ■ Chart of load and operating time

#### Low Inertia Series (ECMA C2 Series)

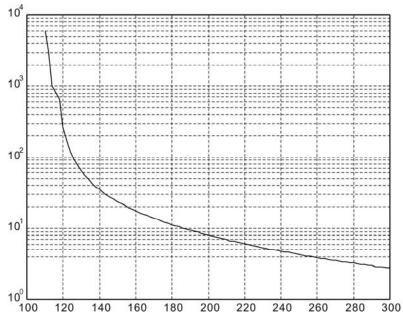

| Load | Operating<br>Time |  |  |
|------|-------------------|--|--|
| 120% | 263.8s            |  |  |
| 140% | 35.2s             |  |  |
| 160% | 17.6s             |  |  |
| 180% | 11.2s             |  |  |
| 200% | 8s                |  |  |
| 220% | 6.1s              |  |  |
| 240% | 4.8s              |  |  |
| 260% | 3.9s              |  |  |
| 280% | 3.3s              |  |  |
| 300% | 2.8s              |  |  |

# Medium and Medium-High Inertia Series (ECMA E2, F2 Series)

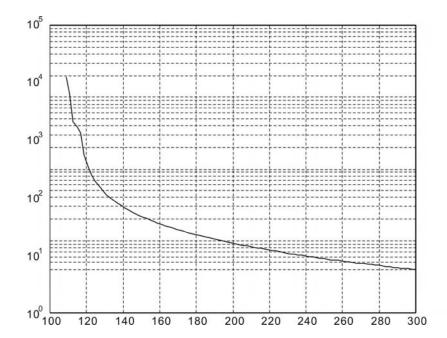

| Load | Operating<br>Time |
|------|-------------------|
| 120% | 527.6s            |
| 140% | 70.4s             |
| 160% | 35.2s             |
| 180% | 22.4s             |
| 200% | 16s               |
| 220% | 12.2s             |
| 240% | 9.6s              |
| 260% | 7.8s              |
| 280% | 6.6s              |
| 300% | 5.6s              |

# High Inertia Series (ECMA G2/GM Series)

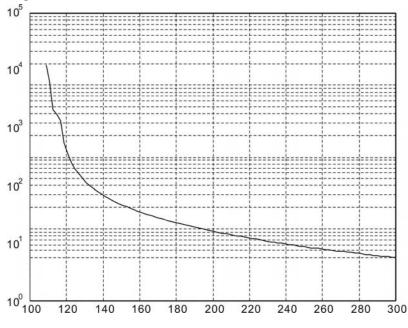

| Load | Operating<br>Time |
|------|-------------------|
| 120% | 527.6s            |
| 140% | 70.4s             |
| 160% | 35.2s             |
| 180% | 22.4s             |
| 200% | 16s               |
| 220% | 12.2s             |
| 240% | 9.6s              |
| 260% | 7.8s              |
| 280% | 6.6s              |
| 300% | 5.6s              |

11-10 Revision June 2010

## 11.5 Dimensions of Servo Drive

Order P/N: ASD-B2-0121;ASD-B2-0221;ASD-B2-0421 (100W ~ 400W)

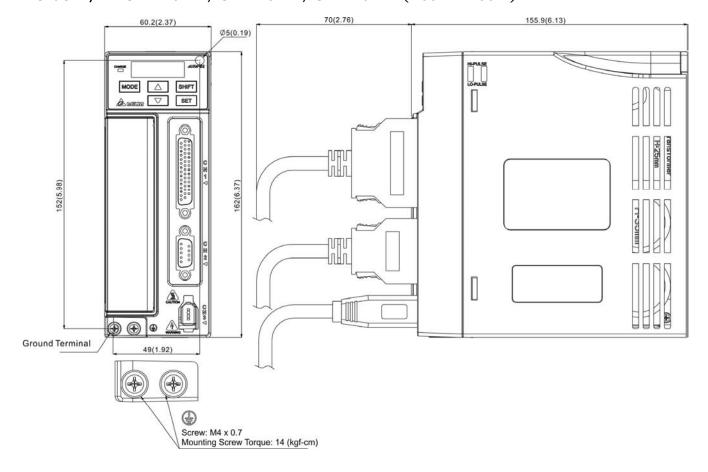

WEIGHT 1.07 (2.36)

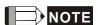

- 1) Dimensions are in millimeters (inches).
- 2) Weights are in kilograms (kg) and (pounds (lbs)).
- 3) In this manual, actual measured values are in metric units. Dimensions in (imperial units) are for reference only. Please use metric for precise measurements.

## Order P/N:ASD-B2-0721 (750W)

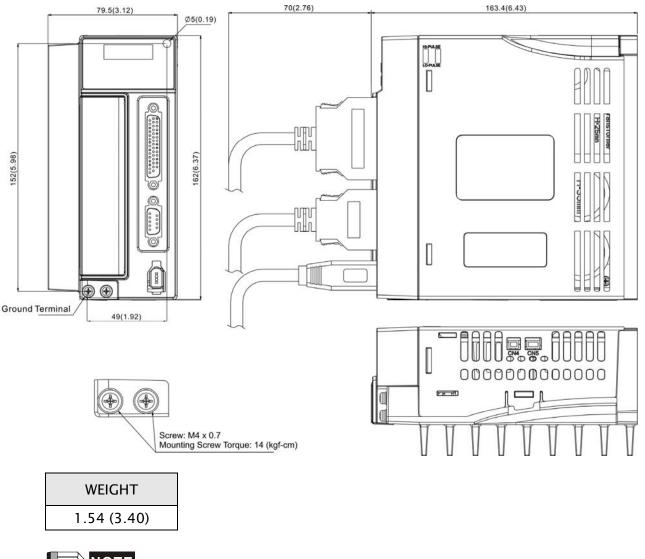

NOTE

- 1) Dimensions are in millimeters (inches).
- 2) Weights are in kilograms (kg) and (pounds (lbs)).
- 3) In this manual, actual measured values are in metric units. Dimensions in (imperial units) are for reference only. Please use metric for precise measurements.

11-12 Revision June 2010

## Order P/N: ASD-B2-1021;ASD-B2-1521 (1kW ~ 1.5kW)

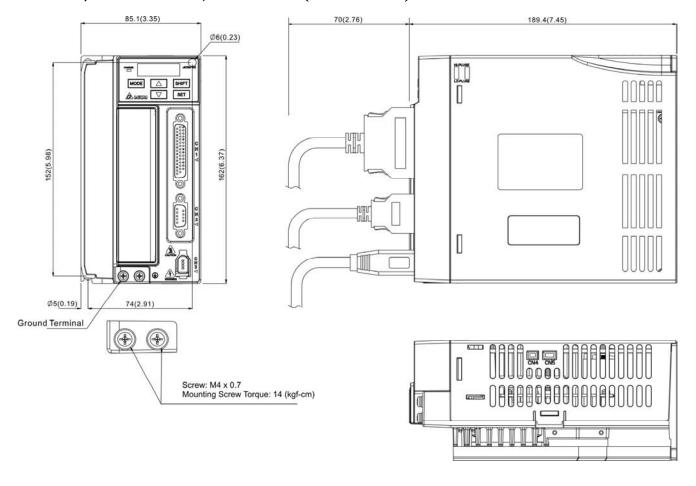

WEIGHT 1.72 (3.79)

# NOTE

- 1) Dimensions are in millimeters (inches).
- 2) Weights are in kilograms (kg) and (pounds (lbs)).
- 3) In this manual, actual measured values are in metric units. Dimensions in (imperial units) are for reference only. Please use metric for precise measurements.

## Order P/N: ASD-B2-2023;ASD-B2-3023 (2kW ~ 3kW)

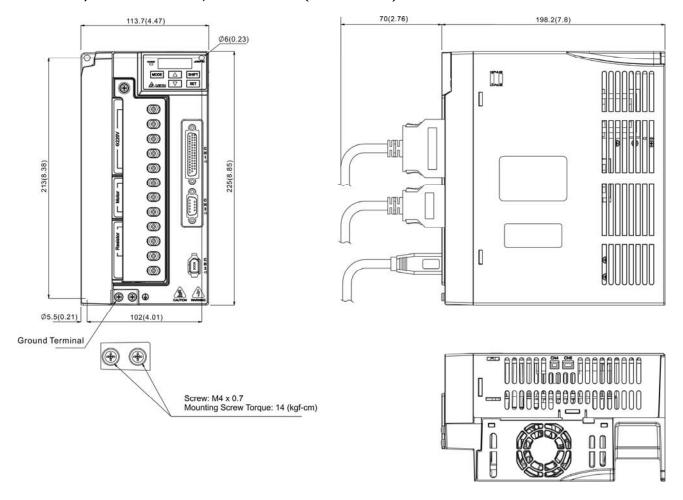

WEIGHT 2.67 (5.88)

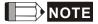

- 1) Dimensions are in millimeters (inches).
- 2) Weights are in kilograms (kg) and (pounds (lbs)).
- 3) In this manual, actual measured values are in metric units. Dimensions in (imperial units) are for reference only. Please use metric for precise measurements.

11-14 Revision June 2010

## 11.6 Dimensions of Servo Motor

#### Motor Frame Size: 86mm and below Models

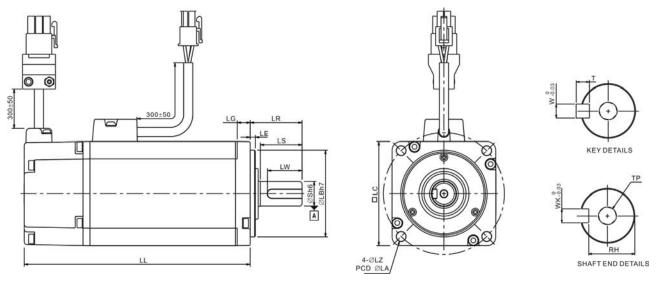

| Model                 | C20401_S      | C20602 <sub>S</sub> | C20604□S             | C20804□S             | C20807 <u></u> S | C20907 <u></u> S     | C20910_S       |
|-----------------------|---------------|---------------------|----------------------|----------------------|------------------|----------------------|----------------|
| LC                    | 40            | 60                  | 60                   | 80                   | 80               | 86                   | 86             |
| LZ                    | 4.5           | 5.5                 | 5.5                  | 6.6                  | 6.6              | 6.6                  | 6.6            |
| LA                    | 46            | 70                  | 70                   | 90                   | 90               | 100                  | 100            |
| S                     | 8(+0,009)     | 14(+0,-0.011)       | $14(^{+0}_{-0.011})$ | $14(^{+0}_{-0.011})$ | 19(+0 -0.013)    | $16(^{+0}_{-0.011})$ | 16(+0 -0.011)  |
| LB                    | 30(+0 -0.021) | 50(+0 -0.025)       | 50(+0 -0.025)        | 70(+0 (-0.030)       | 70(+0 (-0.030)   | 80(+0,030)           | 80(+0 -0.030)  |
| LL (without<br>brake) | 100.6         | 105.5               | 130.7                | 112.3                | 138.3            | 130.2                | 153.2          |
| LL (with brake)       | 136.6         | 141.6               | 166.8                | 152.8                | 178              | 161.3                | 184.3          |
| LS (without oil seal) | 20            | 27                  | 27                   | 27                   | 32               | 30                   | 30             |
| LS (with oil seal)    | 20            | 24                  | 24                   | 24.5                 | 29.5             | 30                   | 30             |
| LR                    | 25            | 30                  | 30                   | 30                   | 35               | 35                   | 35             |
| LE                    | 2.5           | 3                   | 3                    | 3                    | 3                | 3                    | 3              |
| LG                    | 5             | 7.5                 | 7.5                  | 8                    | 8                | 8                    | 8              |
| LW                    | 16            | 20                  | 20                   | 20                   | 25               | 20                   | 20             |
| RH                    | 6.2           | 11                  | 11                   | 11                   | 15.5             | 13                   | 13             |
| WK                    | 3             | 5                   | 5                    | 5                    | 6                | 5                    | 5              |
| W                     | 3             | 5                   | 5                    | 5                    | 6                | 5                    | 5              |
| Т                     | 3             | 5                   | 5                    | 5                    | 6                | 5                    | 5              |
| TP                    | M3<br>Depth 8 | M4<br>Depth 15      | M4<br>Depth 15       | M4<br>Depth 15       | M6<br>Depth 20   | M5<br>Depth 15       | M5<br>Depth 15 |

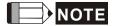

- 1) Dimensions are in millimeters.
- 2) Dimensions and weights of the servo motor may be revised without prior notice.
- 3) The boxes ( $\square$ ) in the model names are for optional configurations. (Please refer to section 1.2 for model explanation.)
- 4) Except ECMA-CM0604PS LL: 116.2mm, for the specifications of the motors with rotary magnetic encoders, please refer to the specifications of the corresponding standard models.

#### Motor Frame Size: 100mm ~ 130mm Models

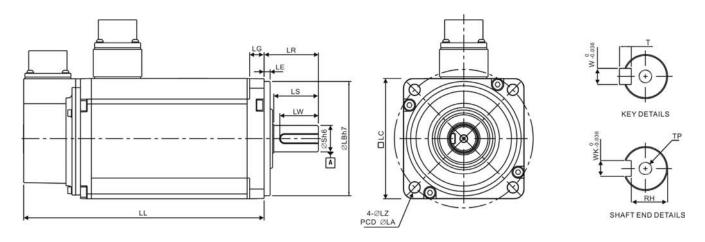

| Model              | G21303□S              | E21305□S              | G21306□S              | G21309□S              | C21010□S       |
|--------------------|-----------------------|-----------------------|-----------------------|-----------------------|----------------|
| LC                 | 130                   | 130                   | 130                   | 130                   | 100            |
| LZ                 | 9                     | 9                     | 9                     | 9                     | 9              |
| LA                 | 145                   | 145                   | 145                   | 145                   | 115            |
| S                  | 22(+0,-0.013)         | 22(+0,-0.013)         | 22(+0,-0.013)         | 22(+0,-0.013)         | 22(+0,-0.013)  |
| LB                 | $110(^{+0}_{-0.035})$ | $110(^{+0}_{-0.035})$ | $110(^{+0}_{-0.035})$ | $110(^{+0}_{-0.035})$ | 95(+0,-0.035)  |
| LL (without brake) | 147.5                 | 147.5                 | 147.5                 | 163.5                 | 153.3          |
| LL (with brake)    | 183.5                 | 183.5                 | 183.5                 | 198                   | 192.5          |
| LS                 | 47                    | 47                    | 47                    | 47                    | 37             |
| LR                 | 55                    | 55                    | 55                    | 55                    | 45             |
| LE                 | 6                     | 6                     | 6                     | 6                     | 5              |
| LG                 | 11.5                  | 11.5                  | 11.5                  | 11.5                  | 12             |
| LW                 | 36                    | 36                    | 36                    | 36                    | 32             |
| RH                 | 18                    | 18                    | 18                    | 18                    | 18             |
| WK                 | 8                     | 8                     | 8                     | 8                     | 8              |
| W                  | 8                     | 8                     | 8                     | 8                     | 8              |
| Т                  | 7                     | 7                     | 7                     | 7                     | 7              |
| TP                 | M6<br>Depth 20        | M6<br>Depth 20        | M6<br>Depth 20        | M6<br>Depth 20        | M6<br>Depth 20 |

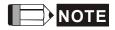

- 1) Dimensions are in millimeters.
- 2) Dimensions and weights of the servo motor may be revised without prior notice.
- 3) The boxes ( $\square$ ) in the model names are for optional configurations. (Please refer to section 1.2 for model explanation.)
- 4) For the specifications of the motors with rotary magnetic encoders, please refer to the specifications of the corresponding standard models.

11-16 Revision June 2010

#### Motor Frame Size: 100mm ~ 130mm Models

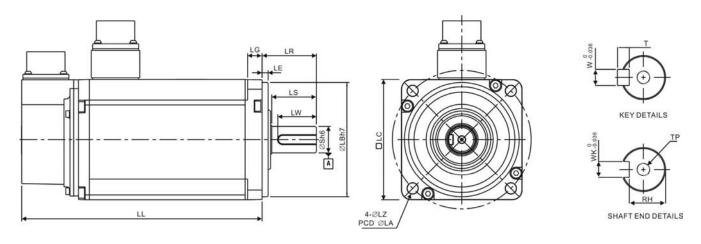

| Model              | E21310□S       | E21315 <u></u> S | C21020□S       | E21320□S        |
|--------------------|----------------|------------------|----------------|-----------------|
| LC                 | 130            | 130              | 100            | 130             |
| LZ                 | 9              | 9                | 9              | 9               |
| LA                 | 145            | 145              | 115            | 145             |
| S                  | 22(+0,013)     | 22(+0 -0.013)    | 22(+0 -0.013)  | 22(+0 / -0.013) |
| LB                 | 110(+0 -0.035) | 110(+0 -0.035)   | 95(+0,-0.035)  | 110(+0 -0.035)  |
| LL (without brake) | 147.5          | 167.5            | 199            | 187.5           |
| LL (with brake)    | 183.5          | 202              | 226            | 216             |
| LS                 | 47             | 47               | 37             | 47              |
| LR                 | 55             | 55               | 45             | 55              |
| LE                 | 6              | 6                | 5              | 6               |
| LG                 | 11.5           | 11.5             | 12             | 11.5            |
| LW                 | 36             | 36               | 32             | 36              |
| RH                 | 18             | 18               | 18             | 18              |
| WK                 | 8              | 8                | 8              | 8               |
| W                  | 8              | 8                | 8              | 8               |
| Т                  | 7              | 7                | 7              | 7               |
| ТР                 | M6<br>Depth 20 | M6<br>Depth 20   | M6<br>Depth 20 | M6<br>Depth 20  |

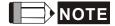

- 1) Dimensions are in millimeters.
- 2) Dimensions and weights of the servo motor may be revised without prior notice.
- 3) The boxes ( $\square$ ) in the model names are for optional configurations. (Please refer to section 1.2 for model explanation.)

#### Motor Frame Size: 180mm Models

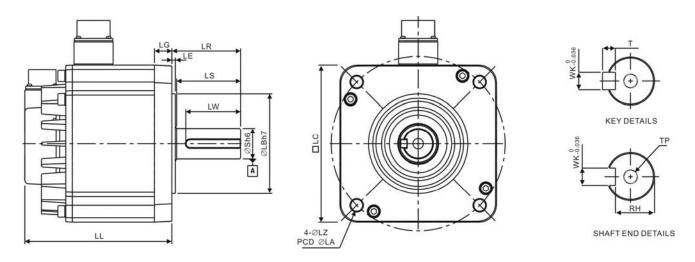

| Model              | E21820□S                              | E21830□S                              | F21830□S                              |
|--------------------|---------------------------------------|---------------------------------------|---------------------------------------|
| LC                 | 180                                   | 180                                   | 180                                   |
| LZ                 | 13.5                                  | 13.5                                  | 13.5                                  |
| LA                 | 200                                   | 200                                   | 200                                   |
| S                  | 35( <sup>+0</sup> <sub>-0.016</sub> ) | 35( <sup>+0</sup> <sub>-0.016</sub> ) | 35( <sup>+0</sup> <sub>-0.016</sub> ) |
| LB                 | 114.3(+0 (-0.035)                     | 114.3(+0 -0.035)                      | 114.3(+0 / -0.035)                    |
| LL (without brake) | 169                                   | 202.1                                 | 202.1                                 |
| LL (with brake)    | 203.1                                 | 235.3                                 | 235.3                                 |
| LS                 | 73                                    | 73                                    | 73                                    |
| LR                 | 79                                    | 79                                    | 79                                    |
| LE                 | 4                                     | 4                                     | 4                                     |
| LG                 | 20                                    | 20                                    | 20                                    |
| LW                 | 63                                    | 63                                    | 63                                    |
| RH                 | 30                                    | 30                                    | 30                                    |
| WK                 | 10                                    | 10                                    | 10                                    |
| W                  | 10                                    | 10                                    | 10                                    |
| Т                  | 8                                     | 8                                     | 8                                     |
| TP                 | M12<br>Depth 25                       | M12<br>Depth 25                       | M12<br>Depth 25                       |

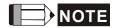

- 1) Dimensions are in millimeters.
- 2) Dimensions and weights of the servo motor may be revised without prior notice.
- 3) The boxes ( $\square$ ) in the model names are for optional configurations. (Please refer to section 1.2 for model explanation.)

11-18 Revision June 2010

# Appendix A Accessories

## Power Connectors

**Delta Part Number: ASDBCAPW0000** 

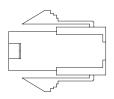

| Title    | Part No.       | Manufacturer |
|----------|----------------|--------------|
| Housing  | C4201H00-2*2PA | JOWLE        |
| Terminal | C4201TOP-2     | JOWLE        |

## Delta Part Number: ASDBCAPW0100

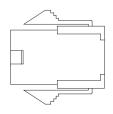

| Title    | Part No.       | Manufacturer |
|----------|----------------|--------------|
| Housing  | C4201H00-2*3PA | JOWLE        |
| Terminal | C4201TOP-2     | JOWLE        |

## Delta Part Number: ASD-CAPW1000

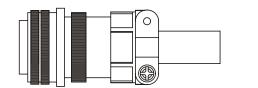

3106A-20-18S

**Delta Part Number: ASD-CAPW2000** 

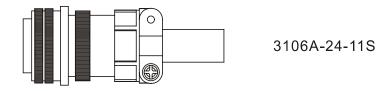

## ■ Power Cables

# Delta Part Number: ASDBCAPW0203/0205

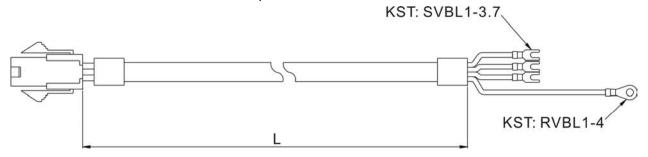

| Title    | Part No.       | Manufacturer |
|----------|----------------|--------------|
| Housing  | C4201H00-2*2PA | JOWLE        |
| Terminal | C4201TOP-2     | JOWLE        |

| Title | Part No.     | L           |           |
|-------|--------------|-------------|-----------|
|       |              | mm          | inch      |
| 1     | ASDBCAPW0203 | $3000\pm50$ | $118\pm2$ |
| 2     | ASDBCAPW0205 | 5000 ± 50   | 197 ± 2   |

# Delta Part Number: ASDBCAPW0303/0305

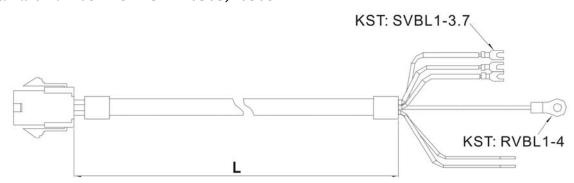

| Title    | Part No.       | Manufacturer |
|----------|----------------|--------------|
| Housing  | C4201H00-2*3PA | JOWLE        |
| Terminal | C4201TOP-2     | JOWLE        |

| Title | Part No.     | L           |           |
|-------|--------------|-------------|-----------|
| Title |              | mm          | inch      |
| 1     | ASDBCAPW0303 | $3000\pm50$ | $118\pm2$ |
| 2     | ASDBCAPW0305 | 5000 ± 50   | 197 ± 2   |

A-2 Revision June 2010

## ■ Power Cables, cont.

Delta Part Number: ASD-CAPW1203/1205

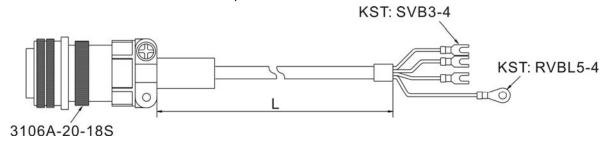

| Title | Part No. Straight |              | L         |           |
|-------|-------------------|--------------|-----------|-----------|
| Title |                   | Jerungine .  | mm        | inch      |
| 1     | ASD-CAPW1203      | 3106A-20-18S | 3000 ± 50 | $118\pm2$ |
| 2     | ASD-CAPW1205      | 3106A-20-18S | 5000 ± 50 | 197 ± 2   |

Delta Part Number: ASD-CAPW1303/1305

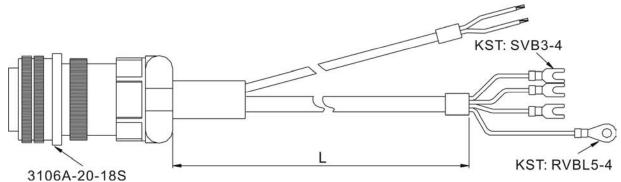

| Title          | Title Part No. Straight |              | L         |         |
|----------------|-------------------------|--------------|-----------|---------|
| Ture Ture 140. |                         | Jei digite   | mm        | inch    |
| 1              | ASD-CAPW1303            | 3106A-20-18S | 3000 ± 50 | 118 ± 2 |
| 2              | ASD-CAPW1305            | 3106A-20-18S | 5000 ± 50 | 197 ± 2 |

Delta Part Number: ASD-CAPW2203/2205

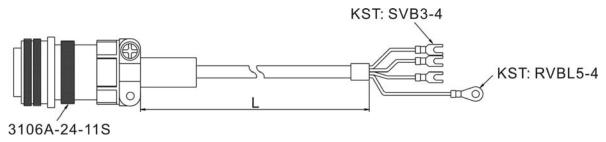

| Title | Part No.     | Straight     | L         | -         |
|-------|--------------|--------------|-----------|-----------|
|       | THE THE TO   | 20.0.9.0     | mm        | inch      |
| 1     | ASD-CAPW2203 | 3106A-24-11S | 3000 ± 50 | $118\pm2$ |
| 2     | ASD-CAPW2205 | 3106A-24-11S | 5000 ± 50 | 197 ± 2   |

## Delta Part Number: ASD-CAPW2303/2305

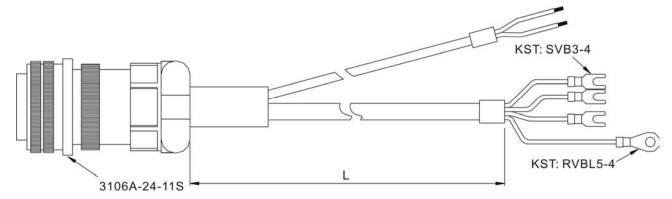

| Title | Part No.     | Straight     | L         |         |
|-------|--------------|--------------|-----------|---------|
| Title |              |              | mm        | inch    |
| 1     | ASD-CAPW2303 | 3106A-24-11S | 3000 ± 50 | 118 ± 2 |
| 2     | ASD-CAPW2305 | 3106A-24-11S | 5000 ± 50 | 197 ± 2 |

## **■** Encoder Connectors

**Delta Part Number: ASDBCAEN0000** 

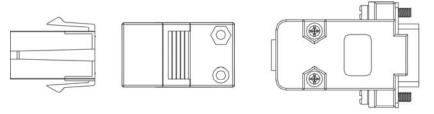

D-SUB Connector 9P

| Title    | Part No.           | Manufacturer |
|----------|--------------------|--------------|
| Housing  | AMP (1-172161-9)   | AMP          |
| Terminal | AMP (170359-3)     | AMP          |
| CLAMP    | DELTA (34703237XX) | DELTA        |

**Delta Part Number: ASDBCAEN1000** 

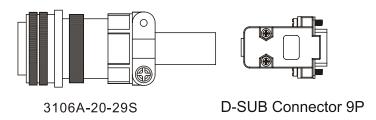

A-4 Revision June 2010

## Encoder Cables

Delta Part Number: ASDBCAEN0003/0005

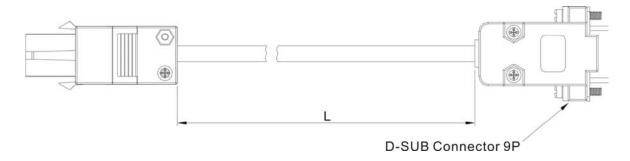

| Title    | Part No.           | Manufacturer |
|----------|--------------------|--------------|
| Housing  | AMP (1-172161-9)   | AMP          |
| Terminal | AMP (170359-3)     | AMP          |
| CLAMP    | DELTA (34703237XX) | DELTA        |

| Title | Part No.     | L         |         |  |
|-------|--------------|-----------|---------|--|
| Title | , are its    | mm        | inch    |  |
| 1     | ASDBCAEN0003 | 3000 ± 50 | 118 ±2  |  |
| 2     | ASDBCAEN0005 | 5000 ± 50 | 197 ± 2 |  |

Delta Part Number: ASDBCAEN1003/1005

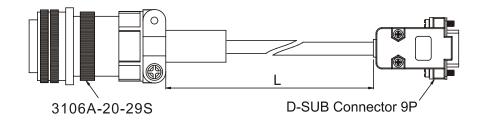

| Title | Part No.     | Straight     | L         |           |
|-------|--------------|--------------|-----------|-----------|
| Title |              |              | mm        | inch      |
| 1     | ASDBCAEN1003 | 3106A-20-29S | 3000 ± 50 | $118\pm2$ |
| 2     | ASDBCAEN1005 | 3106A-20-29S | 5000 ± 50 | 197 ± 2   |

## ■ I/O Signal Connector (CN1)

## **Delta Part Number: ASDBCNDS0044**

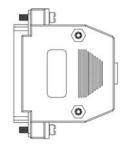

D-SUB 44 PIN PLUG

## Communication Cable between Drive and Computer (for PC)

## **Delta Part Number: ASD-CARS0003**

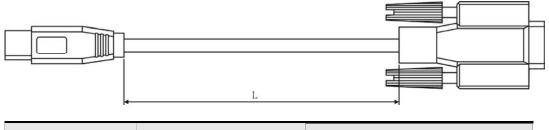

| Title | Part No.     | L          |        |
|-------|--------------|------------|--------|
| Title |              | mm         | inch   |
| 1     | ASD-CARS0003 | 3000 ± 100 | 118 ±4 |

## ■ Servo Drive, Servo Motor and Accessories Combinations

#### 100W Servo Drive and 100W Low Inertia Servo Motor

| Servo Drive | ASD-B2-0121-B                |                   |                 |    |  |  |
|-------------|------------------------------|-------------------|-----------------|----|--|--|
| Low inertia | ECMA-C20401□S                |                   |                 |    |  |  |
| Servo Motor |                              | ECMA-C20401 □S    |                 |    |  |  |
|             | Without Brake With Brake     |                   |                 |    |  |  |
|             | 3M                           | 5M                | 3M              | 5M |  |  |
| Cabla       | Motor Power Cable            | Motor Power Cable |                 |    |  |  |
| Cable       | ASDBCAPW0203                 | ASDBCAPW0205      | -               | -  |  |  |
|             | Encoder Cable                | Encoder Cable     |                 |    |  |  |
|             | ASDBCAEN0003                 | ASDBCAEN0005      | -               | -  |  |  |
| Connector   | Power Connector ASDBCAPW0000 |                   |                 |    |  |  |
|             |                              | Encoder Connecto  | or ASDBCAEN0000 |    |  |  |

A-6 Revision June 2010

## 200W Servo Drive and 200W Low Inertia Servo Motor

| Servo Drive | ASD-B2-0221-B                                             |                   |                   |                   |  |
|-------------|-----------------------------------------------------------|-------------------|-------------------|-------------------|--|
| Low inertia |                                                           | ECMA-C3           | 20602□S           |                   |  |
| Servo Motor |                                                           | LCIVIA-C2         | .00023            |                   |  |
|             | Without Brake With Brake                                  |                   |                   |                   |  |
|             | 3M                                                        | 5M                | 3M                | 5M                |  |
| Cable       | Motor Power Cable                                         | Motor Power Cable | Motor Power Cable | Motor Power Cable |  |
| Cable       | ASDBCAPW0203                                              | ASDBCAPW0205      | ASDBCAPW0303      | ASDBCAPW0305      |  |
|             | Encoder Cable                                             | Encoder Cable     | Encoder Cable     | Encoder Cable     |  |
|             | ASDBCAEN0003                                              | ASDBCAEN0005      | ASDBCAEN0003      | ASDBCAEN0005      |  |
| Commonton   | Power Connector ASDBCAPW0000 Power Connector ASDBCAPW0100 |                   |                   | ASDBCAPW0100      |  |
| Connector   |                                                           | Encoder Connecto  | or ASDBCAEN0000   |                   |  |

## 400W Servo Drive and 400W Low Inertia Servo Motor

| Servo Drive | ASD-B2-0421-B     |                                                           |                   |                   |
|-------------|-------------------|-----------------------------------------------------------|-------------------|-------------------|
| Low inertia |                   | ECMA-C2                                                   | 20604 <u></u> S   |                   |
| Servo Motor |                   | ECMA-CN                                                   | И0604PS           |                   |
| Servo Motor |                   | ECMA-C2                                                   | 20804□7           |                   |
|             | Withou            | t Brake                                                   | With Brake        |                   |
|             | 3M                | 5M                                                        | 3M                | 5M                |
| Cable       | Motor Power Cable | Motor Power Cable                                         | Motor Power Cable | Motor Power Cable |
| Cable       | ASDBCAPW0203      | ASDBCAPW0205                                              | ASDBCAPW0303      | ASDBCAPW0305      |
|             | Encoder Cable     | Encoder Cable                                             | Encoder Cable     | Encoder Cable     |
|             | ASDBCAEN0003      | ASDBCAEN0005                                              | ASDBCAEN0003      | ASDBCAEN0005      |
| C           | Power Connector   | Power Connector ASDBCAPW0000 Power Connector ASDBCAPW0100 |                   |                   |
| Connector   |                   | Encoder Connecto                                          | or ASDBCAEN0000   |                   |

## 400W Servo Drive and 500W Medium Inertia Servo Motor

| Medium inertia<br>Servo Motor | ECMA-E21305□S                |                   |                   |                   |
|-------------------------------|------------------------------|-------------------|-------------------|-------------------|
|                               | Without Brake Without Brake  |                   |                   |                   |
|                               | 3M                           | 5M                | 3M                | 5M                |
| Cable                         | Motor Power Cable            | Motor Power Cable | Motor Power Cable | Motor Power Cable |
| Cable                         | ASD-CAPW1203                 | ASD-CAPW1205      | ASD-CAPW1303      | ASD-CAPW1305      |
|                               | Encoder Cable                | Encoder Cable     | Encoder Cable     | Encoder Cable     |
|                               | ASDBCAEN1003                 | ASDBCAEN1005      | ASDBCAEN1003      | ASDBCAEN1005      |
| Connector                     | Power Connector ASD-CAPW1000 |                   |                   |                   |
| Connector                     |                              | Encoder Connecto  | or ASDBCAEN1000   |                   |

# 400W Servo Drive and 300W High Inertia Servo Motor

| Servo Drive  | ASD-B2-0421-B                |                   |                   |                   |  |
|--------------|------------------------------|-------------------|-------------------|-------------------|--|
| High inertia |                              | ECMA-C3           | 21303□S           |                   |  |
| Servo Motor  |                              | LCIVIA-02         | 21303_3           |                   |  |
|              | Without Brake With Brake     |                   |                   |                   |  |
|              | 3M                           | 5M                | 3M                | 5M                |  |
| Cable        | Motor Power Cable            | Motor Power Cable | Motor Power Cable | Motor Power Cable |  |
| Cable        | ASD-CAPW1203                 | ASD-CAPW1205      | ASD-CAPW1303      | ASD-CAPW1305      |  |
|              | Encoder Cable                | Encoder Cable     | Encoder Cable     | Encoder Cable     |  |
|              | ASDBCAEN1003                 | ASDBCAEN1005      | ASDBCAEN1003      | ASDBCAEN1005      |  |
| 6            | Power Connector ASD-CAPW1000 |                   |                   |                   |  |
| Connector    |                              | Encoder Connecto  | or ASDBCAEN1000   |                   |  |

## 750W Servo Drive and 750W Low Inertia Servo Motor

| Servo Drive | ASD-B2-0721-B            |                                                           |                   |                   |
|-------------|--------------------------|-----------------------------------------------------------|-------------------|-------------------|
| Low inertia |                          | ECMA-C2                                                   | 20807 <u></u> S   |                   |
| Servo Motor |                          | ECMA-C2                                                   | 20907 <u></u> S   |                   |
|             | Without Brake With Brake |                                                           |                   |                   |
|             | 3M                       | 5M                                                        | 3M                | 5M                |
| Cable       | Motor Power Cable        | Motor Power Cable                                         | Motor Power Cable | Motor Power Cable |
| Cable       | ASDBCAPW0203             | ASDBCAPW0205                                              | ASDBCAPW0303      | ASDBCAPW0305      |
|             | Encoder Cable            | Encoder Cable                                             | Encoder Cable     | Encoder Cable     |
|             | ASDBCAEN0003             | ASDBCAEN0005                                              | ASDBCAEN0003      | ASDBCAEN0005      |
|             | Power Connector          | Power Connector ASDBCAPW0000 Power Connector ASDBCAPW0100 |                   |                   |
| Connector   |                          | Encoder Connecto                                          | or ASDBCAEN0000   |                   |

# 750W Servo Drive and 600W High Inertia Servo Motor

| Servo Drive  | ASD-B2-0721-B                |                   |                   |                   |
|--------------|------------------------------|-------------------|-------------------|-------------------|
| High inertia |                              | ECMA-G2           | 21306 <u></u> S   |                   |
| Servo Motor  |                              | ECMA-GN           | M1306PS           |                   |
|              | Without Brake With Brake     |                   |                   |                   |
|              | 3M                           | 5M                | 3M                | 5M                |
| Cable        | Motor Power Cable            | Motor Power Cable | Motor Power Cable | Motor Power Cable |
| Cable        | ASD-CAPW1203                 | ASD-CAPW1205      | ASD-CAPW1303      | ASD-CAPW1305      |
|              | Encoder Cable                | Encoder Cable     | Encoder Cable     | Encoder Cable     |
|              | ASDBCAEN1003                 | ASDBCAEN1005      | ASDBCAEN1003      | ASDBCAEN1005      |
| 6            | Power Connector ASD-CAPW1000 |                   |                   |                   |
| Connector    |                              | Encoder Connecto  | or ASDBCAEN1000   |                   |

A-8 Revision June 2010

## 1kW Servo Drive and 1kW Low Inertia Servo Motor

| Servo Drive | ASD-B2-1021-B                |                   |                   |                   |  |
|-------------|------------------------------|-------------------|-------------------|-------------------|--|
| Low inertia |                              | ECMA-C2           | 21010 <u></u> S   |                   |  |
| Servo Motor |                              | ECMA-C2           | 20910 <u></u> S   |                   |  |
|             | Without Brake With Brake     |                   |                   |                   |  |
|             | 3M                           | 5M                | 3M                | 5M                |  |
| Cable       | Motor Power Cable            | Motor Power Cable | Motor Power Cable | Motor Power Cable |  |
| Cable       | ASD-CAPW1203                 | ASD-CAPW1205      | ASD-CAPW1303      | ASD-CAPW1305      |  |
|             | Encoder Cable                | Encoder Cable     | Encoder Cable     | Encoder Cable     |  |
|             | ASDBCAEN1003                 | ASDBCAEN1005      | ASDBCAEN1003      | ASDBCAEN1005      |  |
| C           | Power Connector ASDBCAPW1000 |                   |                   |                   |  |
| Connector   |                              | Encoder Connecto  | or ASDBCAEN1000   |                   |  |

## 1kW Servo Drive and 1kW Medium Inertia Servo Motor

| Servo Drive    | ASD-B2-1021-B                |                          |                   |                   |  |  |
|----------------|------------------------------|--------------------------|-------------------|-------------------|--|--|
| Medium inertia |                              | FCMA-F2                  | 21310□S           |                   |  |  |
| Servo Motor    |                              | LCIVII ( LZ              |                   |                   |  |  |
|                | Withou                       | Without Brake With Brake |                   |                   |  |  |
|                | 3M                           | 5M                       | 3M                | 5M                |  |  |
| Cable          | Motor Power Cable            | Motor Power Cable        | Motor Power Cable | Motor Power Cable |  |  |
| Cable          | ASD-CAPW1203                 | ASD-CAPW1205             | ASD-CAPW1303      | ASD-CAPW1305      |  |  |
|                | Encoder Cable                | Encoder Cable            | Encoder Cable     | Encoder Cable     |  |  |
|                | ASDBCAEN1003                 | ASDBCAEN1005             | ASDBCAEN1003      | ASDBCAEN1005      |  |  |
| Connector      | Power Connector ASD-CAPW1000 |                          |                   |                   |  |  |
|                |                              | Encoder Connecto         | or ASDBCAEN1000   |                   |  |  |

# 1kW Servo Drive and 900W High Inertia Servo Motor

| Servo Drive  | ASD-B2-1021-B                |                   |                   |                   |
|--------------|------------------------------|-------------------|-------------------|-------------------|
| High inertia |                              | ECMA-G2           | 21309 <u></u> S   |                   |
| Servo Motor  |                              | ECMA-GN           | M1309PS           |                   |
|              | Without Brake With Brake     |                   |                   |                   |
|              | 3M                           | 5M                | 3M                | 5M                |
| Cable        | Motor Power Cable            | Motor Power Cable | Motor Power Cable | Motor Power Cable |
| Cable        | ASD-CAPW1203                 | ASD-CAPW1205      | ASD-CAPW1303      | ASD-CAPW1305      |
|              | Encoder Cable                | Encoder Cable     | Encoder Cable     | Encoder Cable     |
|              | ASDBCAEN1003                 | ASDBCAEN1005      | ASDBCAEN1003      | ASDBCAEN1005      |
| 6            | Power Connector ASD-CAPW1000 |                   |                   |                   |
| Connector    |                              | Encoder Connecto  | or ASDBCAEN1000   |                   |

## 1.5kW Servo Drive and 1.5kW Medium Inertia Servo Motor

| Servo Drive    | ASD-B2-1521-B                |                   |                   |                   |  |
|----------------|------------------------------|-------------------|-------------------|-------------------|--|
| Medium inertia |                              | ECMA EX           | :1315□S           |                   |  |
| Servo Motor    |                              | ECIVIA-EZ         | .1313_3           |                   |  |
|                | Without Brake With Brake     |                   |                   |                   |  |
|                | 3M                           | 5M                | 3M                | 5M                |  |
| Cable          | Motor Power Cable            | Motor Power Cable | Motor Power Cable | Motor Power Cable |  |
| Cable          | ASD-CAPW1203                 | ASD-CAPW1205      | ASD-CAPW1303      | ASD-CAPW1305      |  |
|                | Encoder Cable                | Encoder Cable     | Encoder Cable     | Encoder Cable     |  |
|                | ASDBCAEN1003                 | ASDBCAEN1005      | ASDBCAEN1003      | ASDBCAEN1005      |  |
| C              | Power Connector ASD-CAPW1000 |                   |                   |                   |  |
| Connector      |                              | Encoder Connecto  | or ASDBCAEN1000   |                   |  |

## 2kW Servo Drive and 2kW Low Inertia Servo Motor

| Servo Drive | ASD-B2-2023-B                |                   |                   |                   |  |
|-------------|------------------------------|-------------------|-------------------|-------------------|--|
| Low inertia |                              | FCMA-C2           | 21020□S           |                   |  |
| Servo Motor |                              | LCIVIA-C2         | .1020_3           |                   |  |
|             | Without Brake With Brake     |                   |                   |                   |  |
|             | 3M                           | 5M                | 3M                | 5M                |  |
| Cable       | Motor Power Cable            | Motor Power Cable | Motor Power Cable | Motor Power Cable |  |
| Cable       | ASD-CAPW1203                 | ASD-CAPW1205      | ASD-CAPW1303      | ASD-CAPW1305      |  |
|             | Encoder Cable                | Encoder Cable     | Encoder Cable     | Encoder Cable     |  |
|             | ASDBCAEN1003                 | ASDBCAEN1005      | ASDBCAEN1003      | ASDBCAEN1005      |  |
| C           | Power Connector ASD-CAPW1000 |                   |                   |                   |  |
| Connector   |                              | Encoder Connecto  | or ASDBCAEN1000   |                   |  |

## 2kW Servo Drive and 2kW Medium Inertia Servo Motor

| Servo Drive                   | ASD-B2-2023-B                  |                   |                   |                   |
|-------------------------------|--------------------------------|-------------------|-------------------|-------------------|
| Medium inertia<br>Servo Motor | ECMA-E21320□S                  |                   |                   |                   |
| Cable                         | Without Brake                  |                   | With Brake        |                   |
|                               | 3M                             | 5M                | 3M                | 5M                |
|                               | Motor Power Cable              | Motor Power Cable | Motor Power Cable | Motor Power Cable |
|                               | ASD-CAPW1203                   | ASD-CAPW1205      | ASD-CAPW1303      | ASD-CAPW1305      |
|                               | Encoder Cable                  | Encoder Cable     | Encoder Cable     | Encoder Cable     |
|                               | ASDBCAEN1003                   | ASDBCAEN1005      | ASDBCAEN1003      | ASDBCAEN1005      |
| Connector                     | Power Connector ASD-CAPW1000   |                   |                   |                   |
|                               | Encoder Connector ASDBCAEN1000 |                   |                   |                   |

A-10 Revision June 2010

## 2kW Servo Drive and 2kW Medium Inertia Servo Motor

| Servo Drive                   | ASD-B2-2023-B                  |                   |                   |                   |  |
|-------------------------------|--------------------------------|-------------------|-------------------|-------------------|--|
| Medium inertia<br>Servo Motor | ECMA-E21820□S                  |                   |                   |                   |  |
| Cable                         | Without Brake                  |                   | With Brake        |                   |  |
|                               | 3M                             | 5M                | 3M                | 5M                |  |
|                               | Motor Power Cable              | Motor Power Cable | Motor Power Cable | Motor Power Cable |  |
|                               | ASD-CAPW2203                   | ASD-CAPW2205      | ASD-CAPW2303      | ASD-CAPW2305      |  |
|                               | Encoder Cable                  | Encoder Cable     | Encoder Cable     | Encoder Cable     |  |
|                               | ASDBCAEN1003                   | ASDBCAEN1005      | ASDBCAEN1003      | ASDBCAEN1005      |  |
| Connector                     | Power Connector ASD-CAPW2000   |                   |                   |                   |  |
|                               | Encoder Connector ASDBCAEN1000 |                   |                   |                   |  |

## 3kW Servo Drive and 3kW Medium Inertia Servo Motor

| Servo Drive    | ASD-B2-3023-B                  |                   |                   |                   |
|----------------|--------------------------------|-------------------|-------------------|-------------------|
| Medium inertia | ECMA-E21830□S                  |                   |                   |                   |
| Servo Motor    | ECMA LZ 1030 J                 |                   |                   |                   |
| Cable          | Without Brake                  |                   | With Brake        |                   |
|                | 3M                             | 5M                | 3M                | 5M                |
|                | Motor Power Cable              | Motor Power Cable | Motor Power Cable | Motor Power Cable |
|                | ASD-CAPW2203                   | ASD-CAPW2205      | ASD-CAPW2303      | ASD-CAPW2305      |
|                | Encoder Cable                  | Encoder Cable     | Encoder Cable     | Encoder Cable     |
|                | ASDBCAEN1003                   | ASDBCAEN1005      | ASDBCAEN1003      | ASDBCAEN1005      |
| Connector      | Power Connector ASD-CAPW2000   |                   |                   |                   |
|                | Encoder Connector ASDBCAEN1000 |                   |                   |                   |

## 3kW Servo Drive and 3kW Medium Inertia Servo Motor

| Servo Drive                   | ASD-B2-3023-B                  |                   |                   |                   |
|-------------------------------|--------------------------------|-------------------|-------------------|-------------------|
| Medium inertia<br>Servo Motor | ECMA-F21830□S                  |                   |                   |                   |
| Cable                         | Without Brake                  |                   | With Brake        |                   |
|                               | 3M                             | 5M                | 3M                | 5M                |
|                               | Motor Power Cable              | Motor Power Cable | Motor Power Cable | Motor Power Cable |
|                               | ASD-CAPW2203                   | ASD-CAPW2205      | ASD-CAPW2303      | ASD-CAPW2305      |
|                               | Encoder Cable                  | Encoder Cable     | Encoder Cable     | Encoder Cable     |
|                               | ASDBCAEN1003                   | ASDBCAEN1005      | ASDBCAEN1003      | ASDBCAEN1005      |
| Connector                     | Power Connector ASD-CAPW2000   |                   |                   |                   |
|                               | Encoder Connector ASDBCAEN1000 |                   |                   |                   |

*ASDA*-B2

| Other Accessories (for ASDA-B2 series all models)       |                   |  |
|---------------------------------------------------------|-------------------|--|
| Description                                             | Delta Part Number |  |
| Communication Cable between Drive and Computer (for PC) | ASD-CARS0003      |  |
| Regenerative Resistor 400W $100\Omega$                  | BR400W040         |  |
| Regenerative Resistor 3kW 10Ω                           | BR1K0W020         |  |

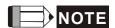

- 1) The boxes ( $\square$ ) at the ends of the servo drive model names are for optional configurations (Full closed-loop, CANopen and extension DI port). For the actual model name, please refer to the ordering information of the actual purchased product.
- 2) The boxes ( $\square$ ) in the servo motor model names are for optional configurations (keyway, brake and oil seal).

A-12 Revision June 2010